480-6 robotron EC 1834 **Anleitung** für den Bediener/ <sup>i</sup> Betriebssystem Teil 1

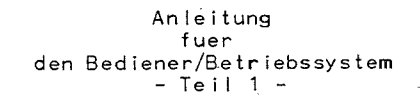

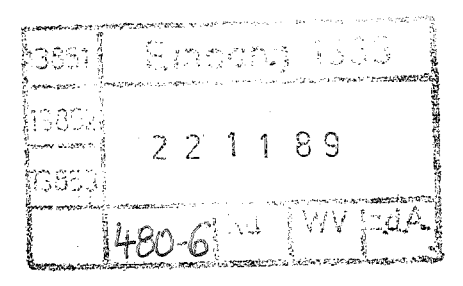

 $-1 -$ 

VEB Robotron Buchungsmaschinenwerk<br>Karl-Marx-Stadt<br>VEB Robotron Bueromaschinenwerk Soemmerda

Die vorliegende 2. Auflage der Dokumentation "Anleitung fuer den Bediener" unter DCP 3.30 entspricht dem Stand vom 31.05.88 und unterliegt nicht dem Aenderungsdienst.

Nachdruck, jegliche Vervielfaeltigung oder Auszuege daraus sind unzulaessig.

Die Dokumentation wurde durch ein Kollektiv des

VEB Robotron Buchungsmaschinenwerk Karl-Marx-Stadt

und

VEB Robotron Bueromaschinenwerk Soemmerda

erarbeitet.

Bitte senden Sie uns Ihre Hinweise. Kritiken. Wuensche oder Forderungen zur Dokumentation zu.

Die "Anleitung fuer den Bediener besteht aus drei Teilen

Teil 1 enthaelt:

eine Einfuehrung in das System DCP und die Grundlagen der Bedienung, ausserdem werden alle DCP-Kommandos beschrieben.

Teil 2 enthaelt:

die Beschreibung des Disk-Manipulationsprogrammes MDISK,

Teil 3 enthaelt:

Fehlernachrichten des Systems und der DCP-Kommandos

 $-2-$ 

VEB Robotron Bueromaschinenwerk Soemmerda PSE 43 Soemmerda 5230

VEB Robotron Buchungsmaschinenwerk Karl-Marx-Stadt **PSF 129** Karl-Marx-Stadt 9010

INHALTSVERZEICHNIS

Seite

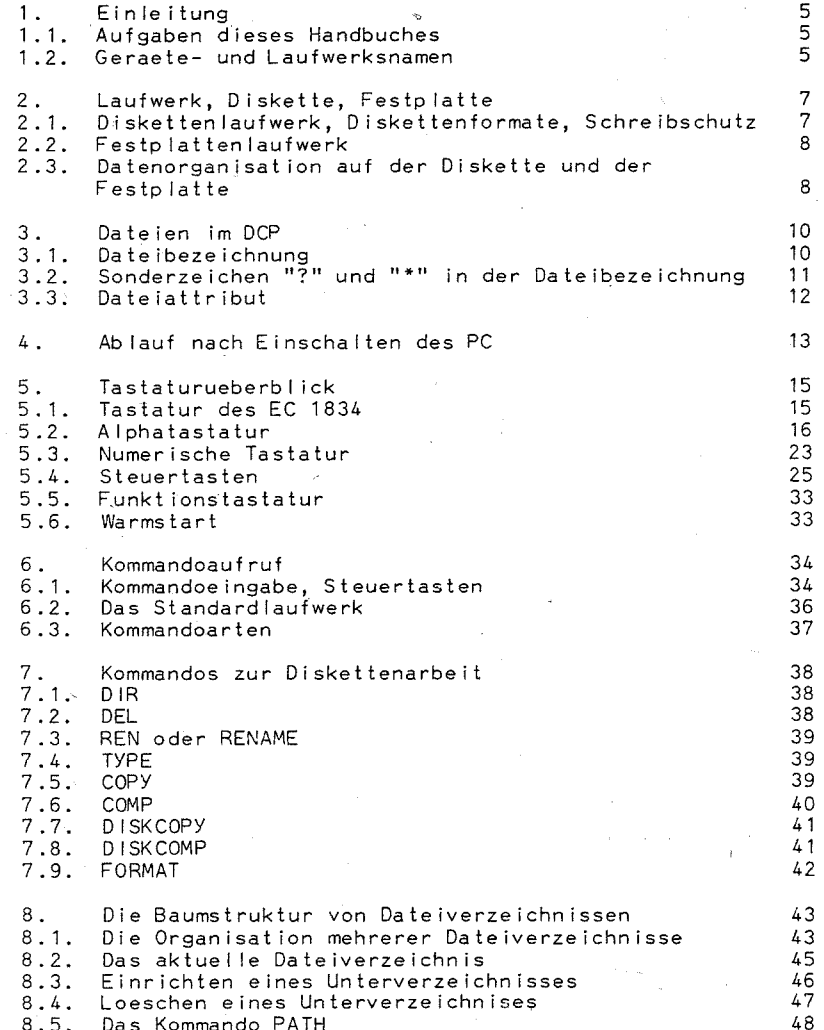

8.5. Das Kommando PATH

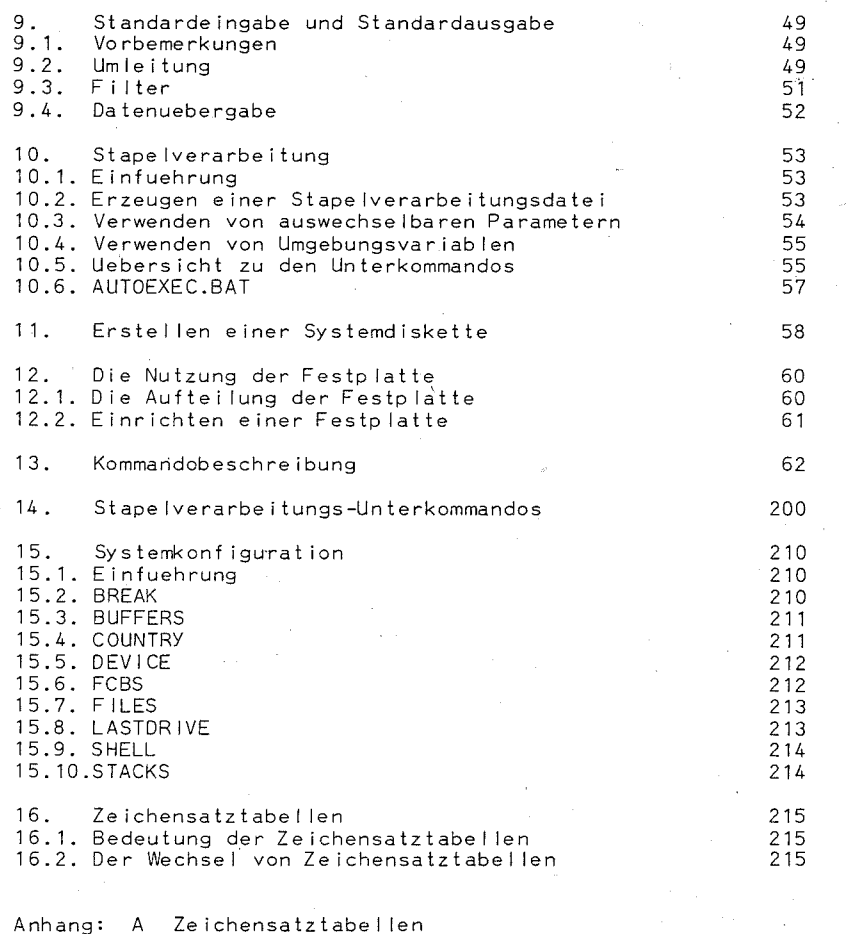

**B** Tastatur

C Landes- und Tastaturkodes

D. Tastenkombinationen mit Tottasten

 $-4$   $-$ 

### 1. Einleitung

### 1.1. Aufgabe dieses Handbuches

Mit diesem Handbuch soll dem Bediener das noetige Wissen zum Betriebssystem DCP 3.30 vermittelt werden, damit er mit Sachkenntnis den EC 1834 bedienen kann.

Dazu gehoeren:

- das Aufrufen von Programmen
- Grundlagen der Disketten- und Dateiarbeit
- die Benennung der angeschlossenen Geraete und Laufwerke
- Kenntnisse zum Festplattenlaufwerk
- der Svstemstart
- die Systemkommandos, ihr Aufruf, ihre Wirkung und ihre Modifikationen
- die Struktur einer Kommandodatei
- Grundlagen der Systemkonfiguration

Dieses Handbuch ist zum einen fuer den Anfaenger gedacht. Fuer ihn sind die Kapitel logisch aufeinanderfolgend und mit wachsendem Schwierigkeitsgrad angelegt. Vorausgesetzt werden elementare Kenntnisse zur Datenverarbeitung. Zum anderen dient dieses Handbuch dem versierten Bediener als Nachschlagewerk. insbesondere das Kapitel Kommandobeschreibung.

Dem leistungsfaehigen Dienstprogramm MDISK und den Fehlernachrichten ist jeweils gesondertes Heft gewidmet.

An dieser Stelle sei auf eine weitere, fuer den Bediener wichti-<br>ge Dokumentation hingewiesen: Die "Anleitung fuer den Bediener/Hardware-Installationshandbuch". Diese sollte vor dieser Anleitung gelesen werden!

### 1.2. Geraete- und Laufwerksnamen

Um mit den Kommandos von DCP zu arbeiten, sind fuer die Standardgeraete und Laufwerke bestimmte Namen reserviert und festge $leat:$ 

 $-5 -$ 

CON : fuer Tastatur und Bildschirm PRN : fuer den 1. Drucker oder LPT1 : fuer den 1. Drucker COM1 : 1. Adapter fuer serielle Datenuebertragung oder AUX : 1. Adapter fuer serielle Datenuebertragung LPT2 : fuer einen 2. Drucker

LPT3 : fuer einen 3. Drucker

#### \*\*\* EINLEITUNG \*\*\*

### COM2 : 2.Adapter fuer serielle Datenuebertragung NUL : Pseudogeraet, physisch nicht existierend

Ein Doppelpunkt hinter dem Geraetenamen ist zugelassen, aber nicht erforderlich

- Bei CON gilt: Als Ausgabegeraet dient der Bildschirm, als Eingabegeraet die Tastatur. Beim letzteren wird als Endekennung die Betaetigung  $V \cap R$ <F6>+<FNTFR>-Taste erkannt.
- Fuer NUL gilt: Als Eingabegeraet verwendet, liefert NUL sofort die Dateiendebedingung. Wird Nill als Ausgabegeraet definiert, wird keine Datei ausgegeben bzw. angelegt. NUL ist besonders fuer Testlaeufe wichtig.

Es koennen natuerlich nur die Geraete aufgerufen, werden, die auch tatsaechlich vorhanden sind (ausser NUL)!

Die Diskettenlaufwerke einschliesslich der darin befindlichen Diskette erhalten die Bezeichnung A:, B:, C:, D:. Dabei wird

A: dem 1. physischen B: dem 2. physischen Laufwerk usw.

zugeordnet

Fuer A:, B: usw. wird auch der Begriff "logisches Laufwerk" verwendet.

Befindet sich nur ein Diskettenlaufwerk im Computer (die sogenannte Einzellaufwerkmaschine), erhaelt dieses die Bezeichnungen A: und B:. (Damit ist u.a. das Kopieren oder Vergleichen von Dateien oder Disketten auch auf solchen Anlagen moeglich).

Der Festplattenspeicher bekommt den naechsten freien Buchstaben als Laufwerksbezeichnung, z.B. C: bei Anlagen mit einem oder zwei Diskettenlaufwerken.

Der Doppelpunkt darf bei Laufwerksbezeichnung und bei der Bezeichnung des Festplattenspeichers nicht fehlen!

 $-6 -$ 

#### Hinweis:

Durch Kommandos und Programme koennen weitere logische Laufwerke definiert werden. Der dazugehoerige Speicher kann z.B. Teil des Hauptspeichers oder Teil einer Diskette oder des Festplattenspeichers in den vorhandenen physischen Laufwerken sein.

### \*\*\* | AUFWERK, DISKETTE, FESTPLATTE \*\*\*

### 2. Laufwerk, Diskette, Festplatte

Die Diskette und die Festplatte sind die wichtigsten externen Datentraeger des EC. Auf diesen werden sowohl Daten fuer das System als auch Daten des Anwenders gespeichert.

### 2.1. Diskettenlaufwerk. Diskettenformate. Schreibschutz

Fuer die Bearbeitung von Disketten kommt das Laufwerk K 5601 zum Einsatz. Mit diesem koennen 5.25"-Disketten gelesen und beschrieben werden, wobei verschiedene Formate moeglich sind. Die Spur n auf der Vorder- und die Spur n auf der Rueckseite werden als der Zylinder n bezeichnet.

Folgendes Format gilt als Standardformat:

- zweise itige Diskettenverarbeitung

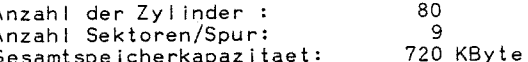

Ausserdem werden vom System auch Disketten mit einem der vier folgenden Formate akzeptiert:

- einseitige Diskettenverarbeitung

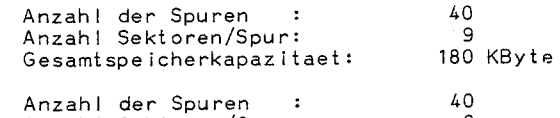

Anzahl Sektoren/Spur: Gesamtspeicherkapazitaet: 160 KByte

- zweiseltige Diskettenverarbeitung

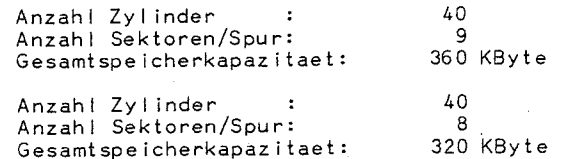

Die Sektorgroesse betraegt bei allen Formaten 512 Byte. Es wird empfohlen, generell das Standardformat zu verwenden. Die anderen Formate sollten die Ausnahme sein, zumal eine fehlerfreie Weiterverarbeitung von Disketten dieser Formate nur auf dem Laufwerk K 5601 garantiert werden kann.

#### Schreibschutz:

Die Disketten haben an einer Kante einen rechteckigen Ausschnitt, die Schreibschutzkerbe. Wird diese Kerbe mit einem

### \*\*\* LAUFWERK, DISKETTE, FESTPLATTE \*\*\*

Klebestreifen - ueberklebt, ist die Diskette schreibgeschuetzt. Die Diskettendaten koennen demzufolge nicht geloescht oder ueberschrieben werden. Es koennen aber auch keine neuen Daten auf die Diskette uebertragen werden. Disketten mit wichtigen unveraenderl ichen Daten sollten auf diese Art geschuetzt werden.

### 2.2. Festplattenlaufwerk

Das Festplattenlaufwerk besteht aus mehreren Seiten oder Oberflaechen, die zur Datenspeicherung dienen. Somit gehoeren zu einem Zyl inder mindestens 2 Spuren. Da ausserdem die Aufzeichnungsdichte wesentlich hoeher als bei der Diskette ist (also mehr Sektoren pro Spur), wird fuer den Festplattenspeicher eine Kapazitaet von mehreren MByte erreicht. Die Sektorgroesse betraegt wie bei den Disketten 512 Byte.

### 2.3. Datenorganisation auf der Diskette und der Festplatte

Alle Daten des Anwenders und des Systems, ob Programme, Texte, Tabellen usw. sind als Dateien auf der Diskette oder der Festp latte gespeichert. Der gesamte Speicherbereich fuer die Dateien wird in sogenannte Cluster eingeteilt. Ein Cluster hat bei Disketten eine Groesse von 1 KByte, bei Festp latte 2 KByte (bei einer Speicherkapazitaet > 10 MByte), sonst 4 KByte. Eine Datei belegt einen oder mehrere Cluster, so dass selbst die kleinste Datei mindestens 1 KByte bzw. 2 KByte belegt.

Vor den Dateien ist ein Dateiverzeichnis (englisch: directory) angelegt, das aus einzelnen Eintragungen besteht. In-einer Eintragung ist je eine Datei mit ihrer Bezeichnung verzeichnet. Neben weiteren Informat ionen zu dieser Datei stehen auch Erstellungsdatum, -zeit und die Groesse der Datei in diesem Eintrag.

Der Speicherbereich der Diskette wird vom System dynamisch verwaltet. Sobald eine Datei eingerichtet wird, belegt sie einen bisher freien Cluster auf der Diskette oder Festplatte. Die Nummer dieses ersten Clusters der Datei, auch Startcluster genannt, wird ebenfalls in der Verzeichniseintragung der Datei registriert. Wird die Datei erweitert und dadurch groesser als ein Clusterbereich, sucht das System in unmittelbarer Naehe nach weiteren freien Clustern und ordnet sie der Datei zu. Beim Loeschen einer Datei werden die Cluster der Datei vom System als frei gemeldet, so dass eine andere Datei diese Cluster belegen kann. Werden oft Dateien erweitert und geloescht, koennen die Dateien auf der Diskette oder Festplatte sehr gestreut in nicht zusammenhaengenden Bereichen gespeichert sein.

Um die Cluster einer Datei und ihre Reihenfolge exakt verwalten zu koennen, legt das System eine Dateizuordnungstabelle an, aus der die Verkettung der einzelnen Cluster einer Datei abgeleitet werden kann. Aus Sicherheitsgruenden wird die Tabelle doppelt gefuehrt. Sie bef indet sich direkt vor dem Dateiverzeichnis.

 $- 8 -$ 

~----------------------------------~\_. -\_.

### \*\*\* LAUFWERK, DISKETTE, FESTPLATTE \*\*\*

Die dynamische Speicherverwaltung ermoegl icht eine guenstige Auslastung des Disketten- und Festplattendatenbereichs.

Der erste Sektor jeder Diskette; der Sektor 1 des Zyl inders 0, ist fuer das Systemladen reserviert. Dieser Sektor wird Bootrekord genannt.

Die Festplatte ist nach den gleichen Prinzipien wie die Diskette aufgeteilt. Eine Besonderheit besteht darin. dass der gesamte Speicherbereich in maximal 4 Bereiche, Partition genannt, eingeteilt werden kann. Falls neben DCP weitere Betriebssysteme auf dem PC zur Anwendung kommen, erhaelt jedes Betriebssystem seine eigene Partition. Ist nur DCP vorgesehen, kann der gesamte Speicherraum der Festplatte fuer DCP genutzt werden. Die DCP-Partition beginnt ebenfalls mit einem Bootrekord, dem sich die Dateizuordnungstabelle, das Verzeichnis und schliesslich die Dateien anschi iessen (siehe dazu auch das Kapitel 12).

- 9 -

### \*\*\* DATEIEN IM DCP \*\*\*

### 3. Dateien im DCP

### 3.1. Date ibeze ichnung

Die vollstaendige Bezeichnung einer Datei besteht aus 3 Teilen:

- der Name des Laufwerks, in dem sich die Diskette mit dieser Datei befindet (A: oder B: usw.; allgemein d:)
- der Dateiname mit maximal 8 Zeichen
- die Dateierweiterung mit maximal 3 Zeichen.

Dateinamen und Dateierweiterung werden durch einen Punkt getrennt. wobei letztere nicht unbedingt erforderlich ist.

Allgemeiner Aufbau einer Dateibezeichnung:

[d:]dateiname[.dateierweiterung]

Als Zeichen sind alle ASCII-Zeichen ab 21H zugelassen, ausser:

Die Zeichen "?" und "\*" haben eine besondere Bedeutung.

Werden weniger als 8 Zeichen beim Dateinamen und 3 Zeichen bei der Dateierweiterung genutzt, fuellt das System intern mit Leerschritten (20H) auf.

Die Dateierweiterung dient normalerweise zur Erkennung des Verwendungszweckes der Datei. So sind u.a. folgende Dateierweiterungen definiert:

- .COM Datei mit abarbeitbarem Maschinenkodeprogramm von maximal 64 KByte.
- .EXE Datei mit Maschinenkodeprogramm, das ueber 64 KByte hinausgehen kann.
- .BAT Stapelverarbeitungsdatei, die aus Kommandos und speziellen Steuerbefehlen aufgebaut ist.

Zahlreiche weitere Dateierweiterungen werden bei der Anwendung der Programmiersprachen und von Programmpaketen definiert, sie sind den entsprechenden Handbuechern zu entnehmen.

#### Beispiele fuer Dateibezeichnungen:

A:PROG1.COM C:ALPHA.TXT B:1987.A1 C:KOSTEN

### Hinwais:

Ueberall dort, wo DCP eine Dateibezeichnung verlangt. koennen auch die reservierten Geraetenamen fuer eine Daten-

 $-10 -$ 

#### \*\*\* DATE IFN IM DCP \*\*\*

uebertragung mit den entsprechenden Geraeten verwendet werden. Als Dateiname darf deshalb kein reservierter Geraetename verwendet werden.

### 3.2. Sonderzeichen "?" und "\*" in der Dateibezeichnung

Die Sonderzeichen Fragezeichen "?" und Stern "\*" koennen innerhalb des Dateinamen und der Dateierweiterung genutzt werden. Sie werden globale Dateibezeichner genannt. Mit ihnen ist es moeglich, mit einem Aufruf mehrere Dateien anzusprechen. Dies ist fuer zahlreiche Kommandos sehr guenstig.

Das Fragezeichen im Dateinamen oder in der Dateierweiterung bedeutet, dass jedes beliebige andere zugelassene Zeichen diese Position einnehmen kann.

### Beispiel:

B:PROG? BSP

Es werden alle Dateien der Diskette im Laufwerk B: angesprochen, deren Dateiname aus fuenf Zeichen besteht. Die ersten vier Zeichen sind PROG. die Dateierweiterung ist BSP.

- Fs koennten also folgende Dateien angesprochen werden: PROGA, BSP
	- PROG1, BSP
	- PROG4, BSP

PROG.BSP (Das 5. Zeichen ist ein Leerschritt)

Der Stern ersetzt alle noch fehlenden Zeichen im Dateiname oder in der Dateierweiterung.

Gleichbedeutend sind z.B. folgende Dateibezeichnungen:

A:DATE1??? H?? und A:DATE1\*.H\*

Dieser mehrdeutigen Dateibezeichnung wuerden folgende eindeutige Date ibeze ichnungen genuegen:

A:DATE ! 1.HG A:DATE IABC.HGU  $A:DATFI.H12$ 

Dem Stern duerfen keine weiteren Zeichen im Dateinamen bzw. in der Dateierweiterung folgen. Mit "\*.\*" werden alle Dateien angesorochen.

### \*\*\* DATEIEN IM DCP \*\*\*

### 3.3. Dateiattribut

Jeder Datei auf'der Diskette oder der Festplatte koennen bestimmte Attribute zugeordnet werden. Diese sagen etwas ueber- die Nutzung und Eigenschaften der Datei aus und werden im Attributbyte der Verzeichniseintragung der Datei gespeichert. Es gibt

- schreibgeschuetzte (englisch: read only, R/O) Dateien<br>- verborgene (englisch: hidden) Dateien

Systemdateien

Schreibgeschuetzte Dateien lassen sich nur lesen, nicht veraendern und nicht loeschen. Mit dem Kommando ATTRIB kann dieses Attribut gesetzt oder aufgehoben werden (ATTRIB ist ausfuehrl ich im Kapitel 13 beschrieben)

Verborgene Dateien werden beim Durchsuchen des Verzeichnisses nach Dateien uebergangen. Sie koennen somit von den DCP-Kommandos, die in den noch folgenden Kapiteln erlaeutert werden nicht bearbeitet werden.

Gleiches gilt fuer Dateien mit dem Attribut Systemdatei. Zusaetzlich koennen aber Programmdateien (.COM, .EXE, .BAT), die dieses Attribut haben, nicht aufgerufen werden.

Ein weiteres Attribut - das Dateiaenderungsattribut - wird vor allem bei den DCP-Kommandos BACKUP, XCOPY und RESTORE genutzt (siehe Kapitel 13). Bel Jeder Aenderung einer Datei wird dieses Attribut automat isch gesetzt. Ausserdem kann dieses Attribut durch das Kommando ATTRIB gesetzt, aber auch geloescht und angezeigt werden.

 $- 12 -$ 

### \*\*\* EINSCHALTABLAUF \*\*\*

### 4. Ablauf nach Einschalten des PC

Ein Teil des Betriebssystems ist in den ROM-Schaltkreisen der Systemplat ine gespeichert. Er muss somit nicht von der Systemdiskette eingelesen werden.

Wenn der Computer durch Betaet igen der Netztaste eingeschaltet wird, wird diese Betriebssystemkomponente sofort wirksam.

Zunaechst erfolgt ein kurzer Selbsttest der Hardware, in dem auch der Hauptspeicher ueberprueft wird. Dies erfolgt in Schriiten, die jewei Is 16 KByte umfassen, wobei auf dem Bi Idschirm die aktue Ile Endadresse fort laufend angeze igt wi rd.

Die Testdauer ist von der Speichergroesse abhaengig und betraegt bei 256 KByte ca. 20 Sekunden.

Im ersten Teil des Tests werden festgestellte Fehler durch mehrere akustische Signale ohne jede Anzeige gemeldet. Im zweiten Teil erfolgen Fehlermeldungen ueber den Bi Idschirm (siehe dazu "Anleitung fuer den Bediener/Hardware-lnstallationshandbuch").

Nach dem Se Ibsttest wird das System von der Systemdiskette, die im Laufwerk A: einzulegen ist, eingelesen. Dies erfolgt in mehreren Schritten. Zuerst wird der Bootrekord gelesen. Anschi iessend werden nacheinander folgende drei Dateien in den Hauptspeicher uebertragen:

BIO.COM DOS.COM COMMAND . COM

Diese Dateien und das in ROM-Schaltkreisen gespeicherte Programm bi Iden den Betriebssystemkern DCPX. Die Dateien BIO.COM und DOS.COM haben die Attribute einer verborgener und einer Systemdatei. Enthaelt der PC eine Festplatte, kann das System auch von dieser eingelesen werden. Laufwerk A: darf dann aber keine Diskette enthalten.

Nach dem Einlesen und internen Initialisierungsvorgaengen dieser drei Systemdateien wird auf der Systemdiskette bzw. auf der Festp latte nach der Stapelverarbeitungsdatei AUTOEXEC.BAT gesucht. Mit Hi Ife dieser Stapelverarbeitungsdatei laesst sich ein automatischer Programmstart real isieren (siehe auch Kapitel 10). Existiert diese spezielle Datei nicht, fordert das System den Bediener ueber Bi Idschirmausschriften zur Eingabe des Datums und der Zeit auf. Die Angaben sind fuer einige Systemfunktionen wichtig (z.B. als Erstellungsdatum und -zeit neuer Dateien). Die Eingaben sollten nicht uebergangen werden! Das Format der Eingaben fuer Datum und Zeit wird auf dem Bi Idschirm vorgegeben.

Danach gibt das System die Meldung

ROBOTRON DCP Version *3.30/1.00* 

#### \*\*\* EINSCHALTABLAUF \*\*\*

aus und geht in den Grundzustand. Dieser ist im Falle der Systemladung'von der Diskette durch die Systemanfrage

 $\Delta$ 

gekennzeichnet. Damit ist das Laufwerk A: als Standard laufwerk<br>definiert. Das bedeutet, dass DCP alle Dateien und Programme von diesem Laufwerk aufruft. wenn explizit kein anderes Laufwerk angegeben wird.

Das Zeichen ">" ist das Bereitschaftszeichen (englisch: prompt). Hinter diesem erscheint der Kursor. Er kennzeichnet die Bi Idschirmposition, wo die Bedienereingaben dargestel It werden.

'Wird das System von der Festplatte eingelesen, ist der Ablauf in der Systemanfrage durch den Festplattennamen, also einem anderen Buchstaben, ausgewiesen wird.

Befindet sich eine Datei AUTOEXEC.BAT auf der Systemdiskette bzw. auf der Festplatte,' wird diese Stapelverarbeitungsdatei ner auch zur Datums- und Zeiteingabe aufgefordert. Sind alle Kommandos der AUTOEXEC.BAT-Datei bearbeitet, geht das System ebenfalls in den Grundzustand und meldet sich mit der Systeman- frage.

Es gibt die Moegl ichkeit, die Systemanfrage zu erweitern und damit aussagefaehiger zu machen. Dies wird mittels des Kommandos PROMPT erreicht (siehe Kapitel 13). Enthaelt die Datei AUTOEXEC.BAT dieses Kommando, erscheint eine andere Systemanfrage auf dem Bildschirm.

### Be i spiel:

 $A: \>$ 

Im Systemgrundzustand ist der Computer bereit, Kommandos zur Bearbeitung vom Bediener entgegenzunehmen.

In manchen Faellen ist es erforderlich, ein bereits aktives System abzubrechen und erneut zu starten. Dies kann z.B. nach fehlerhafter Programmierung notwendig werden. Durch Betaet igen der Tasten <CTRL> + <ALT> + <DEL> wird dieser Neustart - auch Warmstart genannt - ausgefuehrt. Der Ablauf ist identisch dem nach der Netztastenbetaet igung, nur der etwas laenger dauernde Speichertest wird in diesem Falle uebergangen.

#### \*\*\* TASTATUR \*\*\*

### 5. Tastaturueberb I ick

### 5.1. Tastatur des EC 1834

Die Tastatur des EC 1834 ist in 4 Bereiche unterteilt:

- Alphatastatur
- Numerische Tastatur Steuertastatur
- 
- Funktionstastatur

Durch 3 Anzeigeelemente sind die Zustaende von CAPS LOCK, NUM LOCK und SCROLL LOCK dargestel It.

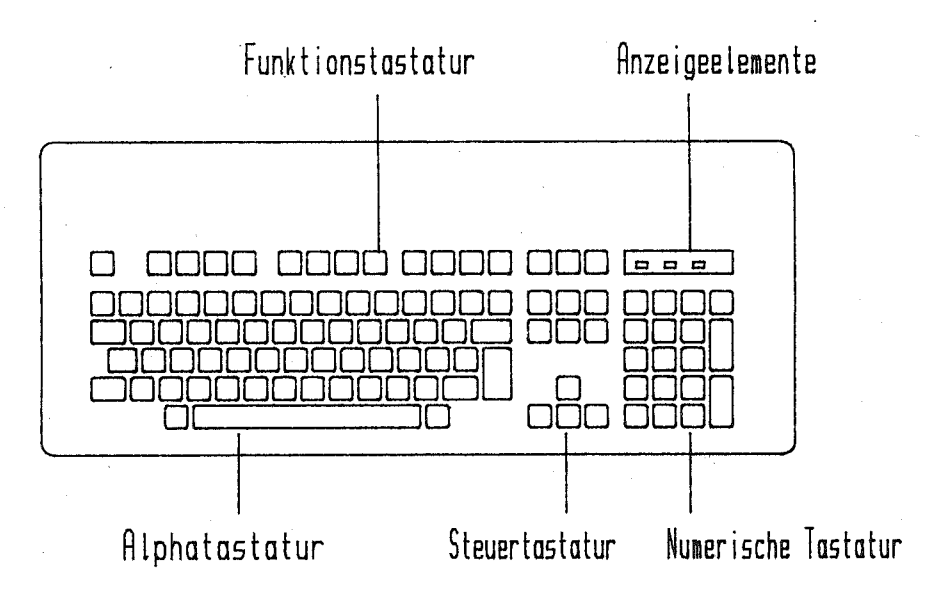

Die meisten Tasten haben eine Dauerfunkt ion, d.h. die Zeichen werden wiederholt, solange die Taste gedrueckt bleibt.

### \*\*\* AI PHATASTATUR \*\*\*

### 5.2. Die Alphatastatur

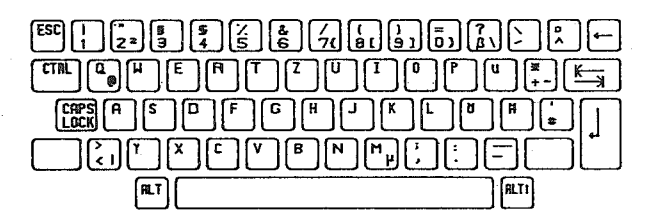

Die Anordnung der Tasten auf der Alphatastatur entspricht im wesentlichen der Anordnung auf einer Schreibmaschinentastatur.

Tasten mit besonderen Funktionen werden im folgenden erlaeutert.

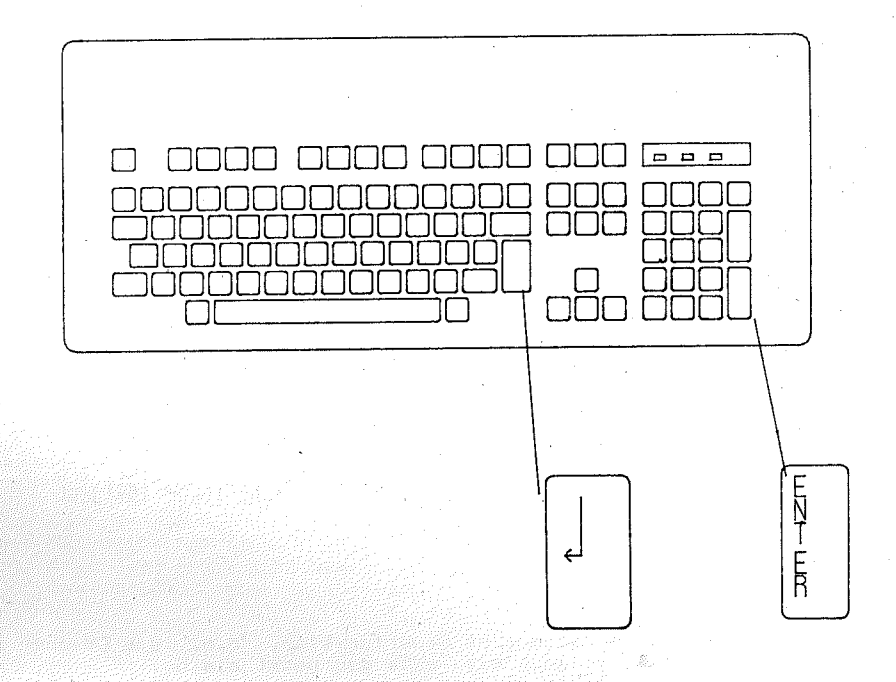

Die Starttasten wirken aehnlich der Taste <Zeilenschaltung> auf der Schreibmaschine. Der Kurson geht auf den Anfang der naechsten Zeile. Meist werden sie benutzt, um ein Kommando zum DCP zu senden oder eine Eingabe abzuschliessen.

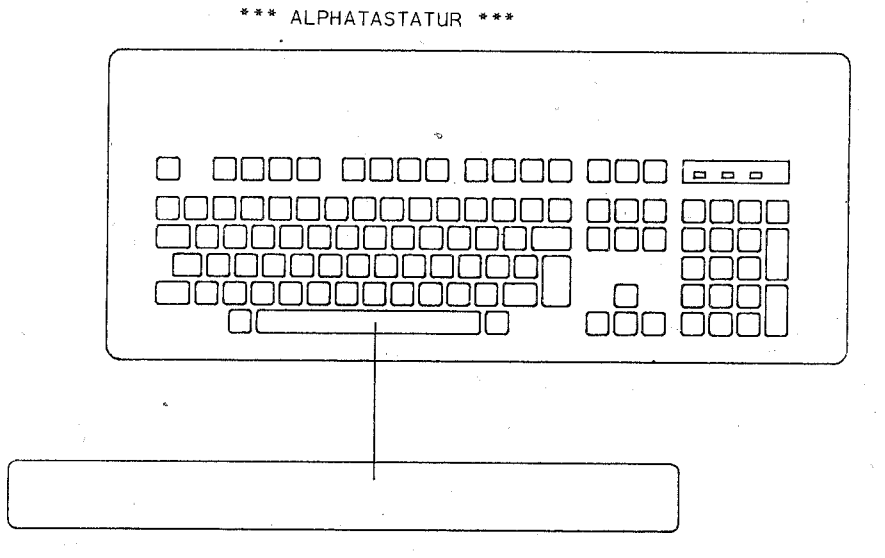

Die <Leertaste> ueberschreibt das Zeichen auf der aktuellen Position und bewegt den Kursor um eine Position nach rechts. Deshalb kann man sie nicht einfach zum Positionieren benutzen.

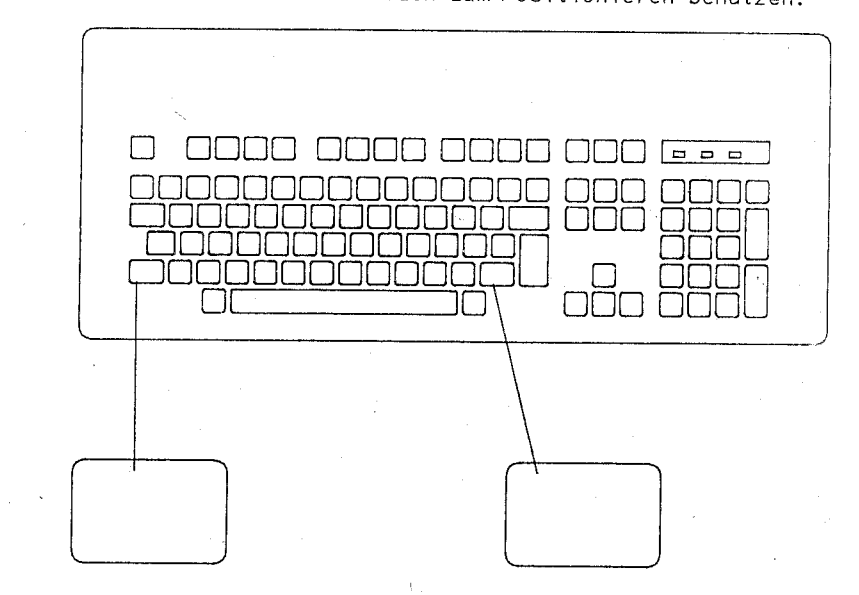

Die Tastatur besitzt zwei Umschalttasten. Sie sind gemeinsam mit anderen Tasten zu benutzen und ermoeglichen die Eingabe der Grossbuchstaben und der oberen Symbole auf den Tasten.

\*\*\* ALPHATASTATUR \*\*\*

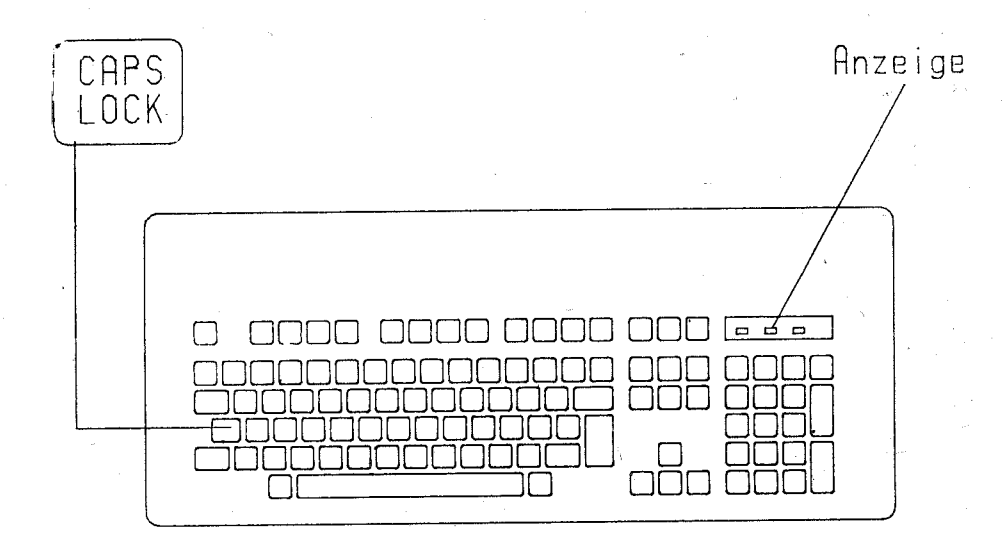

Nach dem Betaetigen von <CAPS LOCK> (die Anzeige CAPS LOCK leuchtet), werden alle Buchstaben als Grossbuchstaben eingegeben. CAPS LOCK wirkt jedoch nicht auf Sonderzeichen und Ziffern. Ein erneutes Betaetigen von <CAPS LOCK> fuehrt zum Rueckschalten auf Kleinbuchstaben (die Anzeige CAPS LOCK ist aus).

 $-18 -$ 

### Hinweis:

Im Gegensatz zur Schreibmaschine wird durch die Betaetigung der Umschalttaste der Zustand CAPS LOCK nicht geloescht. Buchstaben werden waehrend des Betaetigens der Umschalttaste im Zustand CAPS LOCK klein eingegeben.

\*\*\* ALPHATASTATUR \*\*\*

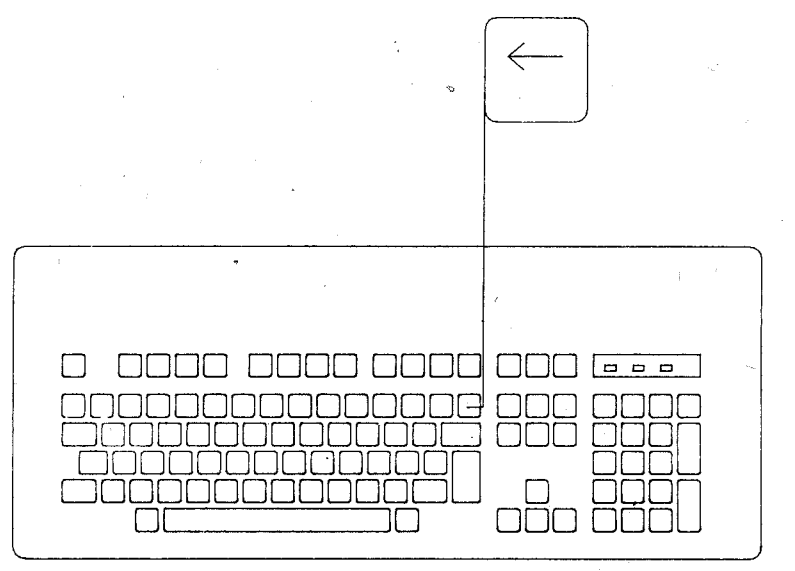

Die Taste <Rueckschritt> bewegt den Kursor um eine Position nach links und loescht das Zeichen auf dieser Position.

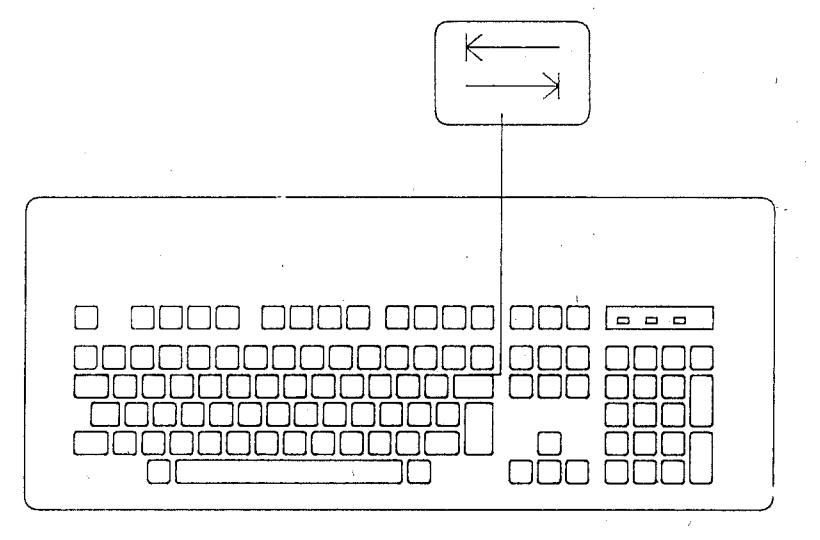

Mit der <Tabulatortaste> wird der Kursor auf die Position des naechsten Tabulatorstops nach rechts (in Zustand Umschaltung nach links) bewegt. Ein Loeschen von Zeichen erfolgt nicht. Im Grundzustand befinden sich auf jeder 8. Position Tabulatorstops.

 $-19 -$ 

### \*\*\* AI PHATASTATUR \*\*\*

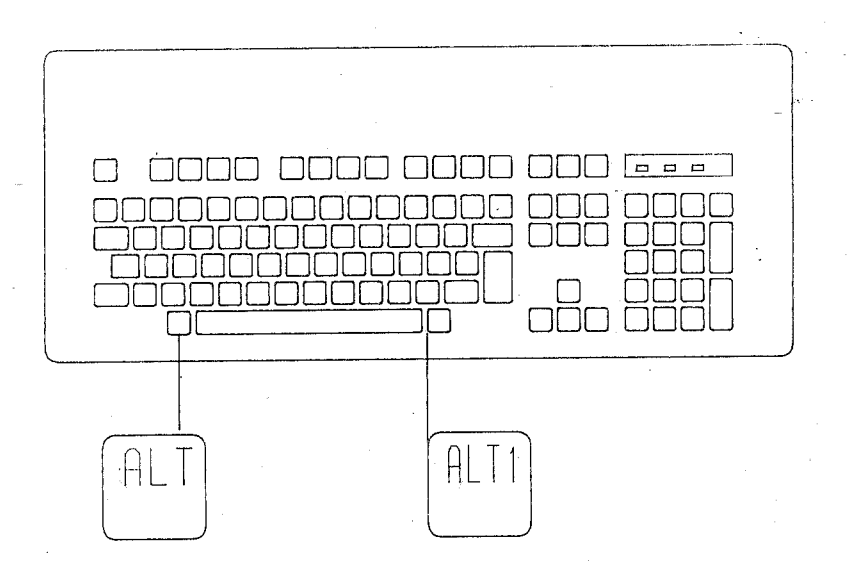

### Die Taste <ALT> hat zwei Funktionen:

- Sie dient zur Eingabe erweiterter Kodes, wenn sie gemeinsam  $1.1$ mit anderen Tasten betaetigt wird.
	- Die Benutzung in dieser Funktion ist den Dokumentationen. der jeweiligen Anwenderprogramme zu entnehmen.

2. Sie ermoeglicht die Eingabe eines beliebigen Zeichenkodes von 0 bis 255.

Dazu muss die Taste <ALT> gedrueckt und gleichzeitig der dezimale Wert des Kodes ueber die numerische Tastatur eingegeben werden. Mit dem Loslassen von <ALT> wird der Kode gueltig. Die numerische Eingabe wird modulo 256 bewertet.

### Beispiel:

Das Zeichen Alpha soll eingegeben werden. Der Kode von Alpha ist 224 dezimal (hexadezimal E0).

- Zur Eingabe ist folgende Bedienfolge noetig:
- Druecken <ALT>,
- numerisch <2> betaetigen,
- numerisch <2> betaetigen,
- numerisch <4> betaetigen.
- $-$  <ALT> loslassen.
- 

Die Tasta <ALT> hat die gleiche Wirkung wie <CTRL> und <ALT>. Sie dient vor allem der Eingabe der rechts unten auf den Tasten abgebildeten Zeichen.

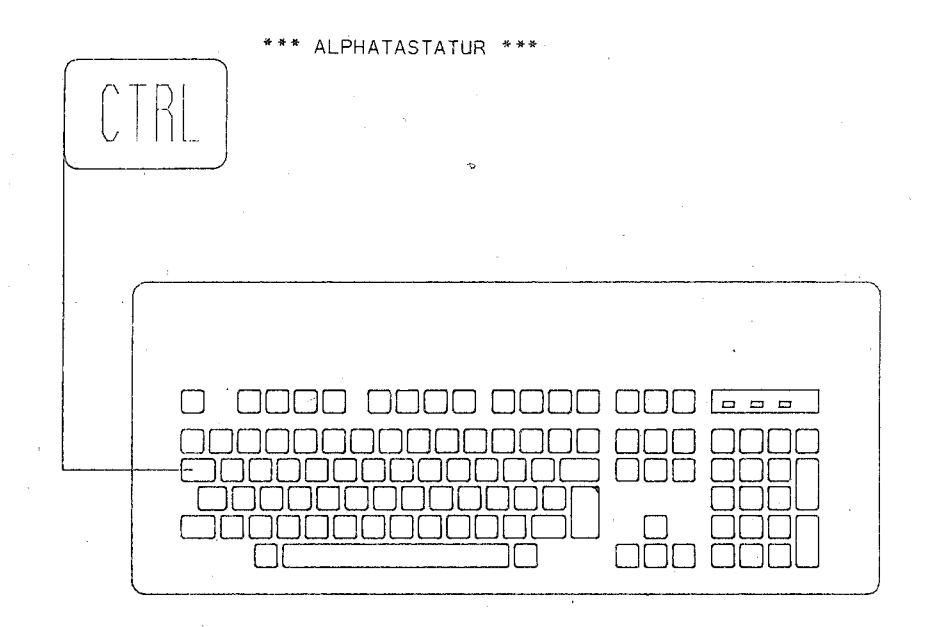

Die Taste <CTRL> ist gemeinsam mit anderen Tasten zu betaetigen. Thre Wirkung ist den jeweiligen Programmdokumentationen zu entnehmen.

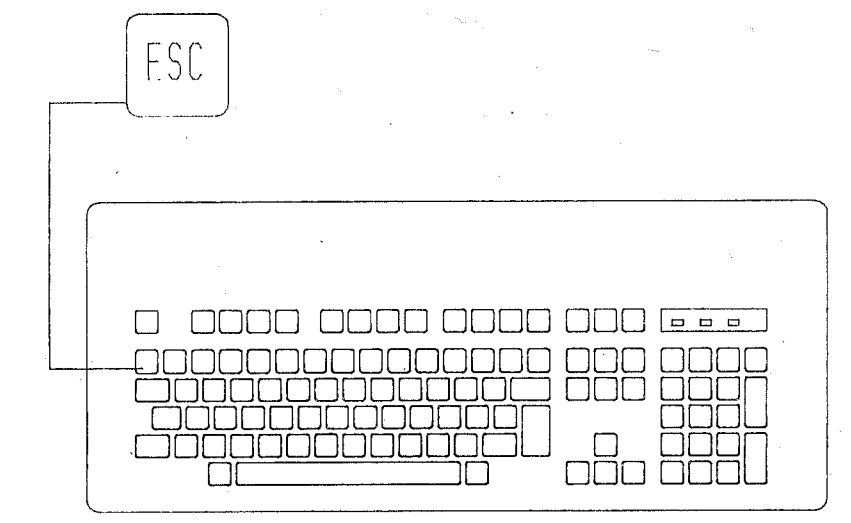

Die Taste <ESC> dient bei der Eingabe von DCP-Kommandos zum Loeschen von Eingabefehlern. Ihre Funktion in speziellen Anwenderprogrammen ist der entsprechenden Dokumentation zu entnehmen.

 $-20 -$ 

\*\*\* ALPHATASTATUR \*\*\*

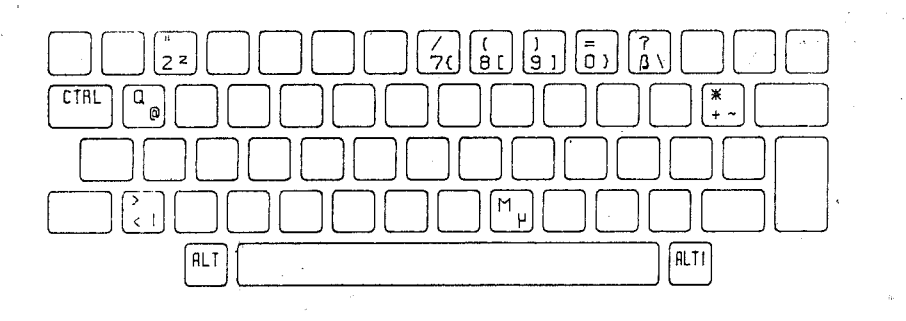

Zur Eingabe der rechts unten auf den Tasten abgebildeten Zeichen sind diese Tasten gleichzeitig mit <CTRL> und <ALT> oder mit <ALT1> zu betaetigen.

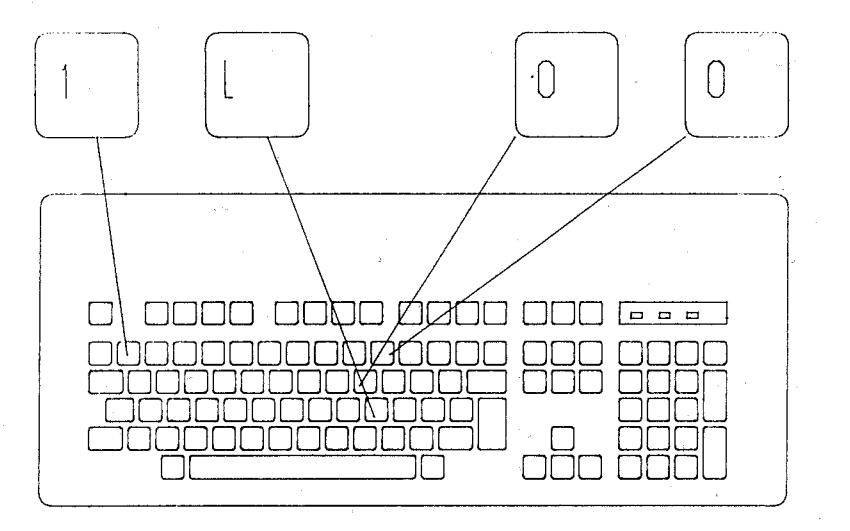

Auf der Alphatatatur gibt es aehnlich aussehende Tasten, die iedoch verschiedene Kodierungen besitzen. Bei der Eingabe ist darauf zu achten, dass die aehnlich aus-

sehenden Tasten

Ziffer <0> und der Buchstabe <0> Ziffer <1> und der Buchstabe < $|>$ 

nicht verwechselt werden. 5.3. Numerische Tastatur

\*\*\* NUMERISCHE TASTATUR \*\*\*

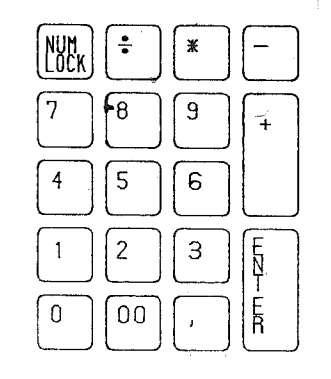

Die numerische Tastatur kann sich im numerischen Zustand (Anzeige NUM LOCK ein) oder im Steuerzustand (Anzeige NUM LOCK aus) befinden.

Nach dem Einschalten befindet sie sich im Steuerzustand. Die Tasten haben dann Bedeutungen wie Steuertasten (siehe Abschnitt Steuertasten).

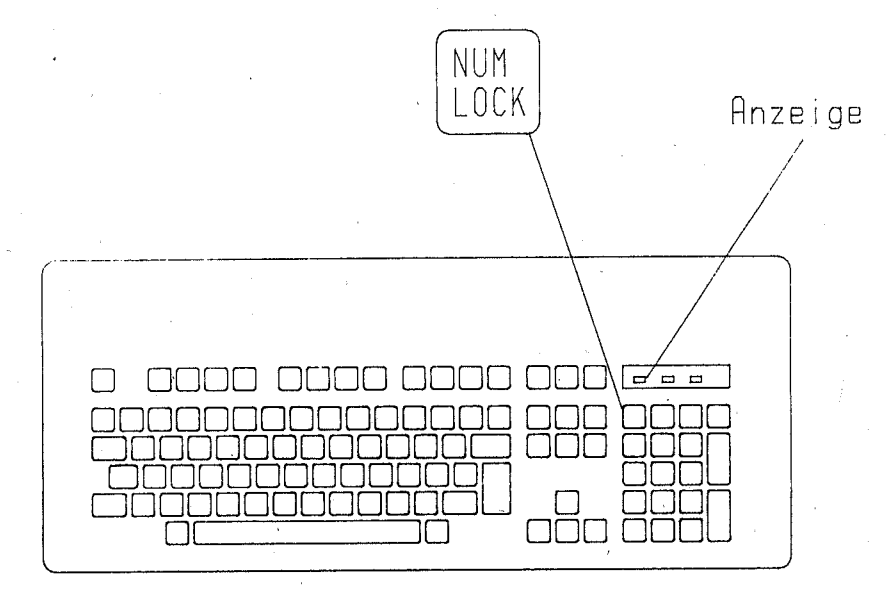

Wird die Taste <NUM LOCK> betaetigt, schaltet die Anzeige NUM<br>LOCK ein und die Tastatur erhaelt ihre numerische Bedeutung. Mit einem erneuten <NUM LOCK> wird wieder in den Steuerzustand zurueckgeschaltet (Anzeige NUM LOCK aus).

 $-22 -$ 

### \*\*\* NUMERISCHE TASTATUR \*\*\*

Das Betaetigen einer Umschalttaste kehrt den aktuellen Zustand der numerischen Tastatur um. bis sie wieder losgelassen wird. Werden <CTRL> und <NUM LOCK> gemeinsam betaetigt, wird ein aktives Kommando bis zum Betaetigen einer anderen Taste unterbrochen (gleiche Wirkung wie <PAUSE>).

Einen Einfluss auf den Zustand NUM LOCK hat diese Betaetigung nicht.

 $-24$ 

### \*\*\* STEUERTASTEN \*\*\*

### 5.4. Steuertasten

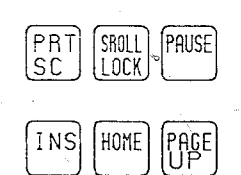

l ENDl

PAGE . . . . <del>.</del><br>ກົດພັນ

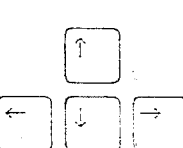

Diese Tasten werden durch die Umschalttasten nicht beeinflusst. Zu den Tasten fuer Einfuegen, Loeschen und Kursorpositionierung befinden sich auf der numerischen Tastatur gleichwirkende Tasten, wenn sie sich im Steuerzustand (NUM LOCK aus) befindet. Die Wirkung dieser Steuertasten kann in Anwenderprogrammen ggf.  $anders$  sein.

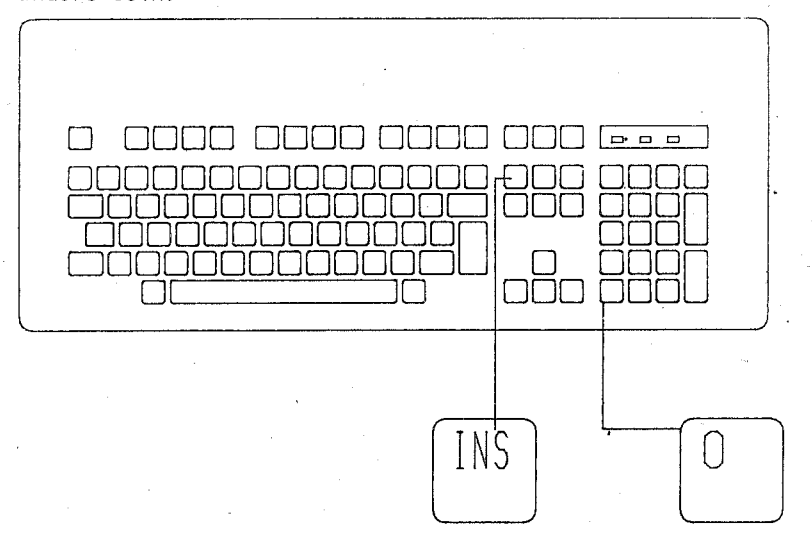

Mit < INS> wird der Einfuegemodus ein- oder ausgeschaltet. Im Einfuegemodus werden alle Zeichen rechts vom eingefuegten Zeichen um eine Position nach rechts verschoben.

\*\*\* STEUERTASTEN \*\*\*

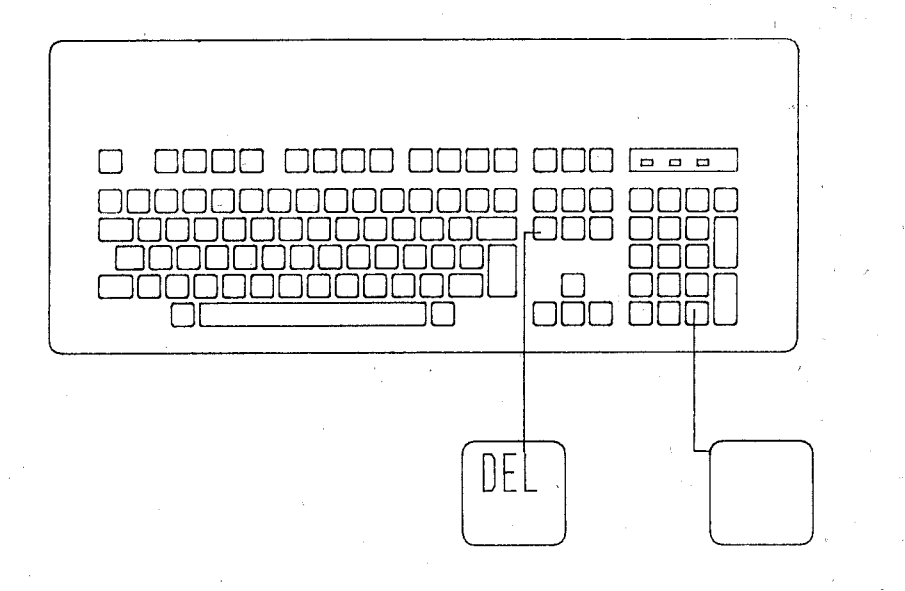

Das Zeichen auf der Kursorposition wird geloescht. Alle folgen-<br>den Zeichen werden um eine Position nach links verschoben.

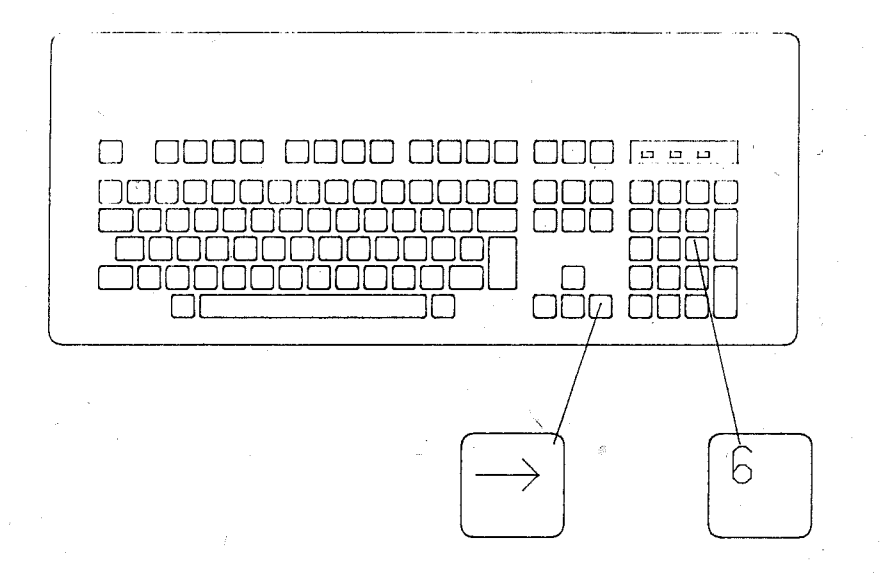

Der Kursor wird um eine Zeichenposition nach rechts bewegt.

\*\*\* STEUERTASTEN \*\*\*

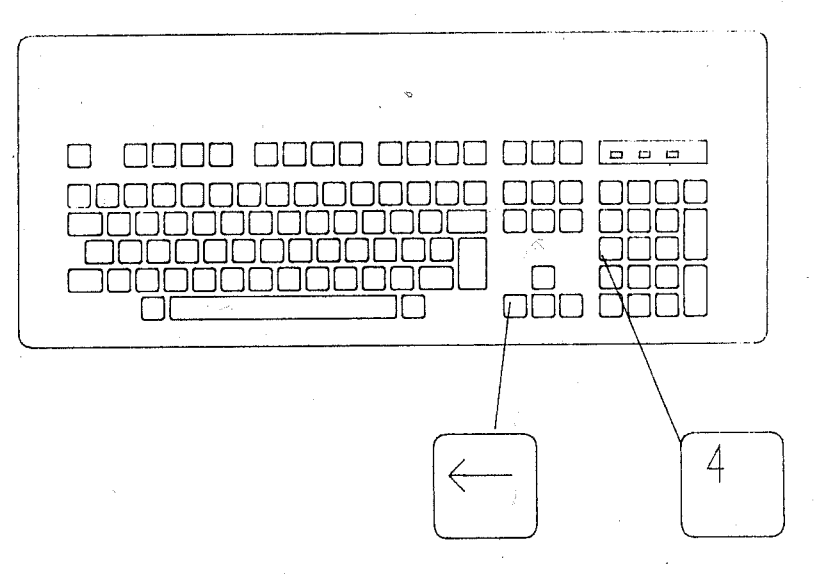

Der Kursor wird um eine Zeichenposition nach links bewegt.

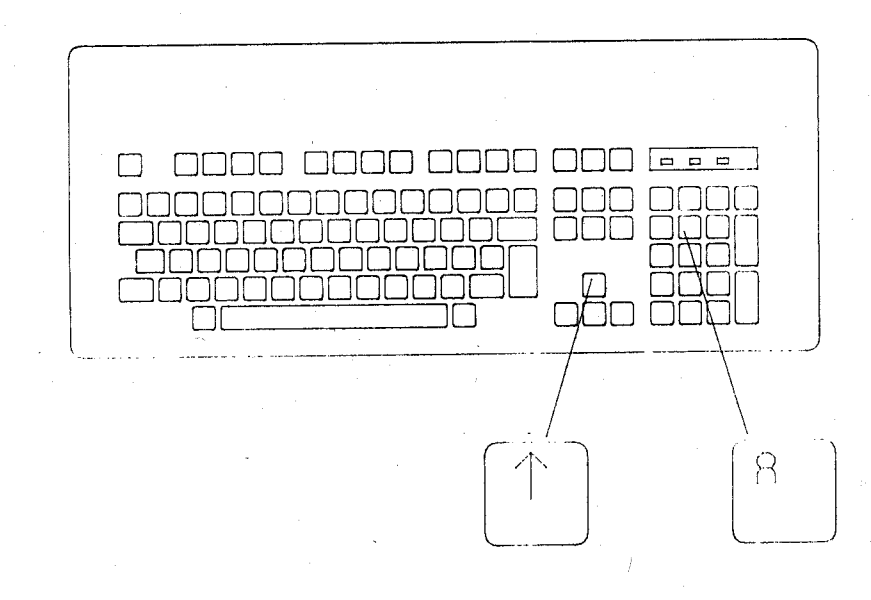

Der Kursor wird um eine Zeile nach oben bewegt.

 $-27 -$ 

## \*\*\* STEUERTASTEN \*\*\*

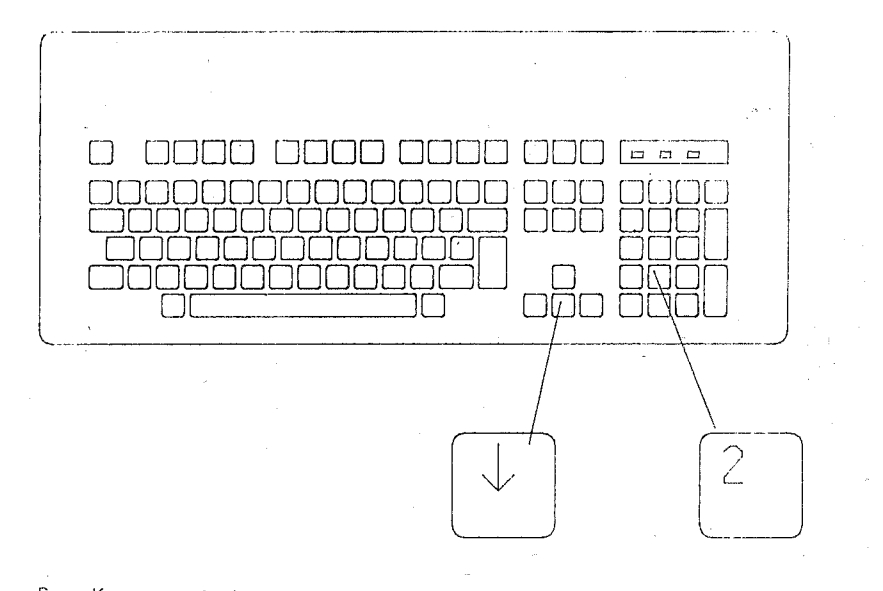

Der Kursor wird um eine Zeile nach unten bewegt.

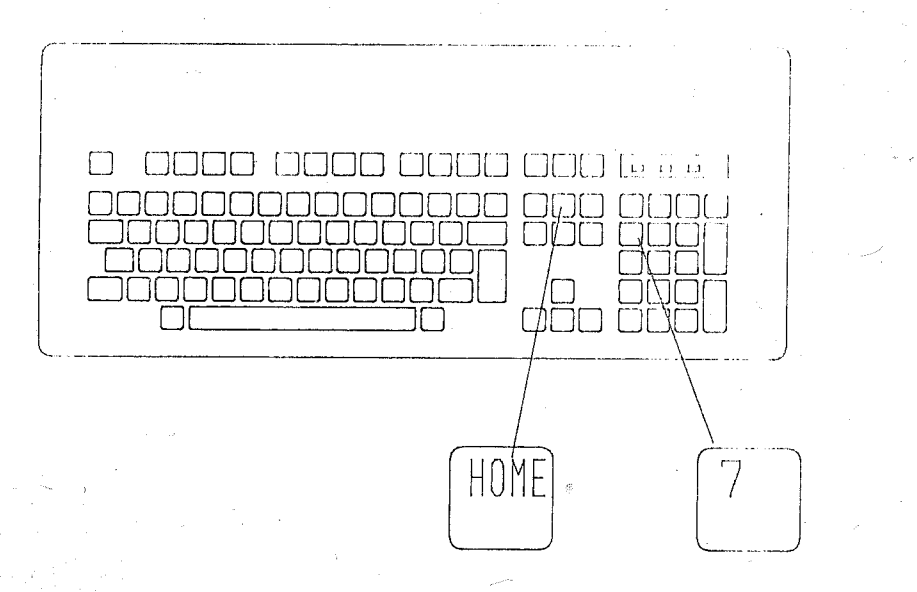

Der Kursor wird auf die erste Textposition gesetzt.

 $-28 -$ 

\*\*\* STEUERTASTEN \*\*\*

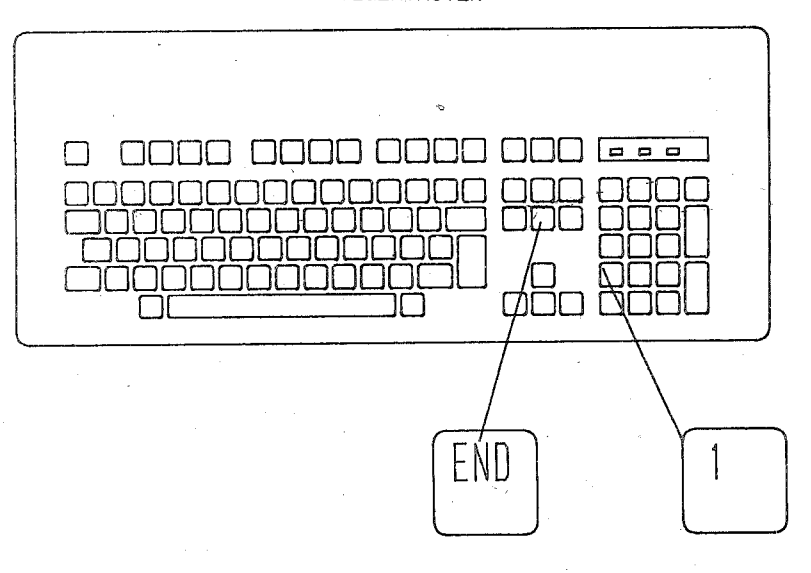

Der Kursor wird auf die letzte Textposition gesetzt.

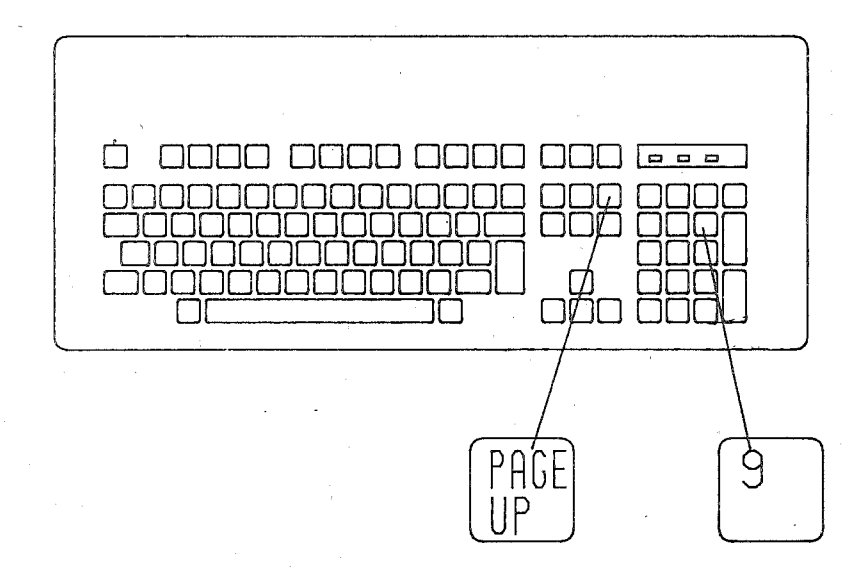

Die Wirkung dieser Tasten ist dem Handbuch des Anwenderprogrammes zu entnehmen.

 $-29 -$ 

### \*\*\* STEUERTASTEN \*\*\*

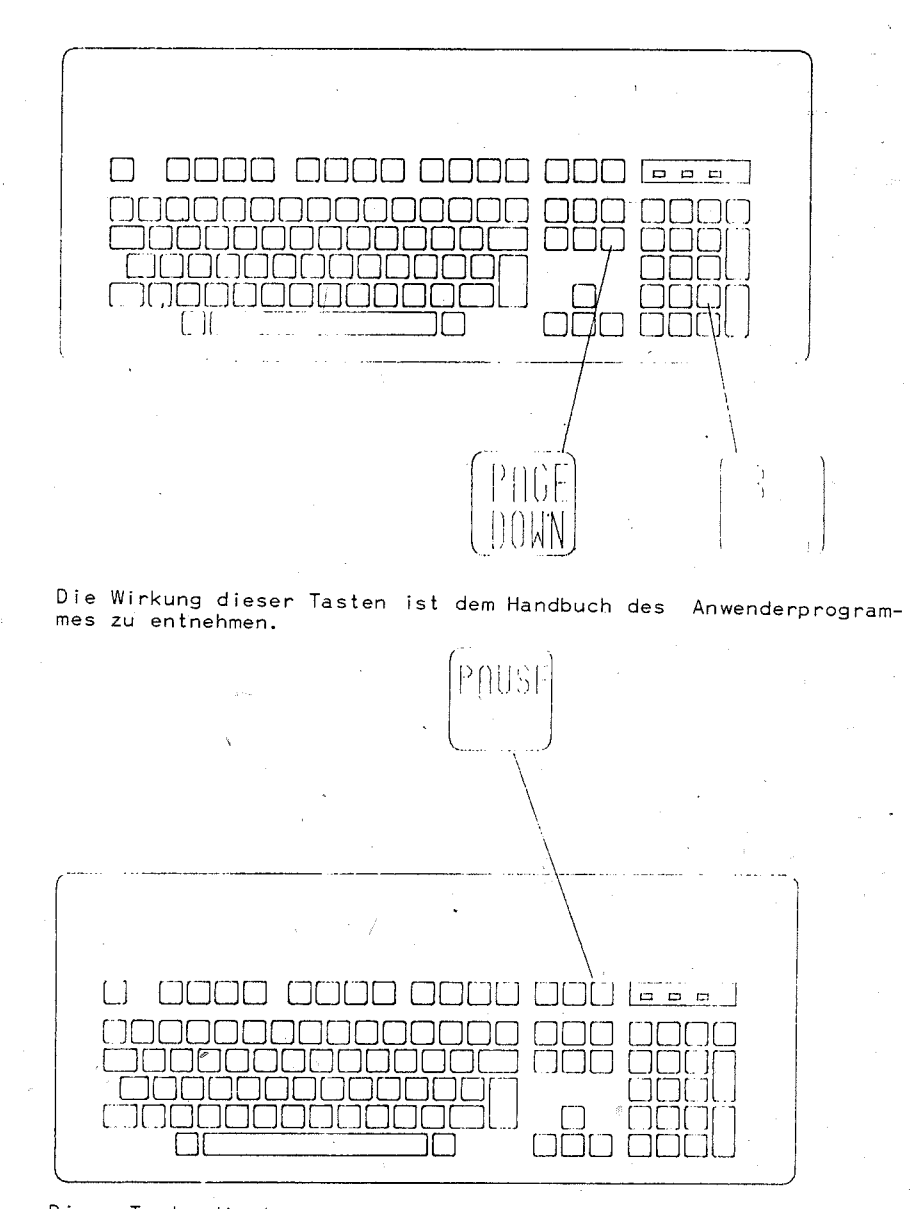

Diese Taste dient zum Anhalten eines Programms (z.B. zum Unterbrechen einer Bildschirmausgabe). Das Programm wird erst fortgesetzt, wenn eine andere Taste betaetigt wird.

 $-30 -$ 

### \*\*\* STEUERTASTEN \*\*\*

Werden <CTRL> und <PAUSE> gemeinsam betaetigt, wird das aktive Programm abgebrochen.

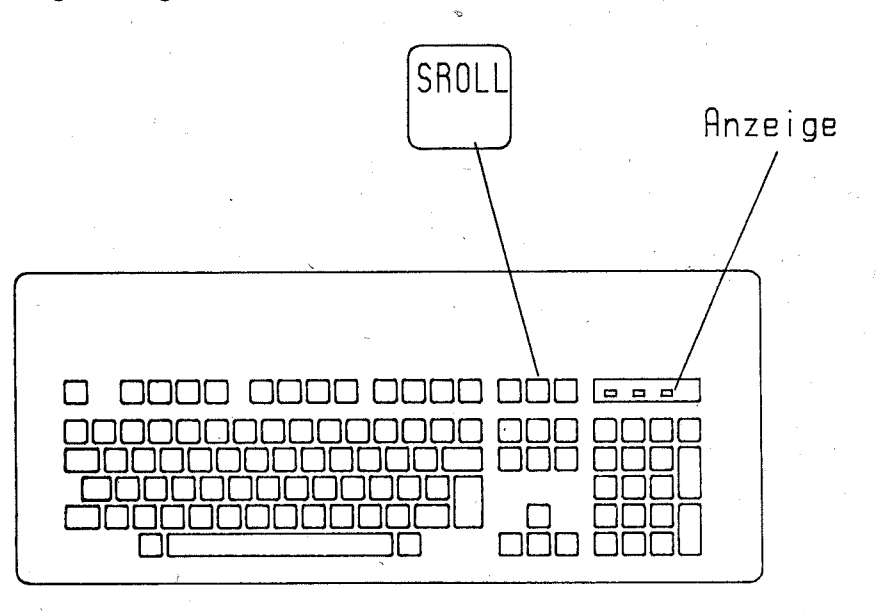

Nach dem Betaetigen von <SROLL LOCK> wird der Zustand 'SCROLL EIN' gesetzt (Anzeige SROLL LOCK leuchtet).

Ein erneutes Betaetigen von <SROLL LOCK> hebt diesen Zustand auf (Anzeige aus).

Im allgemeinen wird ueber diese Taste das Verhalten der Bildschirmausgabe gesteuert (z.B. rollende oder seitenweise Bildschirmausgabe).

Das gemeinsame Betaetigen von <CTRL>+<SROLL LOCK> fuehrt zum Abbruch eines aktiven Kommandos (gleiche Wirkung wie <PAUSE>+<CTRL>). Der Zustand SCROLL wird dabei nicht beeinflusst.

 $-31 -$ 

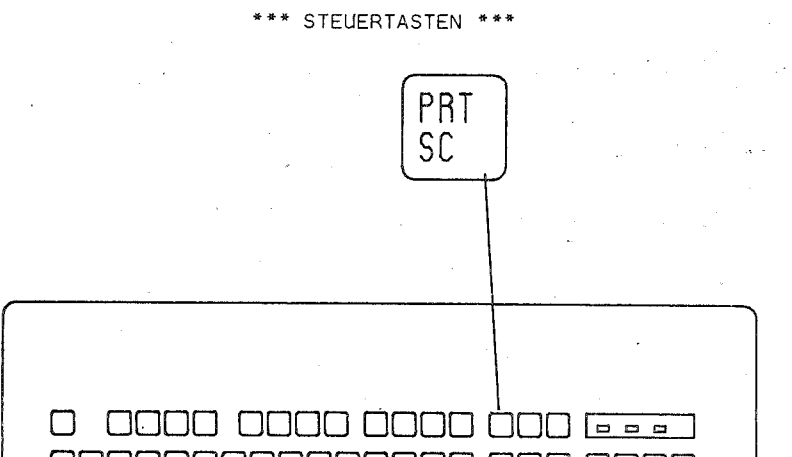

Diese Taste dient zur Ausgabe des Bildschirminhaltes auf das aktuelle LIST-Geraet (hard copy).

ПĤ

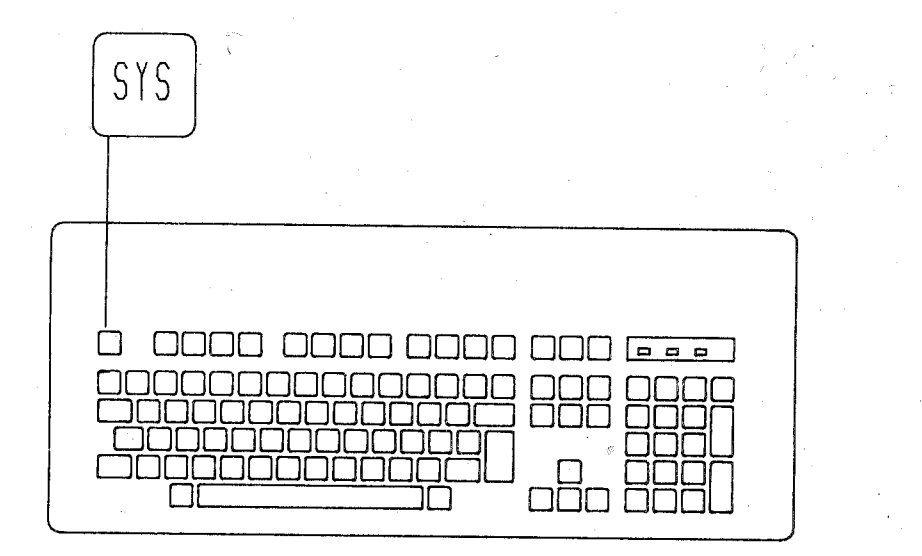

Mit <SYS> koennen spezielle Funktionen ausgeloest werden, ihre Wirkung ist den Programmdokumentationen zu entnehmen.

### \*\*\* FUNKTIONSTASTATUR UND WARMSTART \*\*\*

### 5.5. Funktionstastatur

Die Benutzung der Funktionstasten ist der Dokumentation der Anwenderprogramme zu entnehmen.

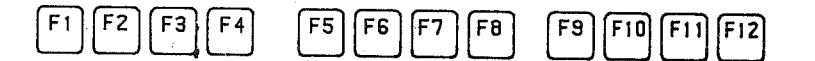

### 5.6. Warmstart

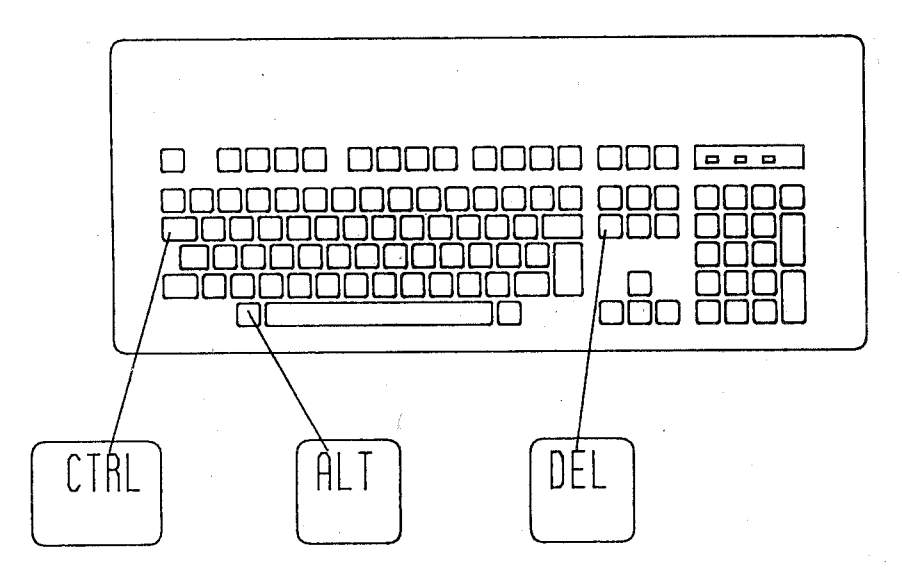

Das gleichzeitige Betaetigen von <CTRL>, <ALT> und <DEL> fuehrt zu einem Ruecksetzen des Geraetes und erneutem Laden des Betriebssystems (Warmstart). 6. Kommandoaufruf

### 6.1. Kommandoeingabe. Steuertasten

Die Eingabe eines Kommandos erfolgt ueber die Tastatur. Es ist Gross- und Kleinschreibung oder eine Kombination aus beidem moeglich. Jedes eingegebene Zeichen wird auf dem Bildschirm in der Eingabezeile, die nach dem Bereitschaftszeichen beginnt, angezeigt. Maximal koennen 127 Zeichen eingegeben werden. Mit der Starttaste wird die Eingabezeile als Kommando gueltig und nun als Kommandozeile dem System zur Bearbeitung uebergeben. Als Starttaste kann die Taste mit der Bezeichnung <ENTER> oder mit

#### \*\*\* KOMMANDOAUFRUF \*\*\*

dem Symbol <<--'> genutzt werden. Die gesamte Kommandozeile wird ausserdem in einem Zeilenpuffer gespeichert, so dass dort vor der Eingabe des naechsten Kommandos die alte Kommandozeile noch verfuegbar ist. Dies dient der Erleichterung der Eingabe gleicher oder aehnlicher Kommandos und der Korrektur fehlerhaft eingegebener Kommandos. Unterstuetzt wird dies durch die Wirkung der folgenden acht Tasten, die es erlauben, den Inhalt des Zeilenpuffers teilweise oder komplett in die Eingabezeile zu uebernehmen.

### Tastenbeschreibung Eingabetasten:

### $T = t$   $\geq$  Wirkung

- <F1>: Bei ieder Betaetigung wird ein Zeichen aus dem Zeilenpuffer in die Eingabezeile kopiert (die gleiche Wirkung hat die Taste  $\leftarrow \rightarrow$ ).
- <F2>! Nach dieser Taste ist ein Zeichen einzugeben. Bis zum ersten Auftreten dieses Zeichens werden die vorhergehenden Zeichen aus dem Puffer kopiert.
- <F3>! Alle restlichen Zeichen des Puffers werden kopiert. Wird diese Taste auf der 1. Position betaetigt, wird das vorherige Kommando komplett auf dem Bildschirm angezeigt.
- $\leq$   $54$   $>$   $\frac{1}{2}$  Nach dieser Taste ist ein Zeichen einzugeben. Dann werden alle Zeichen des Zeilenpuffers uebergangen bis dieses Zeichen auftritt. Es erfolgt kein Konieren in die Eingabezeile, so dass mit <F1>, <F3> oder auch <F2> die Eingabe fortgesetzt werden sollte.
- <F5>! Der Zeilenpuffer wird geloescht, aber auch die Eingabezeile wird verworfen.
- <ESC>! Die Eingabezeile wird geloescht, aber nicht der Zeilenpuffer. Der Schraegstrich auf dem Bildschirm dokumentiert die Fingabe von <FSC>.
- <DEL>! Loescht ein Zeichen im Puffer, ohne Wirkung auf die Eingabezeile, Dies ist in Kombination mit <F1> wirkungsvoll.
- <INS>! Die folgenden Zeichen werden in die Eingabezeile uebernommen, wobei sich die aktuelle Position des Zeilenpuffers - im Gegenteil zur ueblichen Zeicheneingabe nicht veraendert. Damit ist es moeglich, neue Zeichen in die alte Eingabezeile einzufuegen. Der Einfuegemodus wird mit jeder dieser acht <Steuertasten> - also auch mit <INS> - wieder aufgehoben. Es koennen mit <F1>.  $\overline{5}$ .  $\overline{5}$   $\overline{2}$  und  $\overline{5}$   $\overline{4}$  weitere Zeichen aus dem Zeilenpuffer kopiert werden.

Neben diesen speziellen Eingabetasten sollen hier noch die Wir-

#### \*\*\* KOMMANDOALIERHE \*\*\*

kung weiterer wichtiger Funktionstasten erlaeutert werden. Tastenbeschreibung Funktionstasten:

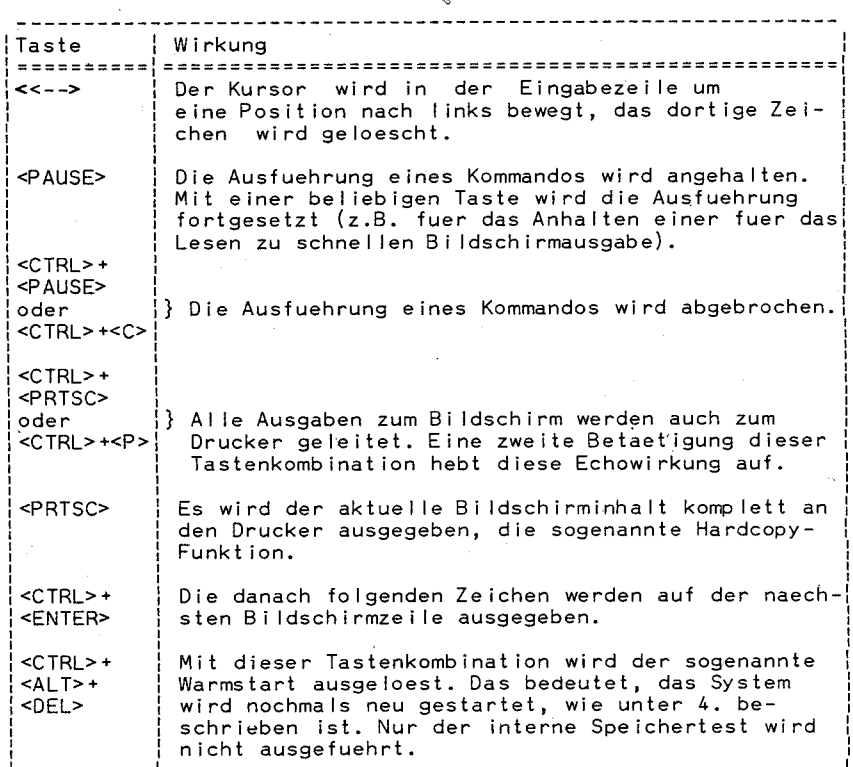

### 6.2. Das Standardlaufwerk

Nach dem Einschalten der Anlage oder dem Warmstart ist dasjenige Laufwerk das Standardlaufwerk, von dem das System eingelesen wurde und in der Systemanzeige ausgewiesen wird.

Wird bei der Kommandoeingabe in irgendeiner Dateispezifikation die Laufwerksbezeichnung weggelassen, wird dafuer das Standardlaufwerk angenommen.

Wenn viel mit den Dateien eines anderen Laufwerks gearbeitet wird, ist es guenstig und oft auch zwingend erforderlich. dieses als Standardlaufwerk zu bestimmen. Die Aenderung erfolgt durch die Eingabe der entsprechenden Laufwerksbezeichnung im Systemgrundzustand. Soll z.B. das Laufwerk B: das Standardlaufwerk

 $-34 -$ 

### \*\*\* KOMMANDOAUFRUF \*\*\*

werden, sind B: und die Starttaste einzugeben. Auf dem Bildschirm ergi'bt sich folgende Anzeige:

 $A > B$ : B>

6.3. Kommandoarten

Es wird zwischen zwei Kommandoarten unterschieden:

- interne Kommandos
- externe kommandos.

Die internen Kommandos sind durch das Einlesen des Systems bereits speicherresident und werden sofort nach ihrem Aufruf ausgefuehrt. Externe Kommandos stehen auf der Diskette oder der Festplatte als Programmdateien. Nach der Kommandoeingabe muessen diese zunaechst vom System eingelesen werden, bevor sie ausgefuehrt werden koennen. Zu ihrem Aufruf ist nur der Programmdateiname, nicht die Dateierweiterung einzugeben. Die Angabe des Laufwerksnamen kann entfallen, wenn sich die Programmdatei auf dem Standard laufwerk befindet. Bevor das Kommando mit der Starttaste an das System uebergeben wird, muss die entsprechende Diskette eingelegt sein.

Jede Programmdatei - Dateien mit den Dateierweiterungen .COM, .EXE und .BAT - kann als externes Kommando aufgefasst und somit genauso aufgerufen werden. Damit ist die Menge der externen Kommandos durch die Entwicklung solcher Dateien stets erweiterbar. Unter dem Begriff DCP-Kommandos werden jedoch nur die internen und die mit der Systemdiskette ausgel ieferten externen Kommandos verstanden.

Ein vollstaendiges Kommando besteht in der Regel nicht nur aus dem Namen des internen Kommandos oder der Programmdate i, sondern es schi iessen sich in den meisten Faellen Parameter an. Diese koennen Dateispezifikationen, Geraetenamen, Schalter oder Kombinationen von diesen sein. Durch Trennzeichen (Leerzeichen oder Tabulator) sind Kommandoname und die Parameter voneinander bei der Eingabe zu trennen.

### \*\*\* KOMMANDOS ZUR DISKETTENARBEIT \*\*\*

### 7. Kommandos zur Diskettenarbeit

In diesem Kapitel werden einige wichtige Kommandos zur Diskettenarbeit im Ueberbl ick behandelt. Dies soll vor allem dem Anfaenger das Verstaendnis fuer den Aufruf und die Wirkungsweise von Kommandos erleichtern. Umfassend werden die Kommandos in ihrer ganzen Leistungsfaehigkeit im Kapitel 13 behandelt.

### 7.1. DIR

Mit diesem internen Kommando (ohne jeden Parameter) wi rd' das Dateiverzeichnis der Diskette im Standardlaufwerk auf dem Bi Idschirm angezeigt. Es sind aber auch verschiedene Parameter moeg-I ich. So kann eine Laufwerksbeze ichnung angegeben werden, um so das Dateiverzeichnis einer Diskette in einem anderen als dem Standard laufwerk anzuzeigen.

#### Beispiel:

#### A>DIR C:

(In den Beispielen dieses Kapitels wird die Starttaste, die das Kommando abschl iesst, nicht dargestellt.)

Es sind bel iebige Dateibezeichnungen (insbesondere mit "\*" und "?") moegl ich, um so eine gewisse Auswahl von Dateien einer Diskette anzuzeigen.

Be i sp ie I:

A>DIR B:\*.COM

Mit diesem Kommando werden alle Dateien der Diskette im Laufwerk B: angezeigt, deren Dateierweiterung .COM ist.

Wird vor der Starttaste die Tastenkombination <CTRL>+<P> betaetigt, erfolgt die Ausgabe des Dateiverzeichnisses auch auf den Drucker.

### 7.2. DEL

Dieses interne Kommando dient zum Loeschen von Dateien. Hier ist als Parameter stets die Bezeichnung der zu loeschenden Datei erforderlich. Durch Verwendung der globalen Dateibezeichner "?" und "\*" koennen gleichzeitig mehrere Dateien geloescht werden. So werden durch folgendes Kommando alle Dateien auf der 'Diskette im Laufwerk A: geloescht, die mit XYZ beginnen:

Be i sp ie I:

B>DEL A :XYZ \*. \*

Statt DEL kann ERASE als Kommando eingegeben werden.

------------------------''''----------\_.\_--\_.-

### \*\*\* KOMMANDOS ZUR DISKETTENARBEIT \*\*\*

#### 7.3. REN oder RENAME

Zur Umbenennung einer Datei in einem Dateiverzeichnis ist dieses<br>interne Kommando zu nutzen. Als Parameter sind zunaechst Dateiname und Dateierweiterung der umzubenennenden Datei. danach die gewuenschte Dateibezeichnung einzugeben.

### Be i sp ie I:

B>REN A: ALT.DAT NEUE.INF

Die Diskettendatei ALT.DAT im Laufwerk A: erhaelt die Dateibezeichnung NEUE.INF.

### 7.4. TYPE

Bei diesem internen Kommando, das die Ausgabe einer Datei auf dem Bi Idschirm bewirkt, ist als Parameter stets eine eindeutige Dateibezeichnung (kein "\*" und "?"l) anzugeben. Diese Datei sollte eine Textdatei sein, da sie unformatiert auf dem Bi Idschirm angezeigt wird.

Mit der Tastenkombination <CTRL>+<P> kann auch bier die zusaetz-I iche Ausgabe der Datei zum Drucker ausgeloest werden.

### 7.5. COPY

Mit diesem internen Kommando ist es moegl ich, Dateien zu kopie- ren. Als Parameter sind die Bezeichnung der zu kopierenden Datei und danach die der Kopie einzugeben. Fehlt bei der Dateibezeichnung die Laufwerksangabe, wird das Standard laufwerk ange- nommen.

### Be i sp ie I:

B>COPY TEST.ABC A:KOP.XYZ

Die Diskettendatei TEST.ABC im Laufwerk B: wird unter der Bezeichnung KOP.XYZ auf die Diskette im Laufwerk A: kop iert.

Werden Dateiname und Dateierweiterung fuer die Kopie nicht angegeben, werden diese vom Original uebernommen.

Sehr zweckmaessig erweist sich die Verwendung der Sonderzeichen "\*" und "?" in der Dateibezeichnung.

#### Be i sp ie I:

A>COPY 6:". EXE

Alle Diskettendateien im Laufwerk B: mit der Dateierweiterung .EXE werden auf die Diskette im Standard laufwerk (hier das Laufwerk A:) kopiert.

### \*\*\* KOMMANDOS ZUR DISKETTENARBEIT \*\*\*

Soll eine Kopie einer Datei im gleichen Verzeichnis angelegt werden, sind zwei unterschiedl iche Dateibezeichnungen anzugeben. Die Laufwerksangabe muss gleich sein (beliebiges-Laufwerk) oder bei beiden fehlen (Kopieren auf dem Standardlaufwerk).

#### Beispiel:

B>COPY TEXT1 TEXT.KOP Es wird unter der Bezeichnung TEXT.KOP eine Kopie der Datei TEXT1 auf der Diskette im Laufwerk B: angelegt.

Als Parameter kann anstel le einer Dateibezeichnung auch ein reservierter Geraetename verwendet werden.

### Be i sp ie I:

A> COPY DATE I. TXT LPT 1 Die Disketteridatei DATEI.TXT im Laufwerk A: wird ausgedruck t.

COpy ist ein sehr variantenreiches Kommando. Hier wurden nur grundsaetzl iche Eigenschaften in Beispielen dargestel It.

### 7.6. COMP

Dieses Kommando ist ein externes Kommando. Es ist somit als eine Programmdatei (COMP.COM) auf einer Diskette oder Festplatte gespeichert und wird erst vom System in den Hauptspeicher eingelesen, bevor es gestartet werden kann. Ist dieses Laufwerk nicht das Standard laufwerk, ist der Laufwerksname vor dem Kommandona- men einzugeben. Dies gi I t fuer a I I e ex ternen Kommandos.

COMP vergleicht den Inhalt zweier Dateien, die als Parameter einzugeben sind. Der Vergleich erfolgt byteweise. Bei Ungleichheit erfolgt eine Fehleranzeige auf dem Bi Idschirm.

Die zu vergleichenden Dateien koennen sich auf derselben Diskette befinden, muessen dann aber unterschiedl iche Bezeichnungen haben.

#### Beisp iel:

### A>B:COMP DATEI.1 DATEI.20

Das Kommando COMP wird von der Diskette im Laufwerk B: gelesen. Dann werden die Dateien DATEI.l und DATEI.20 auf der Diskette im Laufwerk A: vergl ichen.

Sind zwei verschiedene Laufwerke fuer die Dateien angegeben, koennen die Dateibezeichnungen beider Dateien uebereinstimmen.

Die Sonderzeichen "\*" und "?" koennen verwendet werden, so dass g leich mehrere Dateien mit einem Kommandoaufruf vergl ichen werden koennen.

### \*\*\* KOMMANDOS ZUR DISKETTENARBEIT \*\*\*

### Be isp ie I:

B> COMP ALPHA\*.\* A:

Alle Dateien der Diskette im Laufwerk B:, deren Da'teinamen mit ALPHA beginnen, werden m'it den Dateien gleicher Dateibezeichnung auf der Diskette im Laufwerk A: vergl ichen.

Werden Dateien unterschiedlicher Groesse zum Vergleich angegeben, erfolgt sofort eine Fehlermeldung.

### 7 .7. D I SKCOPY

Mit diesem externen Kommando wird der gesamte Disketteninhalt auf eine andere Diskette kopiert. Als Parameter werden somit keine Dateien angegeben, sondern gas Quellaufwerk und das Ziellaufwerk.

#### Be i sp ie I:

A>DISKCOPY A: B:

Der Inhalt der Diskette im Laufwerk A: wird 1:1 auf die Diskette im Laufwerk B: kopiert.

Fehlt die Angabe des Ziel laufwerkes oder beide Angaben, wird das Standardlaufwerk dafuer eingesetzt. Im letzteren Fall erfolgt somit ein Kopieren der Disketten nur im Standardlaufwerk. Der Bediener wird zum Einlegen der jewei Is erforderl ichen Diskette aufgefordert.

Fuer den Fall, dass die Zieldiskette noch nicht formatiert ist, erfolgt dieses automatisch vor dem Aufzeichnungsvorgang.

Auf Grun'd der dynamischen Diskettenspeichervergabe koennen durch zahlreiches Loeschen, Hinzufuegen oder Erweitern von Dateien die Teile einer Datei sehr gestreut auf der Diskette angeordnet sein. Durch die damit zahlreich erforderl ichen Kopfbewegungen sinkt die Verarbeitungsgeschwindigkeit dieser Dateien. In diesem Fall sollte anstelle von DISKCOPY das Kommando FORMAT und danach COPY \*.\* verwendet werden. Damit wird auf die neue Diskette die Zersplitterung der Dateien nicht uebernommen. Die Dateien belegen zusammen I iegende Bereiche auf der Diskett e.

### 7.8. DISKCOMP

Nach DISKCOPY sollte das externe Kommando D ISKCOMP aufgerufen werden. Es vergleicht den Inhalt zweier Disketten byteweise und meldet jeden Unterschied. Die Argumente beim Aufruf dieses Kommandos sind mit denen von DISKCOPY identisch.

~-----------\_ .... --.. ,-----------------

# $- 40 -$

### \*\*\* KOMMANDOS ZUR DISKETTENARBEIT \*\*\*

### 7.9. FORMAT

Um mit einer neuen Diskette arbe~ten zu koennen, muss sie zu- naechst format iert werden, also in Zyl inder oder Spuren und realisiert diese Aufgabe. Neben der Angabe des Laufwerks, in dem die zu formatierende Diskette enthalten ist, lassen sich als weitere Parameter Schalter angeben. Sie werden durch einen Schraegstrich "/" eingeleitet. Der wichtigste Schalter bei FORMAT ist S. Damit werden nach dem Formatiervorgang gleich die drei Systemdateien BIO.COM, DOS.COM und COMMAND.COM vom Standardlaufwerk auf die neue Diskette uebertragen.

Der Bootrekord wird in jedem Fall nach dem Formatiervorgang auf den 1. Sektor der Diskette aufgezeichnel.

### Be ispiel:

### A>FORMAT *B:/S*

Von der Diskette im Laufwerk A: wird das Kommando FORMAT in den Hauptspeicher gelesen und gestartet. Die Diskette im Laufwerk B: wird formatiert. Von der Diskette im Laufwerk A: werden die drei Systemdateien auf die neue Diskette kop iert.

### 8. Die Baumstruktur von Dateiverzeichnissen

### 8.1. Die Organisation mehrerer Dateiverzeichnisse

Auf Grund der grossen Speicherkapazitaet einer Diskette und vor<br>allem der Festplatte, kann die Anzahl der Dateien auf diesen Datentraeger sehr gross werden. Es ist deshalb sehr guenstig. die Dateien nicht nur in einem Dateiverzeichnis, sondern In mehreren zu organ is ieren. Dadurch ste igt die Uebers icht I ichke i t; das System benoetigt ausserdem weniger Zeit, eine Datei zu f inden. Besonders bei einer Festplatte ist es sinnvoll, dass jeder Nutzer des Computers sein eigenes Dateiverzeichnis anlegt. Die einzelnen Dateiverzeichnisse werden nach dem Prinzip einer Baumstruktur untereinander verknuepft. Der Ausgangspunkt ist stets das Stammverzeichnis (englisch: root), das weiterhin stets den Bereich hinter der Dateibelegungstabel le am Beginn des Diskettenspe ichers bzw. der DCP-Part it ion der Festp latte be legt. Im-Stammverzeichnis koennen nun neben den Dateieintraegen auch Verweise auf ein oder mehrere Unterverzeichnisse definiert sein. Jedes der Unterverzeichnisse kann neben Dateieintraegen wiederum Verweise auf untergeordnete Unterverzeichnisse enthalten usw. So baut sich ein hierarchisches System fuer die Verzeichnisstruktur auf.

Die Bezeichnung eines Unterverzeichnisses hat die gleiche Struktur wie eine Dateibezeichnung. Es ist jedoch ueblich, nur einen maximal 8 Stellen langen Namen zu verwenden. Um die Eintragungen der Unterverzeichnisse von Dateieintragungen zu unterscheiden, ist im Attributbyte eine Kennung gesetzt.

 $- 41 -$ 

### \*\*\* BAUMSTRUKTUR \*\*\*

Die dynamische Speicherplatzverwaltung fuer Disketten und der Festolatte realisiert das System weiterhin mit Hilfe der Dateibelegungstabelle. Die Unterverzeichnisse werden hier wie Dateien behandelt. Sie belegen ebenfalls einen oder mehrere Cluster. Die maximale Anzahl von Eintraegen fuer Dateien und Unterverzeichnisse ist fuer das Stammverzeichnis fest vorgegeben (bei der Diskette im Standardformat: 112). Fuer die Unterverzeichnisse gibt es ausser der Speicherkapazitaet keine Begrenzung.

### Beispiel einer Verzeichnisstruktur:

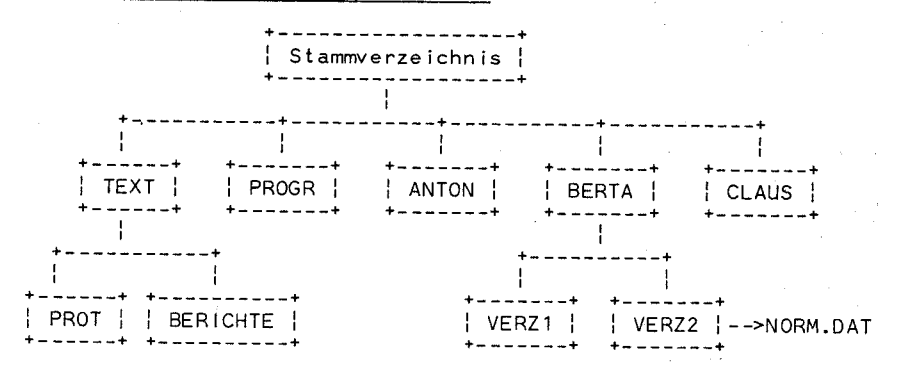

Im Stammverzeichnis sind fuenf Unterverzeichnisse angelegt. Zwei von diesen (TEXT und BERTA) enthalten jeweils zwei weitere Unterverzeichnisse. Ausser der Datei NORM.DAT sind keine weiteren Dateien dargestellt.

Auf einer Diskette oder Festplatte koennten somit zwei oder mehrere Dateien mit gleicher Dateibezeichnung gespeichert sein. wenn sie in verschiedenen Verzeichnissen registriert sind. Soll auf eine Datei in irgendeinem Unterverzeichnis zugegriffen werden. ist vor der Datei der Weg zu ihr durch die Unterverzeichnisse zu benennen. Dieser Weg wird Pfad (englisch: path) genannt. Er kann durch die Laufwerksangabe eingeleitet werden, wenn kein Pfad des Standardlaufwerkes gemeint ist.

Die Bezeichnungen der einzelnen, abwaerts sortierten Unterverzeichnisse werden voneinander durch das Zeichen "\" (inverser Schraegstrich) getrennt. Das Stammverzeichnis am Anfang eines Pfades ist nur durch einen umgekehrten Schraegstrich anzugeben. Der Dateiname ist am Ende des Pfades ebenfalls durch ein "\" vom Unterverzeichnis zu trennen.

#### Beispiel:

Die Datei NORM.DAT aus obigem Beispiel ist auf der Diskette im Laufwerk C: und soll auf dem Bildschirm angezeigt werden:

A>TYPE C:\BERTA\VERZ2\NORM.DAT

Da das aktuelle Laufwerk A: ist. ist vor der Pfadangabe die laufwerksangabe erforderlich.

Auf Grund der Baumstruktur ist somit eine Datei nicht nur durch die Dateibezeichnung und Laufwerksangabe eindeutig definiert. Die Pfadangabe kann nun auch Bestandteil einer Dateispezifikation sein, falls mehr Verzeichnisse als nur das Stammverzeichnis auf der Diskette oder Festolatte existieren.

Mit dem Kommando TREE koennen alle Unterverzeichnisse und auch die dazugehoerigen Dateien einer Diskette oder der Festplatte auf dem Bildschirm angezeigt werden (siehe Kapitel 13).

### 8.2. Das aktuelle Dateiverzeichnis

Jedes Laufwerk hat ein aktuelles Dateiverzeichnis. Werden bei der Angabe von Dateien (z.B. in den Parametern der Kommandos) keine Pfade angegeben, sind nur die Dateien dieses Verzeichnisses im Zuariff.

### Beispiel:

Wird das Kommando A>COPY \*.\* B: aufgerufen, werden alle Dateien nur des aktuellen Verzeichnisses der Diskette im Laufwerk A: in das aktuelle Verzeichnis der Diskette im Laufwerk B: kopiert.

Steht bei einer Pfadangabe kein "\" am Anfang. ist der Beginn des Pfades nicht das Stammverzeichnis, sondern das aktuelle Dateiverzeichnis!

### Beispiel:

Ist im obigen Beispiel das aktuelle Verzeichnis BERTA. erfolgt die Anzeige der Datei NORM.DAT mit folgender Eingabe:

### A>TYPE C: VERZ2\NORM.DAT

Vom Unterverzeichnis BERTA kann so auf die eigenen Dateien und auf die Dateien der Unterverzeichnisse VERZ1 und VERZ2 zugegriffen werden. Ein Zugriff auf die anderen Verzeichnisse und deren Dateien ist dann moeglich, wenn die Pfadangabe mit dem Stammverzeichnis beginnt.

Das aktuelle Dateiverzeichnis ist nach dem Systemstart stets das Stammverzeichnis. Mit diesem wird gearbeitet. bis mit dem Kommando CD das aktuelle Verzeichnis gewechselt wird, und nun auf Dateien dieses neuen aktuellen Verzeichnisses ohne Pfadangabe zugegriffen werden kann.

Fuer den Bediener ist es guenstig, wenn in der Systemanfrage neben dem Standardlaufwerk auch der Pfad des aktuellen Verzeichnisses erscheint. Deshalb sollte in der AUTOEXEC.BAT das Komman-

### \*\*\* BAUMSTRUKTUR \*\*\*

do PROMPT m't dem Parametern "p" und "g" enthalten sein, womit diese Forderung erfuellt wird (siehe dazu die Beschreibung des Kommandos PROMPT im Kapitel 13).

Eine Systemanfrage hat dann z.B. folgendes Aussehen:

### A : \ TEXT\PROT>

Das aktuelle Dateiverzeichnis ist PROT, dies ist ein Unterverzeichnis des Unterverzeichnisses TEXT im Stammverzeichnis.

Das Kommando CD (oder CHDIR) ist ein internes Kommando. Als aktuellen Verzeichnis endet. Soll im obigen Beispiel einer Verzeichnisstruktur z.B. das Unterverzeichnis VERZ2 das aktuelle Verzeichnis' werden, ist einzugeben:

### C>CD \BERTA\VER72

Soll jetzt z.B. NORM.DAT ausgegeben werden, ist nun keine Pfadangabe erforderl ich.

### C>TYPE NORM.DAT

Eine Rueckkehr zum Stammverzeichnis als aktuelles Verzeichnis erfo Igt durch:

### $C > C<sub>D</sub>$

Das System merkt sich die aktuellen Verzeichnisse der einzelnen Laufwerke, auch wenn mit diesen gerade nicht gearbeitet wird. Jedes Unterverzeichnis enthaelt eine Eintragung, die auf das weist. Diese Eintragung kann mit zwei Punkten angesprochen wer- den. So kann mit

### $C > CD$ .

auf einfache Weise zum uebergeordneten Verzeichnis gewechselt werden (weitere Informationen zu CD sind dem Kapitel 13 zu

### 8.3. Einrichten eines Unterverzeichnisses

Soll auf einer-Diskette oder-Festplatte ein neues Unterver-<br>zeichnis erstellt werden, ist das interne Kommando MD (oder MKDIR) zu nutzen. zeichnis erstellt werden. ist das interne Kommando MD (oder

Wird im aktuellen Verzeichnis ein Unterverzeichnis angelegt, ist als Argument nur die Bezeichnung des Unterverzeichnisses anzuge- ben.

#### Be isp ie I:

### \*\*\* BAUMSTRUKTUR \*\*\*

Das aktuelle Verzeichnis sei ANTON. Dann wird mit C>MD TABELLE das Unterverzeichnis TABELLE im Verzeichnis ANTON an ge legt.

Fuer den Fall, dass in irgendeinem anderen Verzeichnis ein Unterverzeichnis angelegt werden soll, ist die vollstaendige Pfadangabe dieses Verzeichnisses, also beim Stammverzeichnis beginnend, erforderl ich.

#### Be isp ie I:

Das aktuelle Verzeichnis sei ANTON.<br>C>MD \TFXT\PROT\GRUPPE

Nach diesem Kommando hat die Verzeichnisstruktur folgendes Aussehen:

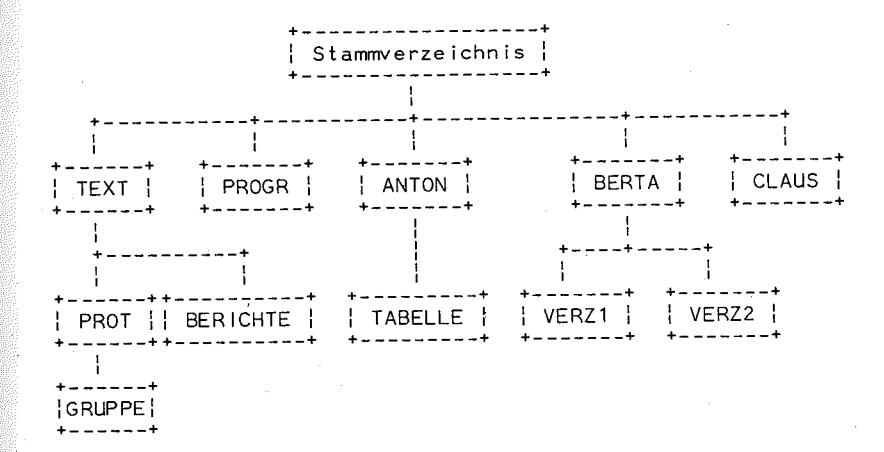

GRUPPE ist das neuerstel Ite Unterverzeichnis, das uebergeordnete Verzeichnis von GRUPPE ist PROT. Das aktuelle Verzeichnis ist<br>weiterhin ANTON.

Weitere Informationen zu MD sind dem Kapitel 13 zu entnehmen.

### 8.4. Loeschen eines Unterverzeichnisses

Unterverzeichnisse koennen geloescht werden, wenn sie keine Dateien und selbst kein Unterverzeichnis enthalten. Das interne Kommando RD (oder RMDIR) loescht je ein Unterverzeichnis. Das Stammverzeichnis und das aktuelle Verzeichnis koennen nicht geloescht werden.

Mit DEL oder ERASE werden nur Dateien, keine Unterverzeichnisse ge loescht!

Wird ein Pfad vor dem zu loeschenden Unterverzeichnis angegeben, kann ein beliebiges Unterverzeichniss geloescht werden, sonst

#### \*\*\* BAUMSTRUKTUR \*\*\*

nur eines im ektuel len Dateiverzeichniss.

#### Be isp ie le:

### A>RD C:BERICHTE

Das Unterverzeichnis BERICHTE wird geloescht, wenn TEXT das aktuelle Dateiverzeichnis des Laufwerks C ist. In BERICHTE darf ausserdem keine Datei enthalten sein!

### A>RD C:\TEXT\BERICHTE

Dieser Kommandoaufruf hat die gleiche Wirkung. Es entfael It nur die Vorbedingung, dass TEXT das aktuelle Dateiverzeichnis sein muss.

Weitere Informationen zu RD sind dem Kapitel 13 zu entnehmen.

#### 8.5. Das Kommando PATH

Wird vom Bediener ein externes Kommando eingegeben, sucht der Kommandointerpreter im aktuellen Dateiverzeichnis des Standardlaufwerkes oder des expl izit vor dem Kommandonamen angegebenen Laufwerks nach der gewuenschten Programmdatei.

Durch die Angabe eines Pfades vor dem Namen der Programmdatei kann auch in einem anderen bel iebigen Verzeichnis nach der Datei gesucht werden. Der Suchvorgang wird jedoch immer nur in einem Verzeichnis eines Laufwerkes ausgefuehrt. Um diesen automatisch auch auf andere Verzeichnisse und/oder Laufwerke auszudehnen, ist das Kommando PATH zu nutzen.

PATH ist e'in internes Kommando. Die Pfade der entsprechenden Verzeichnisse, in denen inder Folge nach den eingegebenen externen Kommandos gesucht werden soll (auch Suchpfade genannt), sind als Parameter anzugeben. Diese sind durch Semikolon voneinander zu trennen. Soll im Stammverzeichnis einer Diskette oder der Festp latte gesucht werden, ist nur die Angabe des Laufwerks als Suchpfad erforder I ich.

### Beispiel:

#### C>PATH A:\PROG:B:

Bei den folgenden Aufrufen von externen Kommandos wird nach den Kommandodateien nicht nur im aktuellen Dateiverzeichnis gesucht, sondern auch im Unterverzeichnis PROG der Diskette im Laufwerk A: und im Stammverzeichnis der Diskette im Laufwerk B:.

Umfassende Informationen zu PATH sind dem Kapitel 13 zu entnehmen.

### \*\*\* STANDARDEINGABE UND STANDARDAUSGABE \*\*\*

### 9. Standardeingabe und Standardausgabe

#### 9.1. Vorbemerkungen

Im Verlauf des Systemstarts werden standardmaessig fuenf logische Kanaele zur Datenein- und -ausgabe definiert und eroeffnet. Diese Kanaele, auch Haendler genannt, haben folgende Bezeichnung:

Standardeingabe

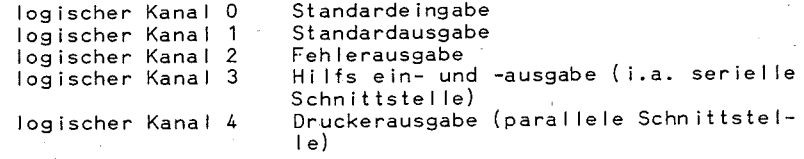

In zahlreichen DOS-Kommandos und Anwenderprogrammen werden diese logischen Kanaele genutzt.

Beim Systemstart werden der Standardeingabe ,die Tastatur (CON) und der Standardausgabe und Fehlerausgabe der Bi Idschirm (CON) als physische Geraete zugeordnet. Weiterhin werden dem logischen Kanal 3 der 1. serielle Ein-/Ausgabeadapter (AUX), und dem logischen Kanal 4 der 1. Paralleldrucker (PRN) zugewiesen.

Die Zuordnung der logischen Kanaele zu den physischen Geraeten ist - bis auf eine Ausnahme - aenderbar. So kann z.8. die Drukkerausgabe ueber den Hilfsausgabekanal erfolgen, wenn ein Drukker mit serieller Schnittstelle am Computer angeschlossen ist (siehe Kommandos MODE und CTTY im Kapitel 13).

Die Fehlerausgabe erfolgt stets zum Bi Idschirm, eine andere Zuordnung ist hier nicht moegl ich!

Das System unterstuetzt besonders wirkungsvoll die Anwendung der Standardein- und -ausgabe, so dass sich die im folgenden beschriebenen Moegl ichkeiten der Umleitung von Datenstroemen und die Datenuebergabe ergeben.

### 9.2. Umleitung

Der Bediener kann durch einfache Parametereingaben im Kommandoaufruf bewirken, dass anstelle der ueblichen zugewiesenen Geraete (Tastatur und Bi Idschirm) die Standardeingabe und Standardausgabe zu anderen physischen Geraeten oder Dateien umgeleitet wird. Diese Eingaben sind beim Aufruf eines DCP-Kommandos oder eines Anwenderprogrammes, in denen die Standardein- oder -ausgabe genutzt werden, moegl ich.

### \*\*\* STANDARDE INGABE UND STANDARDAUSGARE \*\*\*

Drei verschiedene Umleitungen koennen ausgeloest werden:

### 1. Umleitung der Standardausgabe

Format: >Dateibezeichnung oder >Geraetename

Alle Ausgaben. die ohne diese zusaetzlichen Angaben in der Kommandozeile zum Bildschirm erfolgen wuerden. werden jetzt zu einer neu erstellten Datei oder zu einem Geraet geleitet. Besteht eine Datei dieser Bezeichnung bereits, wird diese vorher geloescht.

### Beispiele:

#### A>D IR>B: VFR71, DAT

Die Daten zur Anzeige des aktuellen Dateiverzeichnisses vom Laufwerk A: werden in der neuerstellten Datei VERZ1.DAT auf der Diskette im Laufwerk B: gespeichert. Es erfolgt keine Bildschirmanzeige.

### A>TYPE REISP TXT>PRN

Die Datei BEISP.TXT wird nicht auf dem Bildschirm. sondern zum Drucker ausgegeben.

2. Umleitung der Standardausgabe an das Ende einer Datei

Format: >>Dateibezeichnung

Alle Ausgaben an die Standardausgabe werden an das Ende der angegebenen Datei geschrieben. Sollte diese Datei noch nicht existieren, wird vorher diese erstellt, und die ausgegebenen Daten sind die ersten Daten dieser Datei.

### 3. Umleitung der Standardeingabe

Format: < Date ibeze ichnung

Alle Eingabedaten, die ohne diese Umleitung von der Tastatur kommen wuerden, werden nun von der angegebenen Datei erwar $t$  et.

#### Beispiel:

A>MONOLOG<TAST-EIN.DAT

Alle Eingaben fuer das Programm MONOLOG kommen von der Datei TAST-EIN.DAT, nicht von der Tastatur!

#### \*\*\* STANDARDE INGABE UND STANDARDAUSGABE \*\*\*

Hinweis:

Es muss gesichert sein, dass saemtliche Eingaben fuer das Kommando oder Programm in der Datei stehen. Ist das Dateiende erreicht. aber es sind noch mehr Eingaben erforderlich. erfolgt keine Weiterbearbeitung durch DCP. Mit <CTRL>+<PAUSE> kann nur noch in den Systemarundzustand zurueckgekehrt werden.

### 9.3. Filter

Wenn ein Kommando oder ein Programm Daten ueber die Standardeingabe erhaelt, die Daten bearbeitet und das Ergebnis der Bearbeitung an die Standardausgabe ausgibt, dann ist dieses Kommando oder Programm im Sinne des DCPX ein Filter. Auf der Systemdiskette befinden sich als externe DCP-Kommandos drei Filter:

SORT. FIND und MORE.

Durch SORT werden die ueber die Standardeingabe eingehenden Daten alphabetisch geordnet und an die Standardausgabe uebergeben. Mit Hilfe der Datenumleitung koennen so z.B. Dateien a lphabet isch geordnet werden.

### Beispiel:

A>SORT <DATA TXT >S-DATA.TXT

Die Datei DATA TXT wird eingelesen, die Daten (Zeilen) werden sortiert und an die neu erstellte Datei S-DATA.TXT ausgegeben.

Mit FIND kann eine angegebene Datei nach einer angegebenen Zeichenkette durchsucht werden. Das Ergebnis des Durchsuchens wird an die Standardausgabe uebergeben.

#### Beispiel:

A>FIND "Liebe" BRIEF.TXT

Alle Zeiten der Datei BRIEF.TXT, in denen die fuenf Buchstaben "Liebe" als Zeichenfolge enthalten sind, werden auf dem Bildschirm angezeigt.

Sehr zweckmaessig laesst sich FIND auch bei der Datenuebergabe (siehe 9.4.) nutzen, wo anstelle einer Datei die Standardeingabe nach Zeichenfolgen durchsucht wird.

Der Filter MORE uebergibt die Daten der Standardeingabe an die Standardausgabe, aber nur maximal so viel Daten, die einer Bildschirmseite entsprechen wuerden. Dann erscheint die Meldung

 $--FORTSFTZUNG---$ 

auf der letzten Bildschirmzeile, und die seitenweise Ausgabe an den Bildschirm wird erst mit dem Betaetigen einer beliebigen Zeichentaste fortgesetzt.

### \*\*\* STANDARDEINGABE UND STANDARDAUSGABE \*\*\*

Eine Umleitung der Standardausgabe auf eine Datei ist nicht zu errpfehlen, da die Zeile mit der Meldung "Fortsetzung" auch in diese Datei eingeschoben wuerde.

### Be isp ie I:

A>MORE <BEISPIEL.ASM Die Datei BEISPIEL.ASM wird sei·tenweise auf dem Bi Idschirm ausgegeben.

Die DCP-Kommandos SORT, FIND und MORE werden im Kapitel 13 um- fassend ~rlaeutert.

Durch den Anwender koennen weitere Fi Iter entwickelt werden. Es ist beim Programmieren nur zu beachten, dass die Daten vom<br>logischen Kanal 0 gelesen werden und die Datenausgabe ueber den logischen Kanal 0 gelesen werden und die Datenausgabe ueber den logischen Kanal 1 erfolgt.

### 9.4. Datenuebergabe

Bei der Nutzung der Standardein- und -ausgabe kann eine weitere Faehigkeit des Systems DCPX genutzt werden: die Datenuebergabe. Die Datenuebergabe ermoegl icht, die Standardausgabe eines DCP-Kommandos oder eines Programmes direkt als Standardeingabe eines anderen Kommandos oder Programms zu nutzen.

Diese Verkettung wird durch die Eingabe eines senkrechten Striches "I" in der Kommandozeile zwischen den zu verbindenden Programmen oder Kommandos ausgeloest.

Besonders guenstig lassen sich fuer die Datenuebergabe Fi Iter nutzen, denn es gi It auch hier wie fuer die Datenumleitung: Nur Kommandos oder Programme, die die logischen Kanaele 0 (Standardeingabe) oder 1 (Standardausgabe) verwenden, koennen zur Datenuebergabe aufgerufen werden! Fuer den Prozess der Datenuebergabe legt DCP im Stammverzeichnis des aktuellen Laufwerks temporaere Dateien an.

### Be i sp ie I:

### A>DIRlsORT

Die von DIR erzeugten Standardausgaben werden nicht an den Bi Idschirm geleitet, sondern dem Fi Iter SORT uebergeben. SORT ordnet das Dateiverzelchnis in alphabetischer Reihenfolge und gibt es so auf den Bi Idschirm aus.

Soll dieses sortierte Dateiverzeichnis z.B. in der Datei SORTVERZ abgelegt werden, ist folgende Kommandoe ingabe erforderl ich: .

### A>DIRlsORT>SORTVERZ

Eine alphabetisch geordnete Ausgabe aller .COM-Dateien der Diskette im Laufwerk B: auf den Drucker real isiert folgende Kommandoeingabe:

### A>D IR B: F IND "COM" SORT > PRN

### \*\*\* STANDARDEINGABE UND STANDARDAUSGABE \*\*\*

### 10. Stapelverarbeitung

#### 10.1. Einfuehrung

Unter den Programmdateien nehmen die Dateien mit der Dateierweiterung .BAT eine Sonderstel lung ein. Diese Dateien sind Stapelverarbeitungsdateien (englisch: batch file). Sie enthalten interne und/oder externe Kommandos, die nacheinander automatisch abgearbeitet werden. Ausserdem gibt es speziell fuer Stapelverarbeitungsdateien sieben Unterkommandos, mit denen die Abarbeitungsfolge beeinf lusst und angezeigt werden kann.

Der Äufruf einer Stapelverarbeitungsdatei erfolgt durch die Eingabe des Dateinamens. Anschliessend koennen Parameter eingegeben werden, die nach einem best immten Modus den einzelnen<br>Kommandos und Unterkommandos der Datei zugeordnet werden.

Die Abarbeitung der einzelnen Kommandos und Unterkommandos der Datei erfolgt so, als waeren sie im DCP-Grundzustand eingegeben worden. Dementsprechend erfolgt auch die Anzeige der Kommandozei le auf dem Bi Idschirm. Dies kann jedoch durch das Unterkommando ECHO OFF oder durch das Ze ichen "@", das direkt vor dem Kommando oder Unterkommando stehen muss, unterdrueckt werden.

Innerhalb einer Stapelverarbeitungsdatei koennen auch andere Stapelverarbeitungsdateien - mit und ohne Rueckkehrabsicht aufgerufen werden.

Die Diskette mit der Stapelverarbeitungsdatei muss waehrend der Kommandoabarbeitung im Laufwerk verbleiben. Kommandoabarbeitung im Laufwerk-verbleiben. Sonst kommt vom<br>System die Aufforderung, die Diskette wieder einzulegen, damit das naechste Kommando eingelesen werden kann.

Stapelverarbeitungsdateien koennen wie alle Dateien in einem bel iebigen Dateiverzeichnis einer Diskette oder der Festplatte angelegt werden. Bei der Kommandoeingabe ist somit vor dem Dateinamen eine Pfadangabe wie bei externen Kommandos moeglich.

Die Ausfuehrung einer Stapelverarbeitungsdatei kann mit <CTRL>+<PAUSE> unterbrochen werden. Das Kommando, das in diesem Moment bearbeitet wurde, wird abgebrochen und folgende Anzeige erscheint:

### Stapeliob beenden (J/N)?

Je nach Eingabe erfolgt der Abbruch der Ausfuehrung der Stapelverarbeitungsdatei (J) oder die Fortsetzung der Ausfuehrung beim naechsten Kommando (N).

### 10.2. Erzeugen einer Stapelverarbeitungsdatei

In einer Stapelverarbeitungsdatei ist jedes Kommando oder Unterkommando in je einer Zei le anzulegen. Somit kann solch eine Datei mit jedem Texteditor (z.B. EDLIN) erstellt werden. Eine

### \*\*\* STAPELVERARBEITUNG \*\*\*

andere, besonders fuer kleine Dateien einfache Moegl ichkeit der Erfassung besteht darin, das Kommando COPY mit fo Igendem Aufruf zu nutzen:

### A>COPY CON dateiname.BAT

Als "dateiname" ist der gewuenschte Name der Stapelverarbeitungsdatei einzugeben. Die Kommandos oder Unterkommandos sind zei lenweise ueber die Tastatur (Eingabegeraet CON) einzugeben d.h. nach jeder einzelnen Kommandoeingabe ist eine Starttaste zu<br>betaetigen. Mit den Tasten <F6>+<Starttaste> wird die Stapelverarbeitungsdatei gespeichert und das Kommando COPY beendet. Ein Abbruch von COPY (z.B. auf Grund festgestellter Fehler in vorherigen Zeilen) ist mit <CTRL>+<PAUSE) moeglich.

### 10.3. Verwenden von auswechselbaren Parametern

Die Parameter der einzelnen Kommandos einer Stapelverarbeitungsdatei koennen entweder direkt in den Kommandozei len angegeben werden oder als sogenannte Scheinparameter definiert sein. Es sind 10 Scheinparameter moegl ich. Beim Erstellen einer Stazeile anstelle echter Parameter eingegeben. Bei der Ausfuehrung der Stapelverarbeitungsdatei werden dann die Scheinparameter durch die Parameter ersetzt, die beim Aufruf der Stapelverarbeitungsdatei durch den Bediener eingegeben,wurden.

Der Scheinparameter %0 wird durch den Namen der Stapelverarbeitungsdatei ersetzt. Wurde die Datei mit Laufwerks- und Pfadangabe aufgerufen, umfasst der Scheinparameter %0 auch diese Angaben.

In der Reihenfolge der Eingabe der Parameter erfolgt auch die Zuordnung zu den Scheinparametern %1, %2 usw.

Es muessen mindestens so viel Parameter eingegeben werden, wie Scheinparameter in der Stapelverarbeitungsdatei enthalten' sind. Enthaelt ein Kommando oder Unterkommando das Zeichen "%", welches kein Scheinparameter kennzeichnet (z.B. in einer Dateibezeichnung), ist das "%"-Zeichen beim Erstellen der Stapelverarbeitungsdatei doppelt einzugeben.

### Beispiel fuer die Verwendung von Scheinparametern:

Die Stapeldatei ORONER.ßAT habe folgenden Aufbau:

MD \%1 %2 COPY  $\sqrt{x^2}$  \%1 %2 DEL ".%2

#### \*\*\* STAPELVERARBEITUNG \*\*\*

Durch den Auf ruf A>ORDNER KORB BÄK werden fo I gende Kommandos hintereinander ausgefuehrt:

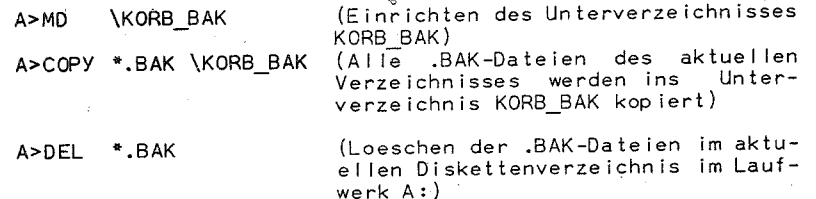

### 10.4. Verwenden von Umgebungsvariablen

In einer Stapelverarbeitungsdatei koennen auch die Namen der Zeichenketten aus der Umgebung des Kommandointerpreters als Variable genutzt werden (siehe dazu Kommandos SET, PATH und PROMPT im Kapitel 13).

Vor und nach der Variablen ist das Zeichen "%" anzugeben.

Vor der Ausfuehrung des Kommandos, das solch eine Vor der Ausfuehrung des Kommandos, das solch eine Variable<br>enthaelt, wird diese durch den entsprechenden Wert aus der Umgebung des Kommandointerpreters ersetzt.

#### Be i sp i el:

Eine Stapelverarbeitungsdatei enthaelt folgende Kommandoze i le:

IF %KFNN% == hgU GOTO a1

Wurde vor Aufruf dieser Datei das Kommando SET wie folgt ausgefuehrt:

#### SET KENN=hgU ,

wird vor Ausfuehrung des Kommandos if ... die Zeichenfolge %kenn% durch hgU ersetzt und die Bedingung waere erfuel It.

### 10.5. Uebersicht zu den Unterkommandos

Zur ·Steuerung der Stapelverarbeitungsdatei koennen 8 Unterkommandos genutzt werden:

CALL, ECHO, FOR, GOTO, IF, PAUSE, REM, SHIFT.

Der Zweck dieser Unterkommandos wird im folgenden kurz erlaeutert. Eine umfassende Beschreibung ist im Kapitel 14 enthalten.

### \*\*\* STAPELVERARBEITUNG \*\*\*

- CALL: Innerhalb einer Stapelverarbeitungsdatei kann mit diesem Unterkommando (gefolgt von Pfad und Dateiname) eine an- dere Stapelverarbeitungsdatei aufgerufen werden. Nach deren Ausfuehrung wi rd die Abarbe i tung der ersteh Stape 1-' verarbe i tungsdate i fortgesetzt.
- ECHO: Bei der Abarbeitung der Stapelverarbeitungsdatei werden die einzelnen Kommandos bei Beginn' ihrer Abarbeitung auf dem Bildschirm angezeigt. Diese Anzeige kann durch ECHO OFF unterdrueckt werden, durch ECHO ON wieder eingeschaltet werden.

Das Anzeigen einzelner Zei len kann auch durch das Zeichen "@" (vor dem Kommando) unterdrueckt werden.

Steht eine bel iebige Zeichenkette hinter ECHO (ausser ON und OFF), wird diese stets auf dem Bi Idschirm angezeigt.

- FOR: Mit diesem Unterkommando ist es moeglich, ein in der gleichen Kommandozeile eingegebenes Kommando mehrfach zu wiederholen.
- GOTO: In eine Stapelverarbeitungsdatei koennen Sprungziele eingefuegt werden, die aus einem Doppelpunkt gefolgt von einer Marke (maximal 8 Zeichen) bestehen. Ein Sprungziel belegt eine eigene Zeile. Mit GOTO <marke> erfolgt die Fort setzung der Abarbe i tung der Stape Iverarbe i tungsdate i an der Zei le, die dem Sprungziel mit der angegebenen Marke fo Igt.
- IF: Mit IF ist es moeglich, das in der gleichen Zeile stehende Kommando nur unter bestimmten Bedingungen ausfuehren<br>zu lassen.

Es gibt drei moegl iche Bedingungen, von denen eine in der selben Zei le einzugeben ist:

- Zwei Zeichenkettenmuessen gleich sein (eine davon ist
- Der Beendigungskode des vorhergehenden Kommandos muss<br>einen bestimmten Wert haben.
- Eine angegebene Datei muss im Dateiverzeichnis enthalten sein.

Mit IF NOT fuehrt die Nichterfuellung der Bedingung zur Kommandoausfuehrung.

PAUSE: Mit diesem Unterkommando wird die Kommandoabarbeitung unterbrochen. Auf dem Bildschirm wird angezeigt:

Weiter -->, eine beliebige Taste betaetigen.

Damit gibt man dem Bediener u.a. die Moegl ichkeit, an best immten Ste lien im Programm D i sket ten zu wechse In oder auch (mit <CTRL>+<PAUSE» die Weiterarbeit abzubrechen. Das Unterkommando PAUSE kann durch eine Zeichenfolge von maximal 121 Zeichen ergaenzt werden. Diese wird vor der O.g. Anzeige auf den Bi Idschirm ausgegeben.

### \*\*\* STAPELVERARBEITUNG \*\*\*

- REM: Der nach REM folgende Text mit maximal 127 Zeichen, wird bei ECHO ON auf dem Bi Idschirm angezeigt. Das Unterkommando ist vor allem fuer ioterne Programmkommentare gedacht.
- SHIFT: Mit diesem Unterkommando wird die Zuordnung der Scheinparameter zu den beim Aufruf eingegebenen Parametern geaendert. Der Scheinparameter %0 wird jetzt durch den 1.Parameter, der Scheinparameter %1 durch den 2.Parameter ersetzt, usw. Mit jedem SHIFT erfolgt eine neue Zuordnung durch solch eine Verschiebung der Parameter nach I inks um eine Stelle. Somit kann die Zahl der tatsaechl ichen Parameter groesser sein als die Zahl der Scheinparameter.

### 10.6. AUTOEXEC.BAT

Eine spezielle Stapelverarbeitungsdatei i.st die AUTOEXEC.BAT-Datei. Bei jedem Starten des Systems, also auch nach dem durch <CTRL>+<ALT>+<DEL> ausgeloesten Warmstart, wird vom System im Stammverzeichnis der Systemdiskette nach dieser gesucht. Wurde das System von der Festplatte eingelesen, wird im Stammverzeichnis der Festplatte nach der AUTOEXEC.BAT gesucht. Ist sie vorhanden, wird diese Stapelverarbeitungsdatei automatisch gestartet.

So koennte z.B. direkt das Textverarbeitungsprogramm, der BASIC-Interpreter oder andere Programme aufgerufen werden. Fehlt die Datei AUTOEXEC.BAT, geht das System nach der Datums- und Zeitabf rage in den Systemgrundzustand.

Es ist zweckmaessig, folgende Kommandos in die Datei AUTOEXEC.BAT aufzunehmen:

@ECHO OFF KEYB GD DATE TIME PROMPT \$p\$g um die Anzeige der Kommandos auf dem Bi Idschirm zu unterdruecken; fuer die Tastaturanpassung: fuer die Eingabe des aktuellen Datums; fuer die Eingabe der Uhrzeit; zur Erweiterung der Systemanfrage; Es wird nach dem Standardlaufwerk zusaetz I ich das aktuelle Verzeichnis angezeigt.

Die Kommandos KEYB GD, DATE, TIME, PROMPT werden ausfuehrlich im Kapitel 13 beschrieben.

### \*\*\* SYSTEMD ISKETTE \*\*\*

#### $11.$ Erstellen einer Systemdiskette

Von den mitgelieferten Disketten sollten auf jeden Fall Sicherheitskopien erstellt werden. Es wird empfohlen, dies mit den beiden DCP-Kommandos DISKCOPY und DISKCOMP zu realisieren. Mit DISKCOPY erfolgt das spurenweise Kopieren des vollstaendigen Disketteninhaltes. also auch des Bootrekords und der Systemdateien. Es kann als Zieldiskette eine unformatierte oder anders formatierte Diskette verwendet werden. Sie wird in diesem Falle vor dem Kopiervorgang auf das Format der Quelldiskette gebracht. Anschliessend sollte DISKCOMP genutzt werden, um die Uebereinstimmung beider Disketteninhalte zu ueberpruefen.

### Beispiel:

Die Systemdiskette befindet sich im Laufwerk A:, die Kopiediskette soll im Laufwerk B: erstellt werden. Folgende Kommandoeingaben sind nach der Systemanfrage erforderlich:

 $A > D$  iskcopy  $A : R$ : A>DISKCOMP A: B:

Eine andere Moeglichkeit des Erstellens einer Sicherheitskopie oder eines Duplikates der Systemdiskette besteht in der Nutzung der DCP-Kommandos FORMAT. COPY und COMP. In folgender Form und Reihenfolge sind sie einzugeben, wenn die zu kopierende Systemdiskette im Laufwerk A: und die Kopierdiskette im Laufwerk B: eingelegt sind:

A>FORMAT B: /S  $A > \text{COPY}$  \* \* R:  $A > COMP$  \*  $\cdot$  B:

Mit FORMAT B:/S wird die Kopiediskette formatiert. der Bootrekord und die Systemdateien BIO.COM, DOS.COM und COMMAND.COM auf der neuen Diskette aufgezeichnet.

Mit COPY \*.\* werden alle Dateien der Systemdiskette (ausser B10.COM und DOS.COM) nacheinander kopiert. Ihre Bezeichnung wird ieweils auf dem Bildschirm angezeigt. Die Datei COMMAND.COM wird durch die Angabe \*.\* zwar nochmals uebertragen; das hat aber bis auf den geringen Zeitverlust des Kopierens keine weiteren Auswirkungen.

Zur Sicherheit. dass alle kopierten Dateien fehlerfrei auf der Zieldiskette aufgezeichnet wurden, empfiehlt sich die Anwendung des DCP-Kommandos COMP \*.\*. Alle Dateien von Ziel- und Quelldiskette werden einzeln und nacheinander verglichen (ausser den beiden Systemdateien BIO.COM und DOS.COM). Die Uebertragung einer Datei war korrekt. wenn die Meldung

 $-56 -$ 

Dateienvergleich Ok

#### \*\*\* SYSTEMDISKETTE \*\*\*

auf dem Bildschirmerscheint. Enthaelt der Computer nur ein Diskettenlaufwerk, ist der gleiche Kommandoaufruf moeglich. Das System fordert den Bediener zum deweils erforderlichen Diskettenwechsel auf.

Eine dritte Moeglichkeit fuer das Erstellen einer Systemdiskette besteht in der Nutzung des Kommandos SELECT (siehe dazu  $K$ apitel  $13)$ .

 $-57 -$ 

### \*\*\* FESTPLATTE \*\*\*

### 12. Die Nutzung der Festplatte

### 12.1. Die Aufteilung des Speicherraumes der Festplatte

Die Behandlung von Dateien. die auf der Festplatte gespeichert sind. ist identisch der von Diskettendateien. Das Anlegen von Unterverzeichnissen ist bei der grossen Speicherkapazitaet der Festplatte und der damit verbundenen wesentlich hoeheren Anzahl moeglicher Dateien als bei der Diskette besonders zweckmaessig und vorteilhaft.

Die Uebersichtlichkeit steigt. die Suche nach Dateien durch das System erfolgt auch in kuerzerer Zeit.

Der gesamte Speicherraum der Festplatte kann fuer das System DCP genutzt werden. Es ist moeglich, dass DCP nur einen Teil des Speichers belegt, damit weitere Systeme auf der Festplatte installiert werden koennen.

Aus diesem Grund kann die Festplatte in bis zu vier Bereiche, auch Partition genannt, eingeteilt werden. Diese Partitionen sind den verschiedenen Betriebssystemen zuzuordnen, wobei natuerlich immer nur ein System aktiv sein kann. Der erste physische Sektor der Festplatte (Kopf 0, Zylinder 0) enthaelt die Informationen ueber die Groesse der Partitionen und welches System geladen werden soll

Unter DCP V3.30 gibt es zwei Arten von Partitionen:

- die primaere DCP-Partition und

- die erweiterte DCP-Partition.

Das Vorhandense in einer primaeren DCP-Partition ist die Voraussetzung fuer die Arbeit von DCP mit der Festplatte. Nur von dieser Partition aus kann das Systemladen erfolgen, nicht von der erweiterten Partition. Die Groesse der primaeren Partition betraegt maximal 32 MByte.

Die erweiterte DCP-Partition kann den gesamten verbleibenden Speicherraum der Festplatte belegen. Dabei wird diese Partition in ein oder mehrere Jogische Laufwerke unterteilt. Beim Starten des DCP erhaelt jedes logische Laufwerk einen Laufwerksbuchstaben zugewiesen (z.B. D:, E:....). Mit dieser Bezeichnung kann auf diese Laufwerke zugegriffen werden, als waeren es gesonderte Festolatten.

Die Moeglichkeit der Errichtung einer erweiterten Partition ist besonders wichtig bei Festplatten, deren Speichergroesse die 32 MByte ueberschreitet.

Zum Einrichten, zur Anzeige, Aenderung und Loeschung von DCP-Partitionen ist das Kommando FDISK zu nutzen. Dieses externe Kommando ist im Kapitel 13 beschrieben.

#### \*\*\* FESTPI ATTE \*\*\*

### 12.2. Einrichten einer Festolatte

Bevor mit der Festolatte gearbeitet wird, sollte mit FDISK die Bereichsaufteilung der Festplatte ueberprueft werden. Befindet sich noch keine DCP-Partition auf der Festolatte, ist zunaechst eine primaere DCP-Partition mit FDISK einzurichten. Dabei ist die Groesse des Bereiches durch die Angabe von Anfangs- und Endzylinder waehlbar und als aktiver Bereich zu kennzeichnen.

Mit Hilfe des bereits erwaehnten DCP-Kommandos FORMAT muss nach dem Einrichten einer DCP-Partition diese formatiert werden! Dabei ist der Schalter /S zu nutzen, damit sofort die Systemdateien BIO.COM, DOS.COM und COMMAND.COM von der Systemdiskette auf die Festolatte uebertragen werden. Das Formatieren der DCP-Partition mit dem Kommando FORMAT ist stets moeglich und birgt so die grosse Gefahr in sich, dass alle DCP-Dateien unwiederbringlich geloescht werden! Eine entsprechende Warnung erscheint deshalb vor dem Formatiervorgang auf dem Bildschirm und der Bediener kann nochmals entscheiden, ob das Formatieren tatsaechlich ausgefuehrt werden soll. Ist das Formatieren der Zylinder der Partition beendet. kann der Bediener der Festplatte einen Namen (max. 11 Zeichen) zur Identifikation geben. Erst dann wird das Kommando FORMAT beendet.

Nach dem Formatieren sollten mit dem DCP-Kommando COPY alle DCP-Kommandodateien von der Systemdiskette auf die Festplatte koniert werden.

Sind die Systemdateien auf der Festplatte gespeichert. kann der Systemstart auch ohne eine eingelegte Systemdiskette erfolgen. Nach dem Einschalten der Anlage oder nach dem Warmstart (mit der Tastenkombination <CTRI>+<AIT>+<DFI>) wird dann das System von der Festplatte eingelesen. Im Laufwerk A: darf sich keine Diskette befinden! Das aktuelle Laufwerk ist dann auch die Festplatte.

Neben der primaeren kann mit FDISK auch die erweiterte DCP-Partition auf der Festplatte angelegt werden. Durch entsprechende Bedienereingaben ist die Anzahl logischer Laufwerke und deren Groesse (als Anzahl zugewiesener Zylinder) waehlbar.

#### 13. Kommandobeschreibung

In diesem Kapitel werden alle DCP-Kommandos detailliert und in alphabetischer Reihenfolge beschrieben. Zu jedem Kommando werden der Typ (externes oder internes Kommando), die Syntax zur Kommandoeingabe, die Kurzbeschreibung des Kommandos, die Bedeutung moeglicher Parameter und Schalter und der Rueckgabekode aufgefuehrt.

Danach folgen Erlaeuterungen. Bemerkungen, Hinweise und in zahlreichen Faellen Beispiele zur Nutzung des Kommandos.

Fuer die Syntax werden folgende Metasprachsymbole benutzt:

Ein Element muss ausgewachlt werden. Alternative

#### \*\*\* KOMMANDORFSCHREIBUNG \*\*\*

[ ] Ontionen Die eingeschlossenen Elemente koennen verwendet oder weggelassen werden. Die eckigen Klammern duerfen bei Nutzung einer Option nicht eingegeben werden.

{ } Wiederholungen Die eingeschlossenen Elemente koennen mehrfach wiederholt oder weggelassen werden.

Die Syntaxzeile wird in folgender Form dargestellt:

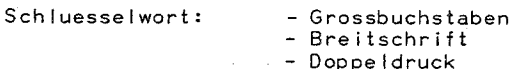

Parameter:

Schalter:

- Kleinbuchstaben - Unterstreichungen

Beispiel: [dateispez]

- Grossbuchstaben  $-$  Doppe Idruck

Beispiel: /A

Bei externen DCP-Kommandos kann vor dem Schluesselwort noch das Laufwerk und der Zugriffspfad fuer die Kommandodatei selbst angegeben werden! Ist dies der Fall, sucht DCP nicht im aktuellen, sondern in diesem angegebenen Dateiverzeichnis nach der Kommandodatei.

Schluesselwort und Schalter sind feststehende Syntaxelemente. die nur in der angegebenen Form zu verwenden sind.

Alle bei den Parametern unterstrichenen Sprachelemente sind durch nutzerspezifische Begriffe zu ersetzen.

Schluesselwort und Parameter sind durch Leerzeichen zu trennen, ebenso mehrere Parameter untereinander.

Die Schalter werden durch einen vorhergehenden Schraegstrich gekennzeichnet.

Generell koennen Buchstaben als Gross- oder als Kleinbuchstaben eingegeben werden, auch eine Kombination von Gross- und Kleinschreibung ist zulaessig.

Der Rueckgabekode wird speziell fuer die Anwendung der DCP-Kommandos in Stapelverarbeitungsdateien genutzt.

Mit Betaetigen einer Starttaste wird das DCP-Kommando wirksam. Soll die Bearbeitung des Kommandos abgebrochen werden, ist das mit der Tastenkombination <CTRL>+<PAUSE> moeglich (siehe dazu auch Kommando BREAK).

 $-60 -$ 

Folgende identische Schreibweisen werden benutzt:

 $\approx$  [d:][pfad]

\*\*\* KOMMANDORESCHREIBUNG \*\*\*

 $zweia$ date ispez  $\hat{=}$  [zweig][date iname][.erw] **APPEND** lugriff auf Dateien internes/externes Kommando Typ: Syntax:  $[zweig]$  APPEND  $[X][E]$ oder oder  $[zweig]$  APPEND  ${zweig};$ oder  $[zweiq]$  APPEND  $[z]$ 

[zweig] APPEND

Durch APPEND werden Zugriffe auf Dateien ermoeglicht, die sich nicht im aktuellen Verzeichnis befinden und einen beliebigen Dateinamenserweiterung haben.

### Parameter:

- <u>[zweig]</u> vor APPEND dient der Angabe von Laufwerk und Pfad<br>fuer die APPEND-Kommandodatei.
- {[zweig];} nach APPEND dient zur Angabe der APPEND-Liste.
- /X dient der Erweiterung der APPEND-Funktion auf die DOS-Funktionen 11h (Suche nach dem ersten Eintrag), 4Eh (erste Dateleintragung finden - FIND FIRST) und 4Bh (Programm laden und ausfuehren - EXEC).
- /E dient dazu, die APPEND-Liste als Zeichenkette in der Kommandop rozessor-Umgebung in der Form APPEND={[zweig];} abzusneichern.

### Rueckgabekode:

0 normale Beendigung

- 1 Angabe von falschen Parametern und Pfaden
- 1 falsche APPEND-Version (bei Installierung)

252 APPFND ist bereits installiert

253 APPEND und ASSIGN sind nicht kompatibel

254 geladenes APPEND stimmt nicht mit dem installierten ueberein 255 falsche DCP-Version

### Bemerkungen:

#### .\*. APPEND - Kommando \*\*\*

\*\*\* APPEND - Kommando \*\*\*

1. Mit dem Kommando APPEND koennen bel iebig viele Zugriffspfade zu Verzeichnissen angegeben werden. Die Gesamtlaenge darf jedoch 128 Zeichen nicht ueberschreiten. .

Der Suchalgorithmus fuer ein angegebenes Kommando bzw. eine Datei sieht so aus, dass zunaechst im angegebenen bzw. im aktuellen Verzeichnis, wenn kein Verzeichnis angegeben ist, gesucht wird. Existiert in diesem Verzeichnis das Kommando bzw. die Datei nicht, wird in den Verzeichnissen weitergesucht, die in der aktuellen APPEND-Liste angegeben sind.

2. Wird APPEND installiert, koennen keine Zugriffspfade angegeben werden, wenn einer der Parameter *Ix* oder IE verwendet wird. Durch Semikolon *"i"*  werden die einzelnen Zugriffspfade voneinander getrennt.

Wird nur ";" angegeben, werden alle Zugr if fsp fade aus der APPEND·Liste geloescht.

Durch Angabe von nur APPEND wird die aktuelle APPEND-Liste ausgegeben.

aessesen.<br>Bei jeder neuen Eingabe von APPEND <u>{[zweig];}</u> wird die<br>vorherige APPEND-Liste durch die neue ersetzt. vorherige APPEND-Liste durch die neue ersetzt.

- 3. Mit APPEND koennen Dateien mit bel iebigen Erweiterungen gesucht werden. (Mit PATH wird nur nach ausfuehrbaren Dateien, Dateien mit Dateierweiterung .COM, .EXE oder .BAT, gesucht. Date ien mit anderen Erweiterungen werden von PATH nicht gefunden.)
- 4. Wurde APPEND einmal geladen, so wird es resident und kann wie ein internes Kommando verwendet werden, d.h., es muss<br>kein Pfad beim Aufruf von APPEND angegeben werden.
- 5. Falsche Angaben in der APPEND-Liste (z.B. ungueltige Zeichen) werden erst dann entdeckt, wenn auf den betreffenden Pfad erstmals zugegriffen wird. Wird ein Pfad angegeben, der nicht existiert, wird dieser

ignoriert und der naechste aus der APPEND-Liste verwendet.

- 6. APPEND wirkt generel I auf die DOS-Funkt ionen
	- OFh Datei eroeffnen
	- 23h Dateigroesse ermitteln

3Dh Haendler eroeffnen

- und zusaetzl ich bei Verwendung von *IX* auf die DOS-Funktionen
- 11h Suche nach dem ersten Eintrag
- 4Eh erste Dateieintragung finden (FIND FIRST)
- 4Bh Programm laden und ausfuehren (EXEC).

Wurde eine Datei aus einem Verzeichnis eroeffnet, das in der APPEND-Liste steht, wird die Datei beim Schi iessen in das aktuelle Verzeichnis uebertragen, da APPEND nur die obigen DOS-Funktionen unterstuetzt. Das Original bleibt unveraen-<br>dert.

7. Bei JE sucht APPEND bei jedem Zugriff auf einen Pfad diesen in der entsprechenden Zeichenkette der Kommandoprozessorumgebung. Die Kommandoprozessorumgebung kann mit dem Kommando SET angezeigt und veraendert werden. Durch APPEND wird nur die Zeichenkette APPEND={[zweig];} ausgegeben.

Wenn JE weggelassen wird, werden die Suchpfade innerhalb des Kommandos APPEND gespe icherL Sie werden nicht in der Kommandoprozessorumgebung eingetragen und koennen auch nur mit Hi Ife des Kommandos APPEND angezeigt oder veraendert werden. Die Umgebung ist auf den aktuellen Kommandoprozessor begrenzt. Wird ein anderer Kommandoprozessor geladen oder der aktuelle verlassen, gehen die in der Kommandoprozessorumgebung vorgenommenen Aenderungen verloren. Wenn sichergestellt werden soll, dass sich Aenderungen in der APPEND-Liste auf alle Programmebenen auswirken, darf /E nicht verwendet werden.

Bei Programmen, die nach der Ausfuehrung resident verbleiben, wird eine Kopie der Kommandoprozessorumgebung mitgespeichert.

Ist IE wirksam, ist es guenstiger, wenn Programme mit einem residenten Teil (MODE, PRINT, GRAPHICS) geladen werden. bevor eine APPEND-Liste angegeben wird. Dadurch wird weniger Speicher fuer die Kommandoprozessorumgebung benoetigt.

Die Groesse der Kommandoprozessorumgebung ist beschraenkt. Die Veraenderung dieser Groesse ist durch den Befehl SHELL in der CONFIG.SYS moegl ich.

- 8. Wenn APPEND mit *IX* geladen wurde, muss vor Ausfuehrung von BACKUP oder RESTaRE erst das Kommando APPEND; ausgefuehrt werden, damit die APPEND-Liste geloescht wird.
- 9. Wird der Kommando ASSIGN verwendet, muss das erste APPEND-Kommando vor dem Kommando ASSIGN eingegeben werden.
- 10. In der APPEND-Liste koennen Netzwerkverzeichnisse angegeben werden.
- 11. APPEND kann keine EXEC-Aufrufe verarbeiten, Programm TopView geladen ist. . wenn das

Beispiele:

1. Durch Anwendung der Kommandos APPEND *Ix* und APPEND  ${[\text{zweig]};}$ 

koennen alle Programme, die sich in den in der APPEND-Liste angegebenen Verzeichnissen befinden, mit Hilfe des Kommandoprozessors aufgerufen werden. Daraus ergibt s ich, dass Programme nur einmal auf dem Datentraeger gespeichert sein muessen. Ein Zugriff auf diese ist aus jedem Verzeichnis heraus moegl ich.

2. Befindet sich in dem Verzeichnis C:\TEXT die Datei BRIEF.TXT, kann mit Hilfe des Kommandos APPEND erreicht werden, dass die Originaldatei C:\TEXT\BRIEF.TXT durch die Bearbeitung mit einem Textprogramm nicht veraendert wi rd.

Dazu ist z.B. folgende Kommandosfolge notwendig: C:

\SYSTEM\APPEND *Ix* 

\*\*\* ASCK - Kommando \*\*\*

CD C:\WORK APPEND C:\TP:C:\TPOVR:C:\TEXT TP BRIEF.TXT

\*\*\* ASCK - Kommando \*\*\*

Das Kommando APPEND C:\TPiC:\TPOVR;C:\TEXT uebernimmt in die APPEND-Liste die Verzeichnisse:

- Verzeichnis mit Textprogramm TP
- C:\TPOVR Verzeichnis mit Overlay-Dateien des Textprogramms

C:\TEXT Verzeichnis mit Datei BRIEF.TXT. <sup>~</sup>

Aus dem aktuellen Verzeichnis (C:\WORK) wird das Textprogramm TP mit gleichzeitigem Aufruf der zu bearbeitenden Datei BRIEF.TXT gestartet. Die fuer das Textprogramm notwendigen Overlay-Dateien werden gefunden, weil das betreffende Verzeichnis in der APPEND-Liste vorhanden ist.

Die Datei BRIEF.TXT kann nun durch das Textprogramm bearbeitet werden. Mit Ausfuehrung eines Sicherungskommandos (z.B. ^KS, ^KD oder ^KX) wird die Datei BRIEF.TXT in das aktuelle Verzeichnis geschrieben. Die Datei BRIEF.TXT im Verzeichnis C:\TEXT ist unveraendert.

3. Durch die Kommandofolge APPEND /E und APPEND C:\TP;C:\TPOVR;C:\TEXT wird folgende Zeichenkette in die Kommandoprozessorumgebung eingetragen: APPEND=C:\TP;C:\TPOVR;C:\TEXT

Einstellen der Port-Kompatibi I itaet des Asynchronadapters

ASCK

externes Kommando Typ:

Syn tax:

 $[zweja]$  ASCK  $[com1:p][com2:p]$ 

Mit diesem Kommando wird gewaehrleistet, dass Programme, in denen Port-Adressen des Asynchronadapters des PC(XT direkt angesprochen werden, auch auf dem EC 1834 mit ASC-/ASK-Adaptern genutzt werden koennen.

### Parameter:

--"--~

- [zweig] dient zur Angabe von Laufwerk und Pfad der ASCK.BAT-Da te i.
- $\leftarrow$  [com1:p] fuer folgende Programme werden bezueglich COM1 auch die Port-Adressen des PC/XT-Asynchronadapters akzept iert.
- [com2:p] fuer folgende Programme werden bezuegl ich COM2 auch die Port-Adressen des PC/XT-Asynchronadapters akzept iert.

### \*\*\* ASCK - Kommando \*\*\*

### Bemerkungen:

1. Die Anpassung an die o.g. PC/XT-Port-Adressen kann fuer COM1 und COM2 unter folgenden Bedingungen realisiert werden:

- ASK-Adapter: mit einem oder zwei ASK-Adapter fuer COM1 und/oder COM2
- ASC-Adapter: . mit einem ASC-Adapter nur fuer COM1 . mit zwei ASC-Adaptern fuer COM<sub>1</sub> und/oder\_COM2

Ist nur ein ASC-Adapter (primaerer ASC-Adapter) installiert, wird der Parameter com:p ignoriert.

- 2. Das Kommando testet die Existenz der Asynchronadapter, deren Typ und bringt auf dem Bildschirm die Meldungen:
	- ob ASK- oder ASC-Adapter verfuegbar sind und
	- welche Unterstuetzung fuer COMx (x=1-2 bzw. x=1-4) installiert wird.

Dabei bedeutet:

"COMx - BIOS-kompatibel"

die Ein- und Ausgabe bezueglich COMx erfolgt mittels der INT14H-Routine oder direkt ueber die Port-Adressen des EC 1834

 $"COMn - BIOS-kompatibe$ und Port-kompatibe!"

die Ein- und Ausgabe bezueglich COMn (n=1-2) kann auch ueber den Aufruf der Port-Adressen des PC/XT-Asynchronadapter erfolgen.

- 3. Die Basis-Port-Adressen fuer die Asynchronadapter des EC 1834 sind 3E0H fuer COM1 und
	- $3E1H$  fuer  $CM2$
	- Die Basis-Port-Adressen des PC/XT-Asynchronadapters sind 3F8H fuer COM1 und 2F8H fuer COM2.
- 4. Das Kommando ASCK ist eine Stapelverarbeitungsdatei, in der u.a. die Kommandos ASKORG und ASCORG enthalten sind. Die Kommandodateien ASKORG.COM und ASCORG.COM muessen demnach auf der Diskette/Festplatte verfuegbar sein.

Ist dem Bediener bekannt, welcher Adapter (ASC oder ASK) installiert ist, kann statt ASCK auch ASKORG bw. ASCORG mit den Parametern analog ASCK aufgerufen werden.

5. Installation eines ASC- und eines ASK-Adapters ist nicht zulaessig!

 $-66 -$ 

\*\*\* ASSIGN - Kommando \*\*\*

### Laufwerkumweisung

ASS IGN

externes Kommando  $Typ:$ 

Syntax:

## [zweig] ASSIGN  $[x=y]$   $\{ [x=y] \}$

Dieses Kommando weist DCP an, ein anderes Laufwerk als das fuer die Diskettenoperationen angegebene Laufwerk zu benutzen, d.h., ein Zugriff zu einem bestimmten Geraet (x) wird auf ein anderes  $(v)$  umgeleitet werden.

### Parameter:

- [zweig] vor ASSIGN wird zur Angabe von Laufwerk und Pfad fuer das ASSIGN-Kommando benutzt.
- $\rightarrow$   $\,$  x  $\,$  dient zur Angabe des Laufwerks,  $\,$  an welches die Disketten--<br>operationen gesendet werden.
- y dient zur Angabe des Laufwerks, an welche die Diskettenoperationen umgeleitet werden sollen.

### Rueckgabekode:

- 5 Normale Beendigung
- 36 Aufgrund eines Fehlers abgebrochen

### Bemerkungen:

- 1. Der Buchstabe x fuer das erste Laufwerk wird von DCP intern in den Buchstaben y fuer das zweite Laufwerk umgewandelt. wobei kein Doppelpunkt nach dem Buchstaben fuer die Laufwerke eingegeben werden darf.
- 2. Die Nutzung von ASSIGN ohne Parameter bewirkt, dass alle Umweisungen von Laufwerken wieder zurueckgesetzt und somit die standardmaessigen Laufwerkzuordnungen wieder in Kraft gesetzt werden.
- 3. Das Kommando dient hauptsaechlich zur Unterstuetzung von Anwendungen, deren Diskettenoperationen speziell zur Ausfuehrung in den Laufwerken A: und B: ausgelegt sind (Operationen, bei denen kein Laufwerk angegeben werden kann).
- 4. Mit dem Kommando ASSIGN A=C B=C koennen diese Anwendungen andere Laufwerke als A: und B: be $nutzen (z.B. Festblattenlaufwerke).$

<sup>5.</sup> Die Neuzuordnung von Laufwerken sollte nur in den Faellen be-

### \*\*\* ATTRIB - Kommando \*\*\*

### \*\*\* ATTRIB - Kommando \*\*\*

nutzt werden, in denen dies erforderlen ist. Bei Nutzung den Kommandos BACKUP, RESTORE, LABEL, JOIN, SUBST oder PRINT sollte ASSIGN nicht verwendet werden. weil dadurch der wahre Geraetetyp vor den Kommandos und Programmen verdeckt? werden kann, die echte Laufwerkinformationen benoetigen.

- 6. Zu bemerken ist weiterhin, dass die Kommandos FORMAT, DISKCOPY und DISKCOMP Neuzuordnungen von Laufwerken janorieren.
- 7. Bei der Neuentwicklung von Anwendungsprogrammen wird empfohlen. dass die Benutzung fester Laufwerkzuordnungen innerhalb des Programms vermieden wird.

Der Benutzer sollte die zu verwendenden Laufwerke angeben koennen.

#### Beispiele:

- a) Mit dem Kommando ASSIGN A=C wird DCP angewiesen, saemtliche Anforderungen fuer Laufwerk A: zum Laufwerk C: umzuleiten. Gibt der Benutzer DIR A: ein, dann wird das Inhaltsverzeichnis vom Laufwerk C: angezeigt
- b) Das Kommando ASSIGN A=C B=C bewirkt, dass die Datenstroeme bezueglich Laufwerk A: oder B: von DCP dem Laufwerk C: zugeordnet werden.
- c) Das Kommando ASSIGN macht die Neuzuordnung wieder rueckgaengig, so dass die Anforderungen fuer Laufwerk A: wieder zu Laufwerk A: gehen.

Veraenderung von Dateiattrib ten

**ATTRIB** 

 $TVD:$ externes Kommando

Syntax:

[zweig] ATTRIB [+R]-R][+A]-A] [zweig]dateiname[.erw] [/S]

Mit Hilfe cless: wormandos kann das Nur-Lese-Attribut gesetzt bzw. wieder au gehoben werden. Ebenso kann das Dateiaenderungsattribut gesetzt und geloescht werden. Ausserdem besteht die Moeglichkeit der Anzeige, ob die Attribute gesetzt oder aufgehoben sind.

 $-68 -$ 

#### Parameter:

- [zweig] vor ATTRIB dient der Angabe von Laufwerk und Pfad fuer die ATTRIB-Kommandodatei.
- \*R bewirkt das Setzen des Nur-Lese-Attributs der Datei.
- -R wird zum Loeschen des Nur-Lese-Attributs der Datei verwendet
- .<br>- +A bewirkt das Setzen des Dateiaenderungsattributs der Datei.
- -A wird zum Loeschen des Dateiaenderungsattributs der Datei verwendet.
- [zweig]dateiname[.erw] wird zur Kennzeichnung fuer die Datei benutzt, deren Attribut zu aendern ist. Globale Dateinamen sind zulaessig.

### Schalter:

/S veranlasst die Aenderung oder Anzeige der Dateiattribute fuer alle Dateien des angegebenen Namens, die im aktuellen oder angegebenen Verzeichnis und dessen Unterverzeichnissen enthalten sind. Die Funktion wirkt bei Verwendung globaler Dateinamen entsprechend.

### Rueckgabekode:

- 0 Normale Beendigung
- 1 Aufgrund eines Fehlers abgebrochen

### Beispiele:

- a) Mit dem Kommando ATTRIB +R +A DOK1.TXT wird das Attribut der Datei DOK1.TXT auf "Nur-Lesen" und gleichzeitig das Dateiaenderungsattribut gesetzt.
- b) Durch das Kommando ATTRIB DOK1.TXT wird angezeigt, ob die Attribute gerade gesetzt oder aufgehoben sind. Dabei wird folgendes angezeigt: R A A:\DOK1.TXT
- c) Durch Anwendung des Kommandos ATTRIB -R -A DOK1.TXT wird das Nur-Lese-Attribut und das Dateiaenderungsattribut aus der Datei DOK1.TXT entfernt.
- d) Mit dem Kommando ATTRIB DOK1.TXT wird angezeigt, ob das Nur-Lese-Attribut oder das Dateiaenderungsattribut der Datei DOK1.TXT gesetzt oder geloescht ist.

Das Ergebnis sieht folgendermassen aus: A:\DOK1.TXT
#### \*\*\* BACKUP - Kommando \*\*\*

#### \*\*\* BACKUP - Kommando \*\*\*

- e) Mit dem Kommando ATTRIB +R C:\PROG1.BAS soll das Attribut der Datei C:\PROG1.BAS auf Nur-Lesen gesetzt werden.
- f) Mit dem Kommando ATTRIB +R C:\AIPHA\\*.BAS /S soll das Attribut der Dateien, die dem globalen Dateinamen \*.BAS entsprechen, im Verzeichnis ALPHA und allen zu ALPHA gehoerenden Unterverzeichnissen auf Nur-Lesen  $q$ esetzt werden.

Sichern von Dateien

**BACKUP** 

externes Kommando  $Typ:$ 

Syntax:

[zweig] BACKUP [zweig][dateiname[.erw]] d:[/S][/M][/A][/D:date]<br>[7:time][/F][/L[:[zweig]dateiname[.erw]]]

Dieses Kommando dient zur Dateisicherung von:

- Festplatte auf Diskette
- Diskette auf Diskette
- Diskette auf Festplatte
- Festplatte auf Festplatte.

Die Laufwerksangaben muessen unterschiedlich sein.

#### Parameter:

- [zweig] vor BACKUP dient zur Angabe des Laufwerkes und des Pfades fuer die BACKUP-Kommandodatei.
- [zweig][dateiname[.erw]] dient zur Angabe von Laufwerk und Verzeichnispfad mit den zu sichernden Dateien. Bei Nichtangabe des Quellaufwerkes wird das aktuelle Laufwerk verwendet. Fehlt die Pfadangabe, werden die Dateien des aktuellen Verzeichnisses gesichert. Die Dateibezeichnung kann einoder mehrdeutig sein. Fehlt diese, werden alle Dateien des Verzeichnisses gesichert.
- d: kennzeichnet das Ziellaufwerk, das die Sicherungskopien aufnehmen soll.
- $-$  /D:date  $(data = tt.mm. jj)$ Sicherung nur der Dateien, die an oder nach angegebenen Datum veraendert wurden. Das Format fuer die Datumsangabe haengt vom gewaehlten Landeskode ab.

 $-70 -$ 

 $(time = hh:mm:ss)$  $/T: 1$  ime Sicherung nur der Dateien, die am angegebenen Datum zur angegebene Uhrzeit oder danach veraendert wurden. Das Format fuer die Zeitangabe haengt vom gewaehlten Landeskode ab.

#### $Schalter:$

/S Sicherung aller Dateien des angegebenen Verzeichnisses einschliesslich der Unterverzeichnisse.

M Sicherung nur der Dateien, die seit der letzten Sicherung. veraendert wurden.

- $^{\circ}$ /A Hinzufuegen von Sicherungsdateien zu Dateien. die sich bereits auf der Sicherungsdiskette/-platte befinden.
- Bei Nichtangabe werden die bereits vorhandenen Dateien geloescht.
- /F Formatieren der Zieldiskette. wenn diese nicht bereits formatiert ist. Die Zieldiskette wird dabei durch Ausfuehren des DCP-Kommandos FORMAT formatiert. Deshalb muss das Programm FORMAT.COM im aktuellen Verzeichnis oder in dem in der Umgebung gespeicherten Pfad zugriffsbereit sein.
- /L Erstellen einer Protokolldatei. Wird kein Dateiname angegeben, gilt der Standardname BACKUP.LOG und die Datei wird im Stammverzeichnis des Quellaufwerkes gespeichert. Existiert eine Protokolldatei. werden die Daten an das Ende dieser Datei gehaengt.

Der erste Satz der Protokolldatei enthaelt folgende Informationen:

- Datum des Sicherns
- Uhrzeit des Sicherns
- Nachfolgende Saetze enthalten folgende Informationen: - Diskettennummer der gesicherten Datei
	-
	- Pfad und Dateiname jeder gesicherten Datei

### Rueckgabekode:

- 0 normale Beendigung
- 1 keine Datei zur Sicherung gefunden
- 2 keine Sicherung einiger Dateien wegen Dateizugriffskonflik $tan$
- 3 Abbruch Sicherungsvorgang durch <CTRL>+<PAUSE>
- 4 Beendigung, da Fehler

#### Bemerkungen:

1. Beim BACKUP-Kommando des DCP 3.30 wurde die Speicherung der Dateien gegenueber DCP 3.20 verbessert. BACKUP erstellt zwei Datejen mit den Namen BACKUP.XXX u d CONTROL.XXX. In d Datei BACKUP.XXX sind alle gesicher. . n Dateien aneinande haengt und in der Datei CONTROL. XXX sind die Zugriffs

 $-71 -$ 

#### \*\*\* BACKUP - Kommando \*\*\*

Dateinamen und andere Steuerdaten gespeichert.

- 2. Die Zieldiskette muss nicht formatiert sein (JF-Schalter).
	- 3. Globale Dateinamen sind erlaubt. Durch Verwendung globaler Dateinamen koennen alle Dateien (einschi iessl ich der Dateien in den Unterverzeichnissen) von einem Quellaufwerk auf ein Ziellaufwerk gesichert werden.
	- 4. Enthaelt die verwendete Diskette bereits Sicherungsdateien, werden diese geloescht, es sei denn, der Schalter /A wurde angegeben.
	- 5. Wird Schalter JA benutzt, muss unbedingt die ietzte Sicnerungsdiskette eingelegt werden, sonst erscheint die Meldung: Diskette ist keine Sicherungsdiskette
	- 6. Waehrend des Sicherungsvorganges wird der Name der Datei. die momentan gesichert wird, angezeigt. Sobald eine Diskette voll ist, wird zum Einlegen einer weiteren Diskette aufgefordert. Jede der Sicherungsdiskette sollte mit Datum und Diskettennummer beschriftet werden, da sie beim Rueckspeichern der Dateien in der Reihenfolge' einge legt werden muessen, in der sie ges ichert wurden.
	- 7. Ist die Quelle eine Diskette, sollte diese nicht schreibgeschuetzt se in, da das Dateiaenderungsattribut der ges icherten Dateien von BACKUP zurueckgesetzt werden muss.
- 8. BACKUP darf nicht mit einem Laufwerksbuchstaben verwendet werden, der einem Laufwerk durch ASSIGN oder SUBST zugeordnet wurde, da dadurch der tatsaechlich verwendete Laufwerksbuchstabe verdeckt werden kann.
- 9. BACKUP darf nicht verwendet werden, solange JOIN aktiv ist, weil beim Rueckspeichern der Dateien mit RESTORE die Verze ichn isstruktur fa Isch se in koennte.
- 10. BACKUP darf nicht verwendet werden, wenn APPEND aktiv ist.
- 11. Ist gemeinsamer Dateizugriff install iert, kann der Benutzer nur die Dateien sichern, auf die er Zugriff hat. Anderenfalls erscheint die Meldung: P f ad\Da te i name

Datei kann nicht gesichert werden

#### Beispiele:

- 1. A>backup b:bsp.txt c: Die Datei bsp.txt wird von der Diskette in Laufwerk B: auf die Festplatte C: gespeichert.
- 2. A>backup c:\*.\* a:/s
- Alle Dateien des aktuellen Verzeichnisses einschi iess-I ich der Unterverzeichnisse des Festp latten laufwerkes C:, werden auf die Diskette im Laufwerk A: gesichert.

\*\*\* BREAK - Kommando \*\*\*

H i nwe i s:

Fuer das Sichern einer 10 MB-Festp latte auf 80 spurige doppelseitige Disketten mit 9 Sektoren/Spur (720 KByte) werden ca. 12 Disketten benoetigt!

3. A>backup c:\ b: /F

Es wird eine Sicherungskopie aller Dateien des Stammverzeichnisses von Laufwerk C: auf Diskette in Laufwerk B: erstellt. Ist die Diskette im Laufwerk B: noch unformatiert, wird sie vor dem Sicherungsvorgang format iert.

4. B>backup b: c: /d:5.4.88

Alle Dateien im aktuellen Verzeichnis von Laufwerk B:, die am oder seit dem 5.4.88 geaendert wurden, werden auf die Festplatte C: gesichert.

Kommandoabbruch BREAK

 $Typ:$ internes Kommando

Syntax:

BREAK LONIOFF1

Mittels BREAK kann gesteuert werden, ob die einen Kommandoabbruch ausloesenden Funktionstasten <CTRL>+<PAUSE> zu jedem Zeitpunkt der Abarbeitung eines Programms von DCP erkannt werden oder nur bei Abarbeitung von Standard-E/A-Operationen. ' <CTRL>+<PAUSE> wirkt nicht in Programmtei len, die keine DOS-Funktionen verwenden.

#### Parameter:

- ON bedeutet, DCP prueft bei Ausfuehrung jeder DOS-Funktion (ausser Funkt ionen 06H und 07H), ob <CTRL>+<PAUSE> betaet igt wurde. Dadurch ist ein Programm, das nur wenige oder keine Standard-E/A-Operat ionen durchfuehrt, jederzeit unterbrechbar.
- OFF bedeutet, DCP prueft nur innerhalb von Standard-E/A-Operationen auf <CTRL>+<PAUSE>.

Bemerkungen:

- 1. BREAK ohne Parameter ze igt den aktue lien Ueberpruefungs-Status ON oder OFF an.
- 2. Standardeinstellung ist BREAK OFF.

\*\*\* CHDIR - Kommando \*\*\*

#### Aendern aktuelles Dateiverzeichnis CHDIR

 $T<sub>YD</sub>$ : internes Kommando

Syn **tax:** 

CHD IR [zwe i'g] oder  $CD$   $[zweiq]$ 

Aendert das aktuelle Dateiverzeichnis des aktuellen oder angegebenen Laufwerks oder zeigt den Zugriffspfad zum aktuellen Dateiverzeichnis an.

#### **Parameter:**

- [zweig] Laufwerksangabe der Platte/Diskette, deren aktuelles Dateiverzeichnis geaendert/angezeigt werden soll und Angabe des Zugriffspfades zu. dem Dateiverzeichnis, das durch CHDIR als aktuelles Dateiverzeichnis eingestellt werden soll (max. 63 Zeichen).

Ei nste lien bedeutet nicht An legen. CHD IR kann nur werden fuer Verzeichnisse, die schon existieren, also durch MKD IR erstellt worden sind. Einstellen bedeutet nicht Anlegen. CHDIR kann nur angewendet

#### Beme **rkungen:**

Bei Anwendung von CHDIR ohne Parameter wird der Zugriffspfad zum aktuellen Dateiverzeichnis des aktuellen Laufwerkes angezeigt.

#### Be i sp ie I:

#### B>CHDIR

koennte folgende Anzeige bringen: B>\MUE\TEST

TEST ist das zur Zeit aktuelle Verzeichnis von Laufwerk B: C>CD B:\STUFE1\STUFE2

Es wird das Unterverzeichnis STUFE2 als aktuelles Verzeich- n is eingeste II t.

Angenommen Laufwerk B: besitzt unterhalb STUFE2 noch das Verzeichnis STUFE3, kann nun von STUFE2 aus STUFE3 wie folgt eingestellt werden: C>CD B:STUFE3 oder C>CD B:\STUFE1\STUFE2\STUFE3

Falsch waere: C>CD B:\STUFE3 Es erscheint die Fehlerausschrift: Ungueltiges Verzeichnis

 $- 74 -$ 

#### \*\*\* CHKDSK - Kommando \*\*

#### Hinweis:

Wird mit vielen Unterverzeicqnisebenen gearbeitet, ist vor- her die Anwendung des Kommandos PROMPT \$p\$g zu empfehlen, damit der Anwender bei jeder Systemanfrage automatisch den Pfad zum gerade aktuellen Dateiverzeichnis angezeigt bekommt. Bei Diskettenwechsel wird unabhaengig vom Kommando CHDIR· stets das Stammverzeichnis der neu eingelegten Diskette als aktuelles Verzeichnis eingestellt.

#### Achtung:

Durch Anwendung der Kommandos ATTRIB, SUBST, JOIN kann das wahre Dateiverzeichnis durch ein anderes ueberdeckt sein!

Diskettenanalyse und Ausgabe Statusbericht CHKDSK

externes Kommando  $Type:$ 

Syntax:

[zweig] CHKDSK [zweig][dateiname[.erw]] [/F][/V]

## [zweig] CHKDSK [~:I *I/FI I/vl*

Dieses Kommando realisiert eine Analyse der Dateiverzeichnisse, Dateien und der Dateizuordnungstabelle auf dem angegebenen Laufwerk oder dem Standard laufwerk. Das Ergebnis wird in einem Disketten/Festplatten- und Hauptspeicherstatusbericht ausgegeben. Nach Ueberpruefung der Diskette gibt CHKDSK eventuelle Fehlernachrichten und den Statusbericht aus.

oder

Es ist zu beachten, dass CHKDSK nicht wartet, bis eine Diskette eingelegt wird, sondern davon ausgeht, dass sich die zu ueberpruefende Diskette im angegebenen Laufwerk bef indet.

Aus Sicherheitsgruenden sollte CHKDSK gelegentl ich fuer jede Festplatte und jede Diskette ausgefuehrt werden, um korrekte Dateistrukturen zu gewaehrleisten.

#### Pa **rameter:**

- [zweig] vor CHKDSK wird zur Angabe von Laufwerk und Pfad fuer die CHKDSK-Kommandodatei verwendet.
- [zweig]dateiname.érw dient der Angabe des Dateinamens. Wenn ein Dateiname angegeben wird, gibt CHKDSK die Anzahl der nicht zusammenhaengenden Bereiche an, die von der Datei bzw. den Dateien belegt werden.

#### \*\*\* CHKDSK - Kommando \*\*\*

~:l gibt die Festplatte oder das Laufwerk mit der zu analysierenden Diskette an. Fehlt die Angabe, wird das Standardlaufwerk angenommen.

#### Scha I **ter:**

/F bewirkt, dass CHKDSK Fehler im Verzeichnis oder in der Dateizuordnungstabelle automatisch korrigiert und die Korrekturen auf die Diskette/Festp latte schreibt. Wenn der Schalter /F nicht angegeben wird, bereitet CHKDSK<br>die Korrektur so vor, dass der Benutzer erkennen kann, wie die Korrektur so vor, dass der Benutzer erkennen kann, die Korrekturen aussehen wuerden, wobei "aber CHKDSK die Korrekturen selbst aber nicht auf die Diskette/Festplatte schreibt. Wenn nicht erreichbare Unterverzeichnisse existieren, wird angezeigt, dass ein Verzeichniswechsel zu [zweig] nicht moeglich ist und dass der Verzeichnispfad ab diesem Punkt nicht verarbeitet wird. In diesem Fall werden durch CHKDSK keine Zuordnungsbereiche auf der Diskette/Festp latte freigemacht.

/V bewirkt die Anzeige aller Dateien und deren Pfad im aktuellen bzw. angegebenen Laufwerk.

#### Rueckgabekode: undefiniert

#### Bemerkungen:

- 1. Nach allen mit JA oder NEIN (J/N) zu beantwortenden Systemfragen von CHKDSK muss die <ENTER>-Taste nach Eingabe von J oder N betaetigt werden, um unbeabsichtigte Aenderungen an der Diskette/Festp latte zu vermeiden.
- 2. Wenn ein Dateiname angegeben wurde, wird im Statusbericht die Anzahl von nicht zusammenhaengenden Bereichen der Datei aus- gegeben. Zuviele nicht zusammenhaengende Bereiche einer Datei (unguenstige Fragmentierung) koennen zu einer Verlangsamung des Systemzugriffs fuehren, wenn auf diese Dateien zugegriffen wird. Die Groesse der Dateifragment ierung kann durch Benutzung von \*.\* im Dateibezeichnungsfeld des CHKDSK-Kommandos ermittelt werden.
- 3. Findet "CHKDSK verlorene Bereiche auf der Platte, werden diese Daten In der Datei wieder aktualisiert, wenn der /F-Schalter gesetzt und die entsprechende Frage mit JA beantwortet wurde. Diese Folge von verlorenen Zuordnungsbereichen wird in einer Datei mit dem Namen FILEnnnn.CHK zusammengestellt. Dabei ist nnnn eine Folgenummer, die mit 0000 beginnt. Diese werden in das Stammverzeichnis des angegebenen Laufwerks eingetragen. Nachfolgend kann der Benutzer diese Dateien ueberpruefen, ob sie aktuelle Datenbestaende enthalten.
- 4. Wenn die Ausgabe von CHKDSK mittels Datenumieitung in eine Datei erfolgen soll, wie z.B. A:CHKDSK B:>INFO.TXT, wird in

#### \*\*\* CHKDSK - Kommando \*\*\*

dieser Datei ein,Bericht ueber die Fehler ausgegeben. Der Schalter /F sollte dann nicht benutzt werden.

5. Bei Netz laufwerken oder Laufwerken, die ueber die Kommandos SUBST bzw. JOIN angesprochen werden, kann CHKDSK nicht verwendet werden, auch dann nicht, wenn nur Nachrichten ausgegeben werden.

#### Be i sp i **eie:**

- a) Das folgende Beispiel zeigt einen Statusbericht, der<br>ueber den Bildschirm nach dem Kommando CHDSK A: ausgegeben wurde:
	- 362496 Byte Gesamtkapazitaet 22528 Byte in 3 geschuetzten Dateien 15360 Byte in 3 Verzeichnis(sen) 296624 Byte in 58 Benutzerdatei(en) 26624 Byte auf Diskette/Platte verfuegbar

655360 Byte Gesamtspeicher 597125 Byte frei

Der Statusbericht weist fuer diese Diskette drei geschuetzte Dateien aus, welche beim normalen Durchsuchen der Verzeichnisse "verborgen" sind. Ausserdem werden die durch Verzeichnisse und die anderen Dateien belegten Bytes und der freie Diskettenspeicherbereich angezeigt. Die zwei weiteren Angaben beziehen sich auf den Hauptspe icher.

- b) Mit folgendem Beispiel wird ein CHKDSK-Statusbericht fuer die Diskette in Laufwerk B: erstellt. Anschi iessend
- werden alle Dateien und deren Pfade dieses Laufwerks angezeigt: CHKDSK B:/V
- c) Mit dem folgenden Beispiel gibt CHKDSK einen Statusbericht fuer das Festp lattenlaufwerk C: aus. Die Dateinamen, die nichtzusammenhaengende Bereiche enthalten, werden ausgeschrieben: CHKDSK C:\*.\*

Enthalten im letzten Beispiel die Dateien ARTIKEL, KUNDE und KEYDAT nichtzusammenhaengende Bereiche, gibt CHKDSK folgende Nachrichten aus:

C:ARTIKEL

Enthaelt 2 nicht zusammenhaengende Bloecke

C:KUNDE Enthaelt 3 nicht zusammenhaengende Bloecke

C:KEYDAT Enthaelt 2 nicht zusammenhaengende Bloecke

### \*\*\* CLS - /COMMAND - Kommando \*\*\*

Loeschen Bildschirm CLS

 $Ty$ p: internes Kommando

Syn tax:

#### CLS

Diese Kommando loescht die Bildschirmanzeige. Die durch den erweiterten Bildschirm- und Tastaturtreiber VE89.SYS eingestellten Bi Idschirmattribute (z.B. Vordergrund- und Hintergrundfarben) bleiben erhalten.

#### Rueckgabekode: 0

Start des sekundaeren Kommandointerpreters

COMMAND

externes Kommando  $T<sub>YD</sub>$ :

#### Syn tax:

[zweig] COMMAND [/P][/Czeichenfolge][/E:xxxxx]

Das Kommando bewirkt den Start des Sekundaer-Kommandointerpreters.

#### Parameter:

- [zweig] gibt Laufwerk und Zugriffspfad an, ueber die von DCP der gewuenschte Befehlsinterpreter gesucht werden soll. Befindet sich die Datei COMMAND.COM nicht im angegebenen Verzeichnis, werden die Zugriffspfade in der Umgebung des pri- maeren Kommandointerpreters abgesucht. COMMAND laedt die Datei, die nach COMSPEC (als Tei I der Umgebung) angegeben wurde.
- ICzeichenfolge ermoegl icht die Uebergabe einer Zeichenfolge. Die Rueckkehr zum Primaerkommandointerpreter erfolgt automat isch nach Ausfuehrung des Kommandos: Die zeichenfolge wird an den Kommandointerpreter uebergeben und so behandelt, als<br>waere diese bei der Systemanfrage eingegeben worden.
- /E:xxxxx wird zur Angabe der Umgebungsgroesse verwendet, die eine ganze Zahl zur Basis 10 zwischen 160 und 32768 darstellt und auf die naechste Paragraphengrenze aufgerundet wird.

#### \*\*\* COMDRV - Kommando \*\*\*

#### Schalter:

/p bewirkt ein permanentes Eint~~gen einer Kop ie des Kommandointerpreters in den Speicher. Der Sekundaerkommandointerpreter kehrt nicht zum Primaerkommandointerpreter zurueck und kann nur durch erneutes Starten von DCP entfernt werden.

#### Rueckgabekode: 0

#### -Bemerkungen:

- 1. Der neue Kommandointerpreter wird geladen, wenn COMMAND ohne Parameter angegeben wird. Dabei uebernimmt diese neue Kopie die Umgebung des Kommandointerpreters, die dem bisherigen Kommandointerpreter bekannt war. Wird die dem Sekundaerbefehlsinterpreter bekannte Umgebung mit dem Kommando SET geaendert, ist diese Aenderung nur der Sekundaerkopie bekannt. Beim Rueckgang zum Primaerbefehlsinterpreter wird immer die Umgebung wiederhergestellt, die dem Primaerbefehlsinterpreter vor der Erste I lung der Sekundaerkop ie bekannt war.
- 2. Mit dem Sonderkommando EXIT kann zu der vorhergehenden Ebene des^Befehlsinterpreters zurueckgegangen werden, falls beim Laden des Sekundaerbefehlsinterpreters kein Parameter angegeben wurde.
- 3. Der Schalter /P wird ignoriert, wenn /P und /C zusammen angegeben werden.

#### Be i spiel:

Die Kommandozei le COMMAND /C DIR B:

laedt einen Sekundaerbefehlsinterpreter, der den Befehl DIR B: ausfuehrt und dann zum Primaerbefehlsinterpreter zurueckkehrt.

# Serielle Ein- und Ausgabe COMDRV externes Kommando  $Tvo:$ Syntax: [zweig] COMDRV ON

[zweig] COMDRV OFF

 $[zwe]$  COMDRV COMn=p[;COMn=p]  $\ldots$ 

[zweig] COMDRV ?

#### [zweig] COMDRV

 $-79 -$ 

#### \*\*\* COMDRV - Kommando \*\*\*

Das Kommando enthaelt einen Treiber, der die Ein- und Ausgabe ueber die seriellen Anschluesse real isiert. Nach dem Aufruf wird der im ROM-BIOS enthaltene Treiber (INT 14H) gegen diesen ausgetauscht. COMDRV bietet folgende Erweiterungen gegenueber dem ROM-BIOS-Treiber:

- Fuer jeden Uebertragungskanal kann eines der nachfolgenden Protokolle eingestellt werden:
	- DTR-Protoko I I
	- DC1 /DC3 -Protoko I I
	- NO-Protoko I I
	-

Der Datenaustausch erfolgt empfangsseit ig interruptgesteuert. Somit ist eine fehlerfreie Datenuebertragung moeglich (kein Zeichenverlust!).

Der neue Treiber realisiert die gleichen Schnittstellen wie der ROM-BIOS-Treiber. Systemprogramme und -kommandos, die eine Datenein- und/oder -ausgabe ueber eine serielle Schnittstelle ermoeglichen, koennen nach dem Laden von COMDRV genauso abgearbeitet werden wie mit dem ROM-BIOS-Treiber.

#### Rueckgabekode:

- o Erfolgreiche Beendigung
- 1 Aufgrund eines Fehlers abgebrochen

#### Bemerkungen:

- -
- 1. Der Datenaustausch erfolgt ueber den<br>- Asynchronadapter (ASC-Adapter)<br>- Adapter fuer serielle Kommunikation (ASK-Adapter).
	- Die Erkennung, welcher Adapter im Personalcomputer vorhanden ist, wird automat isch durch das Kommando vorgenommen.
- 2. Bei einer direkten Kopplung von zwei Computern ueber V.24 oder IFSS sind Verbindungskabel entsprechend den Hinweisen am<br>Ende dieses Kommandos zu verwenden.
- 3. Der res idente Bere ich des Betr iebssystems im Spe icher wi rd durch den Treiber um etwa 4 KByte erhoeht. Ist der residente Teil einmal geladen, wird beim wiederholten Aufruf dieser Teil nicht noch einmal geladen.
- Variante 1:
	- [zweig] COMDRV ON Initial isierung aller vorhandenen Uebertragungskanaele.

#### \*\*\* COMDRV - Kommando \*\*\*

#### Bemerkungen:

1. Mit diesem Aufruf werden alle Uebertragungskanaele zum Datenaustausch vorbereitet. Beim Erstaufruf werden Standardwerte eingeste II t. Standardwerte:

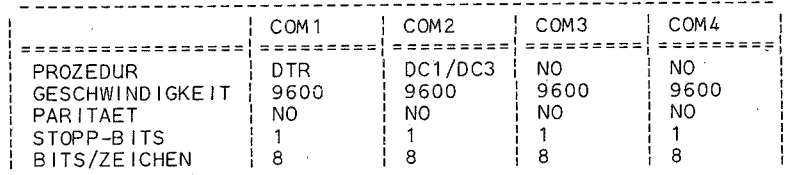

- 2. Ist der Treiber bereits resident, dann gelten die Werte der letzten Initialisierung.
- 3. Von den Kommandos werden folgende Informationen ausgegeben:

COMDRV V X.y

RESIDENTER TEIL DES TREIBERS GELADEN!

#### VERFUEGBARE KANAELE:

TREIBER: AKTIV

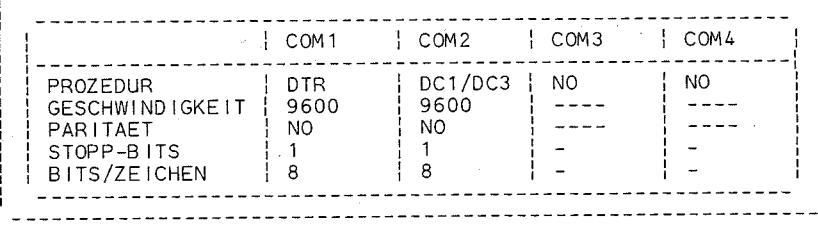

- Die Bezeichnung COMDRV V x.y im Rahmen des Bi Ides gibt den Namen und die Version des Kommandos an.
- Die Ausschrift RESIDENTER TEIL DES TREIBERS GELADEN ! besagt, dass der neue BIOS-Treiber geladen und resident gemacht wurde: Diese Ausschrift erfolgt nur bei erstmal igem Laden des Programms.
- Die Ausschrift VERFUEGBARE KANAELE: gibt die Ueberuie Ausschrift verrueboare-randele: gibt die deber-<br>tragungskanaele an, die vorhanden sind (COM1,...,  $COM<sub>4</sub>$ ).
- Die Meldung TREIBER: AKTIV zeigt an, dass der Treiber von COMDRV aktiv ist und den ROM-BIOS-Treiber ersetzt

### \*\*\* COMDRV - Kommando \*\*\*

hat. Im anderen Fall (TREIBER: NICHT AKTIV) ist der ROM-BIOS-Treiber aktiv, aber der Treiber von COMDRV befindet sich noch als residentes Programm im Spei-<br>cher.

-<sup>'</sup> Der untere Teil des Bildes gibt den Zustand des Treibers bzgl. der einzelnen Uebertragungskanaele an. Ein UebertragungskanaI ist initialisiert und zur Datenein- und -ausgabe bereit, wenn in der entsprechenden Spalte des Uebertragungskanals die Felder GESCHWINDIGKEIT, PARITAET, STOPP-BITS und BITS/ZEICHEN nur Striche. ist der betreffende Uebertragungskanal nicht initialisiert und damit zur Datenuebertragung nicht bereit.

- Mit dem Systemkommando MODE ist es moegl ich, die Uebert ragungsparameter GESCHWINDIGKEIT. STOPP-BITS und BITS/ZEICHEN zu aendern.

Der Aufruf des Kommandos COMDRV kann auch aus einer Stapelverarbeitungsdatei erfolgen.

#### Variante 2:

[zweig] COMDRV OFF Sch liessen aller Uebertragungskanae le.

#### Bemerkungen:

1. Nach diesem Kommando erfolgt die steuerung des Datenaustausches nicht mehr durch den Treiber. Der ROM-BIOS-Treiber ist wieder akt iv.

2. Nach Abarbeitung des Kommandos wird folgendes angezeigt:

------------------------------------------ COMDRV *V* x.y VERFUEGBARE KANAELE: TREIBER: NICHT AKTIV **---------------------------------------------------------** I I COM1 I COM2 **1------------------------------------------------------ \_\_ \_** I COM3 I COM4 I PROZEDUR | DTR | DC1/DC3 | NO | NO<br>GESCHWINDIGKEIT | ---- | ---- | ---- | ----GESCHWINDIGKEIT | ----<br>PARITAFT | ----PARITAET<br>STOPP-BITS  $\frac{1}{2}$  and  $\frac{1}{2}$  and  $\frac{1}{2}$  $- - - \sim$   $\sim$   $\sim$   $\sim$ <sup>I</sup>STOPP-B I TS I - <sup>I</sup>BITS/ZEICHEN 1- **--------------------------------------------------------- -------------------------------------------------------------**

 $- 82 -$ 

#### \*\*\* COMDRV - Kommando \*\*\*

#### Variante 3:

[zweig] COMDRV .COMn=p[;COMn=p] ...

Einstellen und Initialisieren einzelner Uebertragungska-<br>naele.

#### Parameter:

- n bezeichnet die Nummer des Kanals des Adapters (1, 2, 3 oder 4).
- p gibt an, mit welchemProtokoll der entsprechende Uebertragungskanal arbeiten soll:
	- $p := \{ DTR | DCA | NO | OFF \}$

#### Bemerkungen:

1. Um fuer einen bestimmten Uebertragungskanal die Prozedur einzustellen, muss als Parameter fuer den Kanal die ent sprechende Prozedur angegeben werden:

 $p := \{ DTR | DCA | N0 \}$ 

Fuer die Parameter werden nachfolgende Standardwerte angenommen:

GESCHWIND IGKE IT 9600 PAR ITAET . S TOPP-B I TS BITS/ZEICHEN  $N<sub>O</sub>$ 1 8

Sollen die Parameter veraendert werden, ist das MODE-Kommando nach COMDRV auszufuehren.

2. Um einen bestimmten Uebertragungskanal zu schliessen, ist der Kanal und "OFF" anzugeben:

 $p : = \Omega F$ 

3. Nach Abarbeitung des Kommandos wird der Zustand des Treibers angezeigt (siehe Variante 1, Bemerkung 3).

Be i spiele:

- a) Einstellen des Uebertragungskanals COM1 auf die Prozedur DC1/DC3: COMDRV COM1=DC1
- b) Einstellen der Uebertragungskanaele COM1 auf DTR-Protokol und COM4 auf DC1/DC3-Protokoll: COMDRV COM1 =DTR; COM4=DC1

 $- 83 -$ 

#### \*\*\* COMDRV - Kommando \*\*\*

c) Schliessen des Uebertragungskanals COM3: **COMDRV**  $COM3 = OFF$ 

#### Variante 4:

## [zweig] COMDRV ?

Anzeige des Hilfstextes.

#### Bemerkung:

Durch diesen Kommandoaufruf wird ein Ueberblick ueber die moeglichen Parameterangaben fuer COMDRV gegeben.

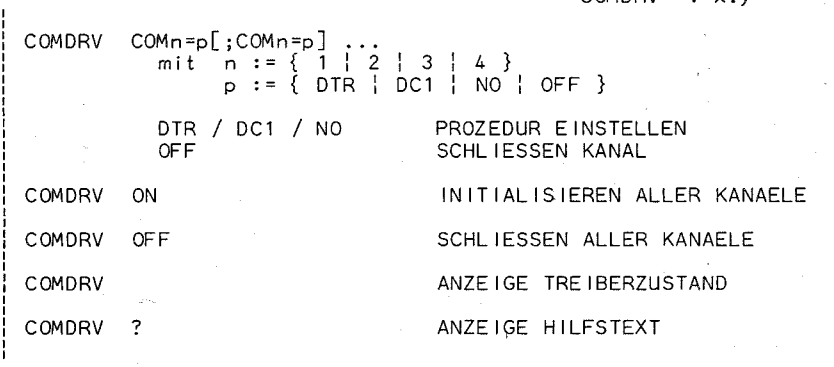

COMPLETE LINE CONTROLLED THE COMPLETE COMPLETE VIOLATION OF A VIOLATION OF A VIOLATION OF A VIOLATION OF A VIOLATION OF A VIOLATION OF A VIOLATION OF A VIOLATION OF A VIOLATION OF A VIOLATION OF A VIOLATION OF A VIOLATION

#### Variante 5:

[zweig] COMDRV

Anzeige des Treiberzustandes.

#### Bemerkung:

Wird das Kommando COMDRV ohne Parameter aufgerufen, wird der Zustand des Treibers (falls er resident ist!) durch Ausgabe des Bildes angezeigt (siehe Variante 1, Bemerkung  $3)$ .

#### Beispiel:

Im EC 1834 befindet sich ein serieller Adapter. Der Uebertragungskanal COM1 soll mit der Prozedur DC1/DC3 und folgenden Parametern arbeiten:

4800 Baud, gerade Paritaet, 7 Bits/Zeichen und 1 Stoppbit.

Der Uebertragungskanal COM2 soll mit der Prozedur DTR

 $-84 -$ 

#### \*\*\* COMDRV - Kommando \*\*\*

und folgenden Parametern arbeiten: 9600 Baud. keine Paritaet. 8 Bits/Zeichen und ein Stoppbit.

Anschliessend soll der Zustand des eingestellten Treibers angezeigt werden.

COM1=DC1: COM2=DTR **COMDRV MODE** COM1:4800.E.7.1 COMDRV

Im EC 1834 befindet sich ein serieller Adapter. Bei beiden Uebertragungskanaelen sollen die Standardwerte angenommen werden, ausser dass die Geschwindigkeit 4800 Baud betragen soll.

**COMDRV ON** COM1:4800.N.8.1 **MODE** COM2:4800, N, 8, 1 **MODE** 

#### Hinweise:

1. Verbindungskabel fuer das Interface V.24

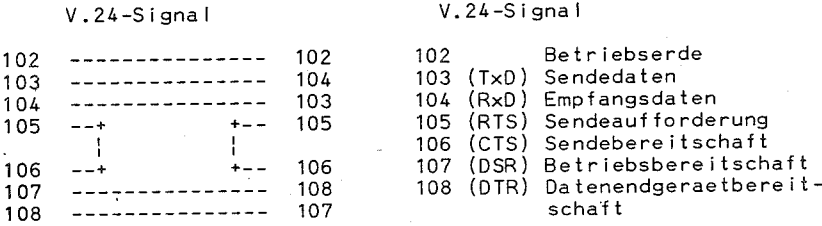

Die Laenge des Kabels darf 15 m betragen.

Zuordnung V.24-Signale zu den Kontaktbelegungen:

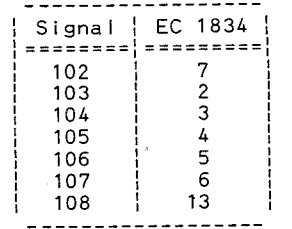

#### \*\*\* COMP - Kommando \*\*\*

## \*\*\* COMP - Kommando \*\*\*

2. Verbindungskabel fuer das Interface IFSS

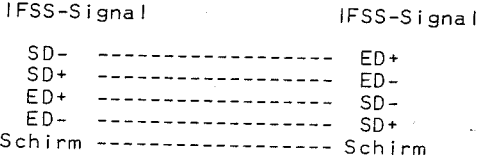

Die Laenge des Kabels darf 500 m betragen.

Zuordnung IFSS-Signale zu den Kontaktbelegungen:

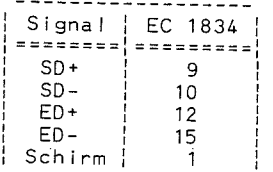

Vergleich von Dateien

I FSS-S i gna I

COMP

 $Type:$ externes Kommando

Syn tax:

[zweig] COMP [dateispez1] [dateispez2]

Das Kommando vergleicht den Inhalt der zuerst angegebenen Datei(en) mit dem Inhalt der als zweites angegebenen Datei(en).

#### Parameter:

- <u>[zweig]</u> vor COMP wird zur Angabe von Laufwerk und Pfad 'fuer<br>die COMP-Kommandodatei verwendet.
- <u>[dateispez1]</u> dient der Angabe der ersten Datei(en), die ver-<br>glichen werden soll(en).
- [dateispez2] dient der Angabe der Datei(en), <u>[ date (spezzj</u> dient der Angabe der Datei(en), die mit<br>Idateispezil verglichen werden soll(en).

 $-86 -$ 

#### Rueckgabekode: 0

#### Elemerkungen:

- $\,{}^{\!\!\frac{1}{2}}$ 1. Die  $\,$  miteinander zu $\,$  vergleichenden Dateien koennen sich  $\,$  in verschiedenen Laufwerken und Verzeichnissen befinden.
- 2 .. Globale Dateibezeichner sind in. beiden Dateispezif ikationen zulaessig. Werden sie benutzt, werden saemtliche mit der ersten Dateispezifikation uebereinstimmenden Dateien mit den entsprechenden Dateien der zweiten Dateispezifikation verglichen.
- 3. Das COMP-Kommando benoetigt zu seiner Ausfuehrung die Angabe der beiden Dateispezifikationen. Wurden diese nicht eingegeben, wird ihre Eingabe abgefordert. Vorher ist somit ein Diskettenwechsel moeglich.
- 4. Zu Beginn des Vergleichsvorganges werden die beiden Dateispezif ikat ionen ausgegeben.
	- Es wird eine Fehlernachricht ausgegeben, wenn<br>- eine Datei nicht vorhanden ist,
	-
	- die Dateien unterschiedliche Groessen haben.
	- der angegebene Zweig ungueltig ist,
	- und der Vergleich wird beendet.
- 5. Waehrend des Vergleichsvorganges wird eine Fehlernachricht fuer jede nicht uebereinstimmende Informat ion in den beiden Dateien ausgegeben. Diese enthaelt Angaben ueber den Offset<br>der nicht uebereinstimmenden Position sowie den Inhalt der zu vergleichenden an dieser Position. Die Werte sind hexade-<br>zimal angegeben.

Nach zehn aufgetretenen Vergleichsfehlern wird der Vergleichsvorgang abgebrochen und eine Fehlermeldung ausgegeben.

Ein erfolgreicher Vergleich wird durch eine entsprechende Meldung angezeigt.

- 6. Nach Beendigung oder Abbruch des Vergleichsprogrammes kann ein neuer Vergleich eingegeben oder das Vergleichsprogramm beendet werden.
- 7. Bei allen Vergleichen ueberprueft COMP das letzte Byte der miteinander verglichenen Dateien, ob sie ein gueltiges Dateiendekennzeichen (EOF entspricht dem Hexadezimalzeichen lA) enthalten. Wird das Dateiendekennzeichen nicht gefunden,<br>gibt COMP eine entsprechende Meldung aus.
- 8. Die beiden miteinander zu vergleichenden Dateispezifikatio-<br>nen koennen denselben Pfad und die gleiche Dateibezeichnung aufweisen, vorausgesetzt, sie bef inden sich in verschiedenen Laufwerken. **Contractor**
- 9. Fehlt bei der .zweiten Dateispezifikation die Dateibezeichnung (es sind nur Laufwerk oder nur Pfad oder Laufwerk und Pfad angegeben), wird davon ausgegangen, dass die zweite Dateibezeichnung mit der der ersten Dateispezifikation iden-

### COPY - Kommando \*\*

tisch ist. Fehlt auch dort die Dateibezeichnung, erfolgt der Vergleich aller Dateien. deren Bezeichnung in den beiden angegebenen Pfaden oder Laufwerken uebereinstimmt.

10. Im Gegensatz zum COMP-Kommando. das einzelne Dateien mit e inander vergleicht, sei hier auf das Kommando DISKCOMP verwiesen, das gesamte Disketten vergleicht.

### Beispiele:

- a) Durch das Kommando COMP B:\*. TXT C: werden alle .TXT-Dateien in Laufwerk B: mit den Dateien gleicher Dateibezeichnung auf Laufwerk C: verglichen.
- b) Das Kommando COMP A:\*. TXT B:\*. BAK bewirkt. dass iede Datei mit der Dateierweiterung .TXT aus Laufwerk A: mit einer Datei desselben Dateinamens (iedoch mit Dateierweiterung .BAK) aus Laufwerk B: verglichen wird.
- c) Mit dem Kommando COMP C:\BEREICH1 C:\BEREICH2 werden alle Dateien im Zweig C:\BEREICH1 mit den entsprechenden Dateien im Zweig C:\BEREICH2 verglichen.

Universelles Kopierkommando

COPY

 $Type:$ internes Kommando

#### Syntax:

 $[ /A][ /B][d:]$ [pfad]dateiname1[.erw1][/A][/B] COPY L+[d:][pfad]dateiname2[.erw2][/A][/B].<br>[d:][pfad]dateiname2[.erw2][/A][/B]...]

COPY ermoeglicht den Datenaustausch zwischen den peripheren Geraeten des EC 1834. Hauptanwendungsfall ist das Kopieren von Dateien auf Diskette/Platte.

Konkret bestehen folgende Kopiervarianten:

- Dateien unter gleichem Namen kopieren
- Dateien unter anderem Namen kopieren
- Dateien verketten
- Datenaustausch zwischen reservierten Einheiten der Peripherie
- Parameter:
- [dateiname1[.erw1] erste Quelldatei
- [dateiname2.[erw2] zweite Quelidatei

\*\*\* COPY - Kommando \*\*\*

F. I., I weitere Quelldateien

- [dateiname z[.erw z] Zieldatei

#### Schalter:

/V ist ein Schalter. bei dessen Angabe ueberprueft wird, ob die auf die Zieldiskette geschriebenen Sektoren korrekt aufgezeichnet wurden. Dabei wird das COPY-Kommando aufgrund des Kontrollaufwands langsamer ausgefuehrt.

/V entspricht dem Kommando VERIFY ON, d.h., ein vorhergehendes VERIFY ON macht /V ueberfluessig.

Dabei ist zu bemerken. dass /V nur waehrend des so gekennzeichneten Kopiervorgangs wirkt, VERIFY ON hingegen fortlaufend bis zu einem VERIFY OFF-Kommando wirksam bleibt.

#### $/A$  und  $/B$

bestimmen den Datenumfang, den das COPY-Kommando verarbeiten soll.

Dabei bezieht sich jeder Schälter auf die vorhergehende Dateiangabe und alle folgenden innerhalb der Kommandozeile, solange bis ein anderer Schalter /B bzw. /A angegeben wird. Die Ängabe von /A bzw. /B vor der ersten Quelldatei ist moeglich und wirkt so. als stuende der entsprechende Schalter nach der ersten Quelidatei.

Die Schalter wirken wie folgt:

1. Vor/hinter der ersten Quelldateiangabe bzw. hinter einer nachfolgenden Quelldateiangabe:

/A weist DCP an, dass diese Datei als ASCII-Datei (Textdatei) zu betrachten ist. Das heisst, die Daten der so gekennzeichneten Datei werden bis zum ersten Dateiendezeichen (~Z = 1AH) in die Zieldatei kopiert. Das Dateiendezeichen selbst und der Rest der Datei werden nicht kopiert.

- /B weist DCP an, die Datei laut der im Dateiverzeichnis angegebenen Dateigroesse ohne Beachtung eventuell vorhergehender Dateiendezeichen zu kopieren.
- 2. Hinter der Zieldateiangabe:
	- /A Veranlasst DCP, ein Dateiendezeichen (~Z = 1AH) als letztes Zeichen an die Zieldatei anzufuegen.

/B an die Zieldatei wird kein Dateiendezeichen angefuegt.

Standardeinstellungen:

/A bei Kopieroperationen mit Verkettung /B bei Kopieroperationen ohne Verkettung

#### \*\*\* COPY - Kommando \*\*\*

Bei Angaben der Dateibezeichnung der Quell- und Zieldateien koennen die Globalzeichen "\*" und "?" verwendet werden (siehe nachfolgende Beispiele).

Sobald reservierte Einheiten in den Kopiervorgang einbezogen sind, ist /A Standarde instellung.

#### Rueckgabekode: 0

Nachfolgend sollen die einzelnen Kopiervarianten etwas naeher erlaeutert werden.

## 1. Kopiervariante - Kopieren von Diskettendateien unter gleichen Dateibezeichnungen

Diese Formatauswahl wird angewendet, wenn die kopierte Datei den gleichen Dateinamen und die gleiche Dateierweiterung besitzen soll wie die Quelldatei.

Typische Formate:

a) COPY d:[Pfad] Dateiname[.erw] bzw. COPY Pfad Dateiname[.erw] zeigt das Kopieren einer Datei auf das aktuelle Laufwerk in dessen aktuelles Dateiverzeichnis.

oder

b) COPY [d:][Pfad] Dateiname[.erw] d:[Pfad] bedeutet, eine Datei wird auf das definierte Ziellaufwerk in das angegebene Da te iverze ichn is kop iert. Bed ingung ist dabei, das Quell- und Ziel laufwerk unterschied-I ich sein muessen.

Sonst muessen unterschiedliche Dateiverzeichnisse. defin iert bzw. vorher eingestellt worden sein.

#### Be i sp i eie:

#### A>COPY B:TEXT1 B:\lev1\lev2\

heisst, die Datei TEXT1 wird aus dem aktuellen Verzeichnis von B: in das Verzeichnis LEV2 gebracht. Bedingung ist, dass zu diesem Zeitpunkt LEV2 nicht das aktuelle Verzeichnis darstellt, sonst waere der Kopiervorgang unzulaessig.

#### A>COPY \HEINZ\KARL\ABC.ASM \ELSE\PETRA

heisst, die Datei ABC.ASM befindet sich im aktuellen Laufwerk im Unterverzeichnis KARL und wird auf des Unterverzeichnis PETRA im gleichen Laufwerk kopiert.

#### B>COPY\LAGE1\KAUF.DOC

heisst, die Datei KAUF.DOC aus dem Unterverzeichnis LAGE1 des aktuellen Laufwerks wird in das aktuelle Verzeichnis des aktuellen Laufwerks kopiert. Dabei ist Bedingung, dass LAGE1 zum Zeitpunkt des Kopiervorgangs nicht das aktuelle Verzeichnis sein darf.

## \*\*\* COPY - Kommando \*\*\*

A>COPY B:TEXT.DOC Die Datei TEXT:DOC wird von Laufwerk B: aus dem aktuellen Die DateilEXIDUC wird von Eddingen Dateiverzeichnis des<br>Dateiverzeichnis auf das aktuelle Dateiverzeichnis des aktuellen Laufwerks gebracht.

A>COPY \*.\* B:<br>Alle Dateien des aktuellen Dateiverzeichnisses des<br>Alle Dateien des aktuelle-Dateiverzeich-Alle Dateien des aktuerien<br>aktuellen Laufwerks'werden auf das aktuelle Dateiverzeichnis des Laufwerks B: uebertragen

A>COPY C:\lev1\lev2\PROG.DIR B:\lev1\lev2 Groot of the PROG.DIR wird von Laufwerk C: aus dem Unterverzeichnis LEV2 in das gleiche Unterverzeichnis von Laufwerk B: kopiert.

A>COPY B:\BAUM\TEXT1 C:\LEV1\LEV2\LEV3 , ' 0' Datei TEXT1 wird aus dem Unterverzeichnis BAUM von Die Datei TEXT1 wird aus dem unterverzeichnischer Kornstaat die Kriek die Die Die Die Die Die Die Die Die Die<br>Laufwerk B: in das Unterverzeichnis LEV3 von Laufwerk C: k op i ert.

#### Hinweis:

Es wurde davon ausgegangen, dass LEV3 in Laufwerk C: vorhanden ist. Fa Ils nicht, wuerde TEXT1 auf Laufwerk C: im vorhandenen Unterverzeichnis LEV2 unter dem neuen Dateinamen LEV3 abgelegt.

# 2. Kopiervariante - Kopieren unter anderer Dateibezeichnung

COPY [d:][Pfad]Dateiname1[.erw1] [Pfad]Dateiname2[.e rw2]

zeigt, wie eine Quelldatei von einem spezifizierten Laufwerk zeigt, wie eine uuerruater von Sinsmann.<br>kopiert und unter anderer Bezeichnung auf dem aktuellen Laufwerk. abge legt wi rd.

#### Be ispiele:

A>COPY APROG.ASM BPROG.ASM Die Datei APROG.ASM wird unter der neuen Bezeichnung Die Datei APROG.ASM wird unter der noorwerk im aktuel-<br>BPROG.ASM (Duplikat) auf dem aktuellen Laufwerk im aktuellen Verzeichnis abgelegt.

A>COPY B:TEXT.DOC \*.LST<br>Die Datei TEXT.DOC vom aktuellen Verzeichnis des Laufwerk B: wird unter dem Namen TEXT.LST im aktuellen Verzeichnis des aktuellen Laufwerk abgelegt.

# 3. Kopiervariante - Kopieren und Verketten von Dateien

Diese Moegl ichkeit des COPY-Kommandos wird genutzt, wenn Dateien waehrend des Kop ierens verkettet werden sollen.

Es koennen zwei oder mehrere Dateien verkettet werden. Dabei

#### \*\*\* COPY - Kommando \*\*\*

werden die zusaetzlichen Quelldateien an das Ende der ersten Quelldatei angefuegt. Der Ergebnisdatei werden das aktuelle Datum sowie die aktuelle Uhrzeit mitgeteilt.

Die Nachricht auf dem Bildschirm. in der die Anzahl der kopierten Dateien angegeben wird, bezieht sich auf die Anzahl der beim Verkettungsvorgang entstandenen Ergebnisdateien. Die zu einer Ergebnisdatei zu verkettenden Quelldateien werden durch Pluszeichen (+) voneinander getrennt. Standardeinstellung bei Verket $t$ ungen ist  $\Delta$ 

Ein typisches Verkettungsformat ist folgendes:

COPY[/A][/B][d:][Pfad]Dateiname1[.erw1][/A][/B]  $+[d:\]$ [Pfad]Dateiname2[.erw2][7A][7B] $+$ ...  $\int d: \prod P f a d \overline{1}$  Dateiname  $\overline{z}$  erw  $\overline{z}$   $\overline{1}$   $\overline{7}$   $\overline{1}$   $\overline{7}$   $\overline{1}$   $\overline{1}$   $\overline{7}$   $\overline{1}$   $\overline{1}$   $\overline{7}$   $\overline{1}$   $\overline{1}$   $\overline{7}$   $\overline{1}$   $\overline{1}$   $\overline{7}$   $\overline{1}$   $\overline{1}$   $\overline{7}$ 

#### Beispiele:

A>COPY TX1.DOC+TX2.DOC+C:TX35.DOC SUM.DOC

Hier werden die Dateien TX1.DOC und TX2.DOC vom aktuellen Laufwerk aus dem aktuellen Dateiverzeichnis sowie die Datei TX35.DOC aus dem aktuellen Dateiverzeichnis des Laufwerks C: miteinander verkettet und unter SUM.DOC als Ergebnisdatei auf dem aktuellen Laufwerk, aktuelles Verzeichnis abgelegt. Bei Verkettungen ist /A die Standardeinstellung. deshalb erfolgt das Kopieren der einzelnen Quelldateien nur bis zum jewei/s ersten Auftreten von ^Z. An SUM.DOC wird als letztes Zeichen ein ~Z (=1AH) angefuegt.

#### $A > \text{COPY}$  A.7+R 7

verknuepft werden die Dateien A.Z und B.Z und unter A.Z auf dem aktuellen Laufwerk abgelegt.

A>COPY DAT1.ASM+B:\LEV2\DAT2.ASM+TEST.COM/B DATEST.TXT

Die Datei DAT1.ASM wird aus dem aktuellen Verzeichnis des aktuellen Laufwerks bis zum ersten auftretenden ^Z kopiert und mit der auf Laufwerk B: im Unterverzeichnis IFV2 stehenden Datei DAT2.ASM verknuepft, wobei DAT2.ASM ebenfalls bis zum ersten ^Z kopiert wird. Die Datei TEST.COM stellt die dritte zu verknuepfende Quelldatei dar. Sie wird allerdings durch den nachgestellten Parameter /B in voller Laenge kopiert. Da der /B-Parameter auch fuer die Ergebnisdatei gilt, wird an DATEST. TXT kein <sup>2</sup> hinzugefuegt.

#### A>COPY \*.LST SUMME.TXT

Alle Dateien mit der Erweiterung .LST werden im /A-Mode verknuepft und unter der Dateibezeichnung SUMME. TXT abgeleat.

#### A>COPY \*.LST+\*.PRN KETTE.TXT

Alle Dateien mit der Erweiterung .LST und alle Dateien mit der Erweiterung PRN werden unter der Ergebnisdatei KETTE. TXT abgelegt.

#### \*\*\* COPY - Kommando \*\*\*

A>COPY \*.LST+\*.PRN \*.TXT

Es werden nur jeweils Quelldateien mit gleichem Namen verknuepft und unter diesem gemeinsamen Namen mit der Erweiterung . TXT abgelegt.

z.B.: Eine Datei A.LST wuerde mit A.PRN zu A.TXT zusammengefuegt. DAT.LST mit DAT.PRN zu DAT.TXT usw.

 $\mathsf F$ ehlermeldungen werden bei folgenden Beispielen provoziert:

#### A>COPY \*. V SUMME V

Es sollen alle Dateien mit Dateierweiterung .V zur Summendate i SUMME. V verkettet werden. Dabei kommt es unabhaengig davon, ob SUMME.V schon als Quelldatei existierte oder nicht zur Fehleranzeige:

"Beschreibung der Zieleinheit vor Kopieren verloren ge gangen"

Spaetestens dann erscheint die Fehleranzeige, wenn DCP veranlasst wird, die neu entstandene Datei SUMME.COM an sich selbst anzuhaengen.

Um diesen Fehler zu umgehen, muss sich die Dateierweiterung der Stammdatei von der gemeinsamen Dateierweiterung der Quelldateien unterscheiden. z.B. A>COPY \*.V SUMME.X.

Im Beispiel A>COPY A.V+\*.V sollen alle Dateien mit Erweiterung .V an die Datei A.V angehaengt werden. Die Dateibezeichnung der entstehenden Summendatei soll A.V lauten.

Hier entsteht die Fehlermeldung

"Beschreibung der Zieleinheit vor Kopieren verloren ge gangen".

wenn DCP veranlasst wird, die Quelldatei A.V mit der Zieldate i A.V zu verknuepfen. Dieser Kopiervorgang wird richtigerweise uebergangen. Alle folgenden werden normal ausgefuehrt, so dass im Endresultat eine fehlerfreie Summendatei A.V entsteht.

Wenn mehrere Quelldateien durch COPY verkettet werden sollen. wird der Kopiervorgang als fehlerfrei bewertet, wenn mindestens eine der angegebenen Quelldateien gefunden wurde. Wurde keine der angegebenen Quelldateien gefunden, erfolgt die Ausschrift:

0 Datei(en) kopiert

## 4. Datenaustausch zwischen reservierten Einheiten

COPY kann auch im Zusammenhang mit reservierten Einheitennamen benutzt werden.

Beispiele:

### Moeglich ist:

A>COPY CON AUX

Alle Tastatureingaben werden an den ersten seriellen Adapteranschluss uebergeben. Beenden des COPY-Vorgangs durch Druecken von Taste <F6> bzw. <CTRL>+<Z> und danach  $\times$ FNTFR>

### \*\*\* CTTY - Kommando \*\*\*

#### A>COPY CON DATEIX

Alle Tastature ingaben werden unter der Da te ibeze ichnung DATEIX auf Diskette abgespeichert. Mit dieser Funktion kann leicht ein BATCH-Datei (z. B. AUTOEXEC.BAT) erzeugt werden. Beenden mit Taste <F6> und danach <ENTER>.

#### A>COPY DATEIY LPT1 Ausdrucken von DATEIY

A>COPY DATEIA CON Anzeigen der DATE IA auf dem Bildschirm

#### A>COPY AUX CON

Die ueber den ersten seriellen Adapteranschluss ankommenden Dateien werden auf dem Bi Idschirm angezeigt.

Die Pseudoeinheit NUL *(dummy* device) kann ebenfalls benutzt werden.

Aendern Standardeingabe-/-ausgabekonsole CTTY

 $Type:$ internes Kommando

Syn tax:

#### CTTY einheitenname

Die Standardein- und -ausgabekonsole wird durch eine Hi Ifskonsole (z.B. die Tastatur und der Bildschirm eines Terminals) ersetzt oder Tastatur und Bi Idschirm des PC werden wieder als Standardein- und -ausgabeeinheit eingesetzt.

#### Parameter:

- "einheitenname" dient zur Definition der Einheit, die als neue Konsole dienen soll

#### Bemerkungen: \_

CTTY akzeptiert den Namen jeder zeichenorientierten Einheit (z.B. AUX). Der Benutzer muss dabei sicher sein, dass die von ihm angegebene Einheit sowohl Eingabe- als auch Ausgabeoperation ausfuehren kann. So ist z. B. die Einheit PRN nicht in der Lage, Eingabefunktionen zu realisieren und kann deshalb nicht als Hi Ifskonsole eingesetzt werden.

CTTY ist nur DOS-schnittstellenwirksam, das heisst nur bei Programmen, die DOS-Funkt ionen benutzen, anwendbar.

Bei Programmen, die andere Systemschnittstellen benutzen (z. B. Interrupt-Schnittstelle), kann das Kommando CTTY nicht verwendet werden.

- 94 -

#### \*\*\* DATE - Kommando \*\*\*

#### Be i sp ie I:

## A>CTTY AUX

Die Einheit AUX - wird ab jetzt fuer die Bi Idschirm- und Tastaturoperationen benutzt.

A>CTTY CON Dieses Kommando kann si nnvö I I nur ueber die ei nma I zugewiesene Hi Ifskonsole eingegeben werden. Die vorherige Anweisung wird umgekehrt und DCP bedient sich wieder des Standardbi Idschirmes und der Standardtastatur des PC, um E/A-Operationen auszufuehren.

Eingabe Datum DATE

internes Kommando Typ:

Syntax:

#### $\mathsf{DATE}$   $[$  it.mm.jj $[jj]]$

DATE wird benutzt, um das Datum in den PC einzugeben. zu aendern und anzeigen zu lassen. Das aktuelle Datum wird in den Verzeichniseintraegen fuer alle erstellten, geaenderten und verketteten Dateien vermerkt.

#### Parameter:

- [ttJ eine oder zwei Ziffern zwischen 1 und 31, die den Tag definieren.
- [mm] eine oder zwei Ziffern zwischen 1 und 12, die den Monat def in ieren.
- jj[jj] zwei Ziffern zwischen 80 und 99 bzw. vier Ziffern zw ischen 1980 und 1999 oder vier Ziffern zwischen 2000 und 2099, die das Jahr definieren.

#### Rueckgabekode: ohne

Das Betriebssystem verwaltet das eingegebene Datum ebenso wie die eingegebene Systemzeit (siehe internes Kommando TIME!) und fuehrt notwendige Tag-, Monats-, und Jahrumschaltungen selbsttaetig durch.

Konkret bestehen folgende Moeglichkeiten:

- 1. Eingabe eines Datums z.B.
- A>DATE 29.04.87
- Dem Betriebssystem wird das Datum 29.04.87 zur Verwalt ung uebergeben.

\*\*\* DATE - Kommando \*\*\*

2. Anzeige des aktuellen Datums mit Aenderungsmoeglichkeit  $A > DATF$ 

Es erscheint die Anzeige:

Systemdatum: Do, 23.04.1987

Neues Datum eingeben: (tt.mm.jj)

Soll das angezeigte Datum nicht veraendert werden, wird das Kommando nur mit Start taste beendet, sonst kann vor der Starttastenquittierung eine neue Datumangabe z.B.: 24.04.87 erfolgen.

Ausser dem angegebenen DATE-Format tt.mm.jj sind noch die laenderspezifischen Formate mm-tt-jj und jj-mm-tt rnoeglich. Die Aenderung des Datumsformates ist durch Nutzung des Befehls COUNTRY innerhalb der Datei CONFIG.SYS moegl ich (Hinweise zum Befehl COUNTRY siehe in Kapitel 15).

Als Trennzeichen zwischen den einzelnen Bestandtei len des Datums koennen Punkt ("."), Bindestrich ("-") oder Schraegstrich *("I")*  verwendet werden.

#### Be i spiel:

Es soll der 25.April 1987 eingegeben werden. Moeglich ist: 25.4.87 oder 25-4-87. oder *25/4/87* 

Die Anzeige erfolgt mit Punkt als Trennzeichen.

Das Betriebssystem fuehrt eine Kontrolle hinsichtlich der Gueltigkeit als auch der Verwaltbarkeit des eingegebenen Datums durch. Wurde ein ungueltiges bzw. nicht verwaltbares Datum eingegeben, erscheint die Ausschrift:

Ungueltige Datumseingabe Neues Datum (tt.mm.jj): eingeben:

Den bei der Datumsanzeige mit aufgefuehrten Wochentag fuegt DCP dem Datum automatisch richtig zu. Er darf bei der Datumsangabe nicht mit eingetastet werden.

Bei Systemstart ohne Vorhandensein der Datei AUTOEXEC.BAT, wird der Bediener zur Eingabe von aktuellem Datum und Zeit aufgefordert.

Erfo Igt der Systemstart mit AUTOEXEC.BAT, wi rd vom System keine Anfrage fuer das Datum oder Zeit ausgegeben. Das DATE-Kommando muss dann Bestandteil der Datei AUTOEXEC.BAT sein, (siehe Kapitel 10. unter AUTOEXEC.BAT).

Datei loeschen

\*\*\* DEL - Kommando \*\*\*

internes Kommando  $TyD:$ 

Syntax:

DEL [zweig]dateiname[.erw] oder ERASE [zweig]dateiname[.erw]

ende scht eine angegebene Datei innerhalb des aktuellen oder innerhalb eines anderen Dateiverzeichnisses.

#### Parameter:

- [zweig] Laufwerk, in dem sich die zu loeschende Datei befin-\_zweig] Laufwerk, 'In dem sich die zu Nobelmann<br>det und Zugriffspfad zum Dateiverzeichnis, in dem sich die zu loeschende Datei befindet.
- <u>dateiname[.erw]</u> Dateibezeichnung der zu loeschenden Dateiein-<br>tragung.

### Rueckgabekode: ohne

Be i sp ie I:

A>DEL B:\LEV1\TEXT.DOC Aus .dem Unterverzeichnis LEV1 des Laufwerkes B: soll die Datei TEXT.DOC geloescht werden.

#### Bemerkungen:

Laufwerk und Pfad muessen nicht angegeben werden, wenn es sich<br>ium das aktuelle Laufwerk bzw. das aktuelle Dateiverzeichnis um das aktuerie-Lauiwerk bez...<br>handelt. Die globalen Dateibezeichner "\*" und "?" koennen ange-<br>geben werden. Damit ist es moeglich, mehrere oder sogar alle Dateien eines Dateiverzeichnisses zu loeschen •. Sollen alle Dateien eines Verzeichnisses geloescht werden, Ist folgendes Kommandoformat moegl ich:

A>DEL \*. \*

Da dies ein Kommando mit schwerwiegenden Folgen sein kann, fordert DCP den Bediener mit der Ausschrift

Sind Sie sicher (J/N) ?<br>'nochmals auf, seine Entscheidung zu ueberdenken. Mit Eingabe "J" werden alle Dateien geloescht, mit Eingabe "N" wird ins Grundmenue zurueckgekehrt, ohne die Loeschfunktion ausgefuehrt zu ha-

ben. Dateien, die das Nur-Lese-Attribut besitzen, koennen nicht ge-

### \*\*\* DIR - Kommando \*\*\*

loescht werden. Ebenso ist es nicht moeglich, mit DEL ganze Dateiverzeichnisse zu loeschen. Das bedeutet konkret. dass Undictiver commisse zu Toeschen. Das Deueuter Normer, uns sur-<br>terverzeichniseintraege (<DIR>) sowie die Sondereintraege in den<br>Unterverzeichnissen ("." und "..") mit DEL nicht loeschbar sind.

sollen ganze Dateiverzeichnisse geloescht werden, ist das Kommando RD zu verwenden!

#### Beispiele:

A> DEL C:\LEV1

Es werden alle Dateien des Unterverzeichnisses LEV1 geloescht

A> DEL C:DAT.DOC Vom aktuellen Dateiverzeichnis des Laufwerkes C: wird die Datei DAT.DOC geloescht.

Anzeige Dateiverzeichnis

D<sub>IR</sub>

 $T<sub>YD</sub>$ : internes Kommando

 $Syn tax:$ 

## DIR [zweig][dateiname][.erw][/P][/W]

Dieses Kommando listet alle oder ausgewaehlte Eintragungen eines Dateiverzeichnisses auf.

#### Parameter:

- [zweig] Laufwerk, auf dem sich das Dateiverzeichnis mit der (den) angezeigten Dateieintragung(en) befindet und Zugriffspfad zum Dateiverzeichnis.
- [dateiname[.erw]] Dateibezeichnung der anzuzeigenden Datei $e$  intragung.

#### Schalter:

/P Schalter zum seitenweisen Ausgeben der Liste, d.h. DCP unterdrueckt das Bildschirmrollen, wenn der Bildschirm voll ist (23 Zeilen). Es erscheint die Nachricht:

Weiter -->, eine Taste betaetigen...

Durch Druecken einer beliebigen Taste erscheinen die naechsten 23 Zeilen der Dateiverzeichnisliste auf dem Bildschirm.

#### \*\*\* DIR - Kommando \*\*\*

/W Schalter zur komprimierten Anzeige eines Dateiverzeichnisses. Dabei werden die Dateibezeichnungen von ie fuenf Dateien pro Bildschirmzeile angezeigt. darueber hinaus iedoch keine weiteren Informationen zur jeweiligen Datei geliefert.

### Rueckgabekode: ohne

#### **Bemerkungen:**

Global liefert das Kommando DIR folgende Informationen:

- den Disketten-/Platten-Namen
- das angewachlte Laufwerk
- den Namen des angewachtten Dateiverzeichnisses
- aus den Dateieintragungen:
	- Dateibezeichnung
	- Dateigroesse in Byte
	- Datum und Uhrzeit des letzten Schreibzugriffes
- Anzahl der Dateieintragungen
- noch zur Verfuegung stehender Platz auf der Diskette.

Unterverzeichniseintragungen werden durch DIR aufgelistet. Sie sind zu erkennen durch den Ausdruck <DIR> im Dateigroessenfeld. In den Angaben fuer Dateiname und Erweiterung koennen die Globalzeichen "\*" und "?" verwendet werden.

Wird auf die Angabe einer Dateierweiterung verzichtet, setzt das Betriebssystem dafuer "\*". Durch das Setzen eines Punktes nach dem Dateinamen kann der Bediener die ausschliessliche Anzeige von Dateien ohne Erweiterung veranlassen. Verzeichniseintraege. die das Attribut "verborgene Datei" oder "Systemdatei" besitzen. werden nicht angezeigt.

#### Beispiele:

Beide Anwendungsmoeglichkeiten des DIR-Kommandos:

1. Auflisten aller Dateien eines Verzeichnisses

 $<sub>0</sub>$  IR></sub>

 $A > D$  IR

 $LEV1$ 

**INCA** 

TEST<sub>1</sub>

**ASM** 

ASM

Es sollen alle Verzeichnise intraege des aktuellen Verzeichnisses vom aktuellen Laufwerk angezeigt werden. Moeglich waere folgende Form der Auflistung: Dskt/Platte. Laufwerk A:, hat den Namen EVA Verzeichnis von A:\  $10:51$ 35693 10.01.86 ASM  $D$  ISK 12.04.87  $8:12$ 9243 ASM **TEST** 10.02.86  $12.20$  $AD$   $IR$ BAS1 10.02.86 13.49  $AD$  IR> BAS2 12.03 1.02.86 22 TEST<sub>2</sub>

10.59

13.31

19.21

9.09.86

9.09.85

8.09.85

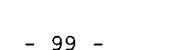

 $128$ 

8 Datei(en) 95232 Byte frei

27776

#### \*\*\* DISKCOMP - Kommando \*\*\*

**Sec.** 

#### \*\*\*  $DIR - Kommando$  \*\*\*

A>DIR \lev1

Es werden alle Verzeichniseintraege des Unterverzeichnisses lev1 aufgelistet:

Dskt/Platte, Laufwerk A:, hat den Namen EVA Verzeichnis von A: \I FV1

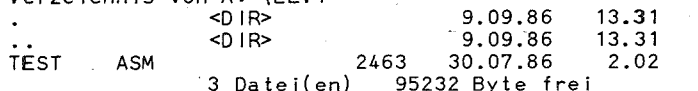

Die Eintragungen "." und ".." sind Sondereintraege, die jedes Unterverzeichnis besitzt. Der Eintrag mit einem Punkt steht fuer das Unterverzeichnis selbst. Der Eintrag mit zwei Punkten weist auf das uebergeordnete "Eltern"-Verzeichnis hin, in diesem Fall auf das Stammverzeichnis.

Daraus ergibt sich, dass das Kommando A>DIR .. immer die Verzeichniseintraege des uebergeordneten Verzeichnisses auflistet.

entspricht A>DIR  $A > D IR$ .

A>DIR.... listet alle Eintraege des dem aktuellen um zwei Ebenen uebergeordneten Verzeichnisses  $aut.$ 

2. Auflisten ausgewachlter Dateien eines Verzeichnisses

A>DIR TEST1.ASM

Es soll der Verzeichniseintrag einer Datei TEST1.ASM im aktuellen Dateiverzeichnis des aktuellen Laufwerks angezeigt werden. Moeglich ist folgende Form der Anzeige:

Dskt/Platte, Laufwerk A:, hat den Namen EVA  $V$ erzeichnis von A:\ TEST1 ASM 27776 8.09.85 19.21 1 Datei(en) 95232 Byte frei

Wird das Kommando in der Form

A>DIR TEST\* e ingegeben, sieht die Anzeige wie folgt aus:

Dskt/Platte in Laufwerk A: ist MUE Verzeichnis von A:\ **TEST** ASM 9243 12.04.86 8.12 22 1.02.86 12.03 TEST<sub>2</sub>  $27776 * 8.09.85 19.21$ TEST1 ASM Datei(en) 95232 Byte frei

**DISKCOMP** Vergleich von Disketten

externes Kommando  $Typ:$ 

Syntax:

## $\epsilon$  [zweig] DISKCOMP [d:[ d:]][/1[/8]

Das Kommando vergleicht den Inhalt der Diskette in dem ersten mit dem Inhalt der Diskette in dem zweiten angegebenen Laufwerk.

#### Parameter:

- [zweig] vor DISKCOMP wird zur Angabe von Laufwerk und Pfad fuer die DISKCOMP-Kommandodatei verwendet.
- [d:] wird zur Angabe der beiden Laufwerke verwendet.
- /1 gibt an. dass nur die erste Seite der Diskette verglichen werden soll (auch bei doppelseitigen Disketten).
- /8 bewirkt, dass nur 8 Sektoren pro Spur verglichen werden (auch bei Disketten mit 9 Sektoren je Spur).

Rueckgabekode: nicht definiert

#### Bemerkungen:

- 1. Das DISKCOMP-Kommando wird nur zum Vergleichen von Disketten benutzt. Werden Festplattenlaufwerke angegeben, wird eine Fehlernachricht angezeigt.
- 2. Dieses Kommando vergleicht im Gegensatz zum COMP-Kommando zwei vollstaendige Disketten. (Das COMP-Kommando vergleicht zwei Dateien).
- 3. Mit diesem Kommando koennen gleiche oder verschiedene Laufwerke angegeben werden. Wird dasselbe Laufwerk angegeben. wird der Vergleich in einem Laufwerk durchgefuehrt, wobei der Benutzer mit einer Systemanfrage zum Einlegen der Disketten und Betaetigen einer Taste aufgefordert wird. Dabei kann ein mehrmaliger Diskettenwechsel veranlasst werden. wenn der Speicherplatz im Geraet den Disketteninhalt nicht vollstaendig fasst.
- 4. DISKCOMP vergleicht Spur fuer Spur und gibt eine Meldung aus, wenn die Spuren nicht gleich sind. In dieser Meldung wird die Spurnummer und die Seite (0 oder 1) angegeben, in der ein Vergleichsfehler gefunden wurde.

Nach dem Vergleich wird durch eine entsprechende Abfrage der

#### \*\*\* DISKCOMP - Kommando \*\*\*

Vergleich weiterer Disketten ermoeglicht, wobei dann der Befehl zum Diskettenwechse I auffordert.

- 5. Werden beide Parameter weggelassen, wird ein Einzellaufwerkvergleich in dem Standard laufwerk durchgefuehrt.
- 6. Bei einem Einzellaufwerksystem gelten alle Systemanfragen fuer Laufwerk A:. ungeachtet eventuell eingegebener Laufwerksangaben.
- 7. Wird der zweite Parameter weggelassen, wird das Standardlaufwerk als zweites Laufwerk benutzt.
- 8. Wenn eine durch das COPY-Kommando erzeugte Sicherungsdiskette mit DISKCOMP verglichen wird, wird normalerweise die Meldung "Diskettenvergleich in Ordnung" nicht ausgegeben. Der COPY-Vorgang erstellt zwar eine Kopie mit den gleichen Informationen, aber nicht auf den gleichen Diskettenspuren. In diesem Fall sollte fuer einen Vergleich das COMP-Kommando verwendet werden.
- 9. Wenn bei Ausfuehrung von DISKCOMP ein Diskettenfehler auf $-\frac{1}{2}$ tritt, wird eine entsprechende Meldung mit Angabe der fehgleicht DISKCOMP noch den Rest der Diskette. Da die uebrigen zu vergleichenden Daten von der angegebenen fehlerhaften Spur und Seite nicht richtig gelesen werden koennen, muss<br>mit der Nachricht "Fehler beim Vergleich" gerechnet werden.
- 10.DISKCOMP bestimmt selbstaendig die Anzahl von Seiten und Sektoren pro zu vergleichender Spur. Dabei wird von der als erstes adressierten Diskette ausgegangen. Wenn diese Diskette nur einseit ig gelesen werden kann oder wenn der Schalter /1 benutzt wurde, dann wird von beiden Disketten nur die erste Seite gelesen. Gleichermassen wird mit der Anzahl Sektoren/Spur verfahren.
	- Weist die erste Diskette neun Sektoren/Spur auf, verwendet DISKCOMP diese Groesse, wenn nicht der Schalter /8 gesetzt wurde. Es wird eine Fehlermeldung ausgegeben, wenn die erste Diskette einseitig ist bzw. wenn der Schalter /1 verwendet wurde und die zweite Diskette zweiseitig ist (oder umge- kehrt).
- 11. Quell- und Ziellaufwerk duerfen weder virtuelle Laufwerke noch mit dem Kommando SUBST ersetzte Laufwerke sein.

12. DISKCOMP erkennt keine durch ASSIGN zugeordneten Laufwerke.

13. DISKCOMP sO./Ite nicht zusammen mit JOIN benutzt werden.

14. DISKCOMP kann bei Netz laufwerken nicht verwendet werden.

 $- 102 -$ 

#### \*\*\* DISKCOMP - Kommando \*\*\*

#### DISKCOMP-Kompatibi I itaet:

Nächfolgend werden die erlaubten QISKCOMP-Kombinationen zusammengestellt.

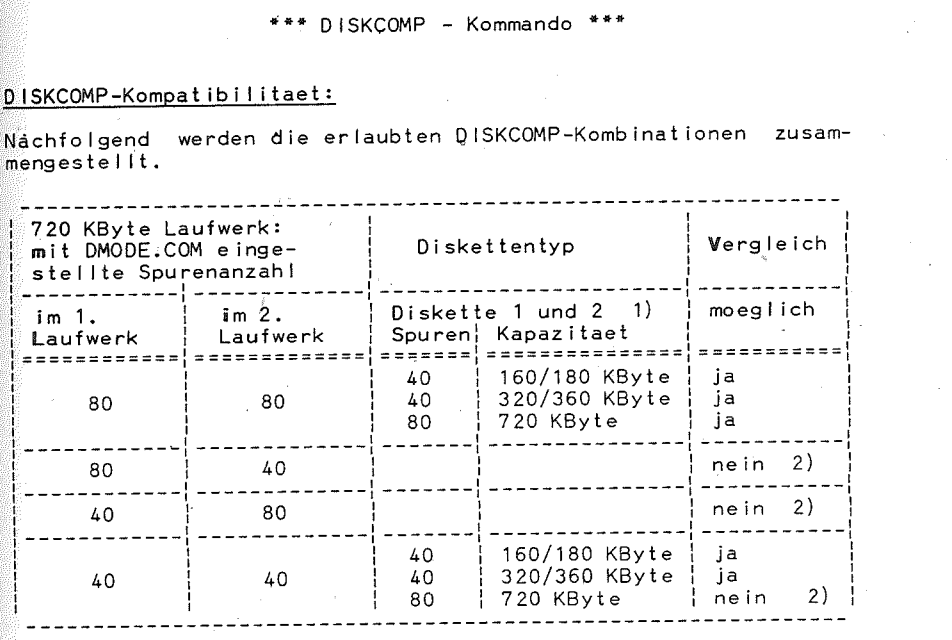

- 1) Disketten unterschiedl ichen Typs koennen nicht miteinander vergl ichen werden.
- 2) Diese Kombination wird mit der Meldung Disketten-/Laufwerksart nicht kompatibel '

abgewiesen.

#### Be i sp ie le:

- a) Durch das Kommando DISKCOMP A: B: wird die Diskette in Laufwerk A mit der Diskette in Laufwerk B: verg lichen.
- b) Durch Eingabe des Kommandos DISKCOMP wird die erste Diskette in Laufwerk A: mit der zweiten Diskette in Laufwerk A: verglichen, wenn A: das Standardlaufwerk ist. Hierbei erfolgt ein Ein-Laufwerk-Vergleich und das System fordert zum Wechseln der Disket ten auf.
- c) Mit dem Kommando DISKCOMP B:

wird die Diskette in Laufwerk B mit der Diskette in wird die Diskette in Lauiwerk blint der Biskette in<br>Laufwerk A:, wenn A: das Standardlaufwerk ist, verglichen.

\*\*\* DISKCOPY - Kommando \*\*\*

\*\*\* DISKCOPY - Kommando \*\*\*

Kopieren von Disketten DISKCOPY DISKCOPY

externes Kommando  $Tvo:$ 

Syntax:

### $[zweig]$  DISKCOPY  $[d:[d:]][/1]$

Das Kommando kopiert den Inhalt der Diskette im Quellaufwerk auf die Diskette im Ziellaufwerk, wobei unformatierte und falsch formatierte Zieldisketten waehrend des Kopiervorgangs formatiert werden.

#### Parameter:

- [zweig] vor DISKCOPY wird zur Angabe von Laufwerk und Pfad fuer die DISKCOPY-Kommandodatei verwendet.
- [1:1 kennzeichnet das Quel 1- bzw. Ziel laufwerk.
- **/1** wird benutzt, wenn unabhaengig von Laufwerk- und Diskettenart, nur die erste Seite der Diskette kopiert werden soll.

Rueckgabekode: nicht definiert

#### Bemerkungen:

- 1. Dieses Kommando darf nur fuer das Kopieren von Disketten benutzt werden. Wird ein Festplattenlaufwerk adressiert, dann wird eine Fehlermeldung ausgegeben.
- 2. DISKCOPY kopiert nur vollstaendige Disketteninhalte (einzelne Dateien koennen mit COPY kopiert werden). .
- 3. Das Kopieren kann mit einem oder zwei Laufwerken durchgefuehrt werden. Wenn ein Einzel laufwerk-Kopiervorgang durchgefuehrt wird, wird der Benutzer vom System zum Diskettenwechse I und zum Betaet igen einer be lieb igen Taste auf gefordert. Dabei kann ein mehrmaliger Diskettenwechsel veranlasst werden, wenn der Speicherplatz im Geraet den Disketteninhalt nicht vollstaendig fasst.
- 4. Nach dem Kopieren durch DISKCOPY besteht die Moegl ichkeit, nach Abfrage (J/N?) weitere Disketten zu kopieren. Bei positiver Antwort fordert das System zum Wechseln der Disketten auf.
- 5. Wurde die Zieldiskette nicht mit der gleichen Anzahl von Seiten und Sektoren/Spur wie die Quellendiskette formatiert, formatiert DISKCOPY die Zieldiskette waehrend des Kop iervor-

gangs neu.

- $6$ . Werden beide Laufwerkparameter weggelassen, wird ein Einzel-I aufwerk-Kop iervorgang in dem Standard laufwerk durchgef uehrt.
- waard is der zweite Laufwerkparameter, wird das Standardlaufwerk als Ziel laufwerk verwendet.
- $^{\circ}_{88}$ . Fehlt der zweite Parameter und das Quellaufwerk ist das Standard laufwerk, erfolgt ein Einzellaufwerkkop iervorgang.
- 9. Bei einem Einzellaufwerksystem gelten alle Anfragen fuer Laufwerk A:, ungeachtet eines eventuell eingegebenen Laufwerkbuchstabens.
- .<br>10. Disketten, auf denen sehr viele Dateien erstellt und geloescht wurden, werden fragmentiert, da der Diskettenplatz nicht fort laufend zugeordnet werden kann. Der erste gefundene freie Sektor wird als naechster Sektor zugeordnet. Eine so fragmentierte Diskette kann durch viele Magnetkopfbewegungen und Umdrehungsverzoegerungen beim Auffinden, Lesen oder Schreiben einer Datei zu einem geringeren Durchsatz fuehren.

Bei einer solchen Diskette empfiehlt es sich, anstelle von DISKCOMP entweder COPY oder XCOPY zu . verwenden, um die Fragmentierung wieder aufzuheben.

- 11. Nach einer erfolgreichen Ausfuehrung von DISKCOPY kann nach einer erforgreichen Austuchtung von der dass die<br>DISKCOMP verwendet werden, um sicherzustellen, dass die Disketten identisch sind.
- 12. Kommt es auf einer der beiden Disketten zu Diskettenfehlern, zeigt DISKCOPY das Laufwerk, die Spur und die Seite mit dem Fehler an und setzt den Kopiervorgang fort. Die ZIeldiskette (Kopie) kann dabei unbrauchbar sein, wenn der betroffene Diskettenplatz gueltige Daten enthielt.
- 13. DISKCOPY bestimmt automatisch die Anzahl von zu kopierenden Seiten und Sektoren/Spur, wobei die Ausgangsbasis das Quelllaufwerk und die Quelldiskette sind. Wenn nur die erste Seite der Quelldiskette gelesen werden kann, wird auch nur die erste Seite kopiert. Ist die Quelldiskette doppelseitig, werden beide Seiten kopiert, wenn nicht der Parameter /1 gesetzt wurde. Wurde die Quelldiskette physisch mit 9 Sektoren/Spur format iert, werden alle 9 Sektoren In Jeder Spur kop iert.
- 14. Quell- und Ziellaufwerk duerfen weder ein virtuelles noch ein mit dem Kommando SUBST ersetztes Laufwerk sein.
- 15. DISKCOPY erkennt kein durch ASSIGN zugeordnetes Laufwerk.
- 16. Doppelseitige Disketten, die in einem 80-spurigen Laufwerk beschrieben wurden, koennen generell nicht in einem 40 spurigen Diskettenlaufwerk gelesen werden.

 $- 104 -$ 

#### \*\*\* DMODE - Kommando \*\*

### \*\*\* DISKCOPY - Kommando \*\*\*

- 17. DISKCOPY sollte nicht zusammen mit JOIN benutzt werden.
- 18. DISKCOMP kann bei Netzlaufwerken nicht verwendet werden.
- 19. Mit dem Kommando DMODE koennen fuer die Laufwerke 40 und 80 Souren eingestellt und die voreingestellte Kombination ange zeigt werden.

Vor Anwendung von DISKCOPY sollten sowohl Quell- als auch Ziellaufwerk auf den zu kopierenden Diskettentyp eingestellt werden. Erfolgt diese Einstellung nicht, kann der Kopiervorgang moeglicherweise gar nicht oder eventuell nur fehlerhaft ausgefuehrt werden.

Die erlaubten bzw. moeglichen Kombinationen sind in der nachfolgenden Tabelle aufgefuehrt:

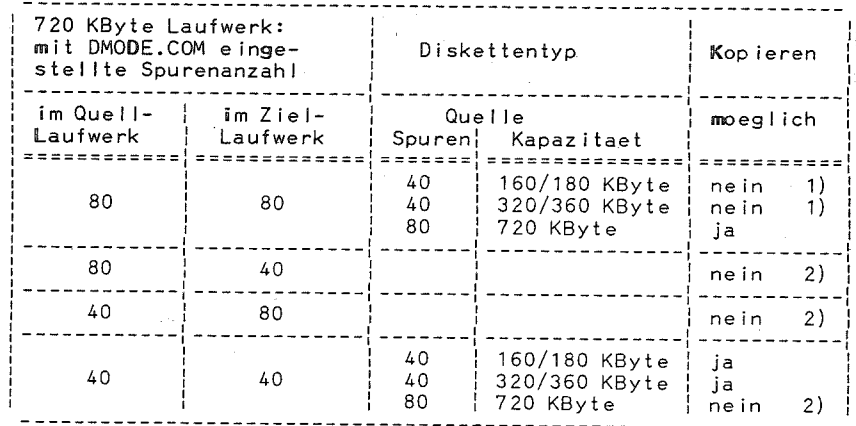

- 1) Der Kopiervorgang wird ohne Fehlermeldung ausgefuehrt. Es entsteht dabei iedoch eine Diskette, die 40 Spuren mit 96tpi aufweist. Diese Disketten koennen an keinem kompatiblen Rechner bearbeitet werden. Es sollte in jedem Fall darauf geachtet werden, dass diese Konfiguration nicht entsteht.
- 2) Diese Kombination wird mit der Meldung Disketten-/Laufwerksart nicht kompatibel abgewiesen.

#### Beispiele:

- a) Das Kommando DISKCOPY A: R: kopiert den Inhalt der Diskette in Laufwerk A: auf die Diskette in Laufwerk B:.
- b) Mit dem Kommando DISKCOPY wird der Inhalt der Quelidiskette in Laufwerk A: auf die Zieldiskette in Laufwerk A: kopiert, wenn das Standard-

laufwerk das Laufwerk A: ist, wobei das System zum Wechseln der Disketten auffordert.

Anzeige und Modifizieren der DISK-Parameter

**DMODE** 

externes Kommando  $Typ:$ 

Syntax:

## $\left[\begin{smallmatrix} 2 \text{ we} & i g \end{smallmatrix} \right]$  DMODE  $\left[\begin{smallmatrix} \text{d} & z & \text{=\,spur} \end{smallmatrix} \right]$   $\left[\begin{smallmatrix} 1 \text{ we} & i \end{smallmatrix} \right]$

 $\mathbb N$ it dem Kommando kann fuer die physischen Laufwerke der Diskettenlaufwerksparameter "Spuranzahl" angezeigt oder modifiziert werden.

#### Parameter:

- [zweig] Laufwerk und Zugriffspfad fuer die Kommandodatei DMODE.COM.
- [d:=] d gibt das zu modifizierende Laufwerk an.
- spur Angabe von 40 fuer 40-spuriges Laufwerk bzw. 80 fuer 80-spurioes Laufwerk.

Rueckgabekode: nicht definiert

#### Bemerkungen:

- .1. Als Trennzeichen zwischen den einzelnen <sup>p</sup>arametern sind Leerzeichen, Tabulatoren oder Komma zulaessig.
- 2. DMODE ohne Parameter zeigt den aktuellen Stand der Diskettenlaufwerke fuer die Spuranzahl an.
- 3. Bei der Eintragung der Spuranzahl kann auf das "="-Zeichen verzichtet werden.
- 4. Wird ein Laufwerk mehrfach modifiziert, gilt die letzte Eintragung.
- 5. DMODE ist nur ab DCP-Version 3.20 anwendbar.
- 6. Die Standardeinstellung der Spuranzahl aller Diskettenlaufwerke ist 80 und wird beim Systemstart durch DCP vorgenommen.

## \*\*\* ERASE - /EXE2BIN - Kommando \*\*\*

#### Be iso iel:

- 1. DMODE  $A: = A0 \text{ R}: R0$ Das Laufwerk A: wird mit 40 Spuren und das Laufwerk B: mit 80 Spuren eingestellt.
- 2. DMODE Die aktuelle Einstellung der physischen Laufwerke wird angezeigt.

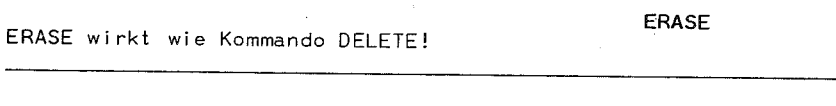

Umwandlung von Dateien

EXE2B IN

TYP: externes Kommando

Syntax:

[zweig] EXE2BIN [zweig]dateiname[.erw] [zweig][dateiname[.erw]]

Das Kommando wandelt .EXE-Dateien in .COM- oder .BIN-Dateien um.

#### Parameter:

- [zweig] vor dem Befehl EXE2BIN wird zur Angabe von Laufwerk und Pfad fuer die EXE2BIN-Kommandodatei verwendet.
- [zweig]dateiname[.erw] wird zur Angabe der Eingabedatei benutzt. Wenn die Angabe fuer das Laufwerk und das Dateiverzeichnis fehlt, wird das aktuelle Laufwerk bzw. Dateiverzeichnis angenommen. Fehlt die Dateierweiterung, wird .EXE angefuegt.
- [zweig]dateiname[.erw] wird zur Angabe der Ausgabedatei benutzt. Wenn die Angabe fuer das Laufwerk bzw. das Dateiverzeichnis fehlt, wird das aktuelle Laufwerk bzw. Dateiverzeichnis angenommen. Fehlt der Dateiname, wird der Name der Eingabedatei benutzt. Bei fehlender Dateierweiterung wird .BIN ergaenzt.

#### Bemerkungen:

Die Eingabedatei von .EXE-Format darf maximal 64 KByte gross sein. (Eine .EXE-Datei entsteht durch das Programm LINK.) Ein Stapelsegment darf nicht definiert sein.

## \*\*\* FASTOPEN - Kommando \*\*\*

Nach der Umwandlung in eine .COM- oder .BIN-Datei entfaellt der bei .EXE-Dateien vorhandene Header. Die Ausgangsdateien benoetister den zureiten vernandene neueen zie neueengewerden COM-Datei wird Zeit gespart, da ausserdem die Aufloesung der Relocations-

...................<br>Ob die .EXE-Datei in eine COM- oder BIN-Datei gewandelt werden tabelle entfaellt. kann, ist von der Angabe CS:IP (Kodesegment: Befehlszeiger) abhaengig:

- Fehlt die Angabe fuer CS: IP (in der .EXE-Datei mit 0:0 ausgewiesen), kann eine Binaerdatei erzeugt werden. Enthaelt das Programm Befehle, die Segmentverschiebungen bewirken. wird der Bediener aufgefordert, das Basissegment einzugeben. Das Basissegment ist das absolute Segment, in dem die Binaerdatei zu ihrer Abarbeitung geladen werden muss. Enthaelt das .EXE-Programm keine Befehle, die eine Segmentveraenderung bewirken, kann die entstehende Binaerdatei in iedes beliebige Segment des Anwenderbereiches geladen und dort abgearbeitet werden. Eine BIN-Datei kann aber nicht vom Kommandointerpreter aufgerufen werden!
- Soll eine .COM-Datei erzeugt werden, muss CS:IP den Wert 0:100H besitzen. Ausserdem duerfen keine Segmentveraenderungen im Programm enthalten sein, da .COM-Dateien segmentverschieblich sein mussen. Ist das nicht gewaehrleistet, kann keine . COM-Datei erzeugt werden und es erfolgt eine Fehlermeldung auf dem Bildschirm.

Die mit EXE2BIN erzeugten .COM-Dateien koennen wie die DCP-Kommandos vom Kommandointerpreter aufgerufen werden.

Um aus einer Programmquelldatei mit Hilfe des Assemblers (MASM), des Programmverbinders (LINK) und schliesslich des EXE2BIN eine .COM-Datei zu erstellen, sind folgende Bedingungen zu erfuellen:

- 1. Mit der Assembleranweisung ORG 100H ist der Adresszeiger der Datei auf 100H zu stellen.
- 2. Diese Adresse muss ausserdem die Startadresse des Programms sein (mit Assembleranweisung END moeglich).
- 3. Es duerfen keine Bezugnahmen auf Werte ausserhalb des Segmentes enthalten sein.

#### \*\*\* FASTOPEN - Kommando \*\*\*

#### Speichern von Zugriffspfaden und Dateinamen FASTOPEN

#### $Tvo:$ externes Kommando

#### Syntax:

#### $[zweig]$  FASTOPEN  $\{di\}$ =nnn]}

Durch FASTOPEN werden Zugriffspfade von Verzeichnissen und Dateien von einem oder mehreren nichtaustauschbaren Blockmedien (z.B. Festplattenlaufwerke oder RAM-Disk) in einer internen FASTOPEN-Tabelle abgespeichert. Bei einem Zugriff auf ein Verzeichnis bzw. eine Datei wird zunaechst die interne FASTOPEN-Tabelle abgesucht, ob das Verzeichnis bzw. die Datei schon eingetragen ist. Ist eine entsprechende Eintragung nicht vorhanden, so wird sie in die Tabelle uebernommen. Wenn die Eintragung vorhanden ist, so wird das Verzeichnis bzw. die Datei sehr schnell (ohne nochmalige Zugriffe auf den Datentraeger) gefunden.

#### Parameter:

- [zweig] vor FASTOPEN wird zur Angabe von Laufwerk und Pfad fuer die FASTOPEN-Kommandodatei verwendet.
- d dient der Angabe des Laufwerks (Festplatte, RAM-Disk), in dem sich die Verzeichnisse bzw. Dateien befinden. deren Zugriffspfade mit FASTOPEN gespeichert werden sollen.
- nnn gibt die Anzahl der maximalen Eintragungen von Verzeichnissen bzw. Dateien an, deren Zugriffspfade fuer das angegebene Laufwerk gespeichert werden sollen.

#### Rueckgabekode:

0 Normale Beendigung

1 Aufgrund eines Fehlers abgebrochen

#### Bemerkungen:

- 1. Wenn das Programm FASTOPEN nicht geladen wurde, werden mit iedem Zugriff auf eine Datei alle zugehoerigen Verzeichnispfade angewaehlt. Bei einer komplexen Verzeichnisstruktur auf einer Festplatte kann dies einige Zeit beanspruchen.
- 2. Fuer Laufwerke, die mit den Kommandos JOIN, SUBST oder ASSIGN definiert wurden, kann das Programm FASTOPEN nicht zur Anwendung gebracht werden.
- 3. FASTOPEN kann nur einmal installiert werden: es verbleibt resident im Speicher. Bei Aufruf von FASTOPFN muessen alle

\*\*\* FASTOPEN - Kommando \*\*\*

vorgesehenen Laufwerke in der Parameterliste angegeben werden.

4. Bei installiertem FASTOPEN wird mit jedem Verzeichnis bzw. jeder Datei zunaechst die interne Tabelle fuer dieses Laufwerk nach dem Eintrag durchsucht. Ist der Eintrag vorhanden, ist die entsprechende Position bekannt. Ist der Eintrag nicht vorhanden, wird auf der Festplatte gesucht und die Eintragung in die interne FASTOPEN-Tabelle uebernommen.

ist die Maximalanzahl der moeglichen Eintragungen erreicht, bewirkt jeder weitere neue Zugriff, das Ueberschreiben einer bereits existierenden Eintragung durch die neue.

5. Fuer <u>nnn</u> koennen die Werte zwischen 10 und 999 verwendet werden. Als Standardwert definiert FASTOPEN 34. Da mehrere Laufwerke d in der Parameterliste angegeben werden

koennen, ist zu beachten, dass die Summe aller Eintragungen nnn die Maximalanzahl 999 nicht ueberschreitet.

- 6. Die Zahl nnn hat nichts mit der im Befehl FILES angegebenen Anzahl von Dateien zu tun. Welche Anzahl an Dateien fuer FASTOPEN am guenstigsten ist, haengt davon ab, welche Operationen der Benutzer gewoehnlich ausfuchnt. Bei der Mindestangabe 10 kann es sein, dass die Moeglichkeiten des Kommandos FASTOPEN nicht voll ausgeschoepft werden. Wird der Hoechstwert 999 angegeben, kann der Zeitaufwand, der erforderlich ist, um die gespeicherten Zugriffspfade nach der gewuenschten Datei abzusuchen, unter Umstaenden groesser sein als bei einem normalen Dateizugriff.
- 7. FASTOPEN uebergibt den Rueckgabekode 1, wenn
	- eine falsche Betriebssystemversion benutzt wird.
	- das Programm bereits installiert wurde.
	- die Angabe der Parameter fehlerhaft ist oder
	- der zur Verfuegung stehende Speicherbereich nicht ausreicht.

#### Beispiel:

Durch das Kommando FASTOPEN C:=120

wird fuer das Laufwerk C: die FASTOPEN-Routine installiert, wobei maximal 120 Eintragungen abgespeichert werden koennen. Wird jetzt z.B. das Kommando

TYPE C:\PFAD1\PFAD2\PFAD3\PFAD4\TEXT1

ausgefuehrt, werden die Verzeichnisse PFAD1, PFAD2, PFAD3 und PFAD4 sowie die Datei TEXT1 auf dem Laufwerk gesucht und ihre Position in der internen FASTOPEN-Tabelle abgespeichert.

Bei Ausfuehrung des Kommandos

COPY C:\PFAD1\PFAD2\PFAD3\PFAD4\TEXT1 A:\TEXT\TEXT2 muessen die Verzeichnisse PFAD1, PFAD2, PFAD3 und PFAD4 sowie die Datei TEXT1 nicht auf dem Laufwerk C: gesucht werden, da diese Eintragungen und somit auch deren Positionen in der FASTOPEN-Tabelle bereits vorhanden sind.

Die Eintragung fuer das Verzeichnis TEXT und die Datei TEXT2 wird nicht vorgenommen, da das Laufwerk A: im Bei-

#### \*\*\* FDISK - Kommando \*\*\*

spiel ein austauschbares Blockgeraet (Diskette) ist.

Wenn z.B. Laufwerk A: ein nichtaustauschbares Blockgeraet darstellt. wuerde ebenfalls keine Eintragung in die FASTOPEN-Tabelle erfolgen, da Laufwerk A: bei der einmali gen Installation nicht mit angegeben wurde.

Erstellen DCP-Partition

**FDISK** 

Typ: externes Kommando

#### Syntax:

[zweig] FDISK (DCP-Diskette muss sich im Laufwerk A: befinden)

Das Kommando dient zum Erstellen, Aendern, Loeschen und Anzeigen von DCP-Partitions auf der Festplatte.

Die Auswahl der FDISK-Funktionen erfolgt ueber, verschiedene Bildschirmmenues.

#### Bemerkungen:

Beim Aufruf, des Kommandos erscheint das FDISK-Hauptmenue zur Auswahl der Funktion:

#### FDISK-Menue

Aktuelles Festplattenlaufwerk: 1

------------------------------------

Eine Auswahl angeben:

1. Erstellen einer DCP-Partition

2. Aendern der aktiven Partition

3. Loeschen der DCP-Partition 4. Anzeige der Partitionsdaten

Auswahl: [1]

Auswahl 1-5  $(1 -$ Standardwert)

ESC --> zurueck zu DCP

Jede Anzeige auf dem Bildschirm erscheint mit einer Auswahlvorgabe (hier 1). Falls diese nicht geaendert werden soll, muss nur die Eingabetaste betaetigt werden. Bei Aenderung der Auswahlvorgabe gibt man den neuen Wert ein und betaetigt anschliessend die Finaabetaste.

#### \*\*\* FDISK - KOMMANDO \*\*\*

## Erstellen einer DCP-Partition (Auswahl 1)

Bei Auswahl 1 wird'folgendes angezeigt:

Erstellen einer DCP-Partition

Aktualies Festolattenlaufwerk: 1

- 1. Frstellen einer Primaeren DCP-Partition
- 2. Frstellen einer Erweiterten DCP-Partition
- 3. Erstellen logische(s) Laufwerk(e)

Auswahl: [1]

 $FSC \rightarrow \rightarrow Zum FDISK-Menue$ ----------------------------

#### Hinweis:

Soll eine primaere DCP-Partition erstellt werden, ist die Eingabetaste zu betaetigen.

Es erscheint folgende Bildschirmanzeige:

Erstellen einer Primaeren DCP-Partition Aktuelles Festplattenlaufwerk: 1

Soll die Maximale Groesse fuer eine DCP-Partition benutzt und die DCP-Partition aktiviert werden [J/N]: [J]

Fsc --> Zum FDISK-Menue 

#### Hinweis:

Betaetigen der Eingabetaste, wenn der groesstmoegliche zur Verfuegung stehende Speicherplatz fuer die primaere DCP-Partition verwendet werden und DCP von der Festplatte gestartet werden soll.

Es erscheint folgende Bildschirmanzeige:

System fuehrt nun einen Warmstart durch DCP-Diskette in Laufwerk A: einlegen anschliessend eine Taste betaetigen ... 

1. Einlegen DCP-Diskette in Laufwerk A: und Druecken einer Taste (DCP wird neu geladen und fordert Eingabe Datum und Zeit).

#### \*\*\* FDISK - KOMMANDO \*\*\*

2. Eingabe Datum und Uhrzeit Wenn die DCP-Systemanfrage/erscheint, ist die DCP-Partition (gesamte Festplatte) erstellt. Bevor sie benutzt werden kann muss sie mit dem FORMAT-Kommando formatiert werden.

Verwendung eines Teils der Festplatte fuer DCP (Eingabe N):

Es erscheint folgende Bildschirmanzeige:

## Erstellen einer Primaeren DCP-Partition

Aktuelles Festplattenlaufwerk: 1

Keine Partitionen definiert

Gesamtplattenbereich ist 305 Zvlinder. Maximal verfuegbarer Platz fuer Partition ist 305 Zylinder.

Angabe der Partitiongroesse.....; [xxxx]

Esc --> Zum FDISK-Menue

1. Falis fuer die DCP-Partition der gesamte verfuegbare Bereich genutzt werden soll, ist nur die Eingabetaste zu betaetigen.

Soll nicht der gesamte verfuegbare Bereich fuer DCP genutzt werden, ist die Anzahl der Zylinder fuer diese DCP-Partition anzugeben.

- 2. Mit dem Einrichten dieser Partition wird sie noch nicht. aktiviert.
- 3. Die DCP-Partition ist danach angelegt. Bevor man diese benutzen kann, sind folgende Schritte auszufuehren:
	- Aendern der aktiven Partition (FDISK-Menue, Auswahl 2)
	- DCP auf der Festplatte installieren (FORMAT-Kommando) Findet FDISK am Anfang einer angegebenen Partition defekte Spuren, wird die untere Partitionsgrenze so angepasst, dass die Partition nach den defekten Spuren beginnt. Dadurch kann sich die Partitiongroesse verringern.

#### Aendern der aktiven Partition (Auswahl 2)

Die Festplatte kann in vier Partitions unterteilt sein, jedoch kann jeweils nur eine Partition aktiv sein. Eine aktive Partition ist diejenige, deren Betriebssystem (z.B. DCP) die Steuerung uebernimmt. sobald das Geraet eingeschaltet oder ein Warmstart ausgefuehrt wird.

## \*\*\* FDISK - KOMMANDO \*\*\*

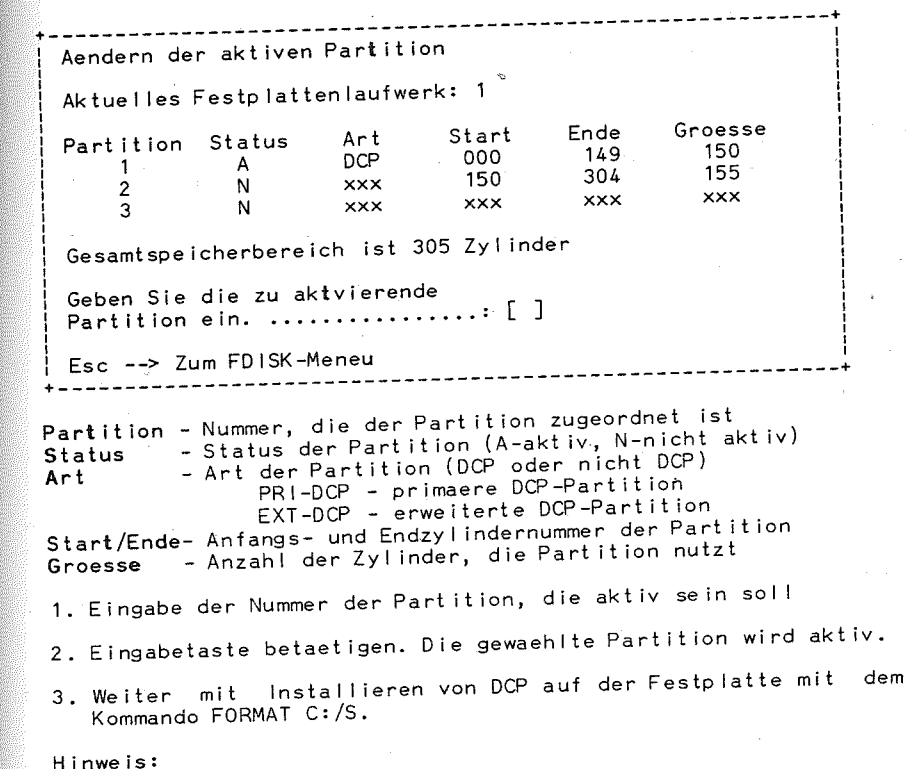

Eine erweiterte DCP-Partition kann nicht aktiv sein.

## Loeschen der DCP-Partition (Auswahl 3)

Es werden alle in der Partition enthaltenen Daten geloescht und die Partitionsgrenzen entfernt.

#### \*\*\* FDISK - KOMMANDO \*\*\*

Loeschen der DCP-Partition

Aktuelles Festplattenlaufwerk: 1

Eine Auswahl eingeben:

- 1. Loeschen einer Primaeren. DCP-Partition
- 2. Loeschen einer Erweiterten DCP-Partition
- 3. Loeschen Jogische(s) DCP-Laufwerk(e) in der Erweiterten DCP-Partition

Auswahl: [ ]

Taste ESC - Zurueck zu FDISK-Menue 

Beim Erscheinen dieser Anzeige ist die entsprechende Auswahl zu treffen und die Eingabetaste ist zu betaetigen.

Wird 1, gewaehlt erscheint folgendes Menue:

Loeschen einer Primaeren DCP-Partition Aktuelles Festplattenlaufwerk: 1 Start Partition Status Art Ende Groesse  $DCP$  $C: 1$  A റററ 304 305 Achtung! Alle Daten in der Primaeren DCP-Partition werden geloescht Fortfahren.................? [N]

Fsc --> Zum FDISK-Menue 

Fuer die Abfrage "Fortfahren?" erscheint als Standard "N"  $(Nefn)$ .

Soll die DCP-Partition nicht geloescht werden, ist nur die Eingabetaste zu betaetigen. um in das FDISK-Menue zurueckzukehren.

Soll die DCP-Partition geloescht werden, ist "J" (Ja) einzugeben und die Eingabetaste zu betaetigen. Um danach fortfahren zu koennen, muss- anschliessend ein anderes Betriebssystem von der Festplatte geladen werden oder DCP erneut von Diskette gestartet werden.

#### \*\*\* FIND - Kommando \*\*\*

## Anzeige der Partitionsdaten (Auswahl 4)

Es erscheint die Bildschirmanzeige mit folgenden Informationen ueber die Einteilung der Festplatte:

- Partitionsnummer
- Partitionsstatus
- Partitionsart
- Start- und Endzylindernummer
- Partitionsgroesse in Zylindern

Anzeige der Partitionsdaten Aktuelles Festplattenlaufwerk: 1 Ende Groesse Partition Status Art Start 200 199  $DCP$ റററ  $C: 1$  A 105 200 304 EXT DCP  $\overline{2}$ 

Gesamtspeicherbereich ist 305 Zylinder.

Esc -- > Zum FDISK-Menue +---------------------------

Suchen einer Zeichenkette in einer Datei

**FIND** 

externes Kommando  $Type:$ 

Syntax:

[zweig] FIND [/V][/C][/N]"zeichenfolge"{ [dateispez]}

Dieses Kommando durchsucht alle Zeilen der angegebenen Dateien nach der angegebenen Zeichenkette und uebergibt das Ergebnis an die Standardausgabeeinheit. FIND ist auch als Filter nutzbar.

#### Parameter:

- [zweig] vor FIND dient zur Angabe des Laufwerks und des Pfades fuer die FIND-Befehlsdatei.
- "zeichenfolge" wird zur Angabe der zu suchenden Zeichenkette verwendet.
- dateispez wird zur Angabe der zu durchsuchenden Datei(en)  $v$  erwendet.

#### \*\*\* FIND - Kommando \*\*\*

#### Schalter:

- /V Anzeige aller Zeilen, die nicht die eingegebene "zeichenfolge" enthalten.
- /C Angabe der Anzahl Zeilen, in der die eingegebene "zeichenfolge" enthalten ist.
- /N Angabe der Zeilennummer und Ausgabe der gesamten Zeile, in der die eingegebene "zeichenfolge" enthalten ist.

#### Rueckgabekode:

- 0 Normale Beendigung
- 1 Leere Zeichenfolge gesucht
- 2 Ungueltige Anzahl Parameter

#### Bemerkungen:

- 1. Die Zeichenfolge muss in doppelten Anfuehrungszeichen stehen.
- 2. Zwei nebeneinanderstehende Anfuehrungszeichen werden als ein e inziges Anfuehrungszeichen angesehen.
- 3. In den Dateibezeichnungen sind keine globalen Dateibezeichner zulaessig.
- 4. Bei gleichzeitiger Angabe der Schalter /C und /V wird die Anzahl Zeilen ausgegeben, die nicht die eingegebene "zeichenfolge" enthalten.
- 5. /C und /N wirkt wie /C.
- 6. Wird kein Schalter angegeben, wird die Zeile ausgegeben, die die eingegebene "zeichenfolge" enthaelt.
- 7. Bei nicht vorhandener Dateispezifikation erfolgt eine Fehlerausschrift.
- 8. Die gesuchte Zeichenfolge muss zeichengerecht eingegeben sein. Es erfolgt keinerlei Umwandlung von Klein- in Grossbuchstaben.

#### Beispiele:

- a) Durch das Kommando FIND "SEGMENT" QUELLE1.ASM QUELLE2.ASM QUELLE3.ASM werden saemtliche Zeilen aus QUELLE1.ASM, QUELLE2.ASM und QUELLE3.ASM (in dieser Reihenfolge) ausgegeben, die die Zeichenfolge "SEGMENT" enthalten. Die Dateibezeichnung wird vor den zugehoerigen Zeilen ebenfalls ausgegeben.
- b) Die Kommandoeingabe DIR A: ! FIND /N "COM"

 $-118 -$ 

### \*\*\* FORMAT - Kommando \*\*\*

bewirkt, dass die Dateispezifikationen saemtlicher Dateien von Laufwerk A: ausgegeben werden, die die Zeichenfolge "COM" enthalten (FIND als Filter).

c) Mit der Kommandoeingabe DIR C:\EBENE1¦FIND "<DIR>" werden alle Verzeichniseintragungen im angegebenen Zweig angezeigt, d.h., die Ausgabe des DIR-Kommandos wird zum FIND-Filter umgeleitet, und es werden die Verzeichnis-<br>eintragungen angezeigt, die die Zeichenkette <DIR> enthalten.

In den folgenden-Beispielen wird angenommen, dass die Datei BSP von Laufwerk A: folgende Zeilen enthaelt:

Was du heute kannst besorgen, das verschiebe nicht auf morgen.

Bei Eingabe von FIND /V "o" A:BSP werden die Dateibezeichnung und die Zeilen ausgegeben, die kein "o" enthalten, d.h.:

- Was du heute
	- das verschiebe nicht

Bei Eingabe von FIND /N "o" A:BSP werden Zeilennummer und Zeile ausgegeben, die ein "o" enthalten, d.h.:

kannst besorgen. auf morgen.

## Bei Eingabe von FIND /C "o" A:BSP

wird die Anzahl von Zeilen ausgegeben, die ein "o" enthalten.

FORMAT

Formatieren einer Diskette/Festplatte

externes Kommando  $TVD:$ 

Syntax:

# $[zweig]$  FORMAT d:[/S][/1][/8][/V][/B][/4][/7][/T:tt][/N:nn]

Das Kommando FORMAT formatiert die Festplatte oder die Diskette im angegebenen Laufwerk mit einem fuer DCP verwendbaren Format. Gleichzeitig wird die Festplatte oder die gesamte Diskette auf defekte Spuren untersucht und fuer die Aufnahme von DCP-Dateien durch Formatierung des Inhaltsverzeichnisses, der Dateizuordnungstabelle und des Systemladers vorbereitet.

Die Spuranzahl der erzeugten Diskette wird durch Schalter bzw. durch das Kommando DMODE bestimmt (siehe Bemerkung 3.).

#### \*\*\* FORMAT - Kommando \*\*\*

#### WARNUNG!

FORMAT zerstoert alle Daten der Diskette oder Festplatte. Stets noch einmal ueberzeugen, ob die richtige Diskette im adressier ten Laufwerk liegt bzw. ob die richt ige Festp latte adressiert wurde!

#### Parameter:

- [zweig] wird vor dem Kommando FORMAT zur Angabe von Laufwerk und Pfad fuer die FORMAT-Kommandodatei genutzt.
- 2: dient zur Angabe des Laufwerkes fuer die zu formatierende Festplatte/Diskette.
- <sup>-</sup> /T:tt wird verwendet, um anzugeben, wieviel Spuren formatiert werden sollen  $(t + 40$  oder 80).
- *IN:nn* wird verwendet, um anzugeben, wieviel Sektoren pro Spur formatiert werden sollen (nn = 8 oder 9).

#### Schalter:

/S bewirkt das Kopieren der Betriebssystemdateien von der DCP-Diskette im Standard laufwerk auf die neu formatierte Platte oder Diskette. Die Uebertragung wird in folgender Reihenfolge

- vorgenommen:
	- BIO.COM
	- DOS.COM
	- COMMAND. COM

Wenn das Standard laufwerk eine Festplatte ist, auf der die Datei COMMAND.COM und die Systemdateien nicht vorhanden sind. fordert das Kommando zum Einlegen einer Systemdiskette in das<br>Diskettenlaufwerk A: auf.

Ist das Standard laufwerk eine Diskette, auf der das System nicht enthalten ist, fordert FORMAT zum Einlegen der Systemdiskette in das Standard laufwerk auf.

/V wird dann verwendet, wenn die Diskette/Festplatte einen Namen erhalten soll. Dieser Schalter sollte immer benutzt werden, um die einzelnen Disketten unterscheiden zu koennen.

Dieser Name kann aber nicht bei DCP-Kommandos benutzt werden. Der Datentraegername ist fuer den Benutzer bestimmt, damit er<br>eine Uebersicht ueber seine Disketten behaelt.

- /4 wird verwendet, um unabhaengig von der mit DMODE eingestellten Spuranzahl eine 40-spurige Diskette zu erzeugen.
- /7 wird verwendet, um unabhaengig von der mit DMODE eingestel 1 ten Spuranzahl eine 80-spurige Diskette (720 KByte) zu er-<br>zeugen.
- /1 ist dann zu verwenden, wenn eine 40-spurige Diskette nur einseitig formatiert werden soll.

#### \*\*\* FORMAT - Kommando \*\*\*

- /8 bewirkt das Formatieren einer 40-spurigen Diskette mit acht Sektoren pro Spur (Standard = 9 Sektoren/Spur). Physisch werden immer 9 Sektoren/Spur forematiert, jedoch werden bei Nutzung dieses Schalters nur 8 Sektoren/Spur vom Betriebssystem genutzt.
- /B bewirkt die Erstellung einer 40-spurigen Diskette mit 8 Sektoren/Spur und ordnet den Systemdateien BIO.COM und DOS.COM Platz zu. Es werden dabei aber weder die Systemdateien noch der Kommandointerpreter COMMAND.COM auf die Diskette uebertragen.

Folgende Tabelle enthaelt die gueltigen Schalter fuer die ver schiedenen Diskettenarten:

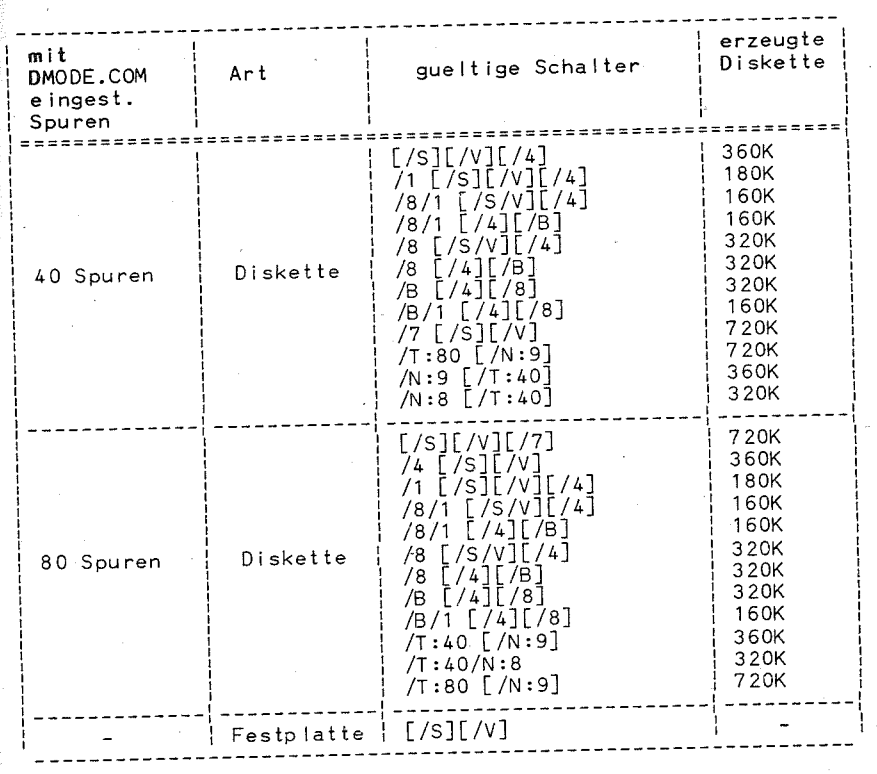

 $- 121 -$ 

\*\*\* FORMAT - Kommando \*\*\*

#### Rueckgabekode:

- Ordnungsgemaesse Durchfuehrung des FORMAT-Kommandos  $\Omega$
- $\mathcal{R}$ Kommando wurde vom Anwender beendet <CTRL>+<PAUSE>
- $\mathbf{L}$ Kommando-Abbruch wegen Fehler
- $5 -$ Bei Formatierung der Festplatte wegen "N"-Antwort abgebrochen.

Bei falscher DCP-Version ist der Rueckgabekode undefiniert.

#### Bemerkungen:

1. Mit FORMAT werden alle auf der Diskette befindlichen Daten geloescht! Vor dem Formatieren einer Diskette sollte deshalb immer ueberprueft werden, ob sich die richtige Diskette im Laufwerk befindet.

Mit FORMAT wird die Diskette voellig neu eingerichtet. Alle alten Strukturen (Spuranzahl, Sektoranzahl, Sektorgroesse) werden erneuert.

2. Mit FORMAT werden alle Daten der DCP-Partition der Festolatte geloescht! Vor dem Formatieren einer Festplatte sollte deshalb immer ueberprueft werden, ob alle noch nutzbaren Daten der Festplatte auf Diskette gesichert wurden.

FORMAT loescht nicht die durch FDISK vorbereiteten Strukturen.

Die Spuren und Sektoren der Festplatte werden vor dem Ausliefern des Geraetes eingerichtet. Eine fabrikneue Festplatte muss immer erst durch ein spezielles Serviceprogramm bearbeitet werden, bevor mit FDISK und FORMAT die DCP-Strukur eingerichtet werden kann.

3. Der Diskettenlaufwerksparameter "Spuranzahl" (er kann mit DMODE angezeigt oder veraendert werden) bestimmt, mit wieviel Spuren (40 oder 80) eine Diskette formatiert wird. wenn kein Schalter oder nur die Schalter /S und /V angegeben sind. Mit den Schaltern /1, /8, /B, /4, /7, /T:tt kann die Spuranzahl beim Formatieren beeinflusst werden, und damit koennen unabhaengig von der Voreinstellung durch DMODE 40oder 80-spurige Disketten erzeugt werden.

Die einseitigen bzw. die 8-Sektor-Formate sind Sonderformate, die nur zum eventuellen Austausch mit anderen Rechnern  $d$ ienen.

Nach Einschalten des Geraetes oder nach <RESET> sind die Diskettenlaufwerksparameter "Spuranzah!" fuer alle Laufwerke auf 80 Spuren eingestellt.

- 4. Es muss immer ein Laufwerksbuchstabe angegeben werden, da sonst ein Abbruch von FORMAT erfolgt.
- 5. 40-spurige Disketten koennen auch in Laufwerken mit 80 Spuren erzeugt werden, wobei jedoch Schwierigkeiten beim Lesen/Schreiben dieser Disketten in 40-spurigen Laufwerken auftreten koennen.

\*\*\* FORMAT - Kommando \*\*\*

- $\,\,\raisebox{1pt}{\text{\circle*{1.5}}}\,$ 6. Bevor neue Disketten von DCP benutzt werden koennen. muessen sie formatiert werden.
- 7. Eine Festplatte muss neu formatièrt werden, wenn die Groesse der DCP-Partition durch das FDISK-Kommando geaendert wird.
- 8. Waehrend des Formatierens werden defekte Spuren als reserviert gekennzeichnet. um zu verhindern. dass diese Spuren einer Datei zugeordnet werden.
- 9. Die Verzeichniseintraege fuer BIO.COM und DOS.COM werden als verborgene Dateien gekennzeichnet. Deshalb werden sie auch bei keiner Verzeichnissuche (auch nicht bei DIR) ausgegeben.
- $^{\circ}_{\circ}$ 10. FORMAT fordert den Benutzer zur Eingabe eines $\,$  Datentraegerkennsatzes/-namens auf, wenn der Schalter /V benutzt worden ist. Der Datentraegerkennsatz kann bis 11 Zeichen lang sein. Saemtliche fuer Dateinamen zulaessigen Zeichen sind auch im Namen fuer die Diskette/Festplatte zulaessig. Im Gegensatz zu den Dateinamen enthalten die Datentraegerkennsaetze jedoch keinen Punkt zwischen dem achten und neunten Zeichen. Mit dem Kommando LABEL kann anschliessend auch der Name hinzugefuegt oder geaendert werden.
- 11. FORMAT gibt ein Protokoll mit folgenden Angaben aus:
	- Gesamtspeicherplatz auf der Diskette
	- Groesse des als defekt gekennzeichneten Speicherplatzes
	- Groesse des Speicherplatzes. den die gegenwaertig vorhandenen Dateien belegen (wenn der Schalter /S benutzt wurde)
	- fuer die Dateien des Benutzers zur Verfuegung stehender freier Speicherplatz.
- 12. Mit FORMAT werden 40-spurige Disketten, welche nur auf einer Seite gelesen und geschrieben werden koennen, nur fuer den einseitigen Gebrauch formatiert.
- 13. Wenn der Schalter /S angegeben wird, das System aber nicht<br>ueber soviel Speicherplatz verfuegt, um alle drei Systemdatelen gleichzeitig laden zu koennen, werden nur so viele<br>Module wie moeglich geladen. Nach der Formatierung der Zieldiskette uebertraegt FORMAT die im Hauptspeicher befindlichen Moduin.

Die restlichen Moduln werden dann von der Quelldiskette gelesen und auf die Zieldiskette kopiert. Befindet sich die Quelldiskette zu diesem Zeitpunkt nicht mehr im Laufwerk. wird der Benutzer mit einer entsprechenden Nachricht aufgefordert, die Quelldiskette erneut einzulegen.

- 14. Die Schalter /S und /V duerfen nicht zusammen mit dem Schalter /B benutzt werden.
- 15. Wird der Schalter /S angegeben, werden die Systemdateien vom Standardlaufwerk kopiert. Ist das Standardlaufwerk eine Festplatte ohne Betriebssystem, wird der Benutzer zum Einlegen der DCP-Diskette in Laufwerk A: aufgefordert.

#### \*\*\* FORMAT - Kommando \*\*\*

16. /8 ohne /S erzeugt einen speziellen Urladersektor. Diese Disketten sind nur dann bearbeitbar. wenn das entsprechende Laufwerk mit DMODE auf 40 Souren eingestellt wurde. Die einseitigen bzw. die 8-Sektor-Formate sind. Sonderformate, die nur zum eventuellen Austausch mit anderen Rechnern dienen.

- 17. FORMAT ignoriert Laufwerkszuweisungen des ASSIGN-Kommandos.
- 18. FORMAT darf nicht bei Laufwerken benutzt werden, die mit JOIN oder SUBST zugewiesen sind.
- 19. FORMAT kann bei Netzwerklaufwerken nicht verwendet werden.

#### Beispiel:

Das Kommando FORMAT B:/S/V bewirkt eine Formatierung der Diskette im Laufwerk B: und e in Kopieren der Betriebssystemdateien. Das System gibt folgende Meldungen aus:

Formatiert werden nn Souren mm Sektoren/Spur, r Seite(n) Neue Diskette in Laufwerk B: einlegen Wenn bereit, EINGABE betaetigen

Nach dem Einlegen der Diskette und Betaetigen der <FNTFR>-Taste gibt das System waehrend der Formatierung folgende Meldungen aus:

Kopf:x Zylinder:y

Nach dem Formatieren erscheint auf dem Bildschirm folgendes Protokoll:

Formatieren beendet System uebertragen Name (max. 11 Zeichen) oder Eingabetaste **ME INDISK** 179712 Byte Gesamtkapazitaet 40448 Byte vom System verwendet 139264 Byte verfuegbar auf Platte Weitere Dskt./Platte formatieren (J/N) ?

Im obigen Beispiel wurde MEINDISK als Diskettenname eingegeben. Soll eine weitere Diskette formatiert werden, wird "J" eingegeben und die <ENTER>-Taste betaetigt. Das FORMAT-Kommando wird durch Eingabe von "N" beendet.

Soll eine Festplatte erneut formatiert werden, dann wird der vorhandene Festplattenname abgefragt. Wird dabei ein falscher Name eingegeben, erfolgt ein Abbruch des Programms.

 $-124 -$ 

Momentanen Namen der Diskette/Platte, Laufwerk x:, eingeben

## \*\*\* GRAFTABL - Kommando \*\*\*

Danach erscheint folgende Meldung auf dem Bildschirm:

ACHTUNG! Alle Daten auf der Festplatte x: werden geloescht! Formatieren durchfuehren (J/N) ?

Der Buchstabe $\,$ x entspricht dem vom Benutzer eingegebenen $\,$  Lauf- $\,$ werksbuchstaben, wobei fuer die Festplatte C: zu verwenden ist. Durch Eingabe von "N" wird die Formatierung verhindert.

Das Formatieren der Festplatte dauert aufgrund des grossen Speicherplatzes, der DCP zugeordnet werden kann, einige Minuten.

Laden Zeichentabelle fuer Grafik

**GRAFTABL** 

externes Kommando Typ:

Syntax:

[zweig] GRAFTABL [zeichensatznummer]<br>[zweig] GRAFTABL <u>[/sta[tus]]</u> Zweigt GRAFTABL 171

Die als Parameter moeglichen Zeichensatznummern (dreistellige Dezimalzahlen) werden bei Aufruf von GRAFTABL mit dem Parameter "?" zusammen mit der zugehoerigen Sprache angezeigt. Mit dem Parameter /STATUS wird die durch GRAFTABL ausgewachlte Zeichensatztabelle zur Anzeige gebracht.

GRAFTABL sollte nur dann benutzt werden, wenn VE89.SYS nicht installiert ist oder VE89.SYS keinen Zeichensatzwechsel unterstuetzt. GRAFTABL laedt den 2.Teil des Zeichensatzes (Zeichen der Kodes 128 bis 255) fuer die Grafikmodes 320 x 200 und 640 x 200. Fuer den Zeichensatzwechsel muss GRAFTABL erneut aufgerufen werden. Ein automatischer Zeichensatzwechsel durch CHCP erfolgt bei Verwendung von GRAFTABL nicht.

Bei der Arbeit mit Zeichensatzwechsel ist somit VE89.SYS vorzuziehen. Bei der Installation von GRAFTABL wird der fuer den Nutzer verfuegbare Hauptspeicher um 1488 Byte verringert. Eine Installation erfolgt nur beim ersten Aufruf von GRAFTABL mit Zeichensatznummern als Parameter oder ohne Parameter. Der Aufruf ohne Parameter ist funktionell identisch zum Aufruf mit 437 als Parameter.

#### Rueckgabekode:

- GRAFTABL wurde installiert  $\Omega$
- der als Parameter ausgewachlte Zeichensatz wurde einge- $\mathbf{1}$
- stellt, falls einer ausgewachlt wurde
- GRAFTABL ist nicht installiert
- $\overline{2}$ falscher Parameter, Kommando wurde nicht ausgefuehrt  $\mathcal{R}$

 $-125 -$ 

## \*\*\* GRAPHICS - Kommando \*\*\*

## 4 falsche DCP Version, DCP 3.30 ist erforderl ich

Ausgabe Graf ik-B i Idsch i rm auf Drucker vorbere i ten GRAPHICS

 $Type:$ externes Kommando

Syntax:

## [zweig] GRAPHICS [<druckertyp>][/Rl

Dieses Kommando ist die Voraussetzung fuer die Ausgabe des In<sup>2</sup><br>halts eines grafischen Bildschirms auf den Drucker des EC 1834 wenn ein Farb-/Grafikbildschirmadapter angeschlossen ist. Die Ausgabe kann nach dem Kommando mit bestimmten Tasten «PRTSC> oder <Shift>+<PRTSC» ausgeloest werden.

#### Parameter:

- [zweig] wird zur Angabe von Laufwerk und Pfad fuer die GRAPH ICS-Kommandodate i verwendet.
- $\sim$ [<druckertyp>] dient der Angabe des verwendeten Druckers. GRAPHICS - Drucker mit Mikroprogramm fuer Grafik).

#### Schalter:

*IR* bewirkt, dass Schwarz als Schwarz und Weiss als Weiss gedruckt wird. Wird der Schalter *IR* nicht angegeben, wird standardmaessig Schwarz als Weiss und Weiss als Schwarz gedruckt.

#### Rueckgabekode: 0

#### Bemerkungen:

- 1. Durch dieses Kommando wird der residente DCP~Speicherbereich vergroessert. Um den Bi Idschirminhalt auf dem Drucker auszugeben, wird die Tastenkombination <Shift>+<PRTSC> betaet igt.
- 2. Ist der Grafikmodus des Bi Idschirms eingestellt ( Modus 4, 5, 6), wi rd be i jeder Betaet igung der Taste <PRTSC> fo Igendes ausgefuehrt:
	- Im 320x200-Farb-/Grafikmodus (Drucker GRAPHICS) wird der Inhalt des Bi Idschirms in maximal vier Grauschattierungen ausgedruckt.
	- Im 640x200-Farb-/Grafikmodus wird der Bildschirminhalt

 $- 126 -$ 

## $***$   $HDINIT - Kommando$  \*\*\*

seitenverkehrt auf dem Papier ausgedruckt. Dabei wird die seitenverkehrt auf die in die seiten die seiten die staat dem Pap ier gedruckt.<br>auf dem Papier gedruckt.

## Grund in i t ia I is ierung der Festp latte HD INIT

externes Kommando  $Typ:$ 

Syntax:

### $\lceil$  zwe ig] HD INIT

.<br>Dieses Kommando dient zur Grundinitialisierung einer Festplatte.<br>Die durch den Hersteller der Festplatte festgestellten defekten Spuren (BAD-TRACK-Liste - siehe Aufkleber auf dem Gehaeuse der Festplatte) muessen ueber die Tastatur eingegeben werden. An-Festplatte) music music is der erfolgt die run aussierung der Festplatte automatisch mit folgendem Ablauf.

- Formatierung aller Spuren mit OFFH Format: 17 Sektoren pro Spur (Kopf)<br>1 Sektor = 512 Byte
	-
	-
- 1 Sektor = 512 Byte<br>Schreiben Datenbyte 0 ueber alle Spuren<br>Kontrollesen ueber alle Spuren mit ECC-Datenkontrolle<br>Kontrollesen ueber alle Spuren defekten Spuren der BAD-
- 
- Kennzeichnung der eingegebenen defekten Spuren der BAD-<br>TRACK-Liste und der beim Kontrollesen zusaetzlich festgestellten defekten Spuren mit der Kennung 80H im ID-<br>Feld dieser Spuren.
- Beim Zugriff auf die mit der ID-Feld-Kennung 80H verse-<br>henen Spuren meldet der HD-Controller diese immer als d e f ek t.

. Nachdem die Festplatte mit HDINIT grundinitialisiert worden ist, <br>kann das Einrichten der DCP-Partition mit dem Kommando FDISK sowie das Formatieren mit dem Kommando FORMAT erfolgen. FORMAT stellt alle mit 80H im ID-Feld gekennzeichneten defekten Spuren der zu formatierenden Partition fest und traegt deren Cluster<br>als defekt in die FAT ein. Damit wird ein DCP-Zugriff auf die defekten Spuren verhindert.

#### Bemerkungen:

Nach dem Aufruf HDINIT erscheint das Menuebi Id. Es sind folgende Bedienschritte auszufuehren:

- .<br>1. Wahl des Festplattenlaufwerkes: Festplatte 1 Eingabe<br>1. Festplatte 2 Eingabe
- 2. Eingabe der BAD-TRACK-Liste, die sich auf einem Aufkleber auf der Festplatte befindet Eingabe: xxxx <ENTER> - yy <ENTER>

\*\*\* HDPARK - Kommando \*\*\*

*xxxx* - Zy I inder-Nr.  $\overbrace{\text{ENTER}}$  - Eingabebestaetigung

Eine Korrektur der aktuell eingegebenen Spur (Zyl inder-Kopf) ist durch Eingabe "N" moeglich, bevor die Eingabebestaetigung dieser Spur mit <ENTER> erfolgt. -

- 3. Beenden der Eingabe mit <ESC>.
- 4. Frage nach Initialisierungsbeginn: --> Eingabe 'J': Die Initialisierung erfolgt automatisch nach den oben beschriebenen Funktionsschritten. Die aktuelle Zylinder/Kopf-Position der Festplatte wird auf dem Bi Idschirm unten links zur Inf6rmation angezeigt: --> Eingabe 'N':

Eine Neueingabe der defekten Spuren kann erfolgen oder das Programm kann beendet werden.

- 5. Nach Beendigung der Initialisierung ist im unteren Menue mit den Kursortasten und der Eingabebestaetigung <ENTER> eine Auswahl zu treffen:
	- A Anzeige der als defekt gekennzeichneten Spuren auf dem B i I dsch i rm.
		- Die defekten Spuren werden angezeigt und es erscheint ein Menue mit den Auswahlmoegl ichkeiten:
			- P Drucken der defekten Spuren<br>N Initialisierung neu
			-
			- E Beenden des Programms
		- Die Auswahl erfolgt mit den Kursorsteuertasten und der Eingabebestaetigung <ENTER>.
	- N Wiederholung der Initialisierung ab Pkt. 2.<br>E Beenden bzw. Verlassen der Kommander HDJNUT
	- Beenden bzw. Verlassen des Kommandos HDINIT.

Transportsicherung der Festplatte HDPARK

Typ: externes Kommando

Syntax:

#### [zweig] HDPARK

Dieses Kommando dient zur Verhinderung von Datenverlusten auf der Festplatte, die beim Transport auftreten koennen.

Es wird empfohlen, HDPARK vor dem Transport aufzurufen. Die Koepfe.der Festplatte werden auf eine Parkspur posit ioniert. Anschilessend darf kein Zugriff auf die Festp latte mehr erfolgen. Das Geraet wird ausgeschalten und kann transportiert werden, ohne dass Datenverluste entstehen.

Verknuepfung von Verzeichnissen JOIN externes Kommando  $T<sub>YD</sub>$ : Syntax: oder JOIN JOIN **d:** d:\verzeichnisname oder JOIN <u>d</u>:/D

 $\epsilon$ Logische Verknuepfung eines Laufwerks mit dem Verzeichnis eines anderen Laufwerks und Erstellung einer neuen, einzigen Verzeichnisstruktur aus zwei verschiedenen.

Das Kommando JOIN kann verwendet werden, um den Zugriff auf Dateien verschiedener Laufwerke ueber eine Laufwerksangabe zu ermoeg lichen.

#### Parameter:

- [zweig] wird zur Angabe des Laufwerks und des Zugriffspfades fuer die JOIN-Kommandodatei verwendet, wenn sich diese nicht im aktuellen Verzeichnis des Standard laufwerks befindet.
- d: dient zur Angabe des Laufwerks, das mit dem Verzeichnis eines anderen Laufwerks verknuepft werden soll. Mit dieser Laufwerksangabe kann nicht mehr auf dieses Laufwerk zugegriffen werden.

d:\verzeichnisname kennzeichnet das Verzeichnis, mit dem das Laufwerk verknuepft werden soll. Das Verzeichnis muss ein Unterverzeichnis des Stammverzeichnisses sein und darf selbst keine Unterverzeichnisse haben. Falls das im Zugriffspfad angegebene Verzeichnis noch nicht existiert, wird es auf dem angegebenen Laufwerk angelegt. Falls das Verzeichnis existiert, muss es leer sein. Ein leeres Verzeichnis enthaelt nur die Eintragungen "." und "..".

Wenn z.B. das Verzeichnis \EBENE1 des Laufwerks C: leer ist und das Kommando DIR C:\EBENE1 eingegeben wird. erscheint folgende Anzeige:

#### Oskt/Platte in Laufwerk C ist FESTPLATTE Verzeichnis von C:\EBENE1

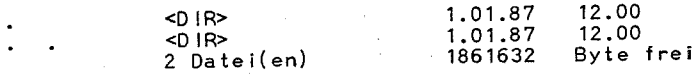

# \*\*\* JOIN - Kommando \*\*\*

## \*\*\* JOIN - Kommando \*\*\*

#### \*\*\* JOIN - Kommando \*\*\*

#### Schalter:

/D wird zum Aufloesen der logischen Verknuepfung eines Laufwerks verwendet, wobei das Laufwerk angegeben werden muss, dessen Verknuepfung geloescht werden soll. Wenn z.B. Laufwerk B: mit zum Loeschen der Verknuepfung folgendes Kommando eingegeben werden: JOIN B:/D

#### Rueckgabekode:

- o Normale Beendigung
- <sup>1</sup>Aufgrund eines Fehlers abgebrochen

#### Bemerkungen:

- 1. Die Nachricht Verzeichnis nicht leer erscheint, wenn versucht wird, ein Laufwerk mit einem Verzeichnis zu verknuepfen, das nicht leer ist.
- 2. Der angegebene Zugriffspfad darf nicht mit dem aktuellen Verzeichnis identisch sein. Falls dies doch der Fall ist, erscheint die Nachricht: Ungueltiger Parameter.
- 3. Die Nachricht Ungueltiger Parameter erscheint auch. wenn versucht wird, den Laufwerksbuchstaben eines verknuepften Laufwerks einzugeben. Wenn z.B. Laufwerk A: mit einem *Ver*zeichnis eines anderen Laufwerks verknuepft ist, kann auf Laufwerk A: nicht mehr direkt zugegriffen werden, bis die Verknuepfung durch JOIN mit dem Schalter /0 aufgehoben ist. Aus diesem Grund kann auch das Standard laufwerk nicht durch JOIN mit einem anderen Verzeichnis verknuepft werden, da sonst das Standardlaufwerk ein ungueltiges Laufwerk waere.
- 4. Durch die Eingabe des Kommandos JOIN ohne Parameter werden die Laufwerke und Verzeichnisse angezeigt, die zur Zeit ver-<br>knuepft sind. Dabei wird das verknuepfte Laufwerk zusammen<br>mit dem entsprechenden Zugriffspfad angezeigt. Wenn z.B. Laufwerk A: mit dem Zugriffspfad C:\DRIVE ver-<br>knuepft ist, wird folgende Nachricht angezeigt:<br>A: => C:\DRIVE
- 5. Die gesamte Struktur des angegebenen Laufwerks, beginnend vom Stammverzeichnis, wird verknuepft, unabhaengig vom aktuellen Verzeichnis dieses Laufwerks.
- 6. Das Kommando JO IN darf nicht in Verb indung mi t Laufwerken des Netzwerks verwendet werden. In diesem Fall erscheint die Nachricht: JOIN fuer Netz laufwerk nicht moegl ich.
- 7. Es koennen unvorhersehbare Fehler auftreten, wenn das mit JOIN verknuepfte Laufwerk bereits durch die Kommandos SUBST oder ASSIGN zugeordnet wurde.

Solange ein Laufwerk durch das Kommando JOIN verknuepft ist, 8. Solange ein Laufwerk dur einer Festore, FORMAT, DISKCOPY und<br>Einschliten die Kommandos BACKUP, RESTORE, FORMAT, DISKCOPY und DISKCOMP nicht verwendet werden.

- Beispiele:<br>Fuer die folgenden Beispiele gilt die Annahme, dass das Fuer -die folgenden Beispiele : I die folgenden Bispiele standard laufwerk das Laufwerk B: ist und dass das aktuelle Verzeichnis von Laufwerk C: das Stammverzeichnis (C:\) ist.<br>a) Verknuepfen eines Laufwerks mit einem Verzeichnispfad
	- Die Verzeichnisstruktur von Laufwerk C: ist in der folgenden Abbi Idung dargestellt: ,

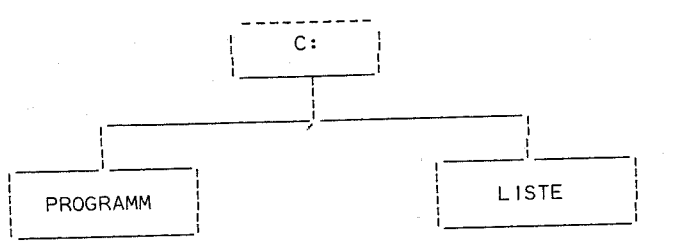

Das Laufwerk A: kann mit dem Zugriffspfad C:\DRIVE A durch folgendes Kommando verknuepft werden. JOIN A: C:\DRIVE-A

Danach sieht die Verzeichnisstruktur von Laufwerk C: wie folgt aus:

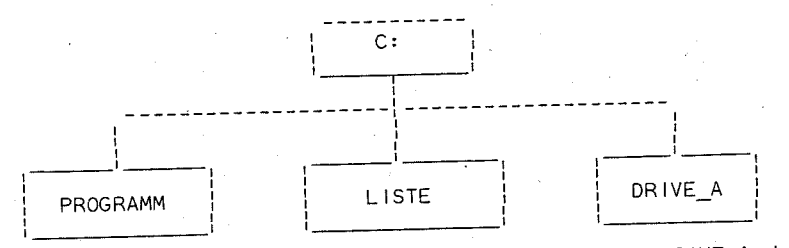

Auf dem Laufwerk C: wurde das Verzeichnis DRIVE\_A durch das Kommando JOIN erstellt'.

Wenn jetzt das Kommando DIR C: eingegeben wird, erscheint folgende Anzeige auf dem Bi Idschirm:

M!ßW%

#### \*\*\* KEYB - Kommando \*\*\*

## \*\*\* KEYB - Kommando \*\*\*

#### Dskt/Platte in Laufwerk C Ist FESTPLATTE Verzeichnis von C:\

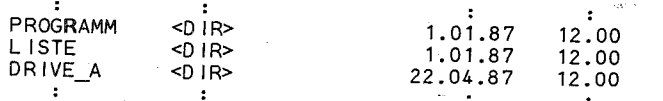

Wird aber das Kommando DIR A: eingegeben, erscheint die Nachricht: Ungueltige Laufwerksangabe, denn auf das ver knuepfte Laufwerk kann so nicht mehr zugegriffen werden. Wenn DIR C:\DRIVE A eingegeben wird. erscheint das Da teiverzeichnis der Diskette in Laufwerk A:.

Die angezeigte freie Speicherkapazitaet bezieht sich allerdings auf Laufwerk C:.

b) Anzeigen der bestehenden Verknuepfungen Das Kommando JOIN ohne Parameter einzugeben. Es erscheint folgende Anzeige:

 $A: \Rightarrow C:\D{DRIVE A}$ 

c) Loeschen einer Verknuepfung

Durch das Kommando JOIN A: 7D

wird die bestehende Verknuepfung von Laufwerk A: geloescht. Nach Eingabe des Kommandos kann wieder auf Laufwerk A: zugegriffen werden. da keine Verknuepfung mehr besteht

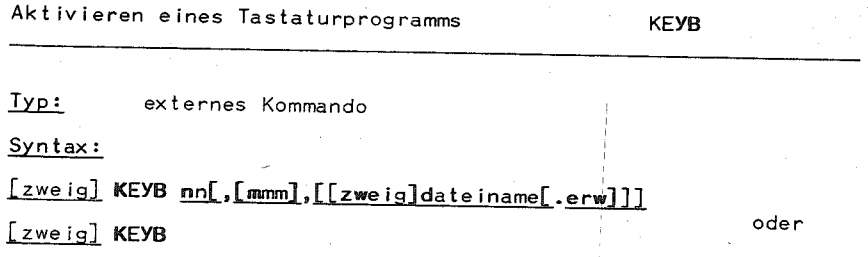

Das Kommando laedt ein Programm zur Unterstuetzung landesspezifischer Tastaturen (Tastaturanpassung). Dabei wird das residente Tastaturprogramm im ROM-BIOS ersetzt.

Wird das Kommando ohne Parameter verwendet, wird der Zustand von Tastatur und Bildschirm (Landeskode und Zeichensatztabelle) angezeigt.

 $-132 -$ 

- Parameter:
- . [zweig] vor KEYB definiert Laufwerk und Pfad fuer die KEYB-Kommandodatei.
- nn gibt den Tastaturkode der zu unterstuetzenden Tastatur an (siehe Anhang C).
- mmm gibt die Zeichensatztabelle an, die benutzt werden soll Fehlt dieser Parameter, wird die Standardzeichensatztabelle benutzt (siehe auch Kapitel 16.).
- [zweig][dateiname[.erw]] gibt Laufwerk, Pfad und Dateiname fuer die Tastaturdefinitionsdatei (KEYBOARD.SYS) an. Fehlt dieser Parameter, dann wird die Datei KEYBOARD.SYS im Wurzelverzeichnis des aktuellen Laufwerkes gesucht.

#### Rueckgabekode:

- 0 Das Kommando wurde erfolgreich beendet.
- 1 Ungueltiger Tastaturkode bzw. falsche Zeichensatztabelle.
- 2 Die angegebene Tastaturdefinitionstabelle fehlt oder ist fehlerhaft.
- 3 Es konnte keine Tastaturtabelle erstellt werden.
- 4 In der Zusammenarbeit mit dem Geraet CON ist ein Fehler aufgetreten.
- 5 Die geforderte Zeichensatztabelle ist nicht vorbereitet.
- Die Umsetzungstabelle fuer die bereits ausgewaehlte Zeichen- $6<sup>1</sup>$ satztabelle ist nicht vorhanden.

#### Bemerkungen:

- 1. Mit der ersten Ausfuehrung des Kommandos KEYB wird ein Tastaturprogramm in den Speicher geladen, welches das Tastaturprogramm des ROM-BIOS ersetzt. KEYB kann mehrfach ausgefuehrt werden, wobei aber kein weiterer Speicherplatz belegt wird.
- 2. Die Tastaturauslegung kann ohne Warmstart gewechselt werden.
- 3. Nach dem Aktivieren von KEYB kann zwischen zwei alternativen Tastaturbelegungen umgeschaltet werden.
- , Durch gleichzeitiges Betaetigen von <CTRL>,<ALT>,<F1> bzw. <ALT1>, <F1> wird in die Basistastaturauslegung (die dem Tastaturprogramm des ROM-BIOS entspricht) gewechselt. Ein gleichzeitiges Betaetigen von <CTRL>,<ALT>,<F2> bzw. <ALT1>, <F2> schaltet wieder in die Tastaturauslegung, die durch KEYB aktiviert wurde, zurueck.
- 4. Im Anhang C sind die Tastaturkodes fuer die landesspezifischen Tastaturen die zulaessigen Kombinationen von Tastaturen und landesspezifischen Zeichensaetzen zusammengestellt.
- 5. Auf den Tastaturen koennen sich Zeichen einer dritten Ebene

\*\*\* 1 ABEL - Kommando<sup>\*\*\*\*</sup>

#### \*\*\* KEYB - Kommando \*\*\*

befinden, die rechts unten auf den Tasten abgebildet sind Zur Eingabe dieser Zeichen muessen <ALT>.<CTRL> bzw. <ALT1> und die Taste fuer das entsprechende Zeichen gleichzeitig betaetigt werden.

6. Zeichen mit Akzent werden mit Hilfe der Tottasten erzeugt Dazu wird zuerst die Taste fuer den Akzent betaetigt und danach die Taste mit dem gewuenschten Buchstaben. Falls num ein Akzent erzeugt werden soll, muss anschliessend die < eer taste> betaetigt werden.

Falls die Tastenkombination nicht queltig ist werden der eingegebene Akzent und der jeweilige Buchstabe als zwei Zeichen ausgegeben.

Gueltige Tastenkombinationen sind von der eingesetzten Tastatur abhaengig und im Anhang D aufgefuehrt.

7. Zeichensatzdefinitionsdatei KEYBOARD.SYS:

KEYB benoetigt Informationen zur Umwandfung der Tastaturkodes in die Zeichen der einzelnen Zeichensatztabellen.

Diese Informationen sind in der Datei KEYBOARD. SYS gespei $chert$ .

Es sind nur bestimmte Kombinationen von Tastaturen und Zeichensatztabellen moeglich. Im Anhang C sind Tastaturen und dazu moegliche Zeichensatztabellen zusammengestellt.

Beim Wechsel einer Tastaturauslegung ist zu beachten, dass mindestens eine der zugehoerigen Zeichensatztabellen fuer das Geraet CON mit dem Kommando MODE vorbereitet wurde (zur Uebereinstimmung Tastaturbelegung und Zeichen auf Farb-/ Grafikbildschirm).

KEYB erstellt die Umwandlungstabelle fuer die Zeichensatztabelle, die bei der Kommandoeingabe angegeben wird. Die angegebene Zeichensatztabelle wird aktiviert.

Wird mit KEYB keine Zeichensatztabelle angegeben, und wurde vorher eine Zeichensatztabelle ausgewaehlt. wird versucht. die ausgewachlte Zeichensatztabelle zu aktivieren.

#### Beispiel:

KEYBGD

Der Tastaturkode fuer die DDR wird ausgewachlt. Da keine Zeichensatztabelle angegeben ist, wird die Standardzeichensatztabelle (437) verwendet.

Erstellen, Aendern oder Loeschen **I ABEL** Datentraegername

externes Kommando  $TyP:$ 

Syntax:

[zweig] LABEL [d:][name]

Das Kommando LABEL wird zum Erstellen. Aendern oder Loeschen des Namens einer Diskette/Platte verwendet.

#### Parameter:

- [zweig] vor dem Kommando LABEL wird zur Angabe von Laufwerk und Pfad fuer die LABEL-Kommandodatei benutzt.
- [d:] dient der Angabe des Laufwerksbuchstabens fuer/die Diskette/Festplatte. welche mit einem Namen versehen werden soll. Wenn diese Angabe fehlt, dann wird das Standardlaufwerk angenommen.
- [name] wird zur Angabe des Namens zur Identifikation der Diskette/Festplatte verwendet.

#### Rueckgabekode:

0 Normale Beendigung

1 Aufgrund eines Fehlers abgebrochen

#### Bemerkungen:

1. Der [name] kann bis zu 11 Zeichen lang sein und hat dasselbe Format wie die mit FORMAT/V erstellten Kennsaetze. Folgende Zeichen duerfen in [name] nicht verwendet werden:  $\frac{1}{2}$   $\frac{1}{2}$ 

wird kein Name angegeben, erfolgt eine Bedienerfuehrung.<br>Werden als [name] mehr als 11 Zeichen eingegeben, werden nur die ersten 11 Zeichen verwendet.

2. Soli die Diskette/Platte einen Namen erhalten, muss er angegeben und die Eingabetaste betaetigt werden.

Zum Aendern eines bestehenden Namens wird der neue Name eingegeben und die Eingabetaste betaetigt. Dadurch wird der bestehende Name durch den neuen ersetzt.

Wird nur die Eingabetaste betaetigt, wird abgefragt, ob der momentan vergebene Name geloescht werden soll oder nicht.

3. Wird der Name in der Kommandozeile mit angegeben, wird der Name unbedingt fuer die Diskette/Platte uebernommen.

\*\*\* MKDIR - Kommando \*\*\*

4. Die Eintragung des Namens erfolgt immer im Stammverzeichnis

- 5. Der Rueckgabekode 1 tritt auf, wenn:
	- die Angabe des Laufwerksbuchstabens fuer den Namen unqueltiq ist.
	- das Programm unter einer falschen Betriebssystemversion gestartet wird.
	- im Stammverzeichnis kein Platz mehr vorhanden ist, weil die Eintragung des Namens wie eine Dateieintragung behan delt wird.
	- das Programm auf Netzwerke angewendet werden soll.
- 6. Das Kommando LABEL sollte nicht bei Laufwerken verwendet wer den, die mit dem Kommando SUBST ersetzt wurden. Das Stammver zeichnis des tatsaechlichen Laufwerks ist das Ziel des LABEL-Kommandos. Ebenso sollte das Kommando LABEL nicht auf mit ASSIGN zugeordneten Laufwerken verwendet werden.

#### Beispiele:

- a) Das Kommando LABEL A:DISK43 ordnet der im Laufwerk A: befindlichen Diskette den Namen "DISK43" zu.
- b) Nach Eingabe des Kommandos LABEL A: erfolgt eine Bedienerfuehrung zur Eingabe des neuen Namens bzw. zum Loeschen des aktuellen Namens der Diskette im Laufwerk A:.

Anlegen Dateiverzeichnis

**MKDIR** 

 $Typ:$ internes Kommando

#### Syntax:

MKDIR [zweig] oder MD [zweig]

An legen eines Dateiverzeichnisses laut angegebenem Zugriffspfad

#### Parameter:

- [zweig] Laufwerk und Zugriffspfad bis einschliesslich neu anzulegendem Dateiverzeichnis der Diskette/Platte, auf der das neue Verzeichnis angelegt werden soll.

#### Rueckgabekode: ohne

#### \*\*\* MKDIR - Kommando \*\*\*

#### Bemerkungen:

Alle zugelassenen Dateinamenzeichen sind auch fuer Unterverzeichnisse queltig.

Die Anzahl der auf einer Diskette moeglichen Unterverzeichnisse wird durch drei Faktoren begrenzt:

- 1. Diskettenkapazitaet insgesamt
- 2. Anzahl der moeglichen Eintragungen pro Verzeichnis
- 3. Die Maximallaenge eines jeden einzelnen Pfades vom Stammverzeichnis bis zum gewuenschten Unterverzeichnis ist durch DCP auf 63 Zeichen festgelegt, einschliess- $\exists$  ich umgekehrte Schraegstriche  $(\dagger)$ .

Verzeichnisnamen koennen (ebenso wie Dateinamen) mehrmals vergeben werden. wenn sie in unterschiedlichen Verzeichnissen stehen.

#### Be ispiele:

#### A>MD \LEV1

legt unterhalb des Stammverzeichnisses von Laufwerk A: das Unterverzeichnis LEV1 an. Die Eintragung LEV1 steht im Stammverzeichnis.

#### A>MD \STUFF

legt unterhalb des Stammverzeichnisses von Laufwerk A: das Unterverzeichnis STUFE an.

#### A>MD \STUFE\LEV1

legt unterhalb von STUFE nochmals ein Unterverzeichnis LEV1 an. Die Eintragung fuer LEV1 steht im Verzeichnis STUFE.

Die Dateiverzeichnisstruktur der Diskette in Laufwerk A: haette folgendes Aussehen:

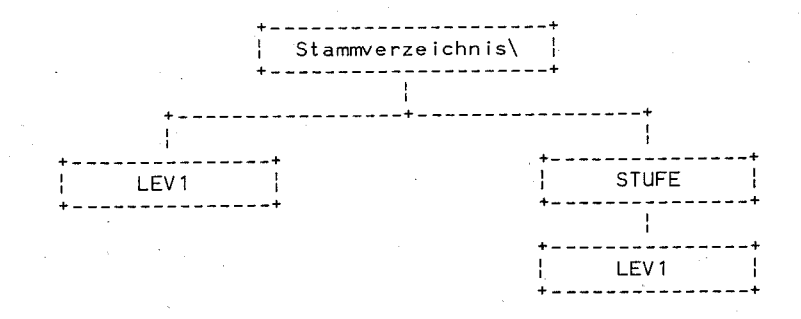

Durch das Kommando A>CD \STUFE\LEV1 wird LEV1 zum aktuellen Verzeichnis.

#### \*\*\* MODE - Kommando \*\*\*

### \*\*\* MODE - Kommando \*\*\*

#### A>MD LEV2

LEV2 wird als Unterverzeichnis unterhalb von STUFE\LEV1 angelegt.

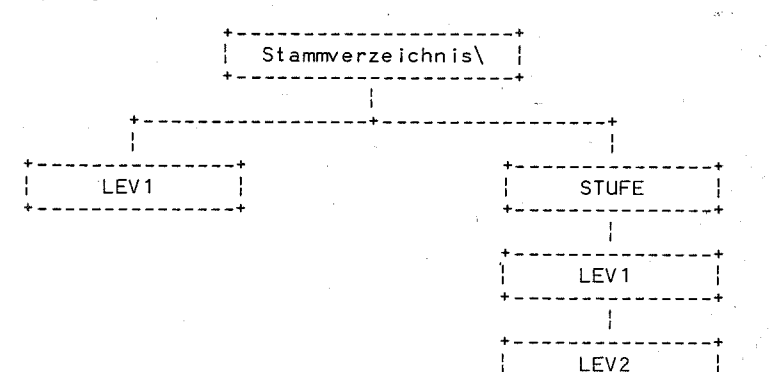

Festlegen Betriebsmodus

MODE

 $Type:$ externes Kommando

#### Syntax:

 $[zweig]$  MODE LPT#[:][n][,[m][,P]]  $oder$ [zweig] MODE n oder [zweig] MODE  $[n], m[, T]$  $oder$ [zweig] MODE COMn[:]baud[,paritaet[,datenbits[,stoppbits[,P]]][  $oder$ [zweig] MODE LPT#[:]=COMn  $oder$  $[$ zweig] MODE geraetename CODEPAGE PREPARE =  $((cp)$  [zweig]dateiname[.erw]) oder [zweig] MODE geraetename CODEPAGE PREPARE = ((cplist) [zweig]dateiname[.erw]) oder [zweig] MODE geraetename CODEPAGE SELECT = cp oder [zweig] MODE geraetename CODEPAGE [/STATUS]  $oder$ [zweig] MODE geraetename CODEPAGE REFRESH

Das Kommando legt den Betriebsmodus fuer einen Drucker. einen Adapter fuer Farb-/Grafikbildschirm bzw. einen Adapter fuer asynchrone Datenuebert ragung fest und kann Zeichensatztabellen fuer einen Zeichensatzwechsel vorbereiten und aktivieren.

#### Rueckgabekode: 0

#### Bemerkungen:

1. Wenn die Parameter n oder m fehlen oder ungueltig sind. dann wird der Betriebsmodus fuer diesen Parameter nicht geaendert. Dabei wird folgende Meldung angezeigt:

Ungueltige Anzahl Parameter

- 2. Wird das MODE-Kommando in den Varianten 1, 3 oder 4 benutzt, dann wird der Einheitenkode des Druckers oder des Adapters fuer asynchrone Uebertragung im Speicher resident.
- 3. Der residente Bereich des Betriebssystems im Speicher wird dadurch um etwa 256 Bytes erhoeht. Die Groesse des residenten Teils ist fuer alle drei ladbaren Operationen gleich. Wenn der residente Teil einmal geladen ist, dann wird beim Aufruf einer anderen Auswahl dieser Teil nicht noch einmal geladen.

#### Hinweise:

Durch MODE LPT#[:][n][,[m][,P]] wird die Umleitung zu dem durch "#" angegebenen Drucker deaktiviert. Durch die Umleitung bleibt e in Teil von MODE resident.

Bei LPT#[:] und COM[:] handelt es sich um DCP-Geraetenamen. Diese koennen mit oder ohne Doppelpunkt eingegeben werden:

MODE LPT1: 132.8 oder

MODE LPT1 132.8 oder

MODE LPT1 =  $\text{COM1}$ 

In den Kommandos koennen folgende Abkuerzungen verwendet werden:

 $-139 -$ 

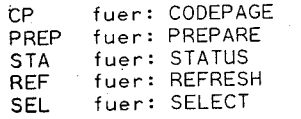

Fuer das Kommando MODE gibt es 8 Varianten:

#### Variante 1:

[zweig] MODE LPT#[:][n][,[m][,P]]

### \*\*\* MODE - Kommando \*\*\*

Das Kommando legt den Betriebsmodus fuer den angegebenen Drucker fest.

#### Parameter:

- <sup>~</sup>kennzeichnet die Druckernummer (1, 2 oder 3).
- n legt die Anzahl Zeichen pro Zeile fest (80 oder 132).
- m legt die Anzahl Zeilen pro Zoll Zeilenvorschub (6 oder 8)
- P gibt fortlaufende WiederhoLungen bei Zeitl imitueberschreitungsfehlern an.

#### Bemerkungen:

1. Standardmaessig werden vom System 80 Zeichen/Zeile und 6 Zei len/Zoll als Parameter eingestellt. Wird der Drucker zurueckgesetzt oder initialisiert, gelten wieder die Standardwerte (BASIC initialisiert den Drucker).

2. Werden fuer noder mungueltige Werte angegeben, dann werden diese ignoriert, ohne dass der urspruengliche Wert veraendert wird. Die Wiederholschleife kann durch Betaetigung von <CTRL>+<PAUSE> unterbrochen werden. Damit Zeitlimitueberschreitungsfehler bei Eingabe von P nicht staendig wiederholt werden, ist das MODE-Kommando ohne Angabe von P nochmals aufzurufen.

#### Be i sp i el:

Das Kommando MODE LPT1:132,8

legt den Betriebsmodus des Druckers 1 mit 132 Zeichen pro Zeile und mit 8 Zeilen pro Zoll Zeilenvorschub fest.

#### Variante 2:

#### $[zweig]$  **MODE**  $n$

Das Kommando ermoeglicht das Umschalten der Bildschirmadapter und das Einstellen des Bi Idschirmmodus fuer den Farb-/ Grafikbildschirmadapter. Der angesprochene Bildschirm wird ge loescht.

#### Parameter:

n kann die Werte 40, 80, C040, C080, BW40, BW80 oder MONO annehmen:

#### \*\*\* MODE - Kommando \*\*\*

40<br>Einstellen der Bildschirmbreite fuer den Farb-/Grafikbildschirmadapter auf 40 Zeichen pro Zeile.

80<br>Einstellen der Bildschirmbreite fuer den Farb-/Grafikbildschirmadapter auf 80 Zeichen pro Zeile.

CO40<br>Schaltet den aktiven Bildschirmadapter auf den Farb-/ Grafikbi Idschirmadapter, akt iviert die Farbanzeige und setzt 40 Zeichen pro Zei le fest.

CO80<br>Schaltet den aktiven Bildschirmadapter auf den Farb-/ Schaftet den aktiven Brittenheimser († 80 Zeichen pro Zeile fest. Die Farbanzeige wird aktiviert.

mono<br>Schaltet den aktiven-Bildschirmadapter auf den Monochrombi Idschirm (der immer eine Blldschlrmbrede von 80 Ze ichen pro Ze i le hat).

BW40<br>Schaltet den aktiven Bildschirmadapter auf. den Farb-/ Grafikbildschirmadapter und den Bildschirmmodus auf Schwarz/Weiss. Es werden 40 Zeichen pro Zeile eingestellt.

CO80<br>
Cchaltet den aktiven Bildschirmadapter auf den Farb-/<br>
irafikbildschirmadapter und setzt 80 Zeichen pro Zeile<br>
iest. Die Farbanzeige wird aktiviert.<br>
MONO<br>
Schaltet den aktiven Bildschirmadapter auf den Mono-<br>
schalt Schaltet den aktiven-Bildschirmadapter auf den Farb-/<br>Grafikbildschirmadapter und den Bildschirmmodus auf Schwarz/Weiss. Es werden 80 Zeichen pro Zei le eingestellt.

#### Be isp ie I:

Mit dem Kommando MODE C080

wird der aktive Bildschirmadapter auf den Farb-/Grafikbildschirmadapter geschaltet, die Farbanzeige aktiviert und 80 Zeichen pro Zei le definiert.

#### Variante 3:

## [zweig]MODE COMn[:]baud[,paritaet[,datenbits[,stoppbits[,p]]]]

Einstellen des Betriebsmodus fuer den Adapter fuer asynchrone Uebertragung.

#### Parameter:

n erhaelt die Nummer des Adapters fuer asynchrone Uebertragung (1 oder 2).
- baud legt die Datenuebertragungsrate (110, 150, 300,  $\sim$ 600, 1200, 2400, 4800 oder 9600) in Baud fest, wobei nur die ersten beiden Stellen erforderl ich sind. .
- paritaet legt die Kontrolle des Paritaetsbits fest, wobei Kennzeichen N (keine), o (ungerade) oder E (ge rade) verwendet werden kann. Die Standardeinstellung ist E (gerade Paritaet).
- datenbits legt die Anzahl der Datenbits fuer die Uebertragung fest (7 oder 8). Die Standarde inste Ilung ist 7.
- stoppbits legt die Anzahl der Stoppbits (1 oder 2) fest. Standardmaessig wird bei 110 Baud = 2 und bei allen anderen Uebertragungsraten = 1 eingestellt.
- P gibt an, dass der Adapter fuer asynchrone Uebertragung fuer einen Drucker mit serieller Schnittstelle benutzt werden soll. Wird Peingegeben, werden Zeitlimitueberschreitungsfehler staendig wiederholt. Diese Wiederholungsschleife kann durch Eingabe der Tastenkombination <CTRL>+<PAUSE> beendet werden.

Soll die fortlaufende Wiederholung bei Zeitlimitueberschreitungsfehlern beendet werden, nachdemP eingegeben wurde, ist der Adapter fuer die asynchrone Uebertragung mit MODE ohne Eingabe von P erneut zu initialisieren. Durch Angabe von P verbleibt ein Teil von MODE im Hauptspeicher resident.

### Bemerkungen:

Die Protokollparameter (baud, paritaet, datenbits, stoppbits) werden zur Initialisierung des Adapters fuer asyn-<br>chrone Uebertragung benutzt. Wird das Protokoll angegeben. muss mindestens die Baudrate eingegeben werden. Die anderen Parameter koennen entfallen, so dass nur die Kommata eingegeben werden muessen. In diesem Fa II wi rd von den Standardwerten ausgegangen. Be i sp ie I:

- a) Das Kommando MODE COM1:12,N,8,1,P stellt den Betriebsmodus auf die Baudrate 1200, keine Paritaet, acht Datenbits und ein Stoppbit ein.
- b) Sollen die oben aufgefuehrten Standardwerte akt iviert werden, bewirkt das Kommando MODE COM1:12,,,,P gerade Paritaet, die Anzahl von Datenbits auf 7 und die Anzahl von Stoppbits auf 1.

### Variante 4:

 $[zweig]$  MODE LPT# $[i]$ : = COMn

### \*\*\* MODE - Kommando \*\*\*

Umleiten der Paralleldruckerausgabe LPT# zum Adapter n fuer asynchrone Uebertragung.

#### Parameter:

- # kennzeichnet die Druckernummer (1, 2 oder 3).
- n kennzeichnet die Nummer des Adapters fuer asynchrone TIebertragung (1 oder 2).

### Bemerkung:

Vor der Umleitung der Druckerausgabe ist der Adapter fuer asynchrone Uebertragung mit der Variante 3 von MODE zu initialisieren.

#### Variante 5:

# [zweig] MODE geraetename CODEPAGE PREPARE = ( (cp I ist) [zwe ig]date iname[ .erw])

oder

[zweig] MODE geraetename CODEPAGE PREPARE =  $\overline{(\texttt{(cp)} \texttt{[zwe]} \texttt{d} \texttt{d} \texttt{d} \texttt{e} \texttt{in} \texttt{ame} \texttt{[.erw]})}$ 

#### Parameter:

- ger.aetename steht fuer eine der folgenden Bezeichnungen: CON, PRN, LPT1, LPT2, LPT3
- cp bezeichnet eine Zeichensatztabelle.
- cplist fuer die Angabe von mehreren Zeichensatztabellen. Bei einer Auflistung von Zeichensatztabellen muessen diese in Klammern () gesetzt werden.
- [zweig]dateiname[.erw] dient zur Angabe der Datei, in der sich die Zeichensatztabellen befinden.

#### Beispiel:

MODE CON cp prep = ((850) COL.cpi)<br>Durch dieses Kommando wird festgelegt, dass die Zeichensatztabelle 850 neben dem Standardzeichensatz unterstuetzt wird. Es wird das in der Datei COL.CPI festgelegte Schriftbi Id fuer die Bi Idschirmausgabe genutzt.

Variante 6:

### $[zweig]$  MODE geraetename CODEPAGE SELECT =  $cp$

### Parameter:

- cp zur Angabe der zu akt ivierenden Zeichensatztabelle. Dabei muss beruecksichtigt werden, dass die Zeichensatz-<br>tabelle in der Auflistung (cplist) des MODE-Kommandos zur Vorbereitung von Zeichensatztabellen (Variante 5) enthalten sein muss.

Die angegebene Zeichensatztabelle wird fuer die Einheit CON bzw. LPT# aktiviert.

Wenn die Zeichensatztabelle cp sowohl als vorbereitete als auch als Hardware-Zeichensatztabelle vorhanden ist, dann wird immer die vorbereitete Zeichensatztabelle ausgewaehlt.

### Variante 7:

### [zweig] MODE geraetename CODEPAGE [/STATUS]

Durch dieses Kommando werden fuer das angegebene Geraet die akt ive Zeichensatztabelle und eine Liste der auszuwaehlenden Zeichensatztabeilen angezeigt. Dabei ist die Liste der Zeichensatztabellen untertei It in Hardware- und vorbereitete Zeichensatztabellen. Die vorbereiteten Zeichensatztabeilen wurden mit Hi Ife des MODE-Kommandos festgelegt.

### Var iante 8:

### [zweig] MODE geraetename CODEPAGE REFRESH

Dieses Kommando bewirkt, dass die zuvor aktive Zeichenwenn sie verlorengegangen ist. Zum Beispiel kann die aktive Zeichensatztabelle durch Programmieren des Zeichengenerators verlorengehen.

Se itenwe ise Ausgabe von Daten auf Bildschirm MORE

externes Kommando Typ:

Syntax:

[zweig] MORE

Dieses Kommando I iest Daten von der Standardeingabe und sendet Dieses Kommando Tiest Daten von der Standardausgabe. Unter einer Seite 'ist ein gefuel Iter Bi Idschirm'(ausser der letzten Ze i le)

### \*\*\* NLSFUNC - Kommando \*\*\*

zu verstehen. MORE ist ein Filter.

### Parameter:

- [zweig] wird zur Angabe von Laufwerk und Pfad fuer die MORF-Kommandodatej verwendet **Contract Contract** 

### Rueckgabekode: 0

### Bemerkungen:

- 1. Ist eine Bildschirmseite gefuellt und es liegen noch weitere Daten von der Standardeingabe vor, erscheint auf der letzten Bildschirmseite die Meldung ---Fortsetzung---.
- 2. Durch Betaetigung einer beliebigen Zeichentaste wird eine weitere Seite an die Standardausgabeeinheit ausgegeben. Dieses Verfahren wird solange fortgesetzt, bis saemtliche Eingabedaten gelesen und angezeigt worden sind.
- 3. Durch <CTRL+<C> kann MORE abgebrochen werden.

### Beispiel:

- a) Durch das Kommando MORE < TEST.ASM
- wird der Inhalt der Datei TEST.ASM ausgegeben, wobei ein mit Daten gefuellter Bildschirm nach dem anderen angezeigt wird. Nachdem der Bildschirm voll ist, wird eine Meldung auf der untersten Zeile angezeigt. Um den naechsten mit Daten gefuellten Bildschirm zu erhalten. kann der Benutzer eine beliebige Taste betaetigen.
- b) Durch folgende Kommandozeile TREE | MORE wird die Ausgabe des TREE-Kommandos an den MORE-Filter uebergeben; d.h., die Bildschirmausgaben von TREE erfolgen seitenweise.

Vorbereiten von CHCP

**NLSFUNC** 

Typ: externes Kommando

Syntax:

### [zweig] NLSFUNC [[zweig]dateiname[.erw]]

Mit dem Kommando NLSFUNC wird die Verwendung des Kommandos CHCP ermoeglicht. NLSFUNC muss geladen sein, bevor CHCP ausgefuehrt werden kann. Wird der Zeichensatzwechsel staendig benutzt, ist

 $-146 -$ 

### \*\*\* PATH - Kommando \*\*\*

es sinnvoll, den Kommandoaufruf von NLSFUNC in die Datei AUTOEXEC.BAT zu uebernehmen.

NLSFUNC installiert einen residenten Teil und verringert damit die nutzbare Groesse des Hauptspeichers um 2528 Byte.

Beim Aufruf von CHCP wird durch den residenten Teil von NLSFUNC geprueft, ob die durch CHCP uebergebene Zeichensatznummer zum aktuellen Landeskode vertraeglich ist. Das geschieht mit Hilfe der NLSFUNC durch den Dateinamen als Parameter uebergebenen Datei mit landessoezifischen Informationen. (Standard: die mit dem Befehl COUNTRY = in der CONFIG.SYS spezifizierte Datei COUNTRY SYS). Ist die Vertraeglichkeit gewachnieistet, wird bei allen Geraeten, die den Zeichensatzwechsel unterstuetzen. der neue Zeichensatz eingestellt.

### Beispiel:

nisfunc c:\dcp\country.sys

### Rueckgabekode:

- 0 NLSFUNC wurde installiert oder war bereits installiert
- 1 faische DCP-Version, Version 3.30 wird benoetigt

2 die als Parameter angegebene Datei wurde nicht gefunden

Festlegen Suchpfadliste

PATH

Typ: internes Kommando

Syntax:

### PATH [[zweig[;[zweig]....]]] oder  $PATH:$

Festlegen einer Suchpfadliste, die beim Aufruf von .COM- .EXEund BAT-Dateien vom Kommandointerpreter in den Suchvorgang e inbezogen wird. falls sich die aufgerufene Kommandodatei nicht im aktuellen Dateiverzeichnis befindet.

#### Parameter:

- [[zweig[;[zweig]...]]] Suchpfadliste

Rueckgabekode: ohne

### Bemerkungen:

Die Suchpfadliste besteht aus Laufwerk (optional) und Suchpfa-

 $-147 -$ 

### \*\*\* PATH - Kommando \*\*\*

den, die in jewei Is ein Dateiverzeichnis muenden. Einzelne Suchp fade werden durch Semikolon ("j") voneinander getrennt. Gibt der Anwender mittels PATH eine Suchpfadl iste ein, wird diese in der Umgebung (Environment) des Kommandointerpreters abgelegt.

Wird jetzt ein Kommando (.COM-, .EXE- oder .BAT-Datei) aufgerufen, das nicht im aktuellen Verzeichnis des aktuellen oder des expl izit angegebenen Laufwerkes steht, veranlasst der Kommandointerpreter das Durchsuchen der laut Suchp fad I iste angegebenen Dateiverzeichnisse in der vom Bediener eingegebenen Reihenfolge. Dabei sind im DCP innerhalb je eines Dateiverzeichnisses fuer die Kommandodate ierweiterungen unterschied liche Prioritaeten festgelegt: .COM-Datei besitzt hoechste Prioritaet (08), dann folgt .EXE-Datei (04), dann .BAT-Datei (02).

Das heisst: Ein Verzeichnis wird immer von Anfang bis Ende durchsucht, um bei gleichem Dateinamen die Kommandodatei mit der hoechsten Prioritaet herauszufinden. Nur bei Auffinden einer Datei an DCP zur Abarbeitung uebergeben.<br>Die Kommandodateiprioritaet gilt nur innerhalb des gerade zu

durchsuchenden Verzeichnisses. Sie ist somit der vom Anwender im PATH-Kommando vorgegebenen Reihenfolge der Suchpfade unter-<br>geordnet, d.b. eine Kommandodatei mit der Erweiterung "BAT wuerde. innerhalb des ersten Verzeichnisses der Suchofadliste stehend, immer ausgefuehrt, obwohl sich noch ein in der Kommandoprioritaer-hoeher stehendes Kommando (.COM, .EXE) gleichen Na- mens im zweiten Verzeichnis der Suchpfadl iste befindet.

Bei Eingabe von PATH ohne Parameter wird die aktuelle Suchpfad-I iste angezeigt. PATH; bedeutet, dass die Suchpfadl iste geloescht wird. Dies entspricht der Standarde instellung bei Start en von DCP.

### Weitere Hinweise:

- 1. Bei der Festlegung einer Suchpfadl iste durch PATH prueft DCP nicht deren syntaktische Richtigkeit bzw. Gueltigkeit. Fehler werden erst entdeckt und gemeldet, wenn DCP beim Kommandoaufruf den eigentl ichen Suchvorgang durchfuehrt.
- 2. DCP ignoriert nicht mehr vorhandene Suchpfade ohne Feh-I erme I dung.

#### Beispiel:

 $A > PATH C:\ B:\ LEV1$ 

Durch Eingabe dieses Kommandos wird das Betriebssystem angewiesen zuerst das aktuelle Verzeichnis des aktuellen laufwerkes, dann das Stammverzeichnis von laufwerk C: und anschi iessend das Unterverzeichnis LEV1 von Laufwerk B: nach einer Kommandodatei zu durchsuchen.

\*\*\* PCOLOR - Kommando \*\*\*

### Programmieren der, Farbpalette PCOLOR

externes Kommando  $Tvo:$ 

Syn tax:

# [<u>zweig]</u> PCOLOR [/16: <u>[zweig]dateiname[.erw]]</u><br>[zweig] PCOLOR [/64: [zweig]dateiname[.erw]]

oder

 $\mathbb{D}$ as Kommando PCOLOR unterstuetzt die Arbeit mit der Farbpalette des Farbgrafikadapters COL des EC 1834. Das Kommando arbeitet menuegesteuert oder mit Parametern. Es setzt einen ROM-B 10S-Stand ab 3/88 voraus und sollte sinnvollerweise aus einem Alphamode des Farbgrafikadapters oder aus dem Grafikmode mit 16 Farben (Auf loesung 640x480) heraus gestartet werden.

 $\mathbf{r}$ 

### Parameter:

- /16:<u>[zweig]dateiname[.erw]</u> Auswahl der anzeigbaren 16 Farben<br>aus 4096 moeglichen beim Farbbildschirm oder Zuordnung der Grauwerte zu den Farbnummern beim monochromatischen Grafikb i Idschirm (siehe 2.2.).
- /64: [zweig]dateiname[.erw] Auswahl der 64-Farben-Palette aus<br>4096 Farben (siehe 2.2. und 3.).

Die in den Parametern bezeichneten Dateien muessen eine bestimmte Struktur haben und sind menuegesteuert mit PCOlOR erzeugbar.

### Rueckgabekode:

o wenn fehlerfrei beendet

>0 bei Auftreten eines Fehlers

Nach dem Aufruf von PCOLOR ohne Parameter erscheint das Hauptme-<br>nue auf dem Bildschirm. Durch Betaetigen der Kursortasten wird die gewuenschte Funktion ausgewaehlt und mit Druecken der Starttaste akt iviert. Mit <ESC> wird PCOlOR aus dem Hauptmenue heraus verlassen.

### Haup t menue:

VERLASSEN VON PCOLOR lESEN UND PROGRAMMIEREN DER FARBPALETTE ABSPEICHERN / AKTIVIEREN DER FARBPALETTE AUSWAHL AUS DER 64-FARBEN-TABElLE

### \*\*\* PCOLOR - Kommando \*\*\*

### 1. Lesen und Programmieren der Farbpalette

Mit Auswahl dieser Funktion erscheint ein Untermenue auf B i I dsch i rm:

RUECKKEHR INS HAUPTMENUE LESEN DER AKTUELLEN 16-FARBEN-TABELLE LESEN DER 16-FARBEN-TABELLE VON DER" DISK LESEN DER AKTUELLEN 64-FARBEN-TABELLE LESEN DER 64-FARBEN-TABELLE VON DER DISK

### **1.1.** Funkt ionen mit den 16-Farben-Tabe lien

Die moegl ichen 16 Farben koennen mit diesen Funkt ionen aus 4096 Farben ausgewaehlt (Farbbi Idschirm) bzw. Grauwerten zugeordnet werden (monochromatischer Grafikbildschirm). Es erscheinen 16 Balken mit der dazugehoerigen Farbnummer in der Anzeige. Mit <ESC> ge langt der Nutzer zurueck ins Menue. Mit den Kursortasten und der Start taste kann eine Farbe ausgewaehlt werden. Die aktuellen Intensitaeten der Farbstrahlen (rot, gruen, blau) sowie der Grauwerte fuer den Monochromschirm erscheinen dann unten rechts auf dem Bi Idschirm. Durch Betaet igen der Tasten <F1> und <F5> kann der ROT-Strahl, mit <F2> und <F6> der GRUEN-Strahl, mit <F3> und <F7> der BLAU-Strahl bzw. mit <F4> und <F8> der Grauwert zur ausgewaehlten Farbnummer beeinf lusst werden (die erstgenannte Taste verringert, die zweite erhoeht die Intensitaet um 1). Durch Tastendruck veraendert sich die Farbe des zugehoerigen Balkens entsprechend der Eingaben. Nach Betaetigen von <ESC> oder der Start taste kann die naechste Farbe ausgewaehlt und programmiert werden. Bis PCOLOR verlassen wird, gilt die so bearbeitete Farbpalette als aktuell, erst mit Aktivieren bleibt sie auch nach Verlassen von PCOLOR aktuell (sonst wird die vorher aktuelle wiederhergestellt).

### 1.2. Funktionen mit der 64-Farben-Tabelle

Die Funktion lOH des INT lOH (sofern aktiv) geht davon aus, dass die 16 Farben aus 64 Farben waehlbar sind. Diese 64 Farben koennen hiermit aus 4096 ausgewaehlt werden. Bei Anschluss eines monochromatischen Grafikbildschirms entspricht die Intensitaet des GRUEN-Strahles demGrauwert. Mit Hilfe der Kursortasten laesst sich der Kursor positionieren, mit den Zifferntasten werden die Intensitaetswerte eingegeben (nur Intensitaeten von 0 bis 15 sind moeglich). Mit <ESC> gelangt der Nutzer wieder in das Menue. Die geaenderte Tabelle wirkt nur, wenn sie akt iviert wird. Wird sie nicht aktiviert, wirkt die Tabelle temporaer fuer 3., solange PCOLOR nicht verlassen wird.

### 2. Abspeichern/Aktivieren der Farbtabelle

Mit Auswahl dieser Funktion erscheint ein Untermenue auf dem B i I dsch i rm:

\*\*\* PCOLOR - Kommando \*\*\*

RUECKKEHR INS HAUPTMENUE AKTIVIEREN DER 16-FARBEN-TABELLE ABSPEICHERN DER 16-FARBEN-TABELLE AUF DISK<br>AKTIVIEREN DER 64-FARBEN-TABELLE ABSPEICHERN DER 64-FARBEN-TABELLE AUF DISK

### 2.1. Aktivieren der Farbtabelle

Durch das Aktivieren wird die mit den unter 1. beschriebenen Funktionen bearbeitete Farbtabelle als aktuelle eingestellt. Die Funktionen bearbeitete Farbtabelle als aktuerie enigesterren en-<br>Farbpalette bzw. die 64-Farben-Tabelle sind dann auch nach Verlassen von PCOLOR aktiv.

## $\,$  2.2. Abspeichern der Farbtabelle auf Diskette/Festplatte

Es erscheint die Ausschrift

Bitte den Dateinamen eingeben:

auf dem Bildschirm. Es kann nun eine vollstaendige Dateibezeich-<br>Literatur dateitete insene enwildingsgeben werden (dasselbe gilt nung mit [zweig]dateiname[.erw] eingegeben werden (dasselbe gilt<br>fuer das Lesen von Disketten/Festplatte). Mit der Starttaste wird diese Eingabe abgeschlossen. Damit wird eine Datei auf<br>Diskette oder Festplatte erzeugt, die mit einer unter 1. beschriebenen Funktion gelesen oder im Aufruf mit Parameter angesprochen werden kann.

### 3. Auswahl aus 64-Farben-Tabelle

Mit dieser Funktion werden die gleichzeitig nutzbaren 16 Farben<br>aus den 64 Farben der Tabelle ausgewaehlt. Die Auswahl der<br>Farbnummer erfolgt wie unter 1.1. Anschliessend muss eine dreiaus den 64 Farben der Tabelle ausgewaehlt. Die Auswahl der Farbnummer eingegeben werden. Damit wird die ausge-<br>den, als Farbnummer eingegeben werden. Damit wird die ausge-<br>waehlte Farbe wie unter 1.2. eingestellt, durch die Funktion 10H des INT 10H programmiert. Bei Aufruf von PCOLOR, mit der unter<br>1.1. beschriebenen Funktion, wird diese Farbpalettenprogrammie-1 1 beschreibenen Funktion, 'h ' I troch in die personen Funktion Funktion, 'ht Gleiches gilt fuer einen Modewechsel rung rueckgaen gemachten "Neuprogrammierung der Farbpalette bei Modewechse I" (durch VMODE einstellbar).

#### $***$  PRINT - Kommando  $***$

Ausdrucken von Dateien im Hintergrund

**PRINT** 

#### externes Kommando  $Type:$

Syntax:

[zweig] PRINT [/D:geraetename][/B:puffergroesse][/U:in-arbeit-puls] [/M:max.pulsanzahl][/S:zeitscheibe]  $[70:$ warteschlangengroesse $[7C][7T][7P]$  $[zwei]$ dateiname $[zvw]$   $\{[zwei]$ dateiname $[zvw]\}$ 

Das Kommando druckt eine Warteschlange (Liste) mit Dateien im Hintergrund auf dem Drucker aus, waehrend der Benutzer andere Aufgaben mit dem Computer ausfuehrt. Wird dieses Kommando zum ersten Mal benutzt, wird die residente Groesse vom Betriebssystem im Speicher erhoeht.

### Parameter:

- [zweig] vor PRINT wird zur Angabe von Laufwerk und Pfad fuer die PRINT-Kommandodatei genutzt.
- /D:geraetename kennzeichnet den zu verwendenden Drucker. Fehlt diese Angabe, wird standardmaessig PRN angenommen. Dieser Parameter ist nur bei der ersten Verwendung von PRINT anzugeben.

Falls Parameter /D angegeben wird, muss dieser immer an erster Stelle stehen.

- /B:puffergroesse wird zur Angabe der internen Puffergroesse (in Byte) verwendet (Standard = 512 Byte). Die Ausfuehrung des PRINT-Kommandos kann beschleunigt werden, wenn der Puffer vergroessert wird. Auch dieser Parameter ist nur bei der ersten Verwendung von PRINT anzugeben.
- /Q:warteschlangengroesse wird zu der Angabe genutzt, wieviele  $\sim$ Druckdateien sich in der Warteschlange befinden koennen (1 bis 32). Der Standardwert ist 10 Dateien. Dieser Parameter wird nur bei der ersten Verwendung von PRINT angegeben.

/S:zeitscheibe dient der Angabe des Zeitumfangs, welcher dem PRINT-Kommando zur Ausfuehrung zugeteilt wird (Standardwert  $ist 8)$ .

Die Einstellwerte reichen von 1 bis 255. Dieser Parameter wird nur bei der ersten Verwendung von PRINT angegeben.

- /U:in-arbeit-puls ermoeglicht die Angabe der Anzahl von Takt+ geberimpulsen, die PRINT wartet, bis die Druckeinheit ver-<br>fuegbar ist (Standardwert ist 1). Muss PRINT laenger als U in-arbeit-pulse warten, wird die Zeitscheibe aufgegeben. Dieser Parameter wird nur bei der ersten Verwendung von PRINT angegeben.

/M:<u>max.pulsanzahl</u> dient der Angabe der Anzahl Taktgeberimpulse, welche PRINT zum Ausdrucken von Zeichen auf der Druckeinbeit zur Verfuegung stehen (Standardwert ist 2). Moegliche Angaben sind 1 bis 255. Dieser Parameter wird nur bei der

\*\*\* PRINT - Kommando \*\*\*

ersten Verwendung von PRINT angegeben.

### Schalter:

/T stellt den Beendigungsmodus ein. Saemtliche in der Warteschlange stehenden Daten werden aus der Druckwarteschlange geloescht.

Wird gerade eine Datei ausgedruckt. wird

- der Druckvorgang gestoppt.
- eine Loeschnachricht ausgegeben,
- ein Seitenvorschub veranlasst und
- das Warnsignal des Druckers ausgeloest.
- /C stellt den Loeschmodus ein. In diesem Modus kann der Benutzer auswachlen, welche Datei oder welche Dateien aus der Warteschlange gestrichen werden sollen. Dabei wird der vorhergehende und alle nachfolgenden Dateinamen in der Kommandozeile aus der Druckwarteschlange gestrichen, bis ein Schalter /P in der Kommandozeile angetroffen oder die Eingabetaste betaetigt wird.
- /P stellt den Druckmodus ein. Der vorhergehende Dateiname und alle folgenden Dateinamen werden zu der Druckwarteschlange hinzugefuegt, bis ein Schalter /C in der Kommandozeile angetroffen oder die Eingabetaste betaetigt wird.

### Rueckgabekode: 0

### Bemerkungen:

- 1. Die Parameter /D, /B, /Q, /S, /U und /M duerfen nur bei der<br>ersten Verwendung von PRINT angegeben werden, ansonsten wird die Meldung: Ungueltiger Parameter fuer jeden Parameter ausgegeben.
- 2. Im Dateinamen und der Erweiterung sind die globalen Dateinamenzeichen ("\*" oder "?") zulaessig. Es kann mehr als ein Dateiname in der Kommandozeile eingegeben werden, wobei aber jeder Dateiname mit den entsprechenden Parametern anzugeben ist.
- 3. Sobald eine Datei in der Warteschlange steht, kann das aktuelle Verzeichnis geaendert werden, ohne dass dadurch das Ausdrucken der Dateien, die sich bereits in der Warteschlange befinden, beeinflusst wird. Bei der ersten Nutzung dieses Kommandos wird der residente Betriebssystemspeicherbereich vergroessert.

### \*\*\* PRINT - Kommando \*\*\*

### \*\*\* PRINT - Kommando \*\*\*

- 4. Sind weder *le, IT* noch *IP* als Schalter angegeben und die Eingabetaste wi rd betaet igt, werden saemt I iche in der Kommandozei le aufgel isteten Dateien in die Warteschlange fuer das Ausdrucken gesetzt *(/p* wird angenommen).
- 5. Wird PRINT ohne Parameter eingegeben, werden die Namen der gerade in der; Druckwarteschlange stehenden Dateien angezeigt.

6. Wenn das PRINT-Kommando das erste Mal nach dem Systemstart<br>ausgefuehrt und /D nicht angegeben wurde, wird folgende Meldung ausgegeben: Name der Ausgabeeinheit [PRNJ: Danach kann der Benutzer den Geraetenamen (LPT1, LPT2, LPT3, PRN, eOM1, eOM2, AUX usw.) eingeben. Der Standardwert ist PRN. Er wird ausgewaehlt, wenn nur eine Start taste betaet igt wird.

- 7. Die Dateien werden in der Reihenfolge der Eingabe in die Warteschlange fuer das Ausdrucken eingetragen. Nach dem Druck gefuehrt. Werden Tab-Zeichen angetroffen, wird bis zur naechsten 8-Spalten-Grenze mit Leerzeichen aufgefuellt.
- 8. Tritt bei Ausfuehrung von PRINT ein Diskettenfehler auf, wird folgendes ausgefuehrt:
	- Die gerade auszudruckende Datei wird aus der Warteschlange gest r ichen.
	- Eine Meldung ueber den Diskettenfehler wird ueber den Drucker ausgegeben.
	- Auf dem Drucker wird ein Seitenvorschub ausgeloest und ein akustisches Warnsignal ausgegeben.
	- Die rest I ichen Dateien in der Druckwarteschlange werden a usgedruck t.
- 9. Werden die Schalter *IT* oder *le* zum Loeschen von den Dateien benutzt, die gerade ausgedruckt werden, geschieht folgendes:<br>- Ausgabe des akustischen Warnsignals des Druckers:
	-
	- Auf dem Drucker wird eine Nachricht ausgedruckt, dass alle Daten in der Warteschlange geloescht sind (/T) bzw. dass die Datei [zweig]dateiname[.erw] geloeschL wurde  $(\angle C)$  .
	- Auf dem Drucker wird ein Seitenvorschub zur naechsten
	- Wenn nicht alle Dateien in der Druckwarteschlange geloescht wurden, dann wird der Druckvorgang mit der naechsten Da te i wi eder aufgenommen, die noch in der Druckwarteschlange steht.

#### Hinweise:

1. Der Benutzer sollte sich vergewissern, dass die von ihm angegebene Einheit physisch an das System angeschlossen ist, da sonst ein nichtvorhersehbares Verhalten des Systems auftreten kann.

- 2. Die Diskette mit den auszudruckenden Dateien muss solange im angegebenen Laufwerk bleiben, bis der gesamte Druckvorgang en Lauf, angegebene Lauf, erk auf der Druckwarteschlange beendert dar ele det der den den de bevor sie nicht ausgedruckt worden ist.
- 3. Waehrend PRINT Daten fuer das Ausdrucken bereitstellt, darf der Drucker fuer keinen anderen Zweck benutzt werden. Jeder waem end 'n men keinen anderen Zweck benutzt werden. Jeder<br>der Drucker fuer keinen anderen (z.B. durch <CTRL>+<P>),<br>Versuch, den Pozeige: Nicht bereit fuehrt zu einer Anzeige: Nicht bereit

### Be i sp i **eie:**

Im folgenden Beispiel wird das PRINT-Kommando zum ersten Mal nach dem Systemstart benutzt.

- 
- a) Das Kommando PRINT A:TEXT1.TXT<br>ve ranlasst das Betriebssystem zur Abfrage nach dem je-<br>weiligen Ausgabegeraet: Name der Ausgabeeinheit [PRN]: weiligen Ausgabegeraet: Name der Ausgabeermert Ernwig<br>Nach Druecken der Eingabetaste wird die Ausgabe zum<br>Drucker weitergeleitet und die Datei TEXT1.TXT vom Drucker weitergeleitet und die Datei TEXT1.TXT vom<br>Laufwerk A: in die Druckwarteschlange eingetragen. Die Ausgabe wird an die Druckeinheit "PRN" gesendet.
- b) Mit dem Kommando PRINT *IT* d . d weitere wird die Druckwarteschlan~e ge!oescht un Je e Information auf der Zeile Ignoriert.
- c) Mit dem Kommando PRINT TEXT.\*/C<br>werden saemtliche TEXT.???-Dateien aus der Druckwarte-<br>schlange gestrichen, die den gleichen Laufwerksbuchsta-<br>ben wie das Standardlaufwerk aufweisen. wird die Druckwarteschlange geloescht und jede metters<br>
Ait dem Kommando PRINT TEXT.\*/C<br>
werden saemtliche TEXT.???-Dateien aus der Druckwarte-<br>
schlange gestrichen, die den gleichen Laufwerksbuchsta-<br>
purch das Kommando<br>
- d) Durch das Kommando<br>PRINT A:TEXT1.TXT/C A:TEXT2.TXT A:TEXT3.TXT<br>werden die drei Dateien TEXT1, TEXT2 und TEXT3 im Lauf-
- wird die Datei TEXT1 TXT aus der Druckwarteschlange<br>gestrichen und die Dateien TEXT2 TXT und TEXT3 TXT an<br>die Druckwarteschlange angefuegt.
- f) Durch das Kommando PRINT TEXT1.TXT TEXT2.TXT TEXT3.TXT/C werden die Dateien TEXT1.TXT und TEXT2.TXT in die Druckwerden die Dateien TEX11.1X1 und TEX12.181 in die Brasilië.<br>warteschlange angefuegt, und danach wird die Datei TEXT3.TXT aus der Druckwarteschlange gestrichen.

### \*\*\* PROMPT - Kommando \*\*\*

Veraendern DCP-Systemanfrage

PROMPT

 $\sim$  1

internes Kommando Typ:

Syntax:

PROMPT [text]

Veraendert die DCP-Systemanfrage

### Parameter:

- [text] Text, der die alte DCP-Systemanfrage ersetzen soll. Wird nach PROMPT kein Text angegeben. stellt DCP die Standardsystemanfrage wieder her.

### Rueckgabekode: ohne

### Bemerkungen:

Die geaenderte Systemanfrage wird als Zeichenkette der Form PROMPT=[text] in der Umgebung des Kommandointerpreters abgelegt. Es ist moeglich, im Text sogenannte Meta-Zeichenfolgen zu verwenden, die es gestatten, Systeminformationen in die neue Systemanfrage einzubinden.

Eine Meta-Zeichenfolge hat die allgemeine Form "\$c" : wobei "c" einer der folgenden Angaben entspricht:

 $\sim$  1 **Bedeutung**  $\frac{1}{2}$  $\mathbf{S}$  $\mathbf{E}$  $+$ System-Uhrzeit System-Datum  $\mathsf{d}$ Pfad zum aktuellen Dateiverzeichnis des  $\mathsf{p}$ aktuellen Laufwerks DCP-Versionsnummer  $\vee$ aktuelles Laufwerk  $\sqrt{2}$ Groesser-Zeichen  $(>)$  $\mathbf{q}$ Kleiner-Zeichen $(s)$  $\mathbf{1}$ Senkrecht-Strich (!)  $\mathbf b$ Gleichheitszeichen  $($ =)  $\alpha$ Rueckschritt und Loeschen des vorher- $\mathbf{h}$ gehenden Zeichens  $\sim$ Escape-Zeichen Steuerzeichen CR und LF (= Einstellen Anfang neue Zeile auf dem Bildschirm)

### \*\*\* RECOVER - Kommando \*\*\*

Die Standardeinstellung der DCP-Systemanfrage ist PROMPT \$n\$g, d.h. es wird das aktuelle Laufwerk mit nachfolgendem Groesserzeichen angezeigt, z.B.: A>

### Beispiele:

A>PROMPT EINGABE !

Die Zeichenkette "EINGABE !" wird zur neuen DCP-Systemanfrage.

### A>PROMPT \$p\$g

Als DCP-Systemanfrage wird angezeigt:

- Journalisation of the contract of the contract of the second state of the data of the contract of the contra<br>- das aktuelle Laufwerk und der Pfad zum aktuellen Dateiverzeichnis (\$p)
	- das Groesserzeichen (\$a)

Ist also das aktuelle Verzeichnis LEVEL2 vom aktuellen Laufwerk C: eingestellt, kommt die Systemanfrage: C:\LEVEL1\LEVEL2>

Dass allgemeiner Text mit Meta-Zeichenfolgen gemischt werden kann, zeigt folgendes Beispiel: A>PROMPT System-Uhrzeit =\$t\$ Datum = \$d Die neue Systemanfrage wuerde lauten: System-Uhrzeit =  $12.25.16.65$ Datum = Mo. 11.05.1987

Falls der Treiber fuererweiterte Bildschirm- und Tastaturfunktionen ANSI.SYS innerhalb der CONFIG.SYS installiert wurde, kann PROMPT benutzt werden, um ESCAPE-Sequenzen zu erzeugen. Zur Nutzung dieser Moeglichkeiten, ist vorher das Kapitel Treiber ANSI.SYS in der "Anleitung fuer den Systemprogrammierer" zu Lesen.

#### Beispiel:

A>PROMPT \$els\$el24A\$p\$elu-Anzeige des aktuellen Verzeichnisses auf der ersten Zeile der Bildschirmanzeige. Die aktuellen Zeile wird durch das Zeichen "-" gekennzeichnet.

Wiederherstellen von Disketteninhalten

**RECOVER** 

externes Kommando  $Tvo:$ 

Syntax:

[zweig] RECOVER [zweig]dateiname[.erw] oder

[zweig] RECOVER d:

### \*\*\* RECOVER - Kommando \*\*\*

Das Kommando arbeitet in beiden Formaten unterschiedl ich. Im ersten Fall werden alle defekten Sektoren der angegebenen Datei ermittelt und aus dieser entfernt. Damit ist der Zugriff auf diese Datei (ausser auf die Daten in den fehlerhaften Sektoren) wieder moegllch. In diesem Sinn wird die Datei wiederhergestellt.

Im zweiten Fall wird das alte Verzeichnis geloescht und aus den I nformat ionen der Da te izuordnungstabe lien ,e in neues Stammverzeichnis aufgebaut. Dabei erhalten alle Dateien einen neuen Namen. Unterverzeichnisse werden ebenfalls mit einem Dateinamen versehen und im Stammverzeichnis eingetragen. In diesem Sinn wird die Diskette wiederhergestellt. Die fuer eine DCP-Diskette/Platte typische Baumstruktur geht jedoch damit verloren. Da die, Wiedererkennung von Dateien unter neuen Namen durch den Bedlener nur bedingt moeglich ist, sollte dieses' Format nur benutzt werden, wenn das Verzeichnis beschaedigt wurde und damit ein Zugriff auf die Diskette mit anderel. Mitteln nicht mehr mo eg I ich ist.

### Parameter:

- [zweig] wird vor RECOVER zur Angabe von Laufwerk und Pfad fuer die RECOVER-Kommandodatei benutzt.
- [zweig]dateiname[.erw] wird zur Angabe des Namens der Datei verwendet, die wiederhergestellt werden soll.
- d: kennzeichnet die wiederherzustellende Diskette/Platte.

### Rueckgabekode: undefiniert

### Bemerkungen:

- 1. Mit dem ersten RECOVER-Format wird eine Datei mit defekten Sektoren wiederhergestellt, wobei aber die Daten in d'iesen Sektoren verlorengehen. Die Datei ist mit Laufwerk, Pfad und Da te iname anzugeben. Wird ke in Laufwerk angegeben, wird das Standard laufwerk verwendet. Bei fehlender Pfadangabe wird das aktuelle Dateiverzeichnis benutzt. Die Groesse der wiederhergestellten Datei kann groesser als die urspruengliche sein, da RECOVER mit ganzen Datenbloecken rechnet.
- 2. Mit dem zweiten RECOVER-Format werden alle Dateien wiederhergestellt, die sich auf dem angegebenen Laufwerk bef inden.

3. Ist die Anzahl der Dateien im Stammverzeichnis und in den Unterverzeichnissen groesser als die mo'egliche Anzahl von Eintraegen im Stammverzeichnis (112 Eintraege bei doppelseitiger Diskette), muss RECOVER mehrfach durchgefuehrt werden~ um die gesamte Festplatte oder Diskette zu sichern. Das zweite RECOVER-Format sollte benutzt werden, um die hoechstmoegl iche Anzahl Eintraege im Stammverzeichnis wiederherzustellen. Nachdem die Dateien erfolgreich wiederhergestellt

- 158 -

### \*\*\* RENAME - Kommando \*\*\*

wurden, koennen die Dateien, die auf einer anderen Diskette/<br>Platte gesichert werden sollen, kopiert wer'den. Die Dateien, die von der defekten Platten/Diskette wiederhergestellt wurden, koennen geloescht werden. Dieser Vorgang muss solange wiederholt werden, bis alle Dateien wiederhergestellt Sind.

- 4. Die zweite Form des RECOVER-Kommandos sollte nur benutzt wer-<br>den, wenn das Verzeichnis der Diskette unbrauchbar geworden ist. RECOVER verfuegt naemlich ueber keine Moeglichkeit zu ermitteln, ob die Daten in dem Verzeichnis gueltig sind oder nicht. Es muss davon ausgegangen werden, dass das gesamte Dateiverzeichnis ungueltig ist. Aus diesem Grund werden saemtliche Dateien sowie Dateinamen in der im Beispiel b)<br>angefuehrten Form wiederhergestellt, einschliesslich der Dateien, die unter Umstaenden noch gueltige Verzeichniseintraege gehabt haben.
- 5. Bei Textdateien ist normalerweise eine erneute Editierung erforderl ich, um unerwuenschte Daten am Ende der wiederhergestellten Datei zu loeschen.

#### Be i sp i eie:

- a) Das Kommando RECOVER A:TESTPROG.PAS bewirkt die Wiederherstellung der Diskettendatei TESTPROG.PAS im Laufwerk A:. Dabei wird diese Datei Sektor fuer Sektor gelesen, wobei die fehlerhaften Sektoren uebersprungen werden.
- b) Das Kommando RECOVER B:
	- stellt den Inhalt der gesamten Diskette im Laufwerk B: wieder her.<br>Durch dieses Kommando wird die Diskettendateizuord-

nungstabelle im Laufwerk B: auf verkettete Folgen unter-<br>sucht, und es wird fuer jede Folge eine neue Datei im Stammverzeichnis in der Form FILEnnnn.REC erstellt. Dabei ist nnnn eine Folgenummer, die mit 0001 beginnt. Jedes F ILEnnnn.REC weist auf eine der wiederhergestellten Dateien auf der Diskette.

Aendern Dateibezeichnung RENAME internes Kommando  $Type:$ Syn tax: oder (neu)  $\frac{1}{\text{(alt)}}$   $\frac{1}{\text{(alt)}}$   $\frac{1}{\text{(neu)}}$ REN [zweig]dateiname[.erw] dateiname[.erw]  $\overline{(a|t)}$   $(a|t)$   $(neu)$ (neu)

 $- 159 -$ 

### \*\*\* REPLACE - Kommando \*\*\*

\*\*\* REPLACE - Kommando \*\*\*

RENAME aendert Dateibezeichnungen.

### Parameter:

- dateiname[.erw] = zu aendernde alte Dateibezeichnung  $(at)$   $(at)$
- $dateiname[.erw] = neue Dateibezeichnung$  $(new)$   $(new)$

Der Parameter [zweig] kann nur fuer die alte Dateibezeichnung angegeben werden. Die Globalzeichen "?" und "\*" sind begrenzt anwendbar.

### Beispiele:

A>REN C:TEST.ASM TEST1.ASM bedeutet. die Datei TEST.ASM im aktuellen Dateiverzeichnis des Laufwerkes C: stehend wird in TEST1.ASM umbenannt.

C>REN DEUE  $*$  LANO1  $*$ heisst, alle Dateien, die den Dateinamen DEUE besitzen. werden. im aktuellen Verzeichnis des aktuellen Laufwerkes verbleibend. mit dem neuen Dateinamen LAN01 versehen.

 $C > REN$  ? . z ? .  $\vee$ weist allen Dateien mit der Erweiterung .z. die einen einstelligen Dateinamen besitzen, die Erweiterung vzu.

A>REN B:\LEV1\PR01 PR01.TXT Die Datei PRO1 aus dem Verzeichnis LEV1 des Laufwerkes B: wird in PRO1.TXT umbenannt.

### Bemerkung:

Mit RENAME sind keine Eintraege fuer Unterverzeichnisse aenderbar. Dazu sind die Kommandos RD und MD zu verwenden.

Ersetzen von Dateien

**REPLACE** 

 $Type:$ externes Kommando

Syntax:

[zweig] REPLACE [zweig]dateiname[.erw] [zweig][/A][/P][/R][/S][/W]

Einzelne Dateien auf der Zielplatte/-diskette koennen durch Dateien mit dem gleichen Namen von der Quellplatte/-diskette ersetzt werden. Der Zielplatte/-diskette koennen einzelne Datejen von der Quellplatte/-diskette hinzugefuegt werden.

### Parameter:

- [zweig] vor REPLACE gibt das Laufwerk und den Pfad mit der<br>REPLACE-Kommandodatei an.
- [zweig]dateiname[.erw] gibt den oder die Namen der Dateien auf der Quellplatte/-diskette an. die auf der Zielplatte/diskette ersetzt oder dieser hinzugefuegt werden sollen. Die Dateinamen koennen globale Dateibezeichner enthalten.
- [zweig] gibt Ziellaufwerk und Zielverzeichnis an. Wird [2001] Size Alexandria Charles Library Standardlaufwerk Bezug genommen.

#### Schalter:

- /A Die angegebenen Dateien, ausser den bereits vorhandenen Dateien, werden in das Zielverzeichnis kopiert.
- /S Alle angegebenen Dateien werden nur ersetzt, wenn sie bereits im Zielverzeichnis vorhanden sind.
- /R Dateien mit dem Attribut "Nur Lesen" werden ersetzt.
- /P Das Ersetzen oder Hinzufuegen von Dateien wird einzeln ausgefuehrt. Es erfolgt jeweils eine Entscheidungsabfrage an den Bediener.
- /W Es wird eine zusaetzliche Eingabe verlangt. Damit besteht die Moeglichkeit des Diskettenwechsels.

### Rueckgabekode:

- 0 Normale Beendigung
- 2 Die Quelldatei(en) wurde(n) nicht gefunden.
- 3 Der Pfad fuer Quelle oder Ziel war ungueltig oder wurde nicht gefunden.
- 5 Der Zugriff auf die Datei wird verweigert. Mit Schalter /R nochmals versuchen.
- 8 Es ist nicht genuegend Speicherplatz vorhanden.
- 11 Die Kommandozeile ist fehlerhaft. Sie enthaelt ungueltige Parameter, eine ungueltige Anzahl von Parametern u.a.m.
- 15 Die Laufwerksangabe ist ungueltig. Es werden keine Dateien  $ersetzt.$
- 22 Fuer dieses Betriebssystem ist REPLACE nicht lauffaehig (falsche DCP-Version).

### \*\*\* RESTORE - Kommando \*\*\*

### Bemerkungen:

- 1. Wird kein Schalter angegeben, erfolgt die Abarbeitung wie /S. allein
- 2. Die Schalter /A und /S duerfen nicht zusammen angegeben werden
- 3. Die Angabe des gleichen Schalters darf nicht mehrmals erfol- $\cdot$  gen.
- 4. Tritt in der Abarbeitung ein verweigerter Zugriff auf eine Datei auf, erfolgt ein sofortiger Abbruch.
- 5. Verborgene Dateien und Systemdateien werden auf der Quellplatte/-diskette nicht gefunden bzw. bearbeitet.
- 6. Die angegebenen Rueckgabekodes stellen die am haeufigsten auftretenden dar. Weitere Rueckgabekodes sind moeglich.

### Beispiel:

Das Kommando BSP\RFPLACE C:\*.RAT C:RAT/A bewirkt das Laden des Programms REPLACE aus dem Verzeichnis "BSP". Saemtliche Dateien mit der Erweiterung .BAT von Laufwerk C: werden dem Verzeichnis BAT vom gleichen Laufwerk hinzugefuegt.

Rueckspeichern von Sicherungsdateien

**RESTORE** 

Typ: externes Kommando

Syntax:

[zweig] RESTORE d: [zweig]dateiname[.erw][/S][/P][/B:tt.mm.jj]  $7A:tt,mm,i$  il  $MIT$   $NIT$   $L:u$   $h$ rze  $i$   $t$   $l$   $f$   $f$  :  $u$   $h$ rze  $i$   $t$   $l$ 

Dieses externe Kommando speichert mit BACKUP gesicherte Dateien von einer Diskette/Festplatte auf eine andere Diskette/Festplatte zurueck.

### Parameter:

- [zweig] wird zur Angabe von Laufwerk und Pfad fuer die RESTORE-Kommandodatej verwendet.
- d: dient zur Angabe des Laufwerks, welches die mit BACKUP<br>erstellten Sicherungsdateien enthaelt (Quelle).
- \*\*\* RESTORE Kommando \*\*\*
- [zweig]dateiname[.erw] gibt an, welche Dateien der Queile wohin zurueckgespeichert werden sollen. Die Dateibezeichnung kann ein- oder mehrdeutig sein. Ist der Zweig (Ziellaufwerk bzw. Zielpfad) nicht angegeben, erfolgt das Rueckspeichern auf das aktuelle Laufwerk in das aktuelle Verzeichnis.

### Schalter:

- /S wird bei Rueckspeichern aller Dateien des angegebenen Verzeichnisses einschliesslich der Unterverzeichnisse angegeben.
- /P wird angegeben, wenn vor dem Rueckspeichern der gewaehlten Dateien zur Auswahl angezeigt werden sollen:
	- Dateien, die seit letzter Sicherung geaendert wurden - Dateien, welche das Nur-Lese-Attribut besitzen
	- Es wird gefragt, ob diese Dateien zurueckgespeichert werden
	- sollen oder nicht.
- /B Rueckspeichern aller Dateien, an denen am oder vor dem mit tt.mm.jj angegebene Datum Aenderungen vorgenommen wurden.
- /A Rueckspeichern aller Dateien, an denen am oder nach dem mit tt.mm.jj angegebenen Datum Aenderungen vorgenommen wurden.
- /M Rueckspeichern von Dateien, die seit dem Sichern veraendert oder geloescht wurden.  $\mathcal{L}(\mathcal{L})$
- /N Rueckspeichern von Dateien, die auf der Zieldiskette/-festplatte nicht mehr vorhanden sind.
- /L Rueckspelchern aller Dateien, die zur angegebenen Uhrzeit oder danach geaendert wurden.
- /E Rueckspeichern aller Dateien, die zur angegebenen Uhrzeit oder davor geaendert wurden.

#### Hinweis:

\B,\A und \N duerfen nicht gemeinsam verwendet werden!

### Rueckgabekode:

- Normale Beendigung  $\Omega$
- Keine Dateien zum Rueckspeichern gefunden Rein Rueckspeichern einiger Dateien wegen Dateizugriffs-
- Abbruch Rueckspeichervorgang durch <CTRL>+<PAUSE> oder <ESC>
- $3<sup>7</sup>$
- Abbruch aufgrund eines Fehlers  $\mathbf{A}$

### Bemerkungen:

1. Es koennen nur Dateien rueckgespeichert werden, die mit

\*\*\* RESTORE - Kommando \*\*\*

dem BACKUP-Kommando gesichert wurden.

- 2. Wenn kein Pfad spezifiziert wurde, werden die Dateien in das aktue Ile Verze ichn is gespe ichert. ' Die Dateien muessen in dasselbe Verzeichnis zurueckgespeichert werden, in dem sie sich bei der Ausfuehrung des BACKUP-Kommandos befanden. Globale Dateibezeichnungen sind moeglich
- 3. Bei Aufforderung zum Einlegen der Sicherungsdiskette durch RESTORE sol. ite sich der Nutzer vergewissern, dass die erste Diskette eingelegt Ist, die die Datei enthalten koennte und zurueckgespeichert werden soll. Besteht Unklarheit darueber, welche Diskette eingelegt werden muss. ist die Sicherungsdiskette 1 einzulegen. Befindet sich die Datei nicht auf der eingelegten Diskette, wird der Nutzer aufgefordert, die naechste Que lid iskette e inzu legen.
- 4. RESTORE nicht anwenden, wenn JOIN, ASSIGN oder SUBST waehrend des BACKUP akt iv waren!
- 5. Ist gemeinsamer Datenzugriff installiert, kann man nur Dateien zurueckspeichern, auf die man Zugriff hat. Sonst erscheint die Meldung:

Pfad\Dateiname.erw

Datei kann nicht zurueckgespeichert werden.

- 6. Bei Verwendung globaler Dateibezeichnungen fordert RES TORE den Nutzer auf, nach dem Zurueckspeichern aller Dateien auf der Sicherungsdiskette, die mit dem angegebenen variablen Dateinamen uebereinstimmen; die naechste Diskette einzulegen.
- 7. Die Dateien BIO.COM, DOS.COM und COMMAND.COM werden mit RESTORE nicht zurueckespeichert. Deshalb kann RESTORE nicht zum Erstellen einer Platte oder Diskette verwendet werden, mit der das System gestartet werden soll. Hierzu wird empfoh~ Ien, den Befehl SYS zu verwenden und danach COMMAND. COM ins Stammverzeichnis zu kopieren, bevor das Kommando RESTORE ausgefuehrt wird.

### Be ispiele:

- 1. B>RESTORE B: *C:\*.\*/s*  Alle Dateien der Sicherungsdisketten einschliesslich der Unterverzeichnisse in Laufwerk B: werden auf die Festplatte C: zurueckgespeichert.
- 2. C>RESTORE A: \TEST\\*.COM Alle Dateien mit der Dateierweiterung .COM im Unterverzeichnis TEST der Sicherungsdisketten im Laufwerk A: werden auf die Festplatte C: zurueckgespeichert.
- 3. B>RESTORE C: *·.\*/P*

Alle Dateien von der Sicherungsfestplatte C: werden auf die Diskette in Laufwerk B: in das aktuelle Verzeichnis zurueckgespeichert. Bei jeder Datei, die seit der letz-

 $- 164 -$ 

### \*\*\* RMDIR - Kommando \*\*\*

ten Sicherung veraendert wurde oder die das Nur-Lese-Attribut besitzt, wird der Nutzer gefragt, ob die Datei zurueckgespeichert werden soll oder nicht.

4. A>RESTORE B: C:\BSP.COM

Die Datei BSP.COM im Stammverzeichnis der Sicherungsdiskette in Laufwerk B: wird auf die Festplatte C: zurueckgespe ichert.

Loeschen von Unterverzeichnissen

RMDIR

internes Kommando  $TyD:$ 

Syntax:

RMDIR [zweig] RD [zwe igJ oder

Loeschen eines Unteryerzeichnisses vom angewaehlten Laufwerk.

### Parameter:

- [zweig] wird zur Angabe des zu loeschenden Unterverzeichnisses (Laufwerk und Pfad) verwendet.

Rueckgabekode: ohne

### **Bemerkungen:**

Der letzte Verze ichn isname des P"fads ist der des zu loeschenden Unterverzeichnisses. Dabei sind vorher alle Dateien dieses Unterverzeichnisses zu loeschen, d.h. es duerfen nur noch die Eintraege "." und ".." vorhanden sein.

Ein Verzeichnis, das Eintragungen fuer weitere Unterverzeichnisse oder schreibgeschuetzte Dateien enthaelt, kann nicht geloescht werden. Daraus ergibt sich die Schlussfolgerung, dass die Unterverzeichnisse nur von unten nach oben, d.h. in umgekehrter Reihenfolge wie sie angelegt wurden, geloescht werden sollten. Das Loeschen eines Unterverzeichnisses kann innerhalb eines Pfades nur von einem im gleichen Pfad hoeherstehenden

Das Stammverzeichnis und das jeweils aktuelle Verzeichnis sind nicht loeschbar.

#### Be i sp i **el:**

### C>RD \LEVEL1\ANWS\USERO

loescht den Verzeichniseintrag fuer USERO aus dem Verzeichnis ANW5. Damit existiert das Unterverzeichnis USERO nicht

### \*\*\* SET - Kommando \*\*\*

mehr.

Ist ANWS das aktuelle Verzeichnis, kann USERO wie folgt geloescht werden: C>RD USERO

### Achtung:

Wurden bereits die Kommandos ASSIGN oder JOIN aktiviert, ist RMDIR mit Vorsicht anzuwenden. Ein Verzeichnis, das Teil eines SUBST-Pfades ist, kann nicht geloescht werden (siehe Kommando SUBST).

Zeichenkette in Kommandoprozessorumgebung einfuegen

SET

 $Type:$ internes Kommando

Syn **tax:** 

### SET [name=[parameterJ]

Dient zum Einfuegen von Zeichenketten der allgemeinen Form "name=parameter" in die Umgebung des Kommandointerpreters.

### Rueckgabekode: 0

#### Bemerkungen:

Die gesamte Ze ichenkette der Form "name=parameter" wi rd in die Umgebung des Kommandoprozessors eingetragen. Dabe i werden alle K leinbuchstaben, die zum Namete i I gehoeren, in Grossbuchstaben umgewandelt. Alle Zeichen des Parameterteils werden unveraendert uebernommen. Falls der Nameteil der Zeichenkette schon in der Umgebung vorhanden ist, wird sein Parametertei I durch den neu eingegebenen Parameterteil ersetzt. Wird nur der Name-Teil mit Gleichheitszeichen angegeben, erfolgt Loeschung der jeweiligen Ze ichenkette "name = parameter" in der Kommandoprozessorumgebung.

SET ohne Name und Parameter eingegeben, veranlasst die Anzeige aller Zeichenketten der Umgebung. Der Sinn der durch SET eingefuegten "name = parameter"-Ze ichenketten in die Kommandoprozessorumgebung besteht darin, dass damit eine veraenderte Ab lauf-<br>steuerung bzw.. Verschluesse lung von Anwenderprogrammen moeglich<br>wind Dacieweilich Anwenderprogrammen allendingen die Ung steuerung bzw. Verschluesselung von Anwenderprogrammen moeglich<br>wird. Das jeweilige Anwenderprogramm muss allerdings die Umgebung nach vorhandenen "name = parameter"-Zeichenketten selbst abtesten und entsprechende Entscheidungen treffen.<br>Eine Kopie der Umgebung wird iedem Anwenderprogramm durch DOS

zur Verfuegung gestellt (siehe Abschnitt 10.2. in der "Anleitung<br>fuer den Systemprogrammierer").

Fuer Kommandos, die nach ihrer Aktivierung resident im Hauptspeicher verbleiben, wird eine Kopie der zu diesem Zeitpunkt aktuellen Umgebung mitgespeichert (z.B. KEYB, MODE, PRINT,

### \*\*\* SHARE - Kommando \*\*\*

GRAPHICS). Der Anwender kann Speicherplatz sparen, wenn er diese Kommandos aufruft, bevor er eine groessere Umgebung definiert.<br>Sobald ein speicherresidentes Kommando geladen wird, kann DCP<br>den Umgebungsbereich nicht mehr ueber 160 Byte hinaus erweitern, Sobald ein speicherresidentes Kommando geladen wird, kann DCP d.h., es koennten mit SET nur noch in begrenztem Umfang Umge-<br>bungszeichenfolgen eingefuegt werden.

bungszeit wurde der Umgebungsbereich schon ueber 160 Byte hinaus erweitert<br>und es wird ein resident im Hauptspeicher verbleibendes Kommando eingegeben, wird der Umgebungsbereich mit seiner zu diesem Zeitpunkt erreichten Groesse fixiert. Ein jetzt aktiviertes SET-Kommando, das weitere Umgebungszeichenfolgen setzen will, wuerde von DCP mit der Fehlermeldung

Kein Platz mehr im Umgebungsbereich

abgewi esen. Wird kein speicherresidentes Kommando oder Programm.geladen, ist der Umgebungsbereich im Intervall von 160 Byte bis 32 KByte erweiterbar. Die Groesse des Umgebungsbereiches kann bel Systemstart in diesem Interva II durch den Anwender festgelegt werden (siehe Abschnitt 15.9.).

### Be i sp i **eie:**

A>SET PROG= LEVEL1\USER0<br>Durch dieses Beispiel wird die Zeichenkette

PROG=\LEVEL1\USERO in die Umgebung eingefuegt. Das Anwenderprogramm koennte jetzt die Umgebung nach dem Namenteil PROG durchsuchen, wobei der damit gefundene Para-<br>meterteil \LEVEL1\USER0 z.B. als Teil eines Pfades oder zur Definition eines neuen Unterverzeichnisses innerhalb des Anwenderprogrammes dienen koennte.

A>SET PROG = wuerde die durch obiges Beispiel eingetragene Zeichenkette PROG=\LEVEL1\USERO aus der Umgebung loeschen.

A>SET meier=motzen Dieses Beispiel fuegt die Zeichenkette MEIER=motzen in die Umgebung ein. Auf diese Weise ist es fuer den Benutzer moeglich, Schluesselworte, die den Programmablauf beeinf lussen, zu vere inbaren.

Unterstuetzung Dateizugriff/Diskettenaustausch. SHARE

externes Kommando  $Type:$ 

Syntax:

### [zweig] SHARE [/F:dateigroesse][/L:sperren]

Das Kommando laedt die Unterstuetzung fuer gemeinsamen Dateizu-

### \*\*\* SHARE - Kommando \*\*\*

griff und fuer den Diskettenaustauschschutz.

### Parameter:.

- [zweig] vor dem Kommando SHARE wird zur Angabe von Laufwerk und Pfad fuer die SHARE-Kommandodatei verwendet.

- /F:dateigroesse dient zur Angabe der Groesse (in Byte) des Bereiches, der zum Aufzeichnen der Informat ionen fuer den gemeinsamen Zugriff benoet igt wird. Fuer jede eroeffnete Datei wird hierbei die Laenge der Dateibeze ichnung und zusaetz I ich 11 Byte benoet igt. Der Standardwert fuer den Parameter *IF* ist 2048 Byte.

- /L:sperren wird zum Zuordnen der Anzahl gewuenschter Sperren benutzt. Der Standardwert fuer *IL* ist 20.

### Rueckgabekode:

o Normale Beendigung 255 Falsche DCP-Version bzw. auf grund eines Fehlers abgebrochen

### **Bemerkungen:**

- 1. Die Angabe der Parameter erfolgt dezimal. Bei ungueltigen Parametern erfolgt eine Meldung. Werden fuer die Parameter k I e inere Werte als der ob ige Standardwert eingegeben, wi rd der Standardwert genommen.
- 2. Wenn SHARE geladen ist, werden alle Lese- oder Schreibanfor. derungen anhand des Kodes fuer einen gemeinsamen Dateizugriff (Nutzungsartenfeld) auf deren Gueltigkeit ueberprueft.
- 3. Sollte ein gemeinsamer Dateizugriff durch SHARE bereits install iert sein, wird dies durch eine Meldung angezeigt.
- 4. Durch SHARE kann ueberprueft werden, ob die Laufwerksverriegelung vor Beendigung einer Lese- oder Schreiboperat ion geoeffnet wurde. Wenn dies der Fall ist, ueberprueft das Betriebssystem den Namen der Diskette, die sich augenblick-I ich im Laufwerk bef indet. Wi rd h ierbe i nicht die erwartete Diskette festgestellt, erfolgt die Ausgabe der Meldung, dass ein Diskettenwechsel nicht zulaessig war und die Aufforderung, die richtige Diskette einzulegen. Wird die richtige Diskette eingelegt, kann die E/A-Operat ion fortgesetzt werden.
- 5. Wenn SHARE geladen wird, erfolgt eine Ueberpruefung der:: internen FCB-Kontrolltabelle. Wurde in der Datei CONFIG.SYS der Befehl FCBS = 4,0 (Standardwerte) angegeben bzw. wurde FCBS nicht angegeben, werden durch SHARE die Werte auf 16 und 8 angepasst.

### \*\*\* SQRT - Kommando \*\*\*

6. Weitere Informationen zur Verwendung von SHARE sowie zu den Beziehungen zwischen Betriebssystem und SHARE sind der "Anleitung fuer den Systemprogrammierer" (Abschnitt DOS-Funktionen 3Dh uhd 5Ch) zu entnehmen.

Be i sp i el **:** 

Durch das Kommando SHARE *IF:1024*  wird die Unterstuetzung fuer gemeinsamen Dateizugriff gela-

den, wobei der Standardwert fuer /F beibehalten wird.

Sortieren von Daten

SORT

externes Kommando Typ:

Syntax:

### $[zweig]$  SORT  $[N][/n]$

Es werden Daten von der Standardeingabeeinheit gelesen, an-Es werden batch von der otaneerening s chr i eben.

SORT ist ein Fi Iter und wird bei der Datenumleitung und Datenuebergabe genutzt.

### **Parameter:**

- \_ [zweig] wird zur Angabe des Laufwerks und des Pfades fuer die SORT-Kommandodatei verwendet.
- *I*<sup>+</sup>n veranlasst, dass der Sortieralgorithmus ab Position n angewandt wird. Dabei ist nein ganzzahliger Wert. Es wird der Standardwert (Position 1) angenommen, wenn der Schalter nicht angegeben wurde.

### Schalter:

*IR* aktiviert einen Sortieralgorithmus gemaess der internen Sortiertabelle in absteigender Reihenfolge.

### Rueckgabekode:

- o Normale Bedingung
- 1 Aufgrund eines Fehlers abgebrochen

\*\*\* SUBST - Kommando \*\*\*

#### Bemerkungen:

- 1. Der Name der Ausgabedatei sollte sich von dem der Eingabedatei unterscheiden
- 2. Es koennen nur Dateien mit einer maximalen Groesse von 63 KByte sortiert werden.
- 3. Die Sortierung erfolgt zeilenweise.
- 4. Die Sortierung erfolgt nach dem Binaerwert der Zeichen mit folgenden Ausnahmen:
	- Die Kleinbuchstaben werden den Grossbuchstaben gleichge $s$  $e$  $t$  $t$ .
	- Ab dem Binaerwert 128 wird entsprechend den Regeln sortiert, die aufgrund des Landeskodes gelten (siehe Befehl COUNTRY in der "Anleitung fuer den Systemprogrammierer).

#### Beispiele:

- a) Mit dem Kommando SORT < UNSORT.TXT wird die Datei UNSORT. TXT in aufsteigender Reihenfolge sortiert und auf Standardausgabe geschrieben.
- b) Mit der Kommandoeingabe SORT /R < UNSORT.TXT > SORT.TXT wird die Datei UNSORT. TXT in absteigender Reihenfolge auf die Datei SORT. TXT geschrieben.

c) Die Kommandozeile DIR | SORT /+10

- bewirkt eine Datenuebergabe des Kommandos DIR an das Kommando SORT. Damit wird die Ausgabe von DIR als Eingabe von SORT genutzt
- Die Daten werden ab Position 10 (ab dieser Position befindet sich die Dateinamenerweiterung) sortiert und anschliessend zur Standardausgabe gesendet,

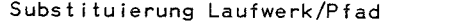

**SUBST** 

Typ: externes Kommando

Syntax:

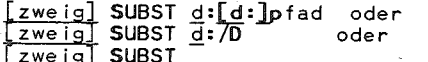

Das Kommando ermoeglicht die Verwendung eines anderen Laufwerksbuchstabens anstelle des urspruenglichen Laufwerksnamens oder Zugriffspfades.

Das Ersetzen eines Zugriffspfades durch einen Laufwerksbuchstaben ist unerlaesslich vor Programmen, bei denen Pfadangaben

 $-170 -$ 

nicht moeglich sind.

### Parameter:

- [zweig] wird zur Angabe des Laufwerks und des Zugriffspfades fuer die SUBST-Kommandodatei verwendet.

d: kennzeichnet den Buchstaben des Laufwerkes, der zu verwenden ist, um auf ein anderes Laufwerk oder einen anderen Pfad zuzugreifen.

- [d:]pfad kennzeichnet Laufwerk und Pfad, welche durch ein anderes Laufwerk ersetzt werden sollen. Der angegebene Pfad soilte im Stammverzeichnis beginnen.

### Schalter:

/D dient zum Aufheben der Substitution. Dabei muss das Laufwerk angegeben werden, fuer das die Zuweisung aufgehoben werden  $so11$ .

### Rueckgabekode:

- 1 Aufgrund eines Fehlers abgebrochen
- 255 Normale Beendiqung

#### Remerkungen:

- 1. Die eingegebenen Laufwerksangaben muessen sich voneinander unterscheiden.
- 2. Der erste Laufwerksbuchstabe darf nicht mit dem Standardlaufwerk identisch sein.
- 3. Der erste angegebene Laufwerksbuchstabe ist vom Wert im Konfigurationsbefehl LASTDRIVE abhaengig. Wenn dieser Wert nicht in der CONFIG.SYS-Datei angegeben wird, betraegt der Standardwert LASTDRIVE=E. Das heisst, dass die Buchstaben A bis E verwendet werden koennen. Um einen anderen Buchstaben benutzen zu koennen, muss LASTORIVE auf einen Buchstaben zwischen F und Z gesetzt werden. Wenn z.B. der Buchstabe G verwendet werden soll, muss der LASTDRIVE-Befehl auf einen Buchstaben gesetzt werden, der gleich oder groesser G ist. Weitere Informationen zu diesem Befehl befinden sich im Kapitel "Systemkonfiguration".
- 4. Wenn ein Pfad angegeben wird, dann sollte dieser vom Stammverzeichnis aus begonnen werden.
- 5. Wenn das Kommando SUBST aktiv ist, dann sollten die Kommandos CHDIR, MKDIR, RMDIR und PATH mit besonderer Sorgfalt verwendet werden.

### \*\*\* SUBST - Kommando \*\*\*

- 6. Die Kommandos ASSIGN, BACKUP, DISKCOPY, FDISK, FORMAT, JOIN, LABEL und RESTORE duerfen genere I I nicht verwendet werden, wenn das Kommando SUBST aktiv ist.
- 7. Wird das Kommando SUBST ohne Parameter verwendet, werden die aktuellen Ersetzungen in der Form angezeigt:

### H: => C:\KLAUS\HAIKE\MARTIN

- 8. Die Meldung **Ungueltiger Parameter** wird ausgegeben, wenn ein falsches Laufwerk angegeben wird oder<br>- das Standard laufwerk ersetzt werden soll.
	-
- 9. Die Nachricht Pfad nicht gefunden wird angezeigt, wenn ein nicht existierender Zugriffspfad angegeben wird.
- 10. Die Nachricht Ungueltige Anzahl Parameter wird angezeigt, wenn der Parameter /D ohne Angabe eines Laufwerkes angegeben wi rd.

### Beispiele:

Fuer die folgenden Beispiele sollen folgende Bedingungen gelten:<br>- Das Standardlaufwerk ist A:.

- Das aktuelle Verzeichnis von Laufwerk C:ist C:\TEXTE\BERICHTE. - LASTDRIVE = H.

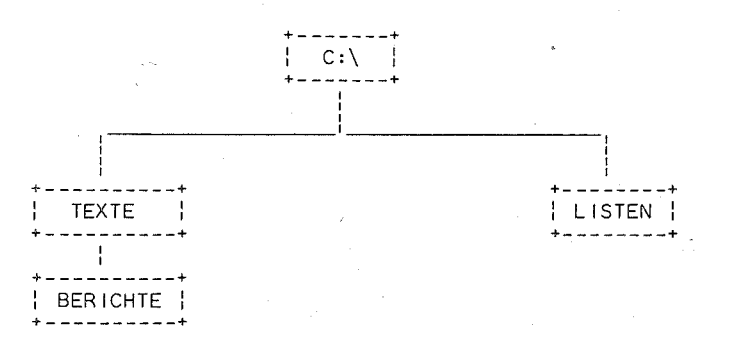

Ersetzen von Zugriffspfaden durch Laufwerksbuchstaben

a) Mit dem Kommando SUBST G: C:\TEXTE\BERICHTE

wird der Zugriffspfad C:\TEXTE\BERICHTE durch den Laufwerksbuchstaben Gersetzt.<br>Auf Dateien des Unterverzeichnisses \TEXTE\BERICHTE kann

nun allein durch die Laufwerksangabe G: zugegriffen werden. Somit ist z.B. DIR G: .

ausreichend, wenn das Verzeichnis von C:\TEXTE\BERICHTE angezeigt werden soll.

Anzeige der Ersetzungen durch den Befehl SUBST

\*\*\* SYS - Kommando \*\*\*

<sup>b</sup><sup>1</sup>Mit dem Kommando SUBST . werden die bestehenden Ersetzungen angezeigt. Dadurch wird folgende Meldung ausgegeben:  $G: \Rightarrow C:\Tilde{\Gamma}$  C:  $\overline{\Gamma}$ Diese Nachricht besagt, dass die Laufwerksangabe G: den Zugriffspfad fuer Laufwerk C:\TEXTE\BERICHTE ersetzt.

Aufheben des Kommandos SUBST

cl Mit dem Kommando SUBST G: /D wird die bestehende Ersetzung geloescht.

Uebertragen Betriebssystemdateien

SYS

externes Kommando Typ:

Syn tax:

[zweig] SYS d:

Das Kommando uebertraegt die Betriebssystemdateien DOS.COM und BIO.COM vom Standard laufwerk in das Stammverzeichnis des angegebenen Laufwerks.

### Parameter:

- [zweig] vor dem Kommando SYS wird zur Angabe von Laufwerk und Pfad fuer die SYS-Kommandodatei verwendet.
- d: dient zur Angabe des Laufwerks, auf welches die Betriebssystemdateien uebertragen werden sollen.

### Rueckgabekode:

0 Normale Beendigung

255 Normale Beendigung Aufgrund eines Fehlers abgebrochen

#### Bemerkungen:

Das Inhaltsverzeichnis der Diskette im angegebenen Laufwerk muss<br>entweder vollstaendig leer sein oder die Diskette muss mit FORMAT d:/S- oder FORMAT d:/B-Kommando formatiert worden sein, so dass die Verzeichniseintraege fuer die Dateien BIO.COM und DOS.COM bereits enthalten sind. Das ist notwendig, damit diese Dateien beim Starten von DCP die ersten beiden Verzeichniseintraege belegen. Ausserdem muss BIO.COM am Anfang des Datenbereichs der Diskette bzw. Festplatte beginnen.

### \*\*\* SYS - Kommando \*\*\*

### Hinweis:

Die Datei COMMAND.COM wird von SYS nicht uebertragen und muss zusaetzlich ins Stammverzeichnis kopiert werden.

Anzeige/Aendern Systemzeit

 $TIME$ 

 $T<sub>YD</sub>$ : internes Kommando

### Syntax:

 $TIME [hh].mm[.ss[,xx]]]]$ 

Wird benutzt, um eine Systemuhrzeit in den PC einzugeben. zu aendern oder anzeigen zu lassen. Die aktuelle Systemzeit wird in den Verzeichniseintraegen fuer alle erstellten, geaenderten und verketteten Dateien vermerkt.

### Parameter:

- hh eine ein- oder zweistellige Zahl von Ogbis 23 zur Angabe der Stunden
- mm eine ein- oder zweistellige Zahl von 0 bis 59 zur Angabe der Minuten
- ss eine ein- oder zweistellige Zahl von 0 bis 59 zur Angabe der Sekunden
- xx eine ein- oder zweistellige Zahl von 0 bis 99 zur Angabe der Hundertstelsekunden

### Rueckgabekode: ohne

### Bemerkungen:

Das Betriebssystem verwaltet die eingegebene Systemzeit ebenso. wie das eingegebene Datum (siehe internes Kommando DATE) und fuehrt notwendige Umschaltungen selbst durch.

Konkret bestehen folgende Moeglichkeiten:

- 1. Eingabe einer Systemzeit
	- z.B. A>TIME 12.12.31.56

d.h. dem Betriebssystem wird die Systemzeit 12 Uhr, 12 Minuten, 31 Sekunden und 56 Hundertstelsekunden zur Verwaltung uebergeben.

\*\*\* TREE - Kommando \*\*\*

2. Anzeige der aktuellen Systemzeit mit Aenderungsmoeglichkeit

C>T IMF Systemzeit: 14.41.25.56 Neue Zeit eingeben:

Soll die aktuelle Systemzeit nicht geaendert werden, wird nur die Starttaste betaetigt. Sonst muss eine neue Zeit angegeben und danach die Starttaste betaetigt werden.

Standardtrennzeichen zwischen Stunden. Minuten und Sekunden ist der Punkt ("."), zwischen Sekunden und Hundertstelsekunden das Komma (","). Andere Trennzeichen koennen laenderspezifisch durch den Befehl COUNTRY laenderspezifisch in der Datei CONFIG.SYS vereinbart werden.

Bei Eingabe einer gueltigen Zeit erscheint die DCP-Systemanfrage als Quittierung, dass das System die Eingabe akzeptiert.

Wird eine unqueltige Zeit eingegeben. erscheint die Fehlermeldung:

Neue Zeit eingeben:

Nichteingegebene Parameter, z.B. ss, xx werden vom System immer auf Null gesetzt, jedoch ab Eingabezeitpunkt mit verwaltet.

### Beispiel:

 $C>TT$  IMF Systemzeit: 10.23.19.65 Neue Zeit eingeben: 13.39 Es wird die Systemzeit mit dem Format 13.39.00,00 an DCP zur Verwaltung uebergeben.

Ausgabe der Zugriffspfade

**TREE** 

externes Kommando Typ:

Syntax:

[zweig] TREE  $[d:](F)$ 

Das Kommando gibt alle Zugriffspfade im angegebenen Laufwerk und wahlweise alle Dateien in jedem Unterverzeichnis aus. Fuer jedes gefundene Dateiverzeichnis wird der Pfadname und der Name von eventuell in diesem Verzeichnis definierten Unterverzeichnissen angezeigt.

#### Parameter:

[zweig] vor TREE wird zur Angabe von Laufwerk und Pfad fuer die TREE-Kommandodatei verwendet.

### \*\*\* TREE - Kommando \*\*\*

- [d:] dient der Kennzeichnung des Laufwerks, dessen Verzeichnisofad ausgegeben werden soll. Fehlt diese Angabe, wird das Standard lautwerk verwendet

### Schalter:

/F bewirkt die Anzeige der Dateinamen in den Unterverzeichnissen.

### Rueckgabekode: 0

### Beispiele:

- a) Das Kommando TREE B: /F >STRUC.LST bewirkt eine Ausgabe saemtlicher Pfade, Unterverzeichnisse und Dateien auf jeder Verzeichnisebene im Laufwerk B:. Die Ausgabe erfolgt in die Datei STRUC.LST im aktuellen Dateiverzeichnis vom Standardlaufwerk.
- b) Das nachfolgende Beispiel zeigt eine Auflistung der Pfade bei folgender Verzeichnisstruktur der Diskette mit dem Namen KARLA im Laufwerk A:

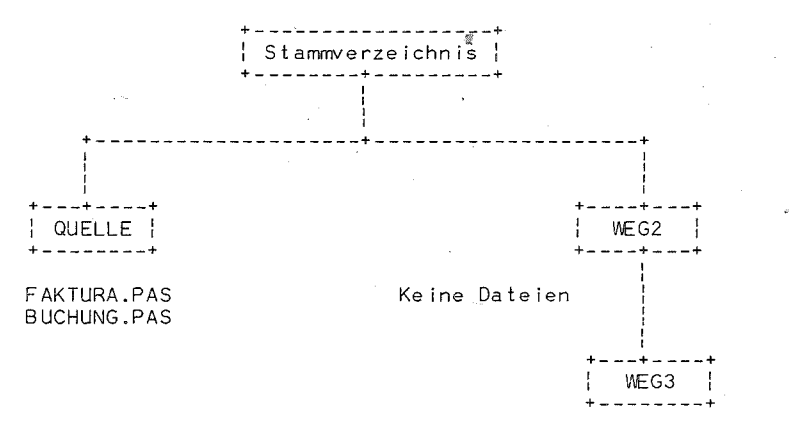

TESTPRO.EXE

### \*\*\* TYPF - Kommando \*\*\*

Mit dem Kommando TREE A:/F ergibt sich folgende Bildschirmanzeige:

### VERZEICHNISPFAD FUER DISKETTE/PLATTE KARLA

Pfad: \OUFLLF Unterverzeichnis(se) : Keine(s) Datei(en): FAKTURA.PAS BUCHUNG.PAS

Pfad: \WEG2 Unterverzeichnis(se): \WEG3  $Datai(en)$ : Keine

Pfad: \WEG2\WEG3 Unterverzeichnis(se): Keine(s) Date i(en): TESTPRO.EXE

c) Das Kommando TREE A: /F | MORE gibt die Verzeichnispfade und die Bezeichnung aller Dateien der Unterverzeichnisse der Diskette im Laufwerk A: seitenweise auf dem Bildschirm aus.

Anzeige Dateiinhalte

TYPE

internes Kommando  $Type:$ 

Syntax:

TYPE [zweig]dateiname[.erw]

Zeigt den Inhalt einer Datei auf dem Bildschirm an.

### Parameter:

- [zweig] wird zur Angabe von Laufwerk und Pfad fuer die anzuzeigende Datei verwendet.
- dateiname[.erw] ist die Dateibezeichnung der anzuzeigenden  $Datei.$

Rueckgabekode: ohne

### Bemerkungen:

Der Dateiinhalt wird unformatiert angezeigt. Enthaltene Tabulatoren werden auf acht Zeichen erweitert.

Das Kommando ist nur sinnvoll, wenn es sich um Textdateien  $-177 -$ 

hande It, die in lesbarer Form angezeigt werden koennen. Globalsymbole innerhalb der Dateibezeichnung sind unzulaessig. Es besteht die Moeglichkeit, den Dateiinhalt parallel zur Anzeige auf dem Drucker auszudrucken. Dazu sind spaetestens vor Abschluss des TYPE-Kommandos (Starttastenbetaetigung) die Tastenkombinationen ~CTRL>+<PRTSC> oder <CTRL>+<P> zu druecken.

### Be isp ie I:

A>TYPE C:COMMD.TXT Der Inhalt der Datei COMMD.TXT von Laufwerk C: wird auf dem Bi Idschirm angezeigt.

Anzeige Versionsnummer VER

internes Kommando  $Type:$ 

### Syn tax:

### VER

Es wird die DCP-Versionsnummer des geladenen Betriebssystems auf dem Bildschirm angezeigt.

 $\boldsymbol{x}$ 

### Rueckgabekode: ohne

### Bemerkung:

Struktur der DCP-Versionsnummer:

Einstell ige Hauptversionsnummer, Punkt, zweistell ige Untervers ionsnummer.

### Beispiel:

C>VER

Es erfolgt die Anzeige z.B.: EC 1834 DCP-Version 3.30

### \*\*\* VERIFY - Kommando \*\*\*

## Kontrollesen ein/aus VERIFY

internes Kommando Typ:

Syntax:

VER IFY LON | OFF1

Ein- oder Ausschalten der Pruefung von geschriebenen Daten auf Platte/Diskette.

Rueckgabekode: ohne

### Parameter:

- ON Pruefung einschalten
- OFF Pruefung ausschalten

### Bemerkung:

Die Standard-Einstellung ist VERIFY OFF.

Wird VERIFY ON geschaltet, veranlasst DCP, dass im Anschluss an jede Schreiboperation auf Platte/Diskette ein die Schreibdaten ueberpruefender Lesevorgang durchgefuehrt wird. Der zusaetzl ich ab laufende Kontrollvorgang verlangsamt allerdings die gesamte Schreiboperation.

Durch VERIFY-ON-Kontrolle bemerkte Schreibfehler werden dem Bediener durch Fehlerausschrift signalisiert.

Wird VERIFY ohne Parameter eingegeben, zeigt DCP den gegenwaert igen Status der Pruefung ON (= e in) oder OFF (= aus) an.

### H i nwe i s:

VERIFY ist nicht anwendbar, wenn Daten auf eine Platte/ Diskette des Netzwerkes geschrieben werden.

### Be i sp ie I:

C>VER IFY ON schaltet die Pruefung ein.

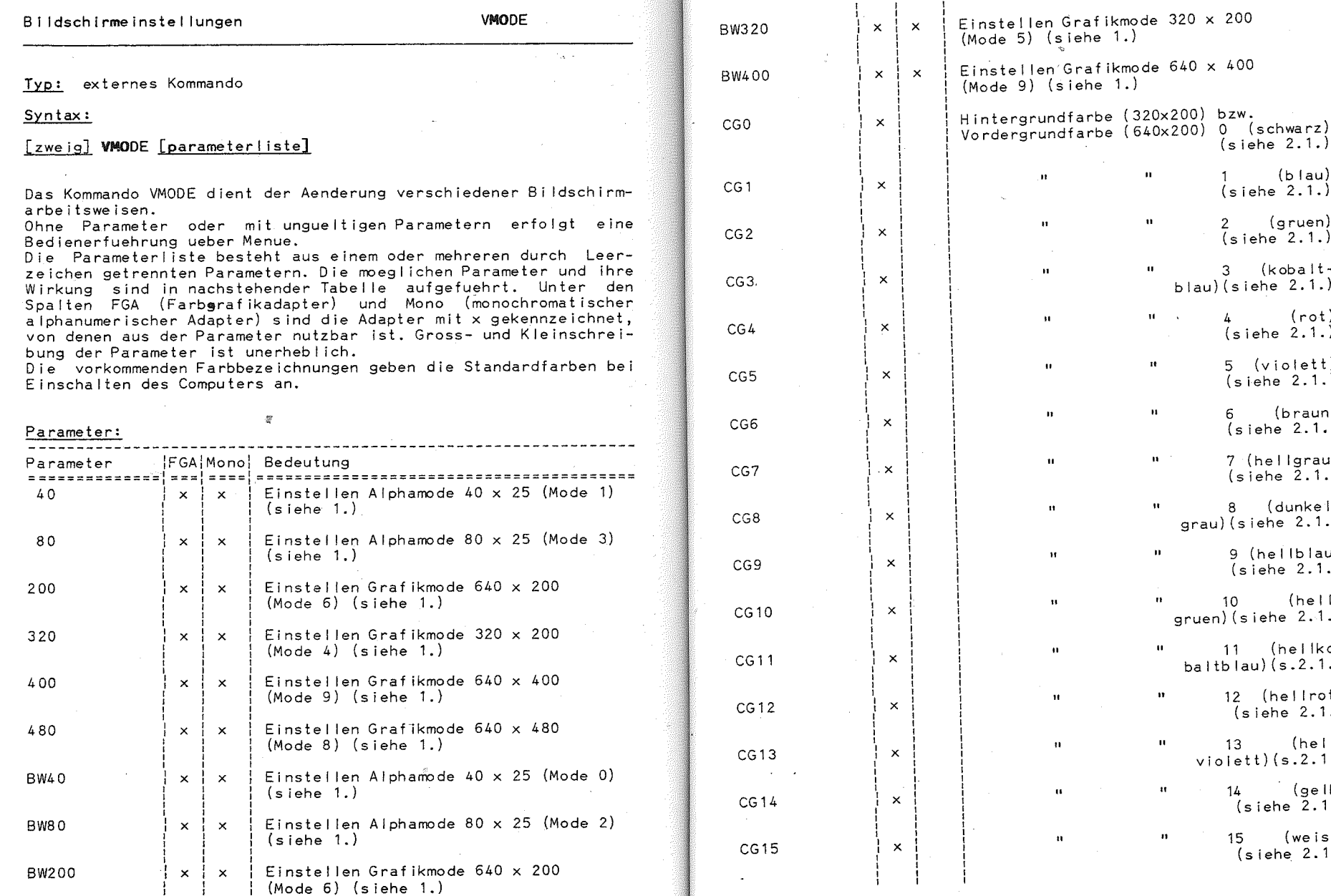

### \*\*\* VMODE - Kommando \*\*\*

 $(siehe 2.1.)$ 

1 (blau)<br>(siehe 2.1.)

2 (gruen)<br>(siehe 2.1.)

 $3$  (kobalt-

 $(siehe 2.1.)$ 

5 (violett)<br>(siehe 2.1.)

6 (braun)

 $(siehe 2.1.)$ 7 (hellgrau)

 $(siehe 2.1.)$ 

8 (dunkel $grau)(siehe 2.1.)$ 

> 9 (heilblau)  $(siehe 2.1.)$

 $10$  (hellgruen) (siehe 2.1.)  $\frac{1}{2}$  11 (heliko $b$ altblau) $(s.2.1.)$ 

12 (hellrot)<br>(siehe 2.1.)

 $13$  (hell-

 $violett)$  $(s.2.1.)$  $\frac{1}{4}$  (gelb)

 $(siehe 2.1.)$ 15 (weiss)

 $(siehe 2.1.)$ 

 $blau)$  (siehe  $2.1.$ )  $4$  (rot)

 $\mathbf{H}^{\prime}$ 

 $\mathbf{u}$ 

 $\mathbf{u}$ 

 $\mathbf{R}$ 

 $\mathbf{u}$ 

 $\mathbf{u}$  .

 $\mathbf{u}$ 

 $\mathbf{u}^{\dagger}$ 

 $\mathbf{H}^{(1)}$ 

 $\alpha$ 

 $\mathbf{u}$ 

 $\mathbf{u}$ 

 $\mathbf{u}$ 

 $\mathbf{H}^{\text{max}}$  .

 $-181 -$ 

 $-180 -$ 

\*\*\* VMODE - Kommando \*\*\*

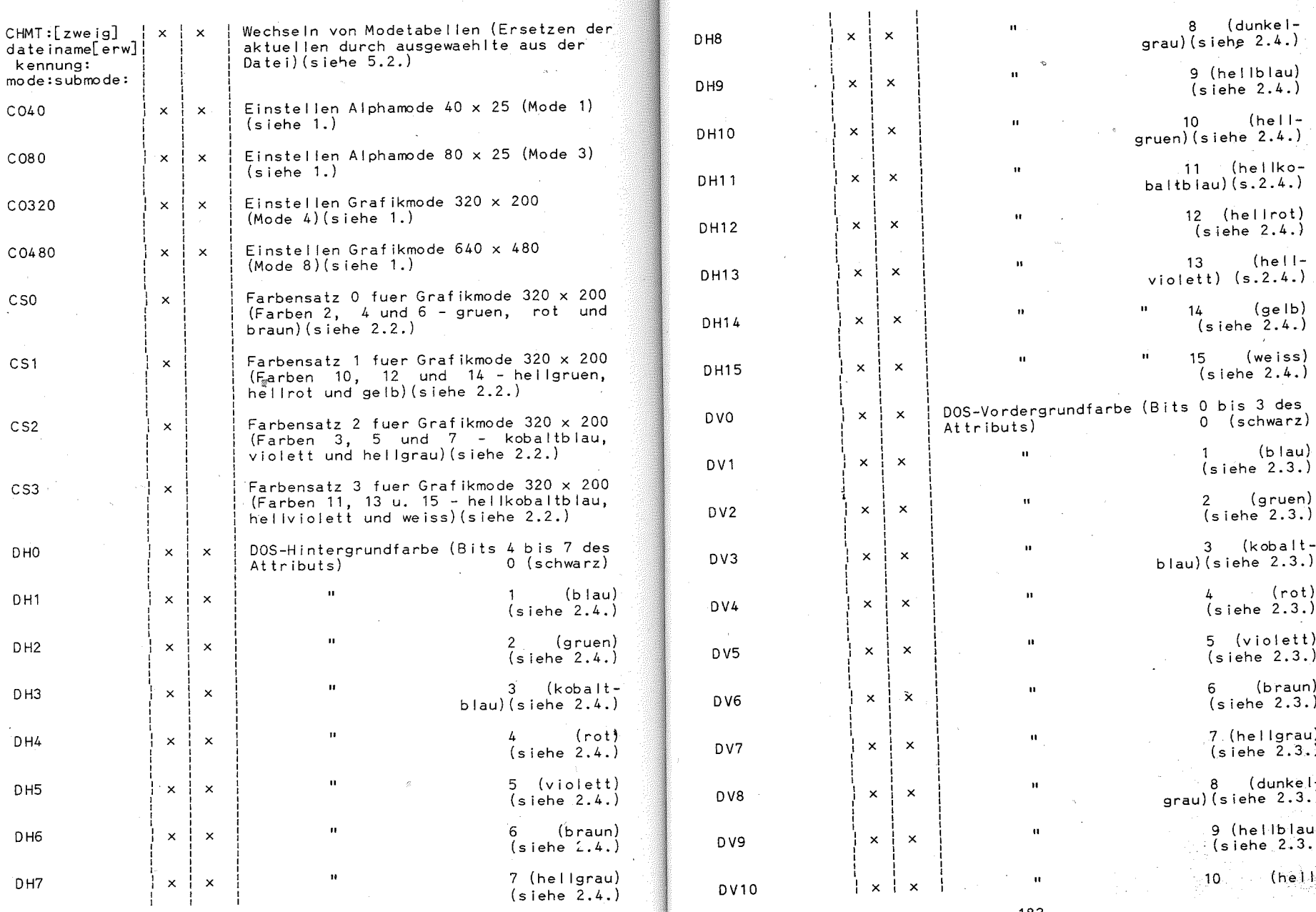

 $-182 -$ 

 $-183 -$ 

### \*\*\* VMODE - Kommando \*\*\*

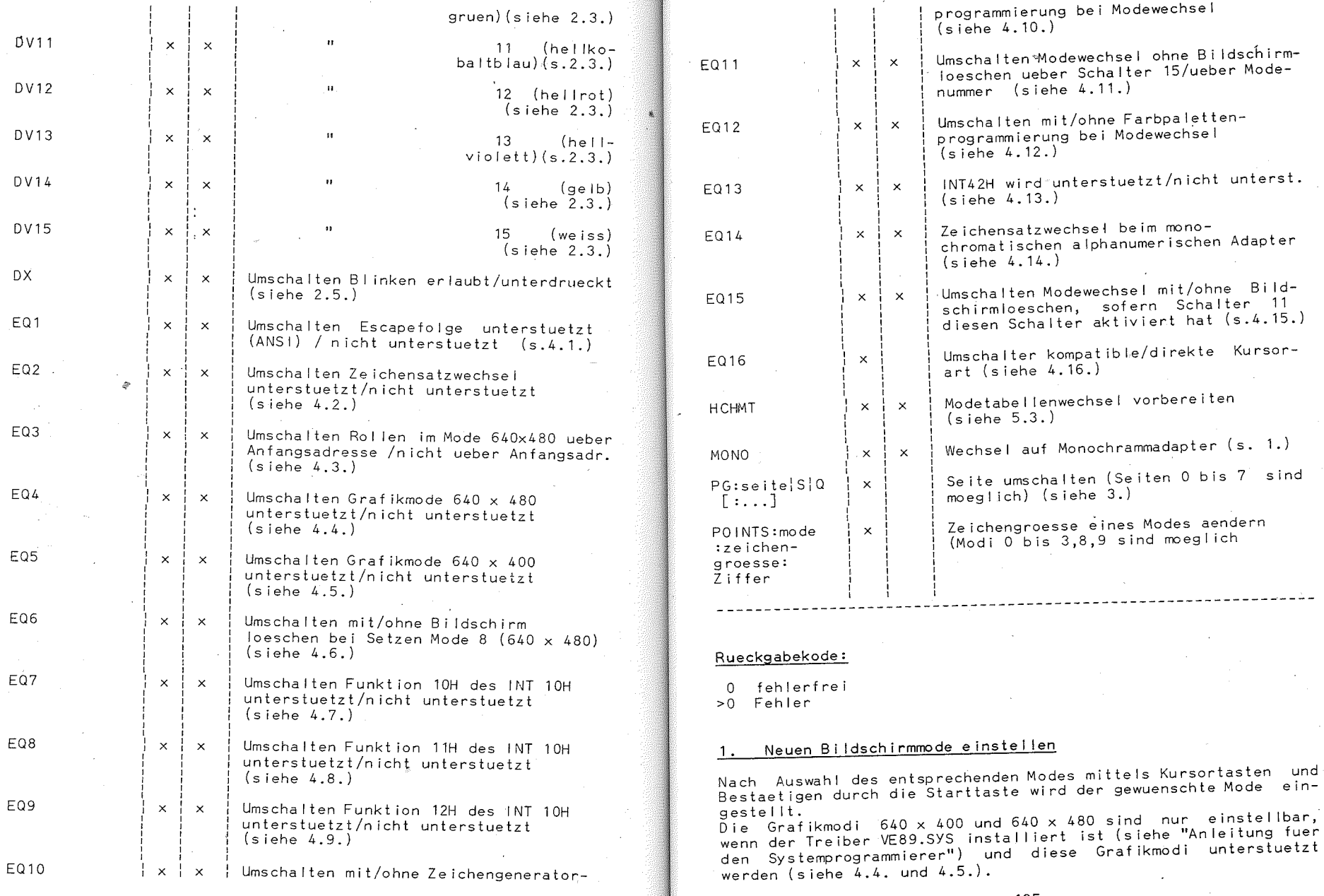

- 184 -

 $- 185 -$ 

Gleiches gilt fuer die Modeeinstellung ueber die Modenummer. Die Alphamodi<sup>o</sup> 0 und 1 sowie 2 und 3 sind gleichberechtigt verwendbar. Unterschiede zwischen diesen Modi sind ueber die unter 5.1. beschriebene Verfahrensweise herstellbar.

Bei der Einstellung ueber Parameter wird der Bildschirm geloescht, es sei denn, dass der Modewechsel ohne Bildschirmloeschen ueber Schalter 15 (mit Schalter 11 einstellbar) eingestellt ist und Schalter 15 auf Modewechsel ohne Bildschirmloeschen eingestellt ist.

Zu beachten ist, dass in jedem Falle die Seite 0 eingestellt, auf allen Seiten die Kursorposition 0 (linke obere Ecke) gesetzt und die Kursorart standardmaessig eingestellt wird. Standardeinstellungen werden auch fuer die Vorder- bzw. Hintergrundfarbe sowie die Palette in den Grafikmodi (ausser 640 x 480) vorgenommen.

### Farben aendern

### 2.1. Vorder- bzw. Hintergrundfarbe bei Grafik

Im Grafikmode 320 x 200 ist hiermit die Hintergrundfarbe, in den Grafikmodi 640 x 200 und 640 x 400 die Vordergrundfarbe einstellbar. Diese Einstellung ist nur sinnvoll, wenn der Nutzer in diesem Mode arbeitet, da durch Modewechsel diese Einstellung rueckgaengin gemacht wird (Standardeinstellung ist Farbe 0 bei  $320 \times 200$  und Farbe 15 bei 640 x 200 und 640 x 400).

### $2.2.$  Farbpalette fuer 320  $\times$  200

Im Grafikmode 320 x 200 wird hiermit eine der vier moeglichen Farboaletten ausgewaehlt. Durch Modewechsel wird diese Einstellung rueckgaengig gemacht (Standardeinstellung ist die Palette mit den Farben 11, 13 und 15 [hellkobaltblau, hellviolett und weissll

### 2.3. DOS-Vordergrundfarbe aendern

Nach Auswahl einer Farbe erfolgen alle Bildschirmausgaben ueber die DOS-Schnittstelle (insbesondere alle Betriebssystem-Ausschriften) mit dieser Vordergrundfarbe. Es ist zu beachten, dass bei gleicher Vorder- und Hintergrundfarbe keine Ausschrift mehr gelesen werden kann. In den Grafikmodi 640 x 200 und 640 x 400 hat die DOS-Vordergrundfarbe keine Bedeutung.

Im Grafikmode 320 x 200 sollten die DOS-Vordergrundfarben 0. 4. 8 und 12 nicht benutzt werden, da in diesen Faellen keine Ausschrift mehr lesbar ist. Die DOS-Vordergrundfarben 1, 5, 9 und 13 entsprechen der ersten 2, 6, 10 und 14 der zweiten sowie 3. 7. 11 und 15 der dritten Farbe der Palette.

Ist VE89 nicht installiert oder die Escapefolgeunterstuetzung ausgeschalten, wird die Einstellung mit Modewechsel rueckgaengig gemacht.

Die Zuordnung der Farben zu den Attributen bei der monochromatischen alphanumerischen Anzeige ist folgender Tabelle zu entneh-

### \*\*\* 'VMODE - Kommando \*\*\*

men.

### nos-Vordergrund:

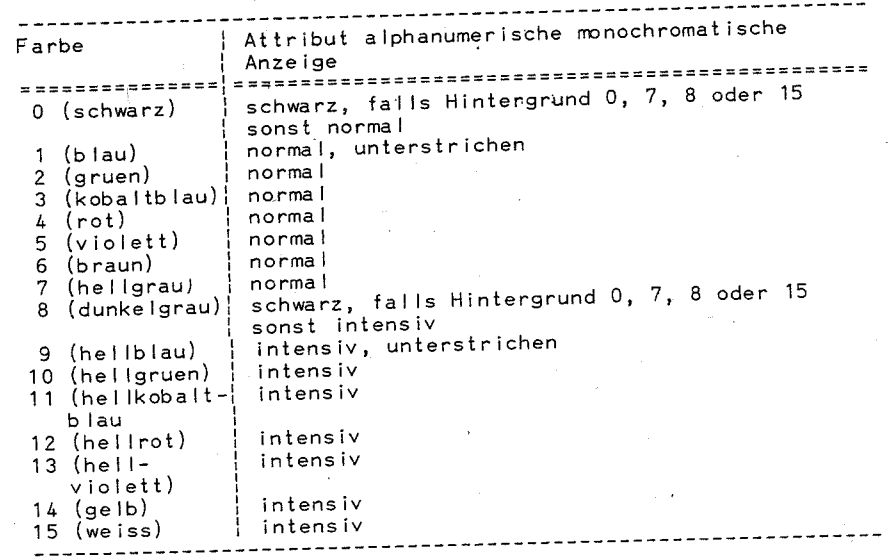

### 2.4. DOS-Hintergrundfarbe aendern

Nach Auswahl einer Farbe erfolgen alle Bildschirmausschriften ueber die DOS-Schnittstelle mit der gewaehlten Hintergrundfarbe. Dabei ist zu beachten, dass die Farben 8 bis 15 den Farben 0 bis 7 entsprechen und zu blinkenden Ausschriften fuehren, sofern Blinken erlaubt wird (siehe 2.5.)

In den Grafikmodi hat die DOS-Hintergrundfarbe keine Bedeutung, die Hintergrundfarben 8 bis 15 habe zur Folge, dass kein Ueberschreiben mehr erfolgt, sondern die Bits des Bildwiederholspeichers bei den Ausschriften negiert werden (vergleiche Handbuch fuer den Systemprogrammierer, INT 10H). Ist VE89 nicht installiert oder die Escapefolgeunterstuetzung ausgeschalten, wird die Einstellung mit Modewechsel rueckgaengig gemacht. Die Zuordnung der Farben zu den Attributen bei monochromatischer

alphanumerischer Anzeige ist folgender Tabelle zu entnehmen.

### DOS-Hintergrund:

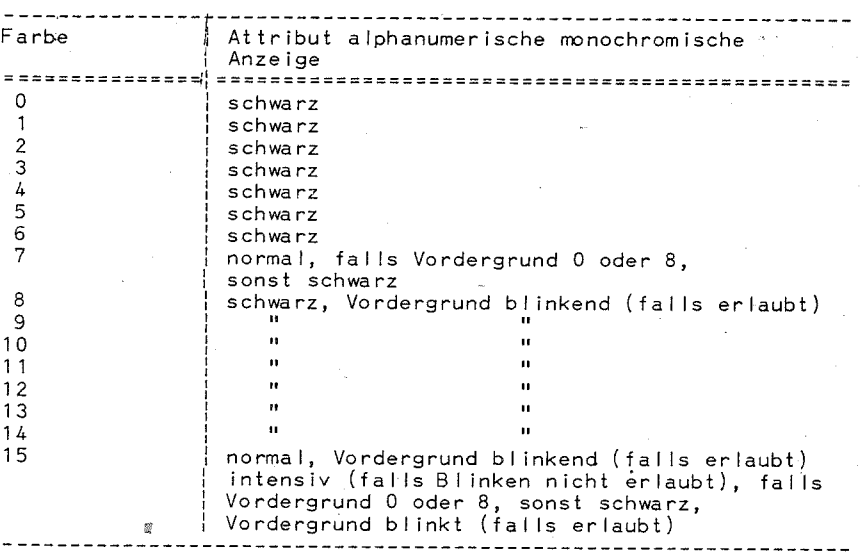

### 2.5. Blinken/16 Hintergrundfarben

Mit Auswahl dieser Funktion ueber die Kursortaste und Betaetigen durch die Starttaste wird die bisherige Einstellung veraendert (wirkt als Schalter). Es kann hiermit in den Alphamodi das Blinken erlaubt und verboten werden. Ist Blinken verboten, sind 16 Hintergrundfarben moeglich. Diese Einstellung wird durch Modewechsel rueckgaengig gemacht (Standard: Blinken erlaubt). In den Grafikmodi hat dieser Schalter keine Wirkung.

### 3. Seiten umschalten

Nach Auswahl dieser Funktion mit der Kursortaste und Bestaetigen durch die Starttaste haben nur die in nachfolgender Tabelle aufgefuehrten Tastatureingaben eine Wirkung. Bei Auswahl einer zu grossen Seitennummer erfolgen ein Wechsel auf die bei Aufruf der Funktion aktuelle Seite und eine Fehlerausschrift. Gleiches gilt fuer den Aufruf ueber Parameter. Die dem Trennzeichen folgenden Parameter werden wie in der Tabelle angegeben interpretiert.

#### Verlassen dèr Kode ! Wirkung Taste Funktion hexidezi \_\_\_\_\_\_\_\_\_\_\_\_\_\_\_\_\_\_\_\_\_\_\_\_\_\_ 30 48 Wechsel auf Seite 0  $nein$ nein **COL**  $\mathbf{1}$  $31!49!$ nein  $\overline{u}$  $\overline{2}$  $32! 50!$ nein  $\mathbf{u}$  $\mathbf{3}$  $33 | 51$ nein  $\mathbf{u}$  $\overline{h}$  $34$ | 52| nein  $\mathbf{u}$  $\sqrt{2}$  $35!$  53  $\mathbf{a}$  $\epsilon$  $n = in$  $\overline{36}$  $\overline{51}$

\*\*\* VMODE - Kommando \*\*\*

 $\langle$  0>

 $< 1>$ 

 $\langle 2 \rangle$ 

 $\leq 3$ 

 $<4>$ 

 $55$ 

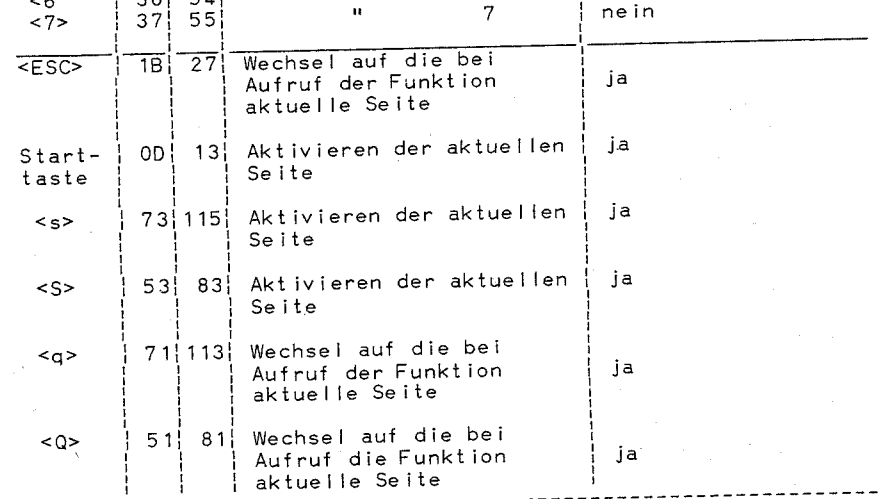

### Schalter der Videoerweiterung setzen

Durch Auswahl ueber Kursortaste und Bestaetigung mit der Starttaste wird der entsprechende Schalterwert geaendert. Das ist nur sinnvoll, wenn der Treiber VE89.SYS installiert ist (siehe "Anleitung fuer den Systemprogrammierer").

### 4.1. Escapefolgenunterstuetzung

Die bei der Version 3.20 im Treiber ANSI.SYS jetzt im VE89.SYS enthaltene Unterstuetzung fuer Escapefolgen wird (nur fuer VE89.SYS) hiermit aktiviert/deaktiviert. Ist die Escapefolgeunterstuetzung deaktiviert, werden Escapefolgen uninterpretiert auf den Bildschirm gebracht. Wurden im aktivierten Zustand Tasten umkodiert, bleibt dies auch im deaktivierten Zustand erhal-

Eine Beschreibung der moeglichen Escapefolgen ist in der "Anleitung fuer den Systemprogrammierer" enthalten.

### 4.2. Unterstuetzung des Zeichensatzwechsels

Der Zeichensatzwechsel (ueber CHCP oder MODE) kann hiermit erlaubt/verboten werden.

### 4.3. Rollen im Grafikmode  $640 \times 480$

Das Rollen des gesamten Bildes im Grafikmode 640 x 480 ist einmal ueber Veraendern der Anfangsadresse im Bildwiederholspeicher moeglich. Das hat den Nachteil, dass der gesamte Bildwiederholspeicher genutzt wird und den Vorteil eines sehr schnellen Rollprozesses. Ausserdem ist das Rollen auch durch Lese- und Schreiboperationen moeglich. Damit wird nur der zur Anzeige gebrachte Teil des Bildwiederholspeichers veraendert, der Rollprozess ist aber wesentlich langsamer.

### 4.4. Unterstuetzung Grafikmode 8 (640 x 480)

Die Unterstuetzung fuer diesen Grafikmode kann ein- und ausgeschalten werden.

### 4.5. Unterstuctzung Grafikmode 9 (640 x 400)

Die Unterstuetzung fuer diesen Grafikmode kann ein- und ausgeschalten werden.

### 4.6. Bildschirmloeschen bei Setzen Mode 8 (640 x 480)

Mit diesem Schalter laesst sich das Bildschirmloeschen beim Wechsel in den Mode 8 unterbinden und erlauben

### 4.7. Funktion 10H des INT 10H

Eine Unterstuetzung dieser Funktion kann ausgewaehlt werden (siehe "Anleitung fuer den Systemprogrammierer").

### 4.8. Funktion 11H des INT 10H

Eine Unterstuetzung dieser Funktion kann ausgewachlt werden (siehe "Anleitung fuer den Systemprogrammierer").

### 4.9. Funktion 12H des INT 10H

Eine Unterstuetzung dieser Funktion kann ausgewachlt werden (siehe "Anleitung fuer den Systemprogrammierer").

### \*\*\* VMODE - Kommando \*\*\*

## 4.10. Zeichengeneratorprogrammieren bei Modewechsel

Ist der Zeichensatzwechsel nicht aktiv. kann hiermit die Programmierung des Zeichengenerators bei Modewechsel ein- und ausgeschalten werden.

## 4.11. Art des Modewechsels ohne Bildschirmloeschen

Ist Bildschirmloeschen bei Modewechsel entsprechend Schalter 15 eingestellt, kann mittels Schalter 15 eingestellt werden, ob der Modewechsel ohne oder mit Bildschirmloeschen durchgefuehrt wird. Ein Mode groesser als 127 wird als ungueltig angesehen und Mode 0 oder 2 wird eingestellt.

Ist Bildschirmloeschen bei Modewechsel entsprechend Modenummer eingestellt, erfolgt die Modeeinstellung ohne Bildschirmloeschen, wenn zur einzustellenden Modenummer 128 addiert (Bit 7 gesetzt) ist.

### 4.12. Farboalettenprogrammierung bei Modewechsel

Es kann eingestellt werden, ob die Farbpalette bei Modewechsel neu programmiert werden soll oder nicht. Dies hat Bedeutung im Zusammenhang mit der Funktion 10H des INT 10H (siehe "Anleitung fuer den Systemprogrammierer" und "Anleitung fuer den Bediener" Kommando PCOLOR).

### 4.13. Unterstuetzung des INT 42H

Wird der INT 42H unterstuetzt, koennen gewisse Funktionen einer Systemschnittstelle ueber den INT 42H angesprochen werden. Wird der INT 42H nicht unterstuetzt, kann der Aufruf des INT 42H zum Systemabsturz fuehren. Naeheres dazu ist unter der Beschreibung zu VE89.SYS in der "Anleitung fuer den Systemprogrammierer" nachzulesen.

### 4.14. Zeichensatzwechsel Monochromadapter

Der Zeichensatz des monochromatischen alphanumerischen Adapters ist in einem EPROM (Nur-Lese-Speicher) abgelegt (im Gegensatz zum Farbgrafikadapter, bei dem der Zeichengenerator programmierbar ist). In diesem EPROM koennen zwei Zeichensaetze enthalten sein (Laendervarianten !). Die Umschaltung zwischen den Zeichensaetzen erfolgt mit diesem Schalter.

### 4.15. Bildschirmloeschen bei Modewechsel

Ist Schalter 11 auf Bildschirmloeschen bei Modewechsel entsprechend Schalter 15 eingestellt, kann generell bei Modewechsel das Bildschirmloeschen ein- und ausgeschaltet werden.

### 4.16. Kompatible oder direkte Kursorart

Dieser Schalter hat nur in den Alphamodi Bedeutung. Heber die Funktion 1 des INT 10H (siehe "Anleitung fuer den Systemprogrammierer") kann die Kursorart (Groesse und Aussehen des Kursors) eingestellt werden. Standardmaessig erfolgt fuer den Farbgrafikadapter aus Kompatiblitaetsgruenden die Einstellung so, als wuerden fuer iedes Zeichen nur 8 Pixelzeilen zur Verfuegung stehen (kompatible Kursorart), obwohl in Wahrheit 16 Pixelzeilen zur Verfuegung stehen. Wird, wie unter 5.1. beschrieben, diese Standardeinstellung veraendert oder sollen mehr Moeglichkeiten der Kursorart genutzt werden, ist die direkte Kursorart zu waehlen.

### 5. Modespezifische Einstellungen

### 5.1. Zeichengroesse eines Modes aendern

Wird diese Funktion ausgewaehlt, wird zunaechst der Mode erfragt, fuer den die Zeichengroesse einzustellen ist (vgl. 1.). Zulaessig sind die Modi 0, 1, 2, 3, 8 und 9. Danach erfolgt die Abfrage auf die Pixelzeilen pro Zeichen (die Zeichengroesse), die Bedingungen dafuer sind unten beschrieben. Die dritte Abfrage ist belanglos und erfordert nur eine queltige Eingabe (Starttaste oder ein- bis zweistellige Dezimalzahl mit Starttaste). Gleiches gilt fuer die Nutzung der Fünktion ueber Parameter, wobei Trennzeichen zwischen den Parametern stehen sollten. Mit dieser Funktion laesst sich die Zeichengroesse eines Modes. also die Anzahf der Pixelzeilen pro Zeichen. aendern. Dabei ist zu beachten, dass die jeweilige Zeichengroesse auch unterstuetzt wird. Ist der Zeichensatzwechsel aktiv oder erfolgt die Zeichengeneratorprogrammierung bei Modewechsel (siehe 4.10.), sind 16. 14 und 8 Pixelzeilen pro Zeichen zulaessig. Ansonsten ist vom Programmierer selbst darauf zu achten, dass die Zeichengroesse mit dem Zeichengenerator vertraeglich ist. Wenn vom Programmierer unterstuetzt, sind alle geradzahligen Zeichengroessen von 2 bis 16 moedlich.

Es ist natuerlich klar, dass sich in den Alphamodi mit einer Verkleinerung der Zeichengroesse die Zahl der nutzbaren Seiten verringert, da die Seitengroesse zunimmt.

Mit Modewechsel auf den entsprechenden Mode wird die Zeichengroesse aktiv.

### 5.2. Modetabelle wechseln

Zum Programm VMODE wird standardmaessig eine Datei VMODE.MTO mitgeliefert. Mit dieser oder einer vom Nutzer selbst erstellten Datei (der Auffbau einer solchen Datei ist in der "Anleitung fuer den Systemprogrammierer" Beschreibung zu VE89.SYS nachzulesen). lassen sich Systemeinstellungen aendern, die beim Einstellen eines Modes vorgenommen werden.

Durch Aufruf dieser Funktion lassen sich die aktuellen Modetabellen durch andere ersetzen. Nach Eingabe des Dateinamens ist zunaechst die Kennung der Modetabellen anzugeben (fuer die Stan-

### \*\*\* VMODE - Kommando \*\*\*

dardtabellen im VMODE.MTO ist das die 0. fuer die 480-Pixelzeilen-Alphamodi die 1). Danach ist der Mode. fuer den die Tabelle ausgewechselt werden soll und schliesslich der Submode (fuer den a (phanumerischen Monochromadapter von Bedeutung - siehe, "An leitung fuer den Systemprogrammierer". sonst als zusaetzliche Kennung verwendbar) anzugeben.

In jeder Angabe sind ausser ein- bis zweistelligen Dezimalzahlen auch "?" und "\*" sinnvolle Eingaben. "?" bedeutet, dass alle Tabellen ausgetauscht werden, bei denen die anderen Angaben uebereinstimmen und diese Angabe beliebig ist. "\*" heisst, dass diese und alle folgenden Angaben wie "?" aufzufassen sind.

#### Beispiele:

Bitte Dateinamen eingeben: VMODE.MTO Bitte Kennzeichen (dez.) eingeben: 1 Bitte Modenummer (dez.) eingeben: \* Bitte Spezifikation zum Mode (dez.) eingeben: 31 heisst, dass alle Modetabellen mit der Kennung 1 (480-Pixelzeilen-Alphamodi) aus der Datei VMODE.MT0 aktiviert werden. Die 31 beim Submode wird ignoriert, da bei der Modeangabe '\*' steht.

Bitte Dateiname eingeben: VMODE.MTO Bitte Kennzeichen (dez.) eingeben: ? Bitte Modenummer (dez.) eingeben: 0 Bitte Spezifikation zum Mode (dez.) eingeben: ? heisst, dass die letzte Modetabelle zum Mode 0 (ist in diesem Fall der 480-Pixelzeile-Alphamode) aus der Datei VMODE.MTO aktiviert wird. Mit Modewechsel auf den entsprechenden Mode wird die Tabelleneinstellung aktiv. In einem 480-Pixelzeilen-Alphamode sind bei 16 Pixelzeilen pro Zeichen 30 statt 25 Zeilen nutzbar.

### 5.3. Modetabellenwechsel vorbereiten

Diese Funktion ist nur notwendig, wenn die Modetabelle gewechselt werden soll und

- 1. die Funktion noch nicht aufgerufen worden ist und
- 2. VE89.SYS entweder nicht oder nur als ANSI-Treiber installiert worden ist

Erscheint beim Versuch des Modetabellenwechsels die Fehlerausschrift

Modetabellenwechsel nicht vorbereitet,

ist diese Funktion auszufuehren. Zu beachten ist, dass nach erfolgreichem Ausfuehren dieser Funktion VMODE verlassen (auch bei Aufruf ueber Parameter) und der nutzbare Hauptspeicher durch einen residenten Teil um 2000 Byte verringert wird.

### \*\*\* XCOPY - Kommando

### \*\*\* VOL - Kommando \*\*\*

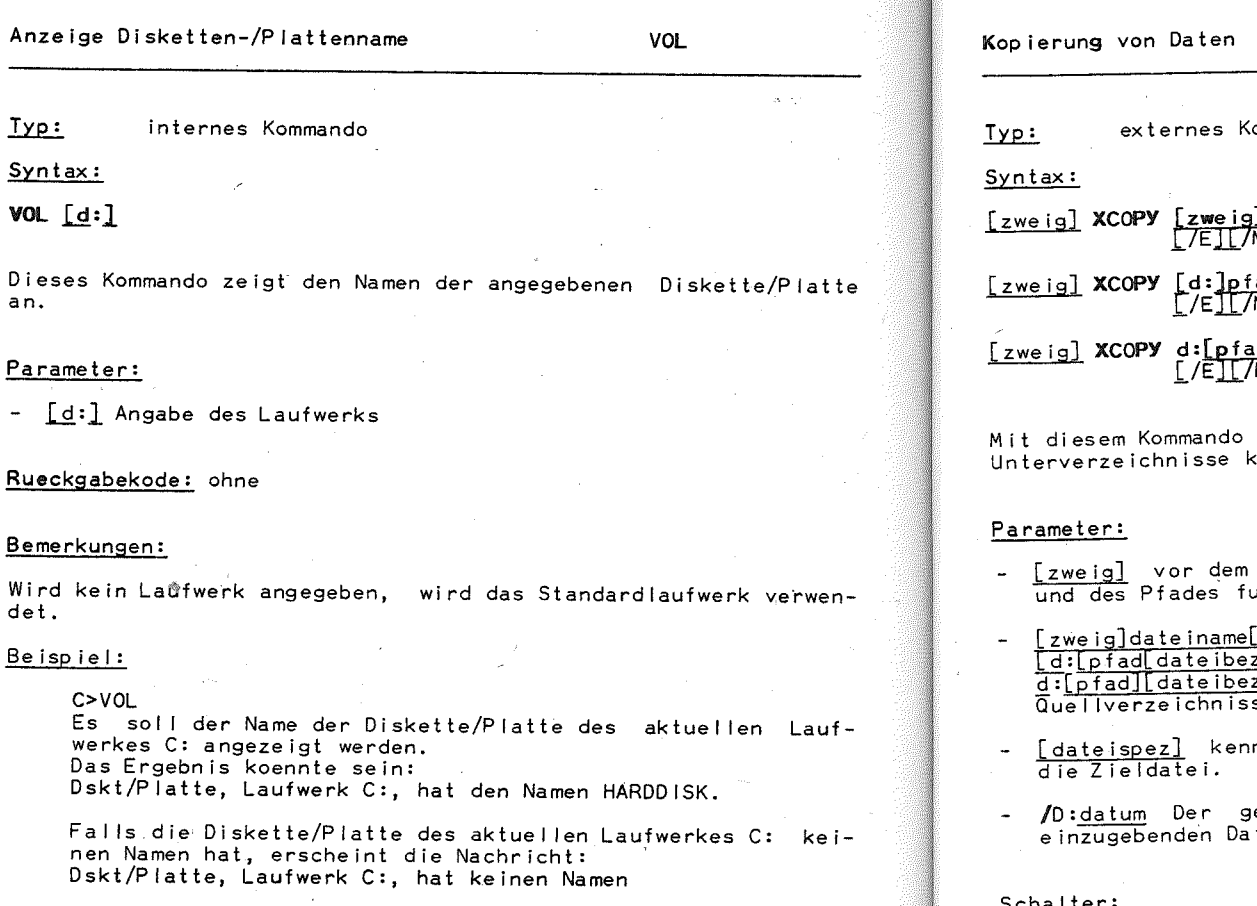

Anmerkung:

 $\overline{a}$ 

Um einer Diskette/Platte einen Namen zu geben, ist das externe Kommando LABFI zu benutzen!

**XCOPY**  $\sim$ ommando oder oder 

koennen Gruppen von Dateien, einschliesslich copiert werden.

- Kommando XCOPY wird zur Angabe des Laufwerks ier die XCOPY-Kommandodatei verwendet.
- ses oder des Quellaufwerkes.
- nzeichnet das Ziellaufwerk, den Zielpfad und
- ewaehlte Landeskode bestimmt das Format des tums (fuer die DDR: tt.mm.jj).

### schalter:

- /A bewirkt ein Kopieren von Dateien mit gesetztem Dateiaenderungsattribut = 1. Das Attribut wird nicht veraendert.
- /E Auf die Zieleinheit werden auch leere Unterverzeichnisse kopiert. Wird dieser Parameter nicht angegeben, werden keine leeren Unterverzeichnisse angelegt.
- /M kopiert Dateien mit Dateiaenderungsattribut. Anschliessend wird dieses Attribut bei der Quelldatei geloescht.
- /P Der Benutzer wird vor dem Kopieren jeder einzelnen Datei gefragt, ob diese kopiert werden soll.
- /S Es werden alle Dateien aus dem Queliverzeichnis, einschliesslich aller Dateien aus allen sich darin befindenden Unterver-

### \*\*\* XCOPY - Kommando \*\*\*

### \*\*\* XCOPY - Kommando \*\*\*

zeichnissen, kopiert. Die Struktur wird uebernommen. Leere Unterverzeichnisse werden nur bei zusaetzlich gesetztem Schalter /E kopiert. Ohne Schalter /S wird nur aus dem ange gebenen bzw. dem aktuellen Dateiverzeichnis kopiert.

- /V Nach dem Kopiervorgang erfolgt eine zusaetzliche Lesekontrolle aller geschriebenen Daten.
- /W Es wird eine zusaetzliche Quittung durch den Bediener gefordert, bevor der Kopiervorgang beginnt.

### Rueckgabekode:

- 0 Normale Beendigung
- 2 Abbruch bei <CTRL>+<Pause>
- 4 Aufgrund eines Fehlers abgebrochen

### Bemerkungen:

- 1. Falls kein Pfad angegeben wird, beginnt XCOPY mit dem aktuellen Verzeichnis.
- 2. Wird dateispez nicht angegeben, so gilt standardmaessig \*.\*.
- 3. XCOPY erstellt die Verzeichnisse vor dem Kopieren der Dateien, wenn der angegebene Zielpfad auf der Zieleinheit nicht vorhanden ist.
- 4. Durch XCOPY koennen Dateien waehrend des Kopiervorganges umbenannt werden.
- 5. Reservierte Einheiten (z.B. CON oder PRN) koennen nicht als Ziel oder Quelle eines XCOPY-Kopiervorganges dienen.

### 6. Es werden keine Dateien kopiert,

- a) die auf der Quelle verborgen sind,
- b) fuer die der Lesezugriff auf der Quelle nicht erlaubt ist.
- c) fuer die der Schreibzugriff auf dem Ziel nicht erlaubt ist.
- 7. Dateien oder Strukturen koennen nicht in sich selbst kopiert werden.
- 8. Ist das Zielverzeichnis Teil des Quellverzeichnisses, ist das Kopieren nicht moeglich.
- 9. XCOPY darf nicht genutzt werden, wenn APPEND /X aktiv ist.

### Beispiele:

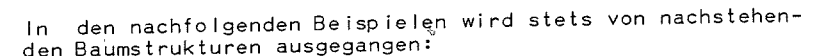

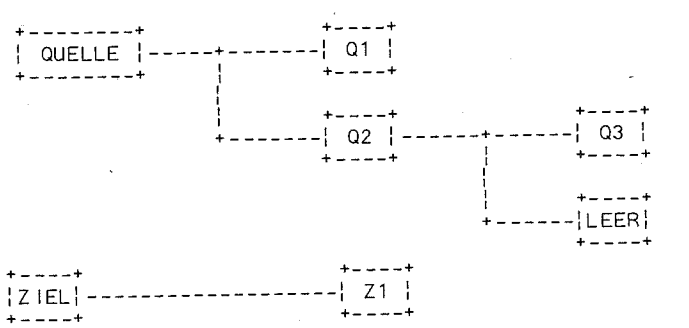

Quelle und Ziel seien Unterverzeichnisse des Stammverzeichnisses auf der Diskette im Standardlaufwerk. 01, 02, 03, LEER und Z1 sind Unterverzeichnisse. Waehrend Q1, Q3, Z1 mindestens je eine Datei aufweisen, ist LEER ein Unterverzeichnis, das keine Datei enthaelt.

a) XCOPY \QUELLE \ZIEL/S

Es entsteht folgende Struktur fuer das Unterverzeichnis  $Z$  IEL:

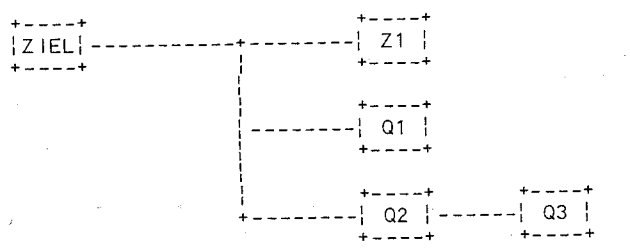

 $-197 -$ 

### \*\*\* Stapelverarbeitungskommando \*\*\*

b) XCOPY \OUELLE\02 \ZIEL/E/S

Es entsteht folgende Strukturfuer das Unterverzeichnis ZIEL:

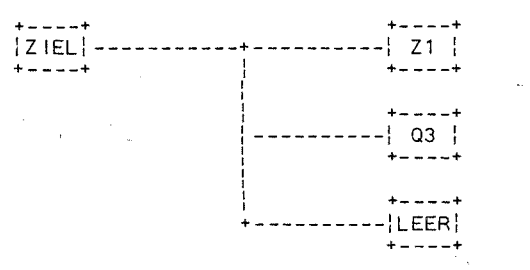

c) XCOPY \OUELLE\Q2 \ZIEL\Z2\/E/S

Es wird das Unterverzeichnis Z2 im Verzeichnis ZIEL angelegt. Dann werden alle Verzeichnisse von Q2 und die dazugehoerigen Dateien nach Z2 kopiert.

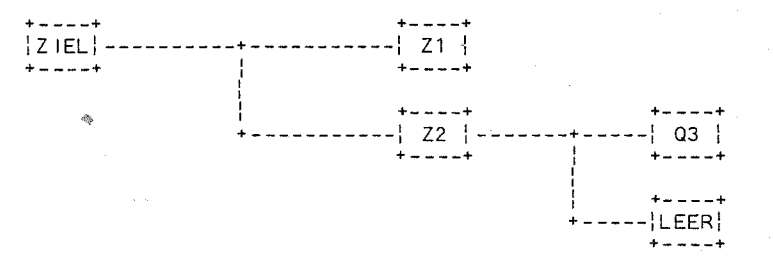

d) XCOPY QUELLE QUELLE\Q2/S

Da das Zielverzeichnis einen Tei I des Quellverzeichnis- ses darstellt, ist ein Kopieren nicht moeglich. Eine entsprechende Fehlermeldung erscheint auf dem Bildschirm.

### 14. Stapelverarbeitungs-Unterkommandos

Nachfolgend beschriebene Kommandos werden als Stapelverarbeitungs-Unterkommandos bezeichnet. Sie erhoehen die Flexibl itaet und Leistungsfaehigkeit von Stapelverarbeitungsdateien (.BAT-Dateien)..

Die kleingeschriebenen Parameter in den einzelnen Unterkommandos sind durch entsprechende Bedienereingaben zu ersetzen.

CALL

Funkt ion: Aufruf einer weiteren Stapelverarbeitungsdatei.

 $Typ:$ internes Kommando Format: CALL [d:][pfad]dateiname

### Erlaeuterung:

In einer Stapelverarbeitungsdatei kann durch CALL eine weitere Stapelverarbeitungsdatei aufgerufen werden. Ist das letzte Kommando dieser zweiten Stapelverarbeitungsdatei abgearbeitet, wird bei dem Kommando in der aufrufenden Stapelverarbeitungsdatei fortgesetzt, die dem CALL unmittlebar folgt.

Eine weitere Schachtelung ist moeglich.

Eine Stapelverarbeitungsdatei kann sich auch selbst aufrufen. Auf eine Beendigungsmoegl ichkeit muss hierbei besonders geachtet werden.

Be i sp i el :

echo up vor1  $cal 1$  vor1 echo up vor2

#### ECHO

Funktion: Gestattet oder unterdrueckt die Bi Idschirmanzeige des jeweils aktuellen Kommandos aus einer Stapelverarbeit ungsda te i. 

Typ: internes Kommando

Format: ECHO [oNIOFF:meldung]

### Erlaeuterung:

Standardmaessig wird jedes Kommando einer Stapelverarbeitungsdatei bei seiner Abarbeitung auf dem Bi Idschirm angezeigt. Das entspricht dem Status ECHO ON, der nach Einschalten der Anlage bzw. nach Warmstart eingestellt ist.

Soll die Anzeige des jewei Is abzuarbeitenden Kommandos einer Stapelverarbeitungsdatei unterdrueckt werden, ist das durch ECHO OFF moeglich.

(Mit dem Zeichen "@" auf der 1. Position des Kommandos erfolgt ebenfalls eine Unterdrueckung der Kommandoanzeige. Dies gi It aber - im Gegensatz zu ECHO OFF - nur fuer dieses Kommando.)

ECHO meldung heisst, der Text der Meldung wird generel I auf dem Bi Idschirm angezeigt, sobald ECHO meldung innerhalb einer Stapelverarbeitungsdatei abgearbeitet wird. Der eingestellte ECHO-Status (ON oder OFF) ist dabei ohne Bedeutung.

Hat das ECHO-Unterkommando keine Parameter, wird der aktuelle

### \*\*\* Stapelverarbeitungskommando \*\*\*

ECHO-Status (ON oder OFF) angezeigt.

Beispiel:

Vom Laufwerk B: wird folgende Stapelverarbeitungsdatei gestartet:

@ echo off rem echo on rem zweites Kommando der Datei Er,de der Da te i

Auf dem Bi Idschirm erscheint nur die Meldung:

B>rem Ende der Datei

Die 1. Zeile wird wegen des Zeichens "@", die 2. und 3. Zeile wegen "echo off" nicht ausgegeben.

FOR

Funktion: Ermoegl icht die wiederholte Ausfuehrung von Kommandos.

 $Typ:$ internes Kommando

Format: FOR %%variable IN (satz) DO kommando

Erlaeuterung:

Die %%variable wird nacheinander auf jedes Element von satz gesetzt, wobei jewei Is der nach DO stehende Befehl ausgewertet und ausgefuehrt wird. Variable muss ein fuer die Dateinamenerstellung gueltiges ASCII-Zeichen sein.

satz besteht aus einzelnen Elementen, die durch Leerzeichen voneinander getrennt sind. Ein Element kann ein Ausdruck. sein, der "\*" und/oder "?" beinhaltet. In diesem Fall wird %%var.iable auf jeden passenden Dateieintrag des aktuellen oder spezifizierten Laufwerks gesetzt.

### Be i sp i **el:**

A>FOR %%G IN (DOC1.TXT DOC2.TXT DOC3.TXT) DO TYPE %%G Dieses Kommando zeigt nacheinander den Inhalt der Dateien DOC1.TXT, DOC2.TXT und DOC3.TXT auf dem Bi Ischirm an.

C>FOR %%a IN (OTTO PETER ANNE) DO MD %%a Es werden im aktuellen Dateiverzeichnis des Laufwerks C: die Unterdateiverzeichniseintraege<sup>.</sup> OTTO, PETER und ANNE ange-<br>legt.

Zu beachten ist, dass der hinter DO stehende Befehl nicht nochmals das Unterkommando FOR sein darf, d.h., FOR kann nicht geschachtelt werden!

### H I nwe i **s:**

### \*\*\* Stapelverarbeitungskommando \*\*\*

Wird FOR nicht in einer Stapelverarbeitungsdatei, sondern wird FOR nicht in einer Stapelverarboltungsseiter,<br>als einzeln aufgerufenes internes Kommando genutzt, ist nur ein "%"-Zeichen vor der Variablen anzugeben.

GOTO

Funkt ion: Sprung an eine andere Stelle des Stapelverarbeit ungsp rog ramms.

internes Kommando  $Tvo:$ 

Format: GOTO sprungziel

#### Erlaeuterung:

Sprungziel ist eine Zei le innerhalb des Stapelverarbeitungsprogramm der Form ":Sprungzieltext".

Sprungzieltext ist eine Zeichenfolge in der die ersten acht Zeichen als signifikant fuer die Identifikation des sprungzieles prungereisen seignifikant fuer die Identifikation des sprungzieles<br>gelten. Ein Punkt darf nicht in der Zeichenfolge enthalten sein.

Das auf der dem sprungziel nachfolgenden Zeile stehende Kommando wird nach Ausfuehrung des Unterkommandos GOTO abgearbeitet.

Wird das sprungziel nicht gefunden, wird die Abarbeitung der Stapelverarbeitungsdatei mit der Ausschrift

Name nicht gefunden

beendet.

#### Beispiel:

Der Teil einer Stapelverarbeitungsdatei hat folgende Struktu r:

ECHO OFF TYPE DOC1. TXT GOTO ADR1 :ADR5 FORMAT A: :ADR1 ECHO ANSPRUNG ADR1

Nach Ausgabe des Inhalts von DOC1.TXT wird durch GOTO zum Sprungziel ADR1 verzweigt. Ohne dass die Diskette im Laufwerk A: formatiert wurde, erfolgt die Anzeige

ANSPRUNG ADR1.

Sprungziele werden bei Abarbeitung einer Stapelverarbeitungsda-<br>tei nie angezeigt. Daraus ergibt sich die Moeglichkeit, Kommentare fuer Dokumentationszwecke in die Stapelverarbeitungsdatei einzufuegen, die bei Ausfuehrung der Datei nicht angezeigt wer-

#### \*\*\* Stape Iverarbe itungskommando \*\*\*

den.

IF

Funktion: Ermoeglicht die bedingte Ausfuehrung von Kommandos.

 $T<sub>YD</sub>$ : internes Kommando

IF [NOT] bedingung kommando Format:

### Erlaeuterung:

kommando ist das Kommando, das ausgefuehrt wird, wenn bestimmte Bedingungen erfuellt oder nicht erfuellt (bei NOT) sind.

bedingung kann folgende Parameter beinhalten:

- a) ERRORLEVEL Zahl
- b) Zeichenkette1==Zeichenkette2
- c) EXIST [d:][Pfad]Dateiname[.erw]
- zu a) Die Bedingung ERRORLEVEL Zahl ist erfuellt, wenn das zuvor ausgefuehrte Programm oder Kommando den unter Zahl ausgewiesenen oder einen hoeheren Wert als Rueckgabekode hatte (siehe DOS-Funktion 4CH in "Anleitung fuer Systemprogram $minerar$ ").

Die Zahl wird als Dezimalzahl angegeben.

### Beispiel:

Der Teil einer Stapelverarbeitungsdatei hat folgende Stuktur:

TEST IF ERRORLEVEL 1 ECHO TEST IST FALSCH

Bei TEST handelt es sich um ein Anwenderprogramm, das bei Programmbeendigung einen entsprechenden Rueckgabekode setzt. Wurde TEST fehlerfrei ausgefuehrt. wird der Rueckgabekode 0 eingestellt.

Bei fehlerhafter Ausfuehrung von TFST wird der Rueckgabekode 1 eingestellt.

Das nachfolgende Kommando IF ERRORLEVEL1 ECHO TEST IST FALSCH testet aus, ob TEST mit einem Rueckgabekode 1 oder groesser beendet wurde und fuehrt in diesem Fall das Subkommando ECHO TEST IST FALSCH aus.

Sonst wird das Subkommando ECHO uebersprungen und das naechste Kommando aus der Stapelverarbeitungsdatei abgearbeitet.

zu b) Zeichenkette1==Zeichenkette2 ist erfuellt, wenn Zeichenkette1 identisch Zeichenkette2 ist.

Beispiel:

 $-202 -$ 

### \*\*\* Stape Iverarbe itungskommando \*\*\*

Eine Stapelverarbeitungsdatei ABC.BAT wurde mit fol  $\frac{1}{10}$  and  $\frac{1}{10}$  and  $\frac{1}{10}$  and  $\frac{1}{10}$  and  $\frac{1}{10}$  and  $\frac{1}{10}$  and  $\frac{1}{10}$  and  $\frac{1}{10}$  and  $\frac{1}{10}$  and  $\frac{1}{10}$  and  $\frac{1}{10}$  and  $\frac{1}{10}$  and  $\frac{1}{10}$  and  $\frac{1}{10}$  and  $\frac{1}{10}$ 

IF %1==NODELETE GOTO Z2 DFI ERFASS.ASM  $GOTO$   $Z3$  $:72$ ECHO ERFASS NICHT GELOESCHT

Wird die Datei jetzt mit ABC NODELETE gestartet, wird das Loeschen der Quelldatei ERFASS.ASM uebersprungen. und das Kommando ECHO ERFASS NICHT GELOESCHT ausgefuchrt.

zu c) Die Bedingung EXIST ist richtig, wenn eine Datei im angegebenen Laufwerk und Verzeichnis unter der vorgegeben Dateibezeichnung vorhanden ist.

NOT bedingung ist erfuellt, wenn die Bedingung selbst nicht erfuellt ist.

Beispiel:

Der Teil einer Stapelverarbeitungsdatei PROG.BAT hat folgende Struktur: IF NOT EXIST A:%1 COPY C:%1 A: TEST25

Wird die Stapelverarbeitsdatei nun mit PROG. UP1 gestartet, erfolgt durch das erste Kommando die Ueberpruefung, ob sich im aktuellen Dateiverzeichnis des Laufwerks A: die Datei UP1 befindet. Wenn ia. wird zur Abarbeitung des naechsten Kommandos (TEST25) uebergangen. Wenn nein, erfolgt vorher das Kopieren der Datei UP1 vom aktuellen Dateiverzeichnis des Laufwerks C: in das aktuelle Dateiverzeichnis des Laufwerks A:

### **PALISE**

Funktion: Unterbricht die Abarbeitung einer Stapelverarbeitungsdatei bis eine Taste betaetigt wird. Es wird die Ausschrift

### Weiter -- > eine Taste betaetigen

angezeigt.

internes Kommando  $Ty$ p:

PAUSE [kommentar] Format:

### Erlaeuterung:

Pause-Kommandos wirken innerhalb einer Stapelverarbeitungsdatei

#### \*\*\* Stape verarbe itungskommando \*\*\*

\*\*\* Stape !verarbe itungskommando \*\*\*

als Haltepunkte, Gleichzeitig koennen zusaetzliche Kommentare angezeigt werden, die Bedienhinweise enthalten, z.B. die Aufforderung. entsprechende: Disketten zu wechseln (nur bei ECHO ON). Ein Kommentar kann maximal 121 Byte lang sein.

Das PAUSE-Kommando wird beendet durch Druecken einer beliebigen Taste, und die Stapelverarbeitungsdatei kann weiter abgearbeitet werden.

Soll die Abarbeitung generell abgebrochen werden, sind innerhalb von PAUSE die Tasten <CTRL>+<PAUSE> zu betaetigen. Danach muss auf die Frage

#### Staneliob beenden  $(J/N)$ ?

entweder mit "J" (Abbruch) oder mit "N" (kein Abbruch) geantwortet werden.

### Beispiel:

Das folgende PAUSE-Kommando ist Bestandteil einer Stapelverarbeitungsdatei:

PAUSE LEGEN SIE BITTE EINE NEUE DISKETTE IN LAUFWERK A EIN! Wird bei Abarbeitung der Stapeldatei das PAUSE-Kommando verwendet, erscheint auf dem Bildschirm folgende Nachricht:

A>PAUSE LEGEN SIE BITTE EINE NEUE DISKETTE IN LAUFWERK A EIN! Weiter ---> eine Taste betaetigen

### **REM**

Funktion: Ermoeglicht die Anzeige von Bemerkungen innerhalb der Abarbeitung einer Stapelverarbeitungsdatei

internes Kommando  $Tvo:$ 

Format: REM [bemerkung]

### Erlaeuterung:

Die Bemerkungen werden auf dem Bildschirm angezeigt, wenn, die entsprechenden REM-Kommandos bei Abarbeitung der Stapelverarbeitungsdatei erreicht werden.

bemerkung kann eine Zeichenkette mit einer Laenge bis zu 123 Byte sein.

### Beispiel:

Ist das folgende REM-Kommando Teil einer Stapelverarbeitungsdatei, wird bei Erreichen dieses Kommandos folgende Bemerkung angezeigt:

C>REM Dieses Programm testet die Tastatur.

### Hinweis:

RFM wirkt nicht im Zustand ECHO OFF!

**SHIFT** 

Funktion: Ermoeglicht die Aenderung der Zuordnung Kommandozeilenparameter - Scheinparameter innerhalb einer Staneldatei.

internes Kommando  $Tvo:$ 

(SHIFT hat keine Parameter) SHIFT Format:

### Erlaeuterung:

Kommandozeilenparameter sind die konkreten Parameter, die bei Aufruf einer BATCH-Datei in der Kommandozeile stehen.

#### Beispiel:

Eine Kommandozeile koennte bei Aufruf der Stapeldatei so aussehen: ANZEI A.\* B.\* D.TXT E.DOC Dabei waere ANZEI (der Name der Stapeldatei) der 0. Kommandozeilenparameter. A.\* der 1. Kommandozeilenparameter, B.\* der 2. Kommandozeilenparameter, D.TXT der 3. Kommandozeilenparameter und E.Doc der 4. Kommandozeilenparameter. Scheinparameter sind die Parameter, die innerhalb der Stapeldatei selbst in der Form %n vorkommen (n=0...9): ANZEI.BAT koennte folgende Struktur haben:

FCHO ANZE IGE ALLER PRIMAERDATE IEN D.IR %1 ECHO ANZEIGE ALLER SEKUNDAERDATEIEN  $0.1R \times 2$ ECHO ANZEIGE DES INHALTS DER AKTUELLEN TEXTDATEI TYPE %3

%1, %2 und %3 sind Scheinparameter. Dabei entspricht jeder Scheinparameter genau einem Kommandozeilenparameter:  $X_0 \cong ANZEL$ 

 $\%1 \triangleq A.*$  $\frac{2}{2}$   $\approx$  B.<sup>\*</sup>  $x3 \triangleq D.TXT$ 

Bei Ausfuehrung von ANZEI.BAT in der Form ANZEI A.\* B.\* D.TXT wuerden also durch DIR  $%1 \cong$  DIR A.\* alle Dateien mit dem Dateinamen A angezeigt, danach durch DIR %2 <sup>2</sup> DIR B.\* alle Dateien mit Dateinamen B. Anschliessend wuerde der Inhalt von D.TXT gelistet (TYPE %3<sup>'</sup> ≥ TYPE D.TXT). Da der 4. Kommandozeilenparameter E.DOC keinem Scheinparameter innerhalb von ANZEI.BAT zuge-

#### \*\*\* Stapelverarbeitungskommando \*\*\*

ordnet werden konnte. hat er fuer die Abarbeitung der Stapelverarbeitungsdatei keine Bedeutung.

Das aendert sich durch Einfuegen eines SHIFT-Kommandos vor 'dem Kommmando ECHO ANZEIGE ALLER PRIMAERDATEIEN. Es ergibt sich folgende Aenderung der Zuordnung Kommandozei lenparameter Scheinparameter:

%0 <sup>≏</sup> A.\*<br>%1 <sup>≏</sup> B.\*<br>%0 ^ B.T.  $X2 \cong D$ . TXT  $%3 \cong E.DOC$ 

Das wuerde einen entsprechend geaenderten Ablauf von ANZEI.BAT veranlassen, falls ANZEI.BAT wie oben gestartet wird.

Durch DIR %1 ~ DIR B." wuerden alle Dateien mit dem Dateinamen B angezeigt danach durch DIR %2 ~ DIR D.TXT die Datei D.TXT.

TYPE  $\%3$   $\cong$  TYPE E.DOC wuerde schliesslich den Inhalt von E.DOC auf listen.

SHIFT ECHO ANZEIGE~ALLER PRIMAERDATEIEN DIR %1 ECHO ANZEIGE ALLER SEKUNDAERDATEIEN DIR %2 ECHO ANZEIGE DES INHALTS DER AKTUELLEN TEXTDATEI TYPE %3

Be i spiel:

Es soll eine Stapeldatei SUCHDIR.BAT erstellt werden. die das aktuelle Dateiverzeichnis des aktuellen Laufwerks nach 11 Dateien durchsucht: echo off<br>;weiter dir %1 sh ift if %1==END goto ende goto weiter :ende echo Suchprogramm beendet

Die Stapeldatei wird wie folgt aufgerufen:

SUCHDIR ABC D E F G H I J K END

lm ersten Durchlauf erfolgt dir %1<sup>≊</sup> DIR A. Durch SHIFT und die nichterfuellte IF-Bedingung erfolgt im naechsten Durchlauf

### \*\*\* Stapelverarbeitungskommando \*\*\*

dir %1 <sup>2</sup> DIR B usw., d.h. der Scheinparameter %1 wird durch jedes SHIFT-Kommando nacheinander allen Kommandozei lenparametern A. B. C. .... END zugeordnet. was jedesmal einer Linksverschiebung der Kommandozei lenparameter entspricht. Bei %1 = END ist die IF-Bedingung innerhalb der Stapeldatei erfuellt und es erfolgt der Sprung zu *:ende.* 

Darstel lung der Linksverschiebung der Kommandozei lenparameter mittels SHIFT-Kommando:

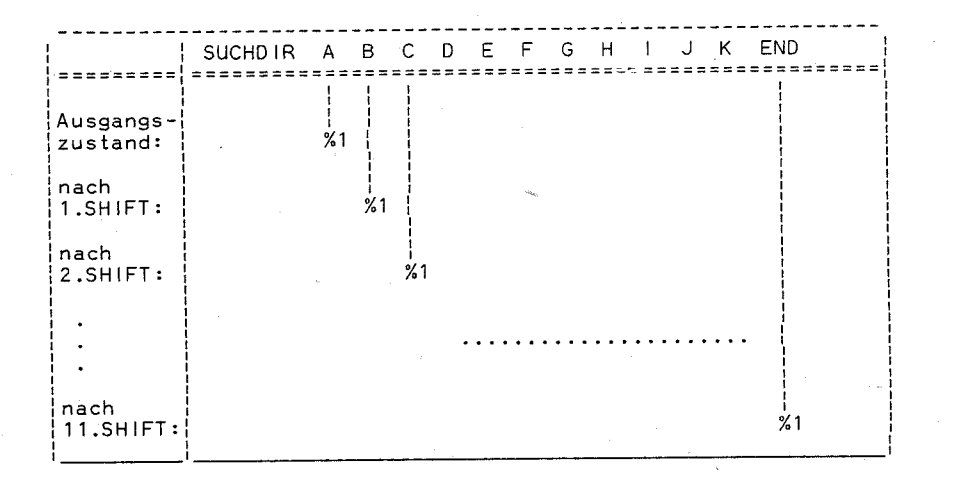

### 15. Systemkonfiguration

#### 15.1. Einfuehrung

Bei jedem Starten des Systems wird u.a. im Stammverzeichnis der Systemdiskette oder der Festplatte. wenn von dieser das System geladen wird. nach der Konfigurationsdatei CONFIG.SYS gesucht. Ist sie vorhanden, wird diese aufgerufen. und die darin enthaltenen Befehle werden abgearbeitet. Mit der CONFIG.SYS-Datei ist es moeglich. einige Betriebssystemoptionen anders als die Standardwerte einzustellen, aber auch zusaetzliche Treiber in das System einzubinden.

Die CONFIG.SYS ist als Textdatei aufzubauen. jeder Befehl belegt in dieser Datei eine Zei le. Da im allgemeinen die CONFIG.SYS-Datei nur aus einigen Zeilen besteht, ist nicht unbedingt ein Texteditor fuer das Erstellen dieser Datei erforderlich. Man kann dafuer das Kommando COPY wie folgt nutzen:

COPY CON CONFIG.SYS.

Die einzelnen Befehle sind zei lenweise einzutasten, d.h. jewei Is mit einer Start taste abzusch liessen. Mit der Taste <F6> und anschi iessender Starttaste wird das COPY-Kommando beendet und die

### \*\*\* Systemkonfiguration \*\*\*

Datei CONFIG.SYS auf dem Standardlaufwerk abgespeichert. Da in e inigen Anwendungsfaellen andere Systemeinstellungen als die Standardwerte erforderlich sind, werden in den folgenden Kapiteln die moeglichen Befehle einer CONFIG.SYS-Datei erläeutert, Eine weitere Beschreibung der Anweisungen ist in der "Anleitung fuer den Systemprogrammierer" enthalten, insbesondere zu den Befehlen COUNTRY und DEVICE. Die Syntax der Befehle ist fuer alle Befehle gleich:

Dem Schluesselwort folgt ein Gleichheitszeichen, hinter diesem sind die Parameter anzugeben

### 15.2. BREAK

Mit diesem Befehl wird fuer das System festgelegt, wann die Tastenkombination <CTRL>+<PAUSE> zum Programmabbruch fuehrt. Mit

#### $BREAK = OFF$

ist festgelegt, dass o.g. Tastenkombination nur bei Ein- und Ausgabeoperationen bezueglich Konsole, Drucker oder serieller Schnittstelle erkannt wird.

 $Mit$  BREAK =  $ON$ 

erfolgt bei jeder DOS-Funktion eine Abfrage nach der Tastenkombination. So kann auch bei Endlosschleifen ein Programmabbruch ausgeloest werden, wenn mindestens ein beliebiger DOS-Funktionsaufruf in dieser Schleife enthalten ist.

Die Standardeinstellung ist BREAK = OFF.

Die Wirkung dieses Befehls entspricht der des Kommandos BREAK.

#### 15.3. BUFFERS

Dieser Befehl legt die Anzahl von Hauptspeicherpuffern fuer die Ein- und Ausgabeoperationen mit Disketten oder Festplatte fest. Je hoeher die Pufferanzahl, desto seltener sind physische Zugriffe auf die Laufwerke erforderlich, da mehrere Datensaetze<br>von der Diskette oder Festplatte im Hauptspeicher gepuffert werden. Eine zu grosse Zahl von Puffer kann aber die Verarbeitungsgeschwindigkeit wieder reduzieren, wenn DCP nach einem Datensatz in den Puffern laenger sucht als ein Zugriff auf ein Laufwerk dauert. Somit kann die quenstigste Anzahl von anzulegenden Puffern bei jedem Anwendungsfall verschieden sein. Dabei ist auch zu beachten, dass die Puffer zu Lasten des verfuegbaren Hauptspeicherbereiches gehen. Ist der Befehl BUFFFRS nicht in der CONFIG.SYS-Datei enthalten, werden 15 Puffer angelegt.

Der Befehl hat die Form:

\*\*\* Systemkonfiguration \*\*\*

### $BUFFERS = n$ .

Fuer n kann ein Wert von 1 bis 99 als Pufferanzahl angegeben warden

### 15.4, COUNTRY

Dieser Befehl dient zur Festlegung verschiedener laenderspezifischer Besonderheiten, wie z.B.:

- Format von Datum- und Uhrzeiteingabe
- Waehrungssymbol
- $-$  Dezimalzeichen
- Sortierfolgen
- $-7$ eichenumsetzung.

Sein Format ist:

 $COUNTRY = xxx.[vyy].[zweig] date in amef.erw]$ 

oder

### COUNTRY =  $x \times x$ [.vvv]

Dabei ist xxx der Landeskode, der der internationalen Telefonvorwahl des betreffenden Landes entspricht. Fuer die DDR gilt somit xxx = 037 (siehe auch Anhang C). Mit vvv kann eine der fuer ein Land vorgesehene Zeichensatztabelle ausgewachlt werden. so dass die dieser Tabelle entsprechende laenderspezifischen Besonderheiten gelten (Sortierfolgen, Zeichenumsetzung).

Die Informationen ueber zulaessige Zeichensatztabellen und die laenderspezifischen Angaben fuer das ausgewaehlte Land (xxx) sind in der Datei COUNTRY.SYS enthalten. Der Befehl COUNTRY ruft diese Datei auf (Standardfall). Es kann aber auch mit dem ersten Format des Befehls COUNTRY eine andere Datei dafuer angegeben werden. Die Angabe der Zeichensatztabelle kann in beiden Formaten weggelassen werden. Dann gilt die Standardzeichensatztabelle des betreffenden Landes (fuer die DDR die Zeichensatztabelle 437).

Fuer die DDR gilt das Datumsformat att.mm.jj, das Zeitformat hh.mm.ss. das Komma als Dezimalzeichen und Mals Waehrungssym $ho1$ .

### 15.5. DEVICE

Mit dem Befehl koennen zusaetzlich zu den Standareinheitentreiber weitere Treiber in das System eingebunden werden. Diese Treiber muessen als Datei vorliegen. Jeder Treiber, der beim Systemstart geladen werden soll, ist mit dem Befehl DEVICE in folgender Form anzugeben:

 $DEVICE = [d:] [ofaddleite in-2]$ 

#### \*\*\* Systemkonfiguration \*\*\*

Die Datei kann also auch auf einem beliebigen Laufwerk und Unterverzeichnis angelegt sein, sie muss sich nicht im gleichen Verzeichnis der CONFIG-SYS-Datei befinden. Wie ein Treiber aufgebaut ist, ist der "Anleitung fuer den Systemprogrammierer" zu entnehmen. Auf der Systemdiskette sind drei Treiber enthalten:

 $VFR9$  SYS - Erweiterung der Bildschirm- und Tastatursteuerfunktion und Bildschirmanzeigen

VDISK.SYS - Treiber fuer virtuelle Laufwerke

SCPDR SYS - Treiber fuer Disketten des Betriebssystems SCP.

Die Beschreibung dieser Treiber befindet sich ebenfalls in der "An leitung fuer den Systemprogrammierer".

#### Hinweis:

Die sich auf der Systemdiskette befindenden Dateien COUNTRY SYS und KFYBOARD SYS duerfen nicht mit DEVICE aufgerufen werden!

### 15.6. FCBS

Mit dem Befehl wird die Anzahl von Dateisteuerbloecken (FCB) angegeben, die von DCP gleichzeitig eroeffnet sein koennen. Date isteuerbloecke werden zum Erstellen. Eroeffnen, Lesen, Schreiben. Loeschen und Schliessen von Dateien verwendet. Die Syntax fuer diesen Befehl ist:

 $FCBS = m.n$ 

m ist die genannte Anzahl von Dateisteuerbloecken und kann einen Wert von 1 bis 255 baben, der Standardwert fuer m ist 4.

Uebersteigt die Anzahl der gleichzeitig eroeffneten Dateisteuerbloecke den Wert m, schliesst DCP die am laengsten nicht angesprochene Datei automatisch. Mit der Angabe n kann bewirkt werden, dass die ersten n Dateisteuerbloecke nicht automatisch geschlossen werden.

n kann einen Wert von 0 bis 255 annehmen. wobein = 0 der Standardwert ist, n darf nicht groesser als m sein.

Der Befehl FCBC hat nur bei gemeinsamen Dateizugriff Bedeutung (siehe auch Kommando SHARE).

### 15.7. FILES

Unter DCP kann nicht nur mit Hilfe von Dateisteuerbloecken auf Dateien zugegriffen werden. Es ist auch moeglich und zudem das bessere Verfahren, mit einer Dateinummer (logischer Kanal) eine Datei anzusprechen. Dese Nummer wird von DCP dem Anwender beim

### \*\*\* Systemkonfiguration \*\*\*

Erstellen und bei jedem Froeffnen einer Datei uebergeben:

Mit dem Befehl FILES wird festgelegt, wieviel Dateien dieser Art gleichzeitig ergeffnet sein koennen.

Mit FIIFS =  $\times$ 

kann diese Anzahl x von 8 bis 255 varijeren. Der Standardwert wenn also kein FILES-Befehl ausgefuehrt wird - ist 8. Fs ist zu beachten. dass die 5 vom System standardmaessig eroeffneten Dateien (fuer Standardein-/ausgabe, Fehlerausgabe, Hilfsein-/ ausgabe. Druckerausgabe) in dieser Zahl enthalten sind. Uebersteigt die Zahl der eroeffneten Dateien in einem Programm den Wert x oder 8, meldet das System dies mit einer Fehlernachricht.

Ein Zusammenhang zwischen den Befehlen FILES und FCBS und den damit angegebenen Maximalwerten gibt es nicht.

### 15.8. LASTORIVE

Mit diesem Befehl wird die maximale Anzahl an logischen Laufwerken angegeben, auf die zugegriffen werden kann.

Die Syntax des Befehls lautet:

 $LASTDRIVE = d$ 

Mit d wird der letzte gueltige Laufwerksbuchstabe definiert, und dies kann A bis Z sein.

Der Standardwert ist I ASTORIVE =  $F$ .

Die Angabe d darf nicht kleiner sein als die Anzahl der installierten Laufwerke, sonst wird der Befehl ignoriert.

Durch bestimmte Treiber (z.B. SCPDR.SYS) wird der Wert fuer LASTDRIVE, wenn noetig, automatisch erhoeht.

Der Befehl ist u.a. fuer die Nutzung des Kommandos SUBST von Bedeutung.

### 15.9. SHELL

Dieser Befehl wird genutzt, wenn beim Laden des Systems nicht der uebliche Kommandointerpreter COMMAND.COM sondern ein anderer geladen werden soll. Dieser muss ebenfalls als Datei vorliegen, so dass sich folgende Syntax fuer den Befehl ergibt:

 $SHEL = [d:][Pfad]$ dateiname $[.erw][\text{param1}][\text{param2}]$ 

Dieser Befehl ist speziell fuer den Systemprogrammierer vorgesehen. Die Bedeutung der Parameter parm1 und parm2 haengt vom neuen Kommandointeroreter ab.

### \*\*\* ZEICHENSATZTABELLEN \*\*\*

### \*\*\* Systemkonfiguration \*\*\*

Fuer den vom System verwendeten Kommandointerpreter kann dieser Befehl zur Aenderung von Parametern genutzt werden. Dann gelten die unter dem Kommando COMMAND (im Kapitel 13.) angegebenen Parameter und Schalter.

### 15.10. STACKS

Fuer die Interrupts, die durch die Hardware ausgeloest werden. wird im Standardfall der interne Stapel (Stack) genutzt. Mit STACKS ist es moeglich, zusaetzliche Stapel fuer diese Interrupts im System anzulegen. Das Format ist:

### $STACKS = n.s$

n ist die Anzahl zusaetzlicher Stapel (8...64), s ist die Groesse iedes dieser Stapel (32...512).

Bei einer Hardwareunterbrechung nutzt DCP einen dieser zusaetzlichen Stapel und gibt ihn nach Beendigung der Interruptroutine wieder frei.

Der Sonderfall STACKS = 0.0 ist auch gleichzeitig die Standardannahme, wenn STACKS nicht in der CONFIG.SYS festgelegt wird.

Da die Nutzung von STACKS zu Lasten des Hauptspeichers geht, sollte der Befehl nur in Ausnahmefaellen (z.B. rekursiver Aufruf von Hardware interrupts) genutzt werden. 16. Zeichensatztabellen

### 16.1. Bedeutung der Zeichensatztabellen

Daten werden intern als Zahlenwerte gespeichert und verarbeitet. Jeder Zahlenwert (0...255) wird bei der Ausgabe auf den Bildschirm oder Drucker in ein entsprechendes Zeichen umgesetzt. Dieses Umsetzen erfolgt mittels einer Zeichensatztabelle. In dieser steht die Zuordnung der einzelnen Zahlenwerte zu einem darstellbaren Zeichen.

Mit der Version 3.30 von DCP besteht die Moeglichkeit, die aktive Zeichensatztabelle zu aendern. Von der Hardware wird dies zur Zeit nur von den Bildschirmen, die am Farb-/Grafik-Adapter angeschlossen sind, voll unterstuetzt. Eine Anpassung an die Zeichensaetze der Drucker, (bei diesen durch Schalterstellungen oder ROM-Wechsel einstellbar), ist somit moeglich.

Die Zeichensatztabellen sind durch eine 3-stellige Zahl definiert. In der Grundausstattung des Systems sind die beiden Zeichensatztabellen 437 und 850 enthalten und somit fuer den Farb-/Grafik-Bildschirm waehlbar.

Die beiden Tabellen sind im Anhang A dargestellt. Die Tabelle 437 ist die Standardzeichensatztabelle, d.h., nach dem Starten des Systems gilt diese Tabelle. Der bei der Version 3.20 queltige Standardzeichensatz war dem der Tabelle 437 identisch. Mit der Tabelle 850 sind wesentlich mehr laenderspezifische Zeichen definiert als mit der Tabelle 437 (dafuer weniger Strich-Grafik-Zeichen und wissenschaftliche Symbole).

Weitere Zeichensatztabellen, in denen Zeichen anderer Sprachen  $(z, B, kvr)$ llisch, serbokroatisch) enthalten sind, sind in Vorbereitung. Das gleiche gilt fuer die Unterstuetzung von Zeichensatztabellen, die fuer Drucker mit ladbaren Zeichensaetzen vorgesehen sind. In der Datei INFO.DOC der Systemdiskette wird ueber den jeweils aktuellen Stand vorhandener Zeichensatztabellen und ihren Finsatzmoeglichkeiten (fuer welche Geraete) infor $min$ 

### 16.2. Der Wechsel von Zeichensatztabellen

Die Voraussetzung fuer einen Wechsel von Zeichensatztabellen sind spezielle DFVICE = - Befehle in der CONFIG.SYS-Datei. Sie geben vor, welches Geraet (Einheit) einen Wechsel von Zeichensatztabellen ueberhaupt zulaesst und wieviel Tabellen vorbereitet werden. So kann z.B. mit DEVICE = VE89.SYS / cpe=2 angewiesen werden, dass ein Wechsel von Zeichensatztabellen fuer den Farb-/Grafik-Bildschirm moeglich ist und 2 Tabellen im System vorbereitet werden (Speicherplatzreservierung). Weitere Erlaeuterungen sind der "Anleitung fuer den Systemprogrammierer" zu entnehmen.

Das Laden von Zeichensatztabellen in den vorbereiteten Systembereich des Hauptspeichers erfolgt ueber das DCP-Kommando MODE. Variante 5 (prepare). Es sind die Bezeichnungen der Tabellen anzugeben (z.B. 850) und die Datei, in der die Zeichensatztabellen enthalten sind. Diese Dateien haben die Erweiterung CPI. So enthaelt z.B. die Datei COL.CPI die Zeichensatztabellen 437 und 850 fuer den Farb-/Grafik-Bildschirm.

Ist ein Wechsel von Zeichensatztabellen haeufig vorgesehen, sollte das MODE-Kommando in die AUTOEXEC.BAT-Datei aufgenommen werden.

Der eigentliche Wechsel der aktuellen Zeichensatztabelle erfolgt entweder ueber MODE. Variante 6 (select), oder mit dem Kommando CHCP (nach NLSFUNC!) (siehe dazu Kapitel 13, Kommandos MODE, NI SEUNC und CHCP).

Zur Anpassung der Tastatur an die aktuelle Zeichensatztabelle dient das Kommando KEYB in Verbindung mit der Datei KFYBOARD.SYS. Fuer die deutsche Tastatur (mit Umlauten und sz) kann sowohl die Zeichensatztabelle 437 als auch die Zeichensatztabelle 850 ausgewaehlt werden (siehe dazu Kapitel 13, Kommando KEYB).

**ZEICHENSATZTARELLE 437**
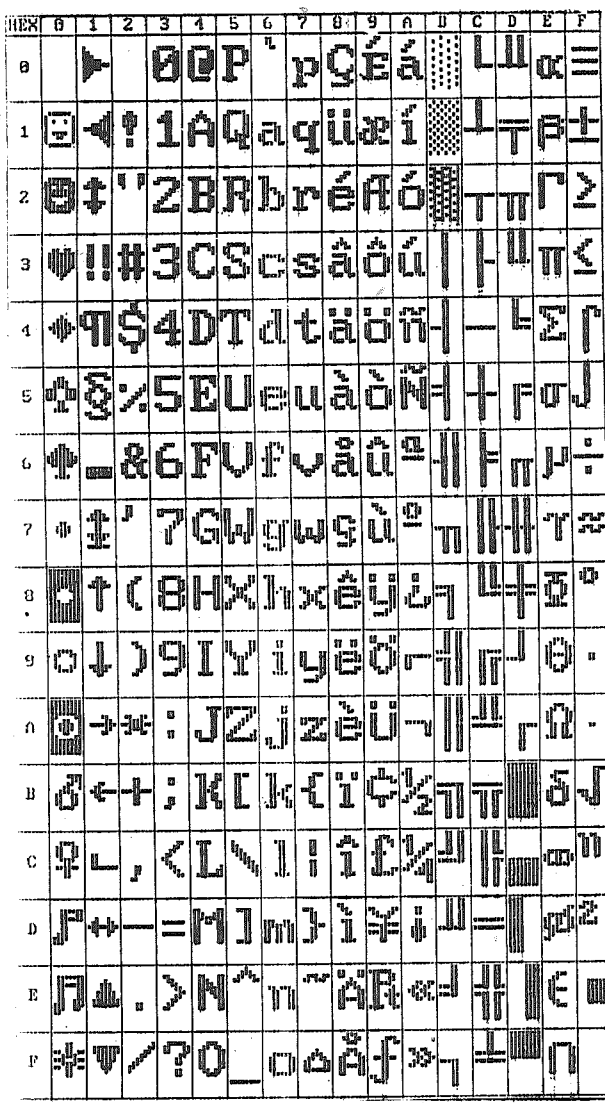

 $A - 1$ 

ZEICHENSATZTABELLE 437

\*\*\* ANHANG A - ZEICHENSATZTABELLEN \*\*\*

\*\*\* ANHANG A - ZEICHENSATZTABELLEN \*\*\*

ZEICHENSATZTABELLE 850

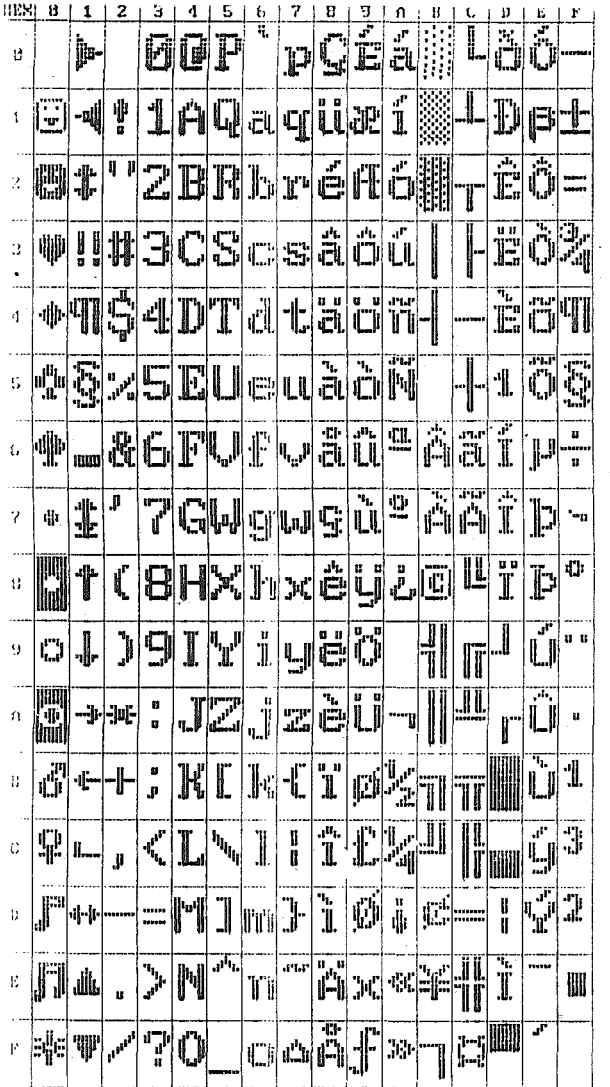

Weitere laenderspeifische Zeichensatztabellen sind in Vorberei-<br>tung. In der Datei INFO.DOC der Systemdiskette sind jeweils die<br>entsprechenden Informationen enthalten.

 $A - 2$ 

\*\*\* ANHANG B - TASTATUR \*\*\*

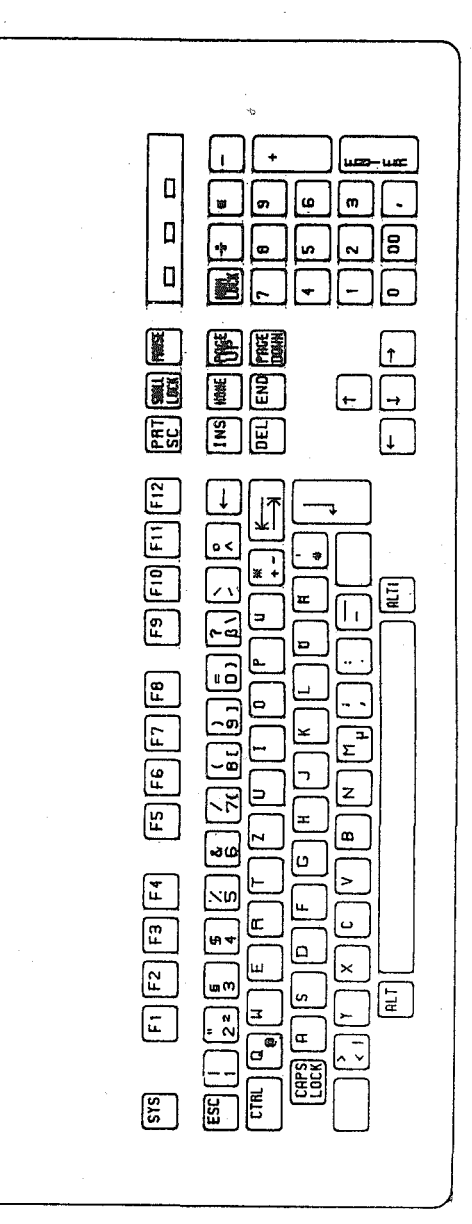

 $B - 1$ 

## \*\*\* ANHANG B - TASTATUR \*\*\*

\*\*\* ANHANG B - TASTATUR \*\*\*

 $\mathbb{R}^2$ 

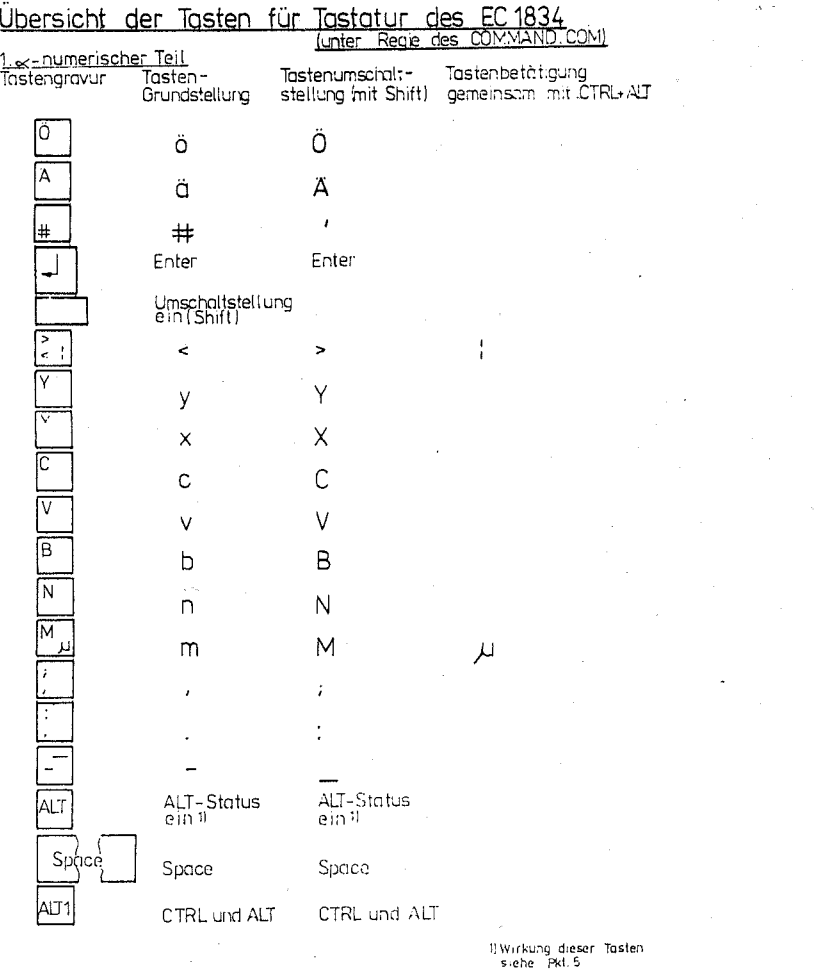

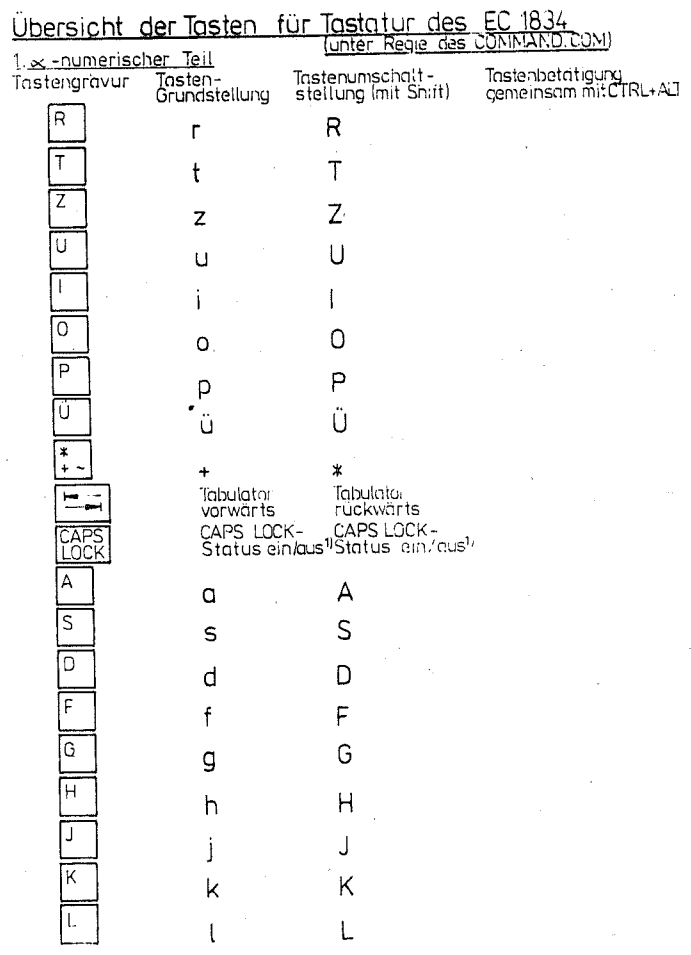

 $B - 2$ 

 $B - 3$ 

## \*\*\* ANHANG B - TASTATUR \*\*\*

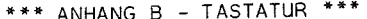

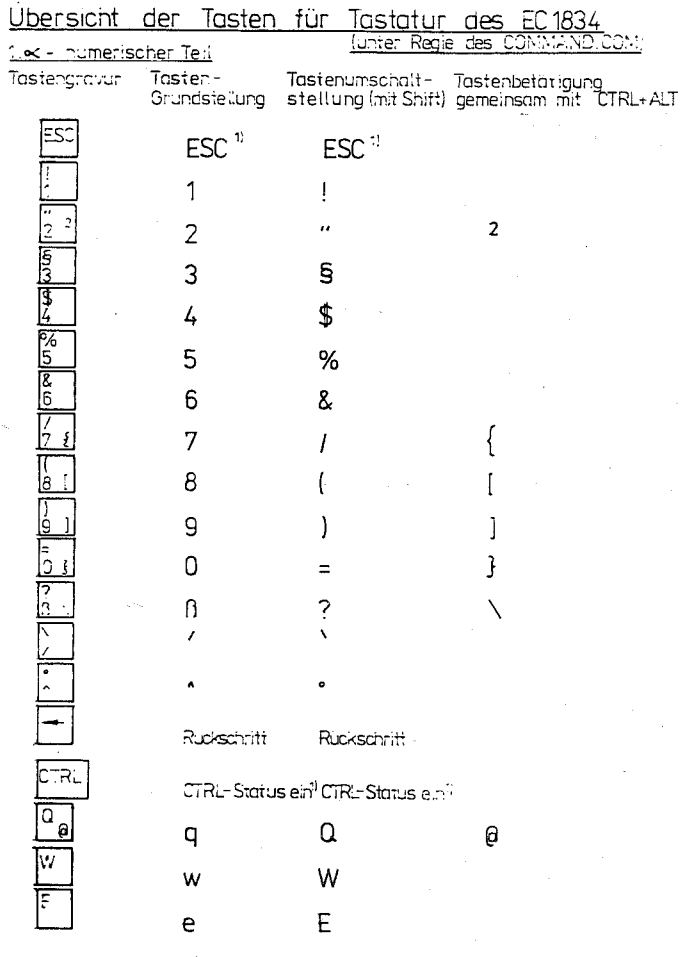

 $\bar{z}$ 

## 2. Numerische Tastatur

÷.

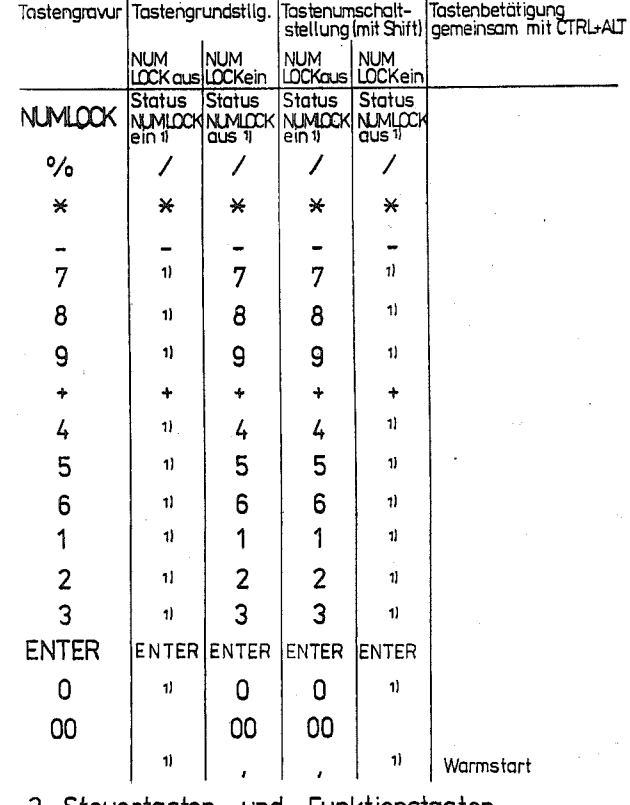

3. Steuertasten und Funktionstasten<br>Die unter Regie des COMMAND.COM wirkenden Steuer-bzw.<br>Funktionstasten sind unter Pkt. 6.1. beschrieben.<br>Alle restlichen Steuer-bzw. Funktionstasten haben unter<br>COMMAND-Regie keine Bedeut

1) Wirkung dieser Tasten s. Pkt. 5, 1

 $B - 5$ 

\*\*\* ANHANG D - TASTENKOMBINATIONEN MIT TOTTASTEN \*\*\*

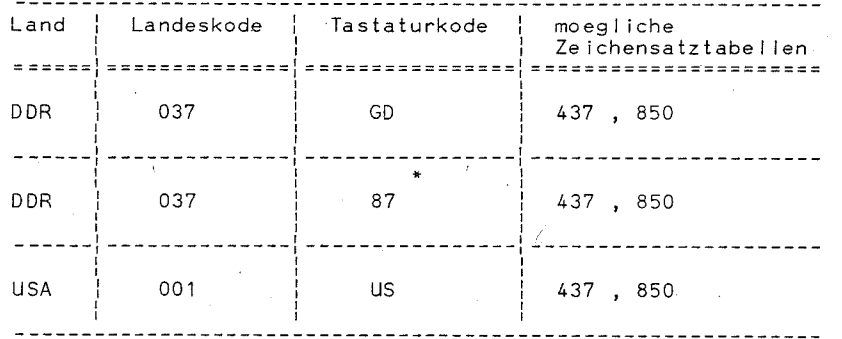

Die Tastatur mit dem Tastaturkode 87 (K7673.01) wurde in der 1. Serie des EC 1834 (1987 und 1. Quartal 1988) ausgeliefert. Sie ist u.a. daran zu erkennen, dass sich – im Gegensatz zur<br>Tastatur mit dem Kode GD (K7673.02) – auf den Tasten mit den Umlauten weitere Zeichen (u.a. eckige und geschweifte Klammern) befinden.

Eine Erweiterung dieser Tabelle erfolgt mit Einfuehrung neuer Laendervarianten. In der Datei INFO.DOC der Systemdiskette erfolgt die Fortschreibung dieser Tabelle.

 $C = 1$ 

Tastaturkode zulaessige Tottastenkombinationen **==============** ---------------------GD . 87  $A \triangle B$   $A \triangle A$ à è i ò ù

Diese Tabelle wird mit der Einfuehrung neuer Laendervarianten erweitert. Entsprechende Informationen sind in der Datei INFO.DOC auf der Systemdiskette zu entnehmen.

## robotron

VEB Robotron Büromaschinenwerk "Ernst Thälmann" Sömmerda"

Weißenseer Straße 52 Sömmerda **DDR-5230** 

Robotron Export-Import

Volkseigener Außenhandelsbetrieb der Deutschen Demokratischen Republik Allee der Kosmonauten 24 -**Berlin DDR-1140**